# **Configuring Systems for Terminals, Printers, and Other Serial Devices**

**HP 3000 MPE/iX Computer Systems**

**Edition 11**

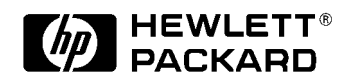

**32022-90051 E1098**

Printed in: U.S.A. October 1998

## **Notice**

The information contained in this document is subject to change without notice.

Hewlett-Packard makes no warranty of any kind with regard to this material, including, but not limited to, the implied warranties of merchantability or fitness for a particular purpose. Hewlett-Packard shall not be liable for errors contained herein or for direct, indirect, special, incidental or consequential damages in connection with the furnishing or use of this material.

Hewlett-Packard assumes no responsibility for the use or reliability of its software on equipment that is not furnished by Hewlett-Packard.

This document contains proprietary information which is protected by copyright. All rights reserved. Reproduction, adaptation, or translation without prior written permission is prohibited, except as allowed under the copyright laws.

#### **Restricted Rights Legend**

Use, duplication, or disclosure by the U.S. Government is subject to restrictions as set forth in subparagraph (c) (1) (ii) of the Rights in Technical Data and Computer Software clause at DFARS 252.227-7013. Rights for non-DOD U.S. Government Departments and Agencies are as set forth in FAR 52.227-19 (c) (1,2).

#### **Acknowledgments**

UNIX is a registered trademark of The Open Group.

Hewlett-Packard Company 3000 Hanover Street Palo Alto, CA 94304 U.S.A.

© Copyright 1992–1996, and 1998 by Hewlett-Packard Company

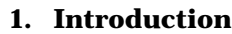

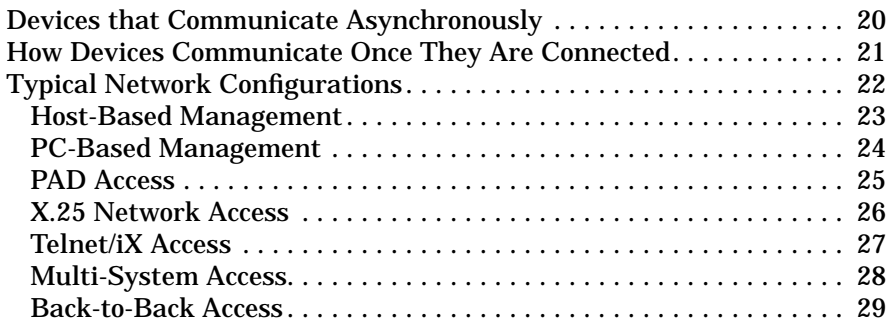

#### **[2. Before Configuring Terminal and Printer Connections](#page-30-0)**

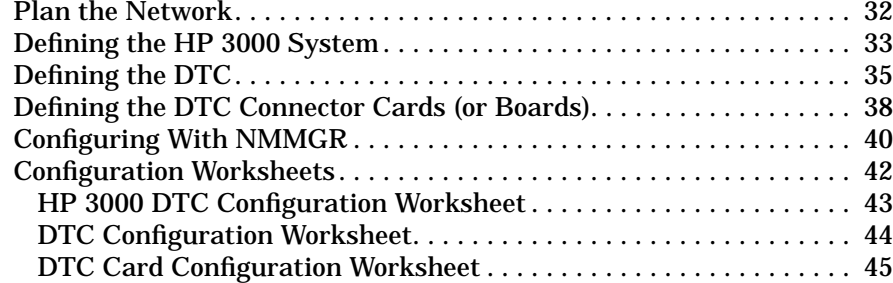

#### **[3. Automatic Configuration of DTCs](#page-46-0)**

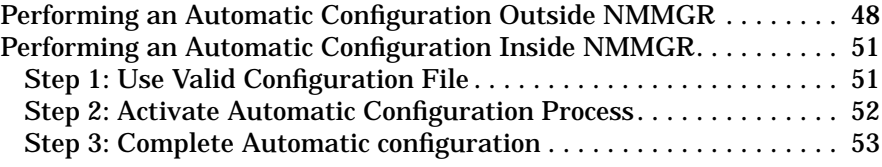

#### **[4. Dynamic Configuration and DTS Shutdown/Restart](#page-54-0)**

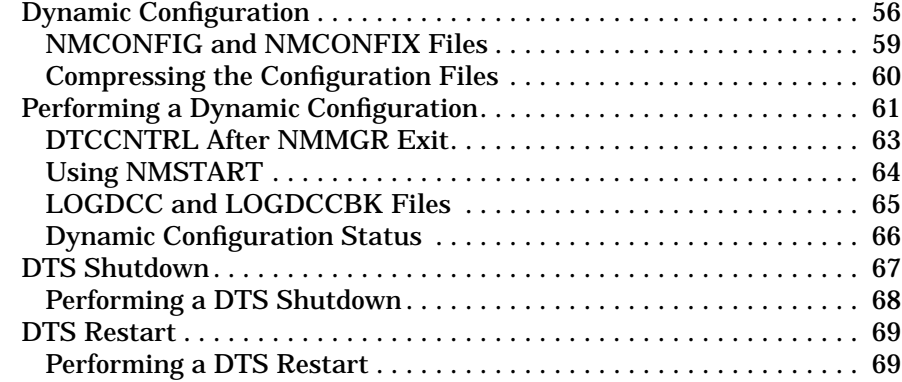

#### **[5. Configuring Serial Devices \(for Host-Based Management\)](#page-70-0)**

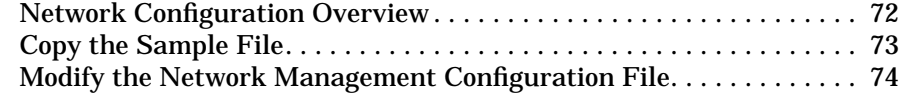

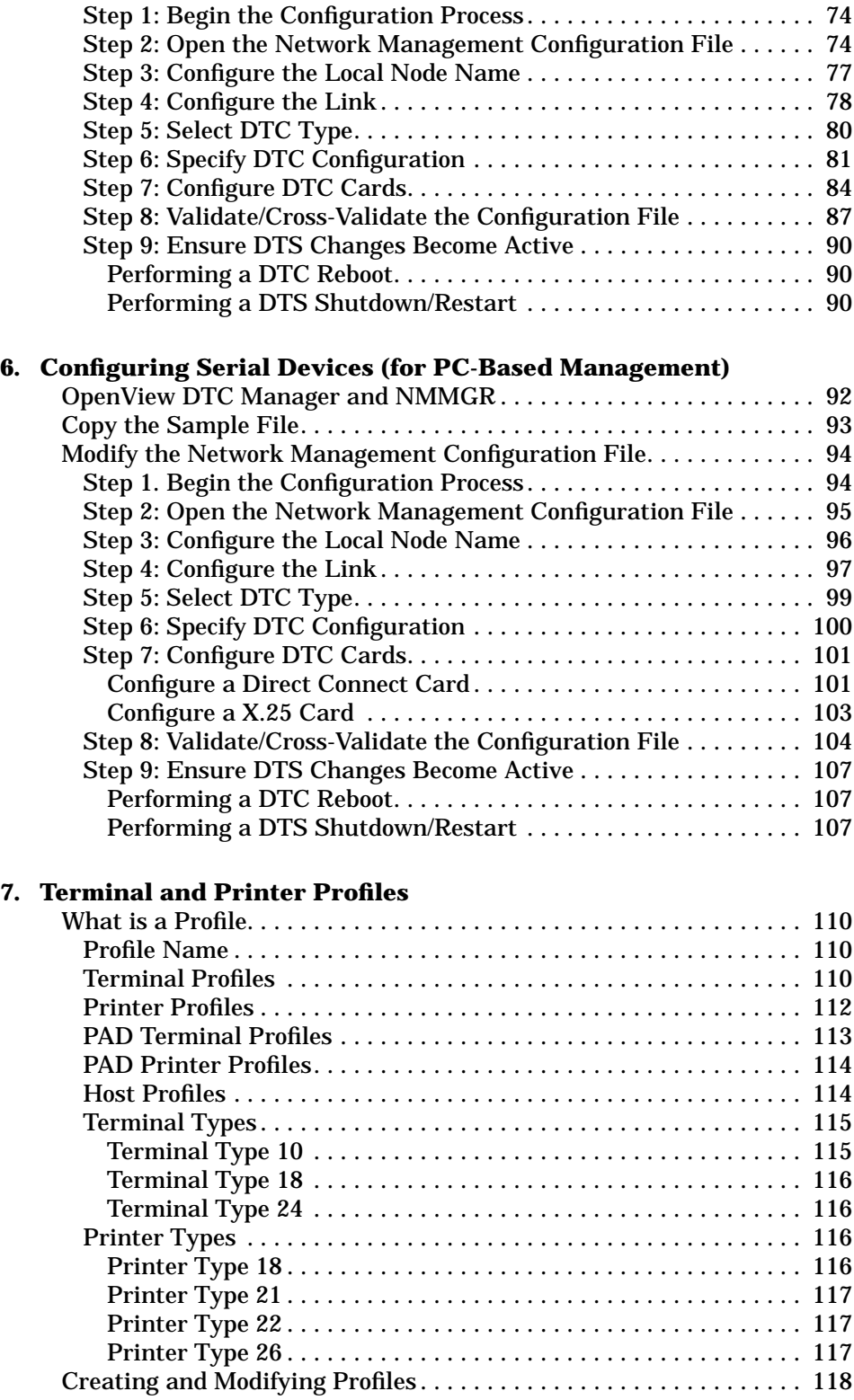

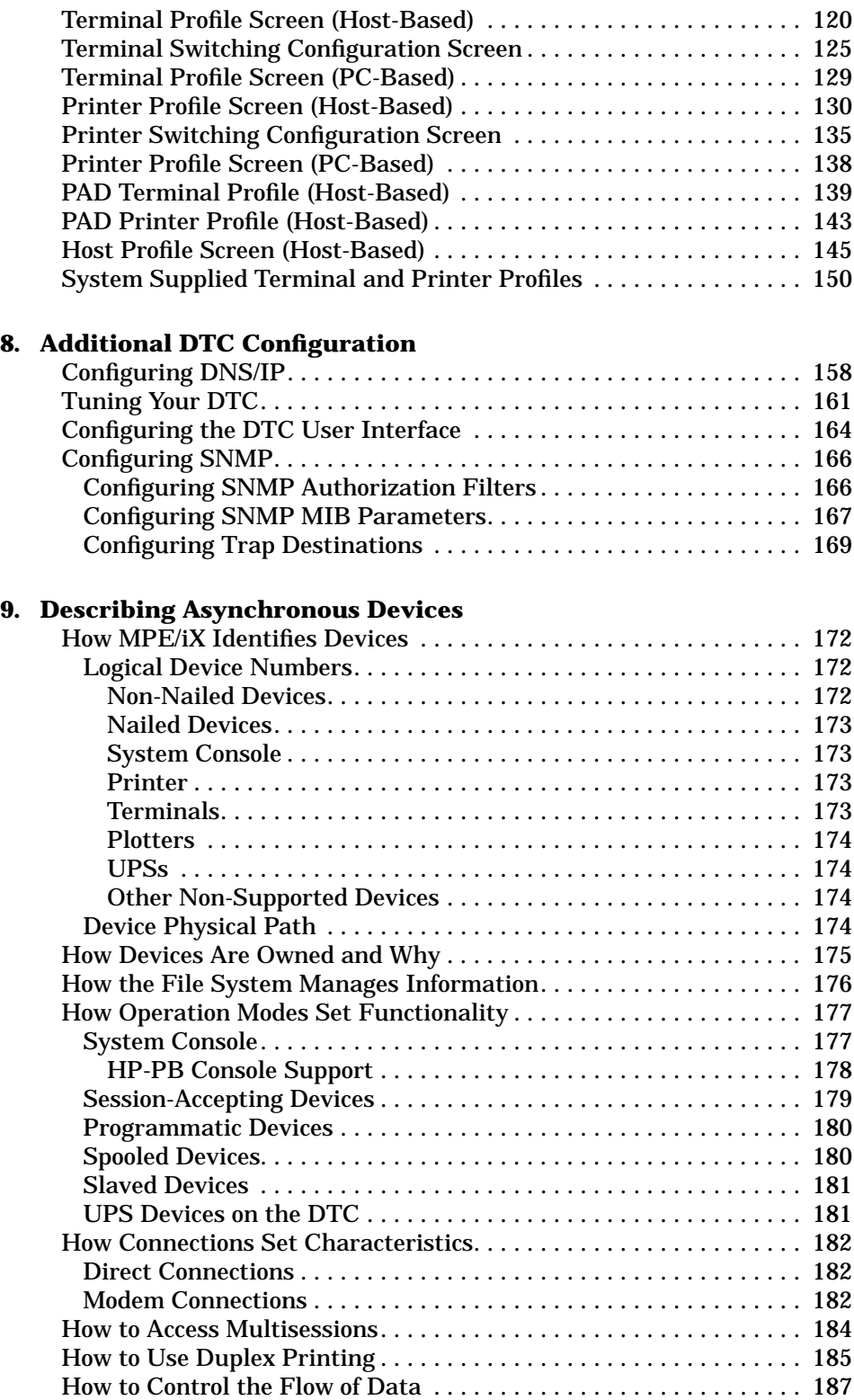

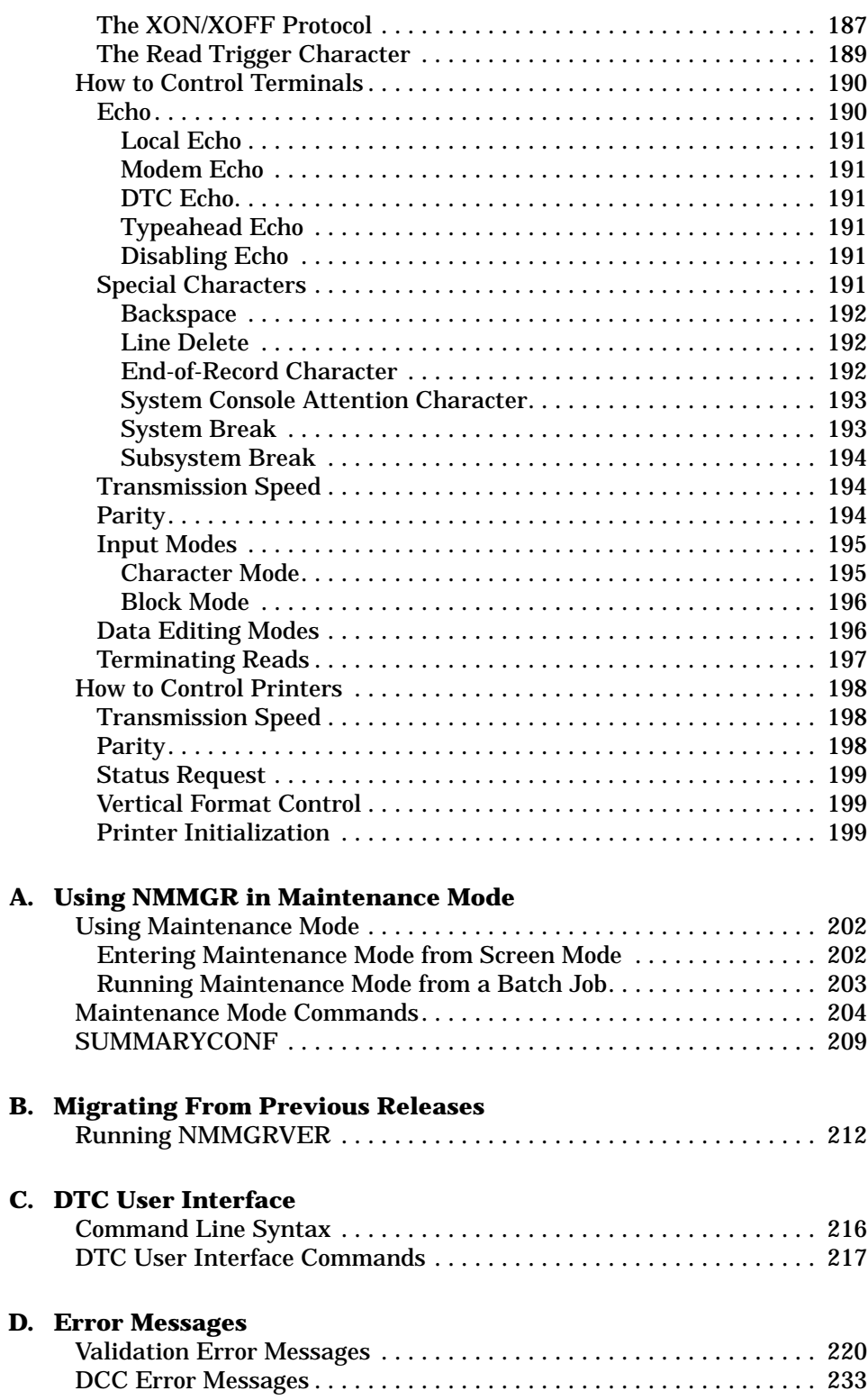

**[Glossary](#page-242-0)**

**Index**

# **Figures**

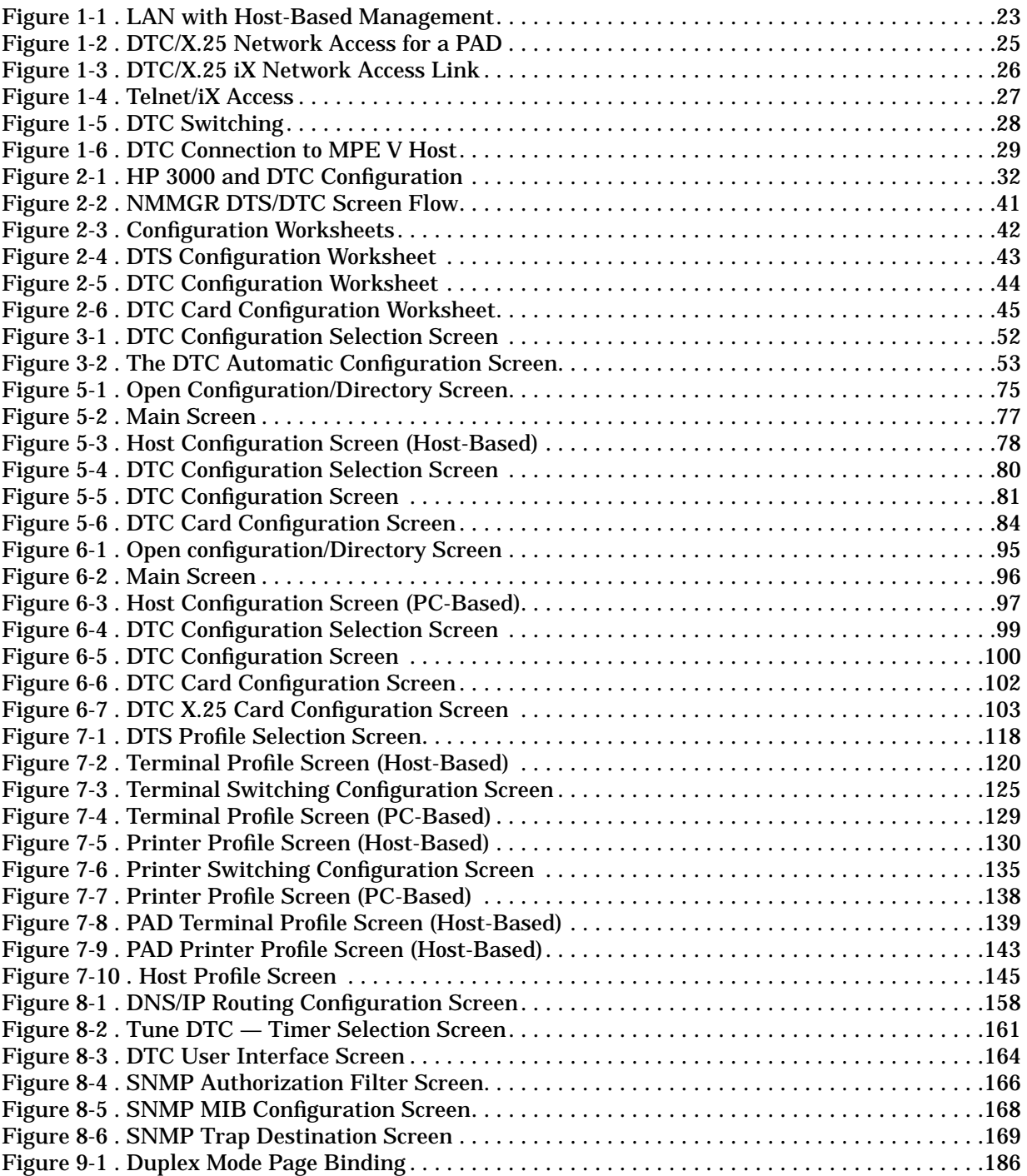

# **Figures**

# **Tables**

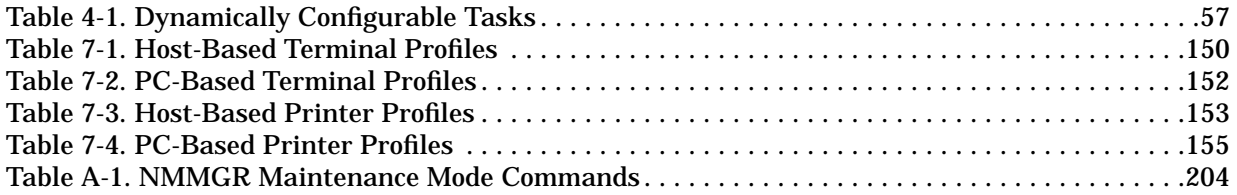

## **Preface**

This manual documents functionality for the MPE/iX 6.0 release, as well as later releases, for HP 3000 Series 900 systems.

This manual describes how terminals, printers, and other serial devices are connected to the HP 3000 Series 900 computer. It includes an explanation of how terminal, printer, and other serial device input/output (I/O) is controlled by the MPE/iX operating system, and presents an overview of both the hardware and software needed to accomplish communications in an asynchronous serial mode.

Step-wise configuration for the HP 3000 and the Datacommunications and Terminal Subsystem (DTS) is presented in this manual.

Printer and terminal type files are discussed, as well as various other topics that impact how communications take place between an asynchronous device and the computer.

PAD configuration is discussed in this manual. If you are configuring system-to-system X.25 or PAD configuration networking capabilities on a HP 3000 Series 900 computer using host-based network management, use *Configuring and Managing Host-Based X.25 Links* instead of this manual to configure DTCs and DTC connections.

This manual may still be needed for some DTS related tasks that are outside the scope of X.25 and PAD connections configuration. This manual contains information on such tasks as: the details on Creating and Modifying Profiles in [Chapter 7, "Terminal and Printer Profiles,"](#page-108-0) in [Chapter 8, "Additional DTC Configuration,"](#page-156-0) and [Appendix A, "Using](#page-200-0) [NMMGR in Maintenance Mode."](#page-200-0)

#### **Skills and Tasks**

*Configuring Systems for Terminals, Printers, and Other Serial Devices* will be of greatest value to the person responsible for the overall operation and reliability of an MPE/iX computer. This person is usually called the system administrator or system manager, and needs to be able to prepare devices for operation and to configure the computer to recognize asynchronous devices. This person also needs to configure the computer for either host-based network management or PC-based network management.

#### **Guide to This Manual**

This manual is divided into the following chapters and appendices:

- • [Chapter 1, "Introduction,"](#page-18-0) introduces Asynchronous Serial Communications (ASC) and the organization of the hardware and software used by the Datacommunications and Terminal Subsystem (DTS).
- • [Chapter 2, "Before Configuring Terminal and Printer Connections,"](#page-30-0) explains how to prepare to configure communications between the HP 3000 computer and serial devices, such as terminals and printers. This chapter also provides worksheets to help you in configuration.
- • [Chapter 3, "Automatic Configuration of DTCs,"](#page-46-0) describes how to add and configure a new host-based managed DTC to the HP 3000 system without needing to specify detailed configuration information such as DTC cards/boards and ldevs.
- • [Chapter 4, "Dynamic Configuration and DTS Shutdown/Restart,"](#page-54-0) describes how to dynamically configure DTS as well as how to shut down and restart DTS without rebooting the HP 3000 host. Detailed DTS configuration steps are described in Chapters 5 and 6.
- • [Chapter 5, "Configuring Serial Devices \(for Host-Based](#page-70-0) [Management\),"](#page-70-0) lists steps to configure terminal, printer, and other serial device connections, when your DTCs are managed by the HP 3000 computer.
- • [Chapter 6, "Configuring Serial Devices \(for PC-Based](#page-90-0) [Management\),"](#page-90-0) lists steps to configure communications between the HP 3000 computer and serial devices, when your DTCs are managed by an OpenView Windows Workstation (PC).
- • [Chapter 7, "Terminal and Printer Profiles,"](#page-108-0) explains what are terminal and printer profiles, and how to create and modify your own terminal and printer profiles to suit your environment.
- • [Chapter 8, "Additional DTC Configuration,"](#page-156-0) describes how to configure additional configuration parameters that are available from the DTC Configuration screen.
- • [Chapter 9, "Describing Asynchronous Devices," d](#page-170-0)escribes how devices are viewed by the MPE/iX operating system and how their functionality is affected by the operating system. It also explains how asynchronous serial communications (ASC) controls devices and the flow of information between the system and devices.
- • [Appendix A, "Using NMMGR in Maintenance Mode,"](#page-200-0) describes NMMGR's maintenance mode interface used to manage network directory and configuration files as well as to generate job streams to update remote network directory and configuration files. A special discussion of the **SUMMARYCONF** command is also included
- • [Appendix B, "Migrating From Previous Releases,"](#page-210-0) describes the steps to migrate network configuration files from previous MPE/iX and MPE V releases to the current release format.
- • [Appendix C, "DTC User Interface,"](#page-214-0) describes how to use the interface and what commands are available.
- • [Appendix D, "Error Messages,"](#page-218-0) lists error messages and causes and actions for each message.
- Glossary, provides definition of commonly used terms and concepts.

## **Helpful Manuals**

When using *Configuring Systems for Terminals, Printers, and Other Serial Devices*, these manuals should be available for reference:

- *Configuring and Managing Host-Based X.25 Links*. This manual explains how to configure X.25 networking capabilities on a HP 3000 Series 900 system using host-based network management. Host-based X.25 links allow communications over an X.25 network through the DTC/X.25 Network Access card.
- *Troubleshooting Terminal, Printer, and Serial Device Connections*. Use this manual to troubleshoot device connections when the host-based network management option is used. This manual lists TermDSM commands and suggests a strategy for problem resolution.
- *Using the Node Management Services (NMS) Utilities*. This is a reference manual that has detailed information about the NMS Utilities, including NMMGR.
- *Asynchronous Serial Communications Programmer's Reference Manual*. This manual documents a subset of the system-supplied intrinsics available through the native mode of MPE/iX. The intrinsics are those that are particularly useful for the programmatic control of asynchronous devices.
- *Using HP OpenView DTC Manager*. This manual explains how to configure the Datacommunications and Terminal Controller (DTC) with OpenView DTC Manager. OpenView DTC Manager is the software used to configure, monitor, and control the DTC when the PC-based network management option is used.
- *DTC OpenView Manager/Planning Guide*. This manual gives an overview of the DTC family, the management platforms, and the connections possible.
- *HP OpenView DTC Manager Installation & Upgrade Guide*. This manual describes the installation and upgrade of the DTC Manager and related software, when the DTC is managed by an OpenView Workstation.

• *OpenView DTC Technical Reference Manual*. This manual covers the technical detail of the DTC, including protocol implementations and limitations, explanation of how connections are established, and information on event logging. It is intended for experienced DTC users and programmers.

## **Configuration At a Glance**

Before configuring your HP 3000 to use the DTC terminal servers, you must have completed the following tasks. These tasks are not covered in this manual:

- 1. Set up your HP 3000 and make sure it is operational. Refer to your HP 3000 installation manual.
- 2. Install the DTC terminal servers on your LAN and connect the serial devices to the DTC terminal servers. Refer to your *DTC Hardware Installation Guide*.

## **Configuration Overview**

#### **Using New Configuration File** The following steps summarize the procedure for configuring your HP 3000 systems to use DTC terminal servers if you are using a *new* network configuration file. For detailed information on these steps, refer to [Chapter 5, "Configuring Serial Devices \(for Host-Based](#page-70-0) [Management\),"](#page-70-0) and [Chapter 6, "Configuring Serial Devices \(for](#page-90-0) [PC-Based Management\)."](#page-90-0) 1. Create your network configuration file NMCONFIG.PUB.SYS. 2. Run NMMGR.PUB.SYS. 3. Enter your HP 3000 node name, link name, and LANIC slot number. 4. Define each DTC to be connected with the HP 3000. 5. Configure each board in the DTC. 6. Validate your network configuration. (SYSGEN cross-validation is done automatically within NMMGR.) 7. Exit NMMGR. 8. Perform a DTS shutdown and restart (or reboot your HP 3000). **Dynamic Configuration** You can also make many DTS changes dynamically without rebooting the system or performing a DTS shutdown/restart if you *already* have a valid network configuration file and there were no DCC errors reported during the last system reboot. These steps summarize the procedure for dynamically configuring DTS. Refer to [Chapter 4, "Dynamic](#page-54-0) [Configuration and DTS Shutdown/Restart,"](#page-54-0) for more information on dynamic configuration. For detailed information on these steps, see

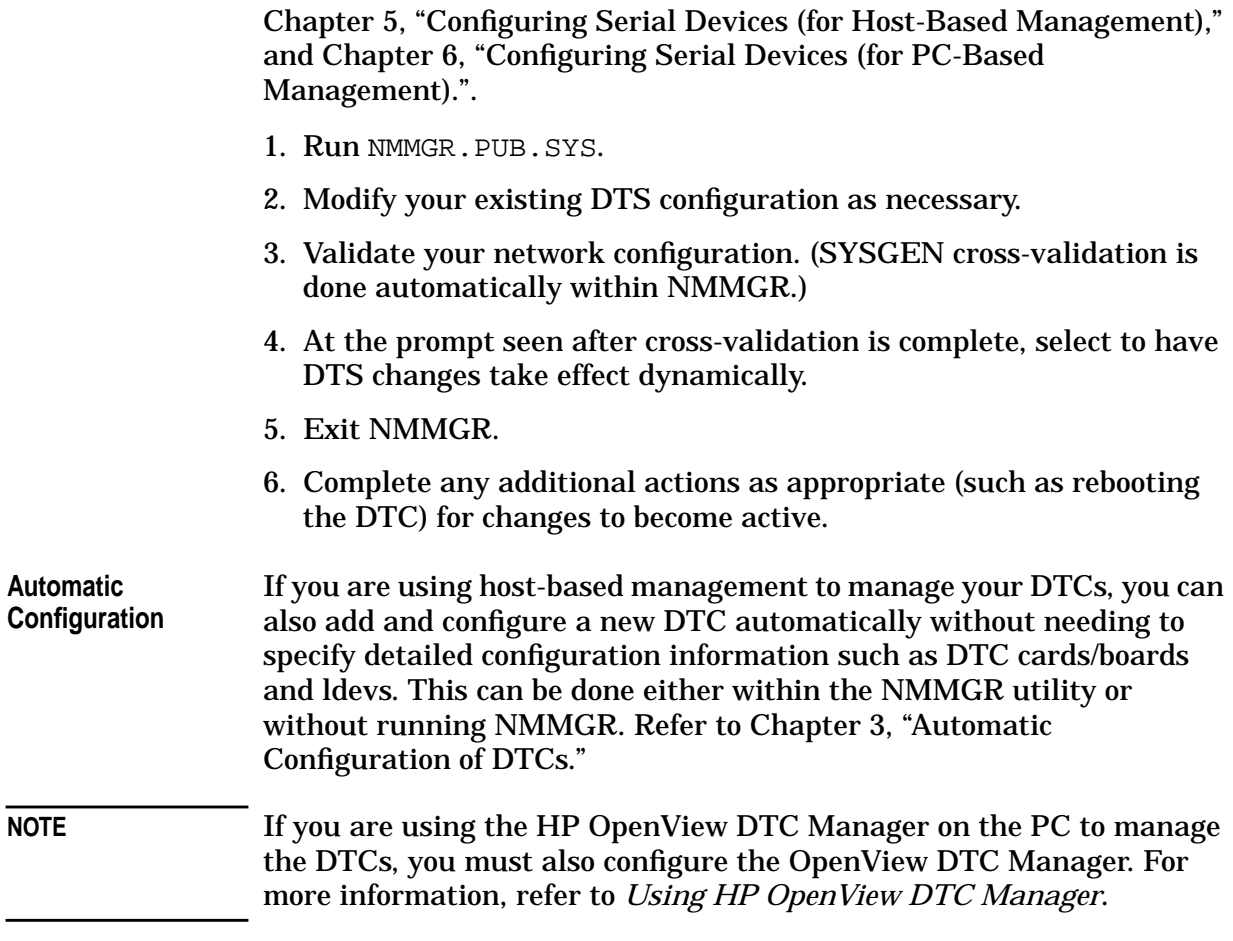

# <span id="page-18-0"></span>**1 Introduction**

This chapter provides an overview of communications between a HP 3000 Series 900 computer and its asynchronous devices, including the following:

- The types of devices that communicate in an asynchronous serial fashion.
- How devices communicate once they are connected to the Datacommunications and Terminal Controller (DTC).
- Typical configurations for both host-based network management and PC-based network management.

## <span id="page-19-0"></span>**Devices that Communicate Asynchronously**

**Asynchronous Serial Communications** (ASC) is the term used to describe the specific manner in which communications occur between a HP 3000 Series 900 computer and some of its associated devices. Asynchronous refers to the protocol used to inform the receiving end of a communications link that data is being sent and when the data transmission has completed. Each character is preceded by a special bit, called a start bit, which signals its arrival. The character is then followed by at least one stop bit, (a second special bit) that signals transmission of that character is complete.

The types of devices that communicate asynchronously include the following:

- Terminals
- Personal computers (PCs) in terminal emulation mode.
- Serial printers
- Plotters
- Modems and other devices that use modem signals.
- HP PowerTrust UPSs (Uninterruptible Power Supplies) (herein referred to as UPSs).

This asynchronous communication scheme supports the following device functionality:

- Device control capabilities provided through the FCONTROL and FDEVICECONTROL file system intrinsics.
- Typeahead facility, which allows terminal users to enter data before a read is posted.
- Block mode applications.
- Customized terminal and printer type files created with the workstation configurator utility.
- Datacommunications and Terminal Controller (DTC) switching capabilities.
- Powerfail session recovery for sessions in character mode (that is, switched, non-switched, nailed, and non-nailed sessions).

NOTE For more information about these device functionalities, refer to [Chapter 9, "Describing Asynchronous Devices."](#page-170-0)

## <span id="page-20-0"></span>**How Devices Communicate Once They Are Connected**

With the exception of the system console (and, for certain HP 3000 Series 900 models), the remote support modem and the first UPS on the system), which has its own access port, asynchronous devices are connected to a HP 3000 Series 900 computer through the Datacommunications and Terminal Subsystem (DTS). DTS includes all of the Datacommunications and Terminal Controllers (DTCs) connected to the local area network (LAN), a LAN interface card (LANIC) connecting each host to the LAN, the LAN cable, and the software that controls all of the DTS hardware. This software resides on the HP 3000 and on the DTC.

During configuration, a relationship is specified between the system's LANIC and each DTC through which asynchronous device connections will be made. A link for the LANIC is defined using the Node Management Configuration Manager (NMMGR) utility. This link provides the asynchronous devices with an entry point to the DTS.

# **Typical Network Configurations**

<span id="page-21-0"></span>**NOTE** If you are configuring X.25 networking capabilities on a HP 3000 Series 900 computer using host-based network management, use *Configuring and Managing Host-Based X.25 Links* instead of this manual to configure DTCs and DTC connections. Use this manual for directions on how to perform Dynamic/Automatic Configuration or to execute a DTS shutdown or restart. The DTC makes communication possible across a wide variety of network configurations. The DTC provides the following: • Asynchronous connections to HP 9000s and third-party ARPA nodes via Telnet. • Access to X.25 networks. • Access to HP 3000s via Telnet from HP9000's or third party ARPA nodes. The networking environment dictates not only the connection options, but also the type of network management used. If users only need access to HP 3000 computers or access from the DTC ports to HP 9000s and third party ARPA nodes, then each DTC can be managed from the HP 3000 computer. This method is known as **host-based network management**. If users need access to HP 3000s via Telnet from HP 9000s or third party ARPA nodes, then each DTC must be managed by an OpenView Windows Workstation. This method is referred to as **PC-based network management**. If X.25 communications is required, then either **PC-based Management** or **Host-based X.25 Manager** can be used.

## <span id="page-22-0"></span>**Host-Based Management**

When an HP 3000 computer is used to configure and manage DTCs, the system is using Host-Based Management. Configuration and control information is maintained on the host, and downloaded from the host to each of the DTCs controlled by it.

In the simplest configuration, devices connected through a DTC function as though a single cable were connecting the device and the computer that is managing the DTC. With this configuration the DTC would communicate only with the host from which it is downloaded.

A sample network configuration in which host-based management is used in its simplest configuration, is shown in Figure 1-1. System A manages DTC 1 and DTC 2, while System B manages DTC 3. Terminals connected to DTC 1 and DTC 2 are able to communicate only with System A, as if a single connection existed between them. Likewise, terminals connected to DTC 3 are only able to establish connections with System B.

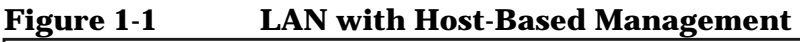

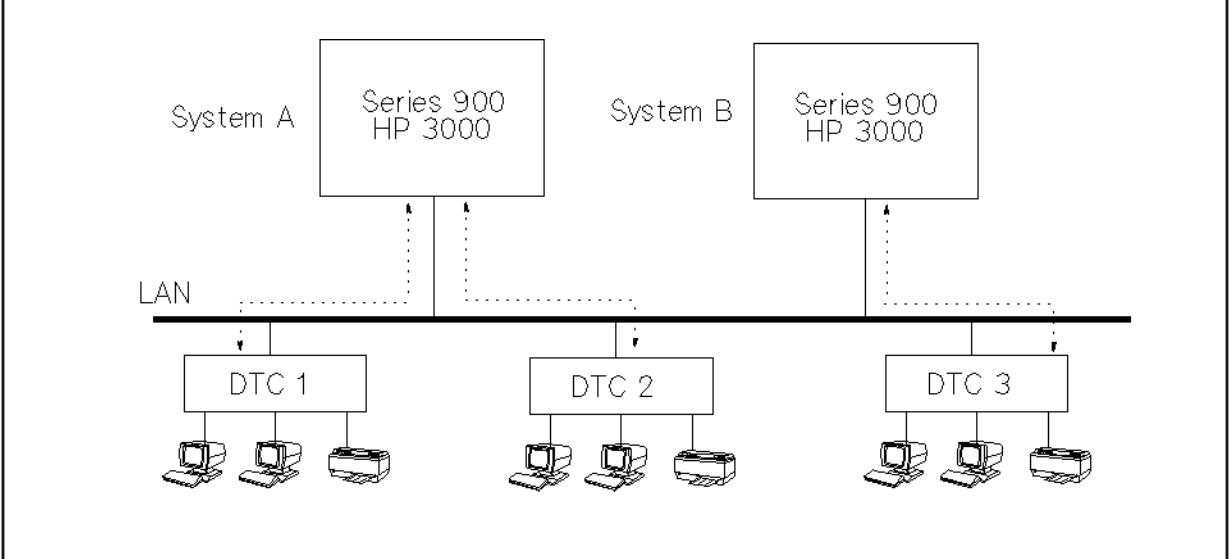

#### <span id="page-23-0"></span>**Introduction Typical Network Configurations**

Host-based management also has the capability to provide the following types of network connections. These connections are described later in this section.

- PAD access from terminals connected to PADs to the system that is managing the DTC.
- X.25 Network Access from other systems connected to a PSN to the system that is managing the DTC.
- Telnet access from terminals connected to the DTC ports to systems running ARPA standard Telnet services.
- Multi-System Access to other HP 3000 systems on the LAN.
- Back-to-Back Access from one DTC port to another.

#### **PC-Based Management**

When an OpenView Windows Workstation is used to configure and manage DTCs, the HP 3000 system is using PC-Based Management. Configuration and control information for the DTCs is maintained on the OpenView Windows Workstation running the OpenView DTC Manager software. This information is downloaded from the workstation to each of the DTCs being managed. The OpenView Windows Workstation must reside on the same LAN as the DTCs which it manages.

When PC-Based Management is used, the DTCs are able to function as datacommunication servers for multiple computers on the LAN. These systems can be HP 3000s, HP 9000s, HP 1000s or third-party nodes, which run the ARPA standard Telnet service.

PC-Based Management provides all of the network connections described in the following pages.

#### <span id="page-24-0"></span>**PAD Access**

DTCs can optionally contain up to three DTC/X.25 Network Access cards. DTC/ X.25 Network Access cards connect devices to computers over a Packet Switching Network (PSN), by using a private or public PAD.

A **PAD**, or **Packet Assembler/Disassembler**, is a device that converts asynchronous character streams into packets that can be transmitted over a PSN. Supported devices attached to the DTC can be remotely connected using a PAD.

Figure 1-2 shows PAD access to HP 3000 and other computers using a DTC equipped with the DTC/X.25 Network Access card. Note that only terminals are connected to the public PAD. This is because devices that are opened using the software, such as serial printers, must be connected to a private PAD and must be permanently associated with a reserved logical device (ldev) number on the MPE/iX that accesses them.

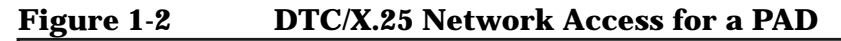

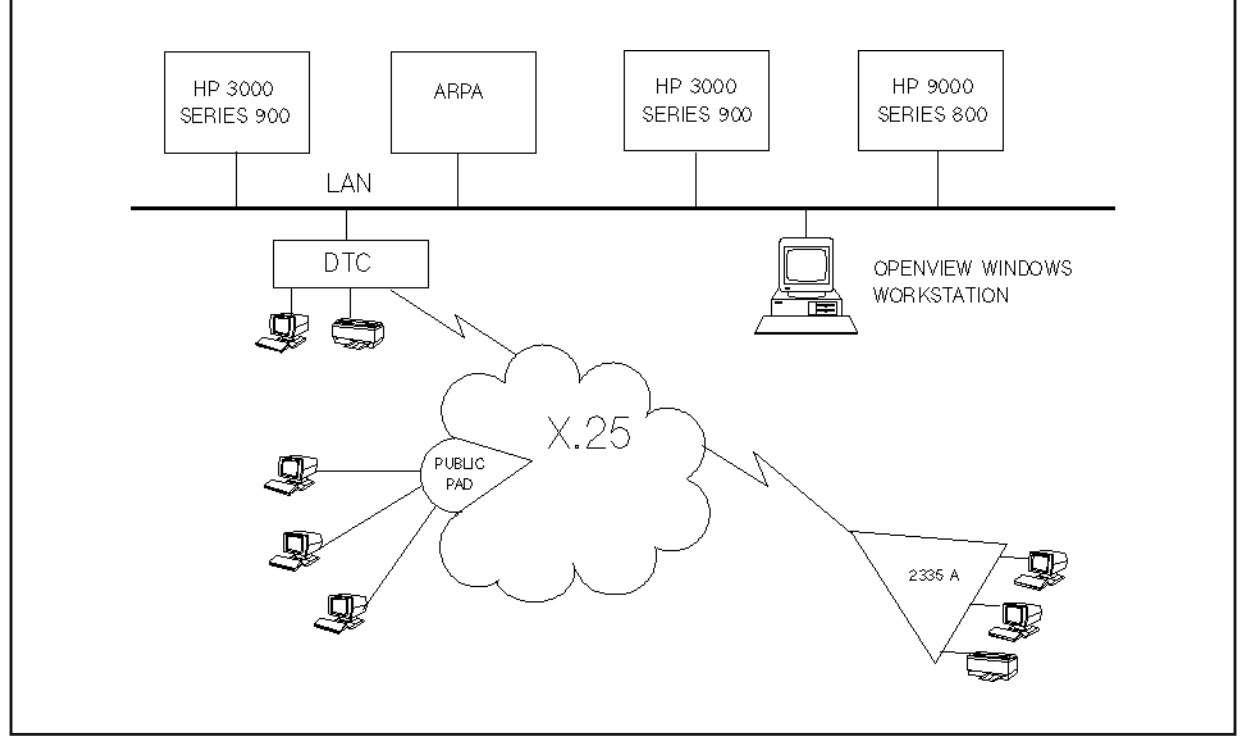

<span id="page-25-0"></span>Introduction **Typical Network Configurations**

## **X.25 Network Access**

X.25 iX System Access, when used in conjunction with DTC/X.25 Network Access, allows you to establish a DTC/X.25 iX Network Access Link, thus connecting an HP 3000 computer to a public or private X.25 PSN. The X.25 network protocol processing is done by the DTC/X.25 Network Access card installed in the DTC. If PC-based management is used, then multiple HP 3000s can share the same X.25 network connection. If Host-based management is used, then X.25 access is limited to the HP 3000 that is managing the DTC.

Figure 1-3 shows a Wide Area Network (WAN) consisting of two DTCs joined by an X.25 PSN. Both DTCs must include at least one DTC equipped with at least one DTC/X.25 Network Access card. The DTCs can be managed by either OpenView Windows Workstations or by the host system.

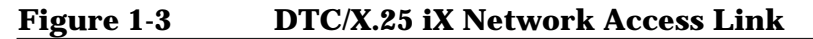

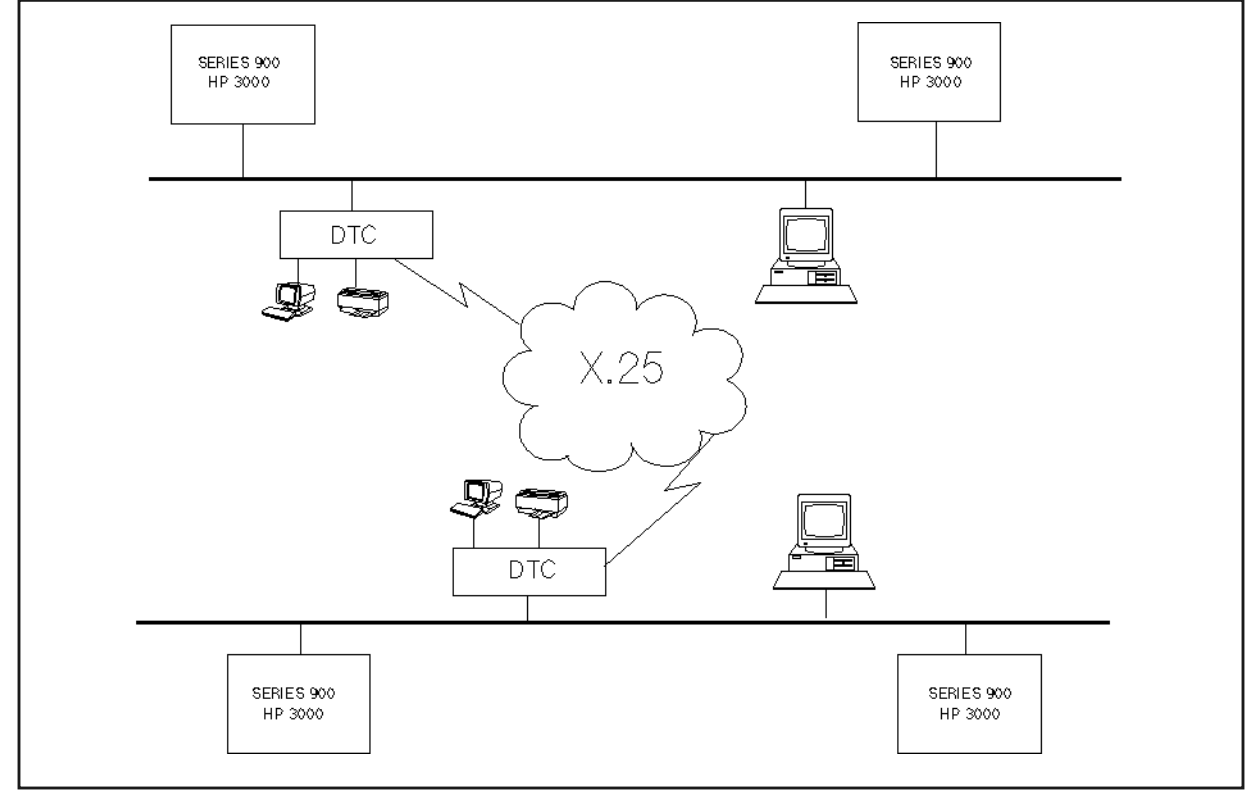

#### <span id="page-26-0"></span>**Telnet/iX Access**

Telnet/iX provides connections to MPE systems from terminals connected to systems running ARPA standard Telnet services. Telnet/iX includes a Telnet Access Card (TAC) that resides in the DTC 48 or DTC 72MX and provides protocol conversion between Telnet and AFCP. Equivalent functionality is provided by the Telnet Express Server (HP2344A).

**NOTE** A DTC 48 cannot contain both a TAC and an X.25 card.

Figure 1-4 shows a terminal user connected to an ARPA node and using the Telnet service to access an HP 3000 Series 900. The TAC card in the DTC converts the Telnet traffic into TIO traffic for the MPE system.

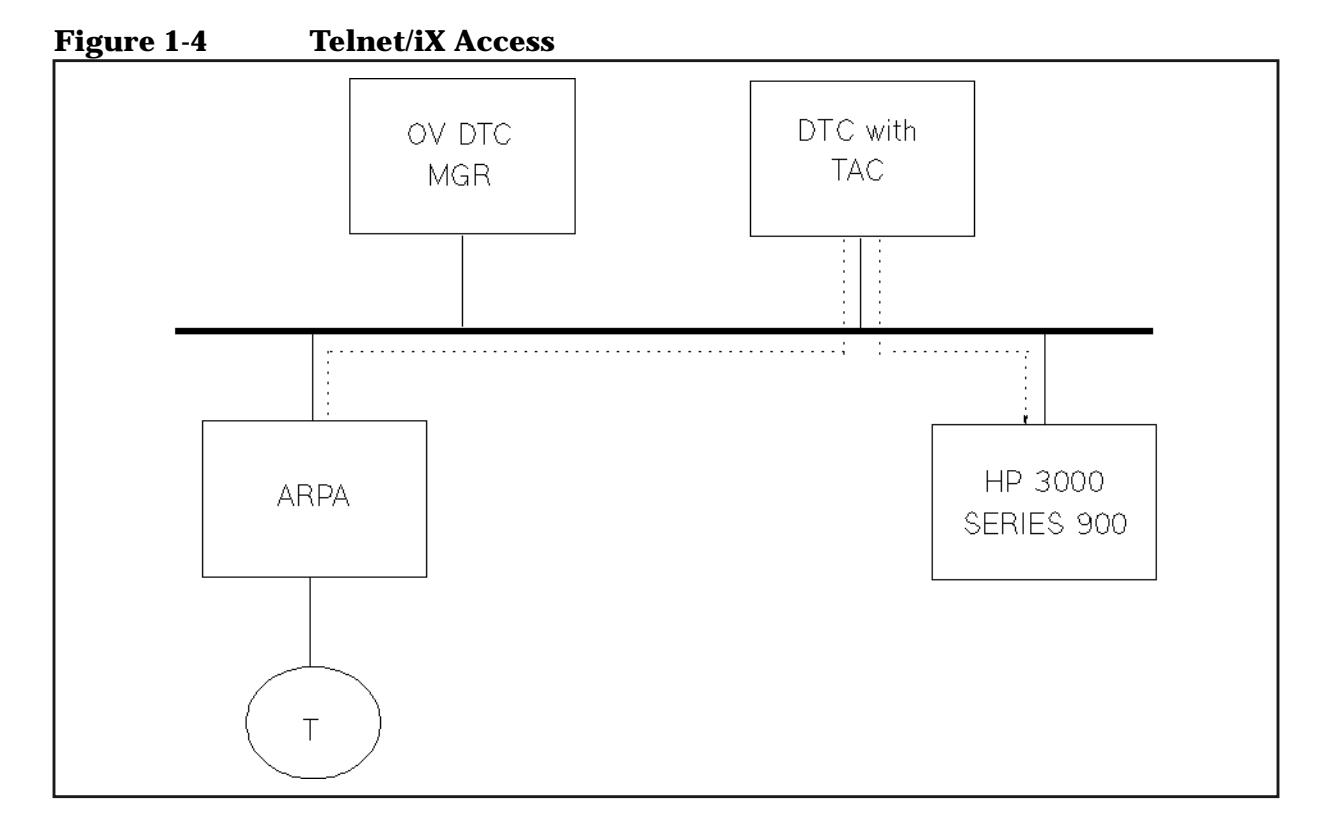

<span id="page-27-0"></span>Introduction **Typical Network Configurations**

## **Multi-System Access**

Figure 1-5 shows a sample network configuration. The terminals connected to DTC 1 are configured so that they are able to establish connections to either System A or System B through the DTC Switching User Interface. Output devices connected to DTC 1, such as serial printers or plotters, are configured so that they can be opened using the software from either host. Note the presence of the OpenView Windows Workstation on the same LAN with the computers and DTC 1.

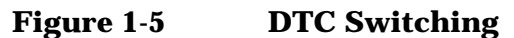

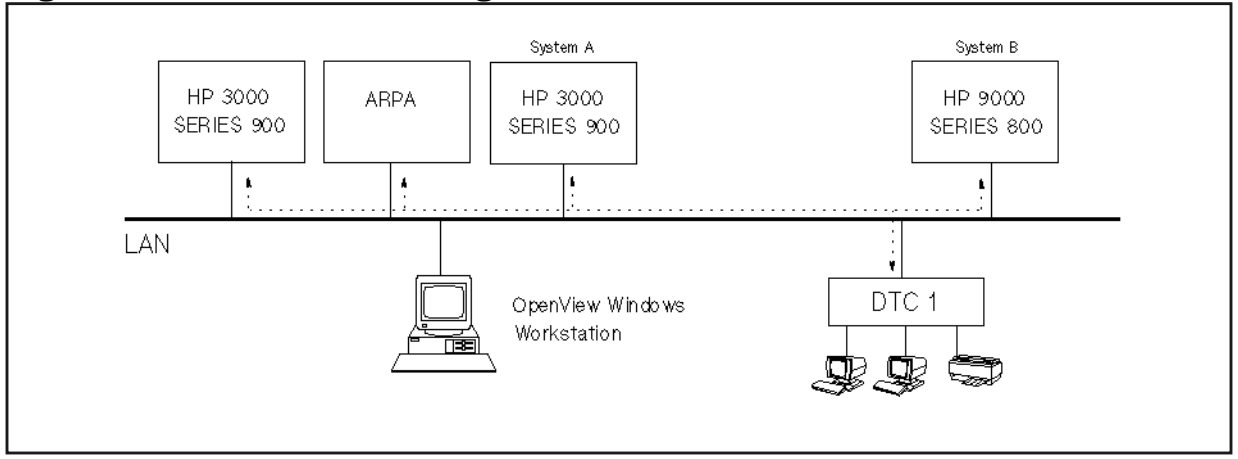

## <span id="page-28-0"></span>**Back-to-Back Access**

By arranging DTCs and DTC terminal connections in a special way, terminal users can establish communications with an MPE V computer. This is referred to as **back-to-back** access.

Figure 1-6 shows two DTCs in a simple back-to-back configuration. DTC 1 has terminals connected to it. DTC 2 is connected through one of its ports to the Advanced Terminal Processor (ATP) card in the MPE V computer. A terminal user connected through DTC 1 is able to establish a communications link to the MPE V system by going through DTC 2. Note that the OpenView Windows Workstation is on the same LAN as the DTCs involved in the back-to-back configuration.

#### **Figure 1-6 DTC Connection to MPE V Host**

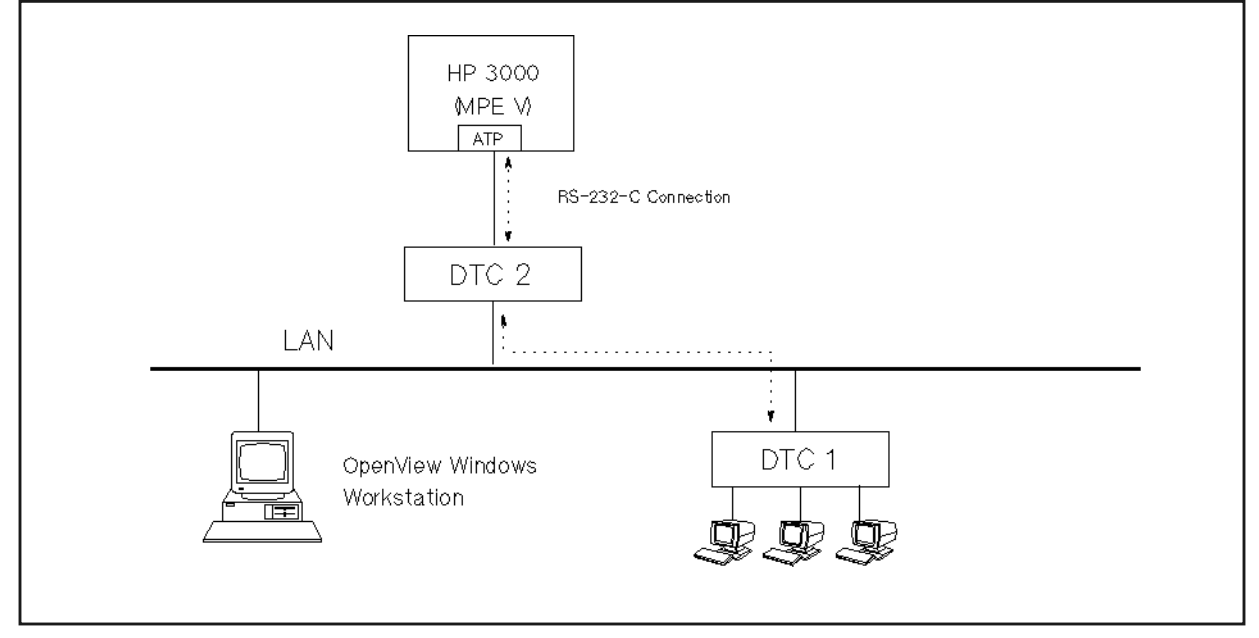

Introduction **Typical Network Configurations**

# <span id="page-30-0"></span>**2 Before Configuring Terminal and Printer Connections**

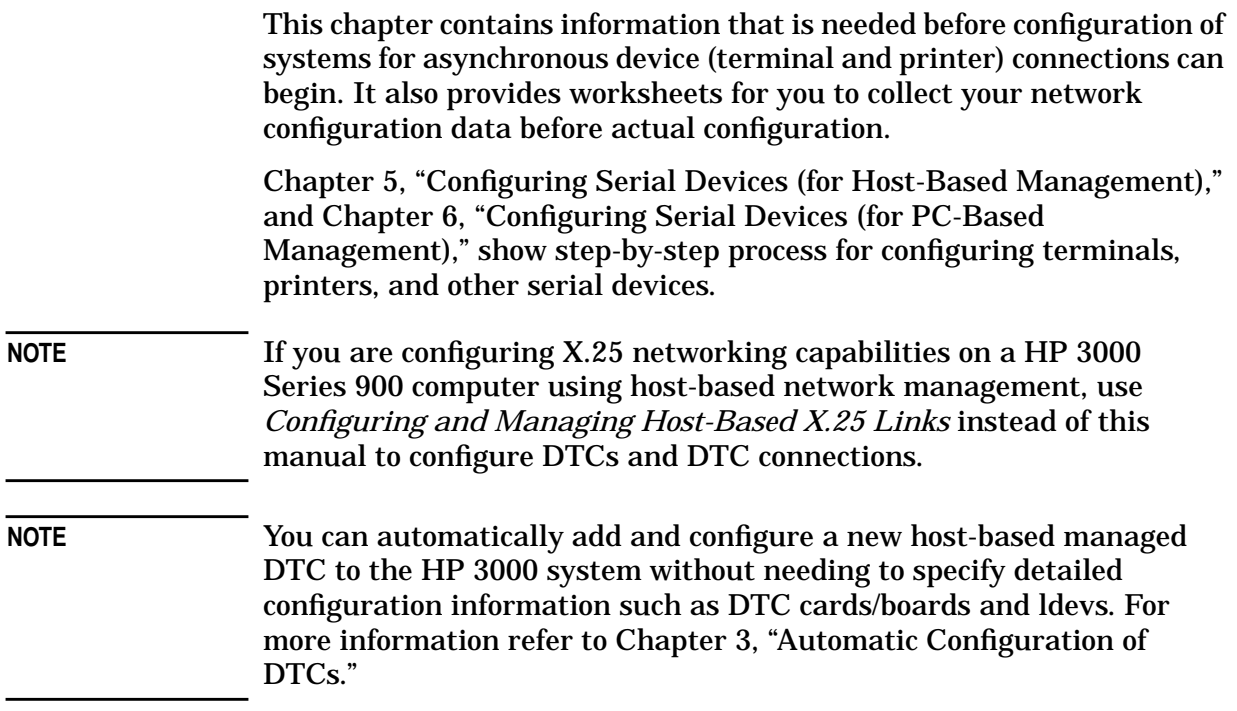

# <span id="page-31-0"></span>**Plan the Network**

Before configuration can begin, the physical layout and configuration parameters for the systems, the DTCs, the OpenView Windows Workstation, and the connected devices on the LAN must be defined. This information must be translated into terms that the MPE/iX operating system can understand and use.

For example, a node name for the system must be indicated and a link name must be specified. Additionally, the physical path for the LANIC must be identified. Each DTC needs a name and the devices connected to it will have characteristics associated with them.

Once this information is entered in the configuration file (NMCONFIG.PUB.SYS), the system can communicate with each device connected to the DTC. HP 3000 Series 900 uses a utility called NMMGR to enter configuration information into the NMCONFIG.PUB.SYS file.

On the pages that follow, information and worksheets are provided to help define these required configuration parameters.

Figure 2-1 shows the parameters needed for configuration of asynchronous device connections. (A DTC 48 is shown in the example.)

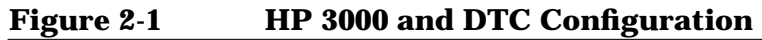

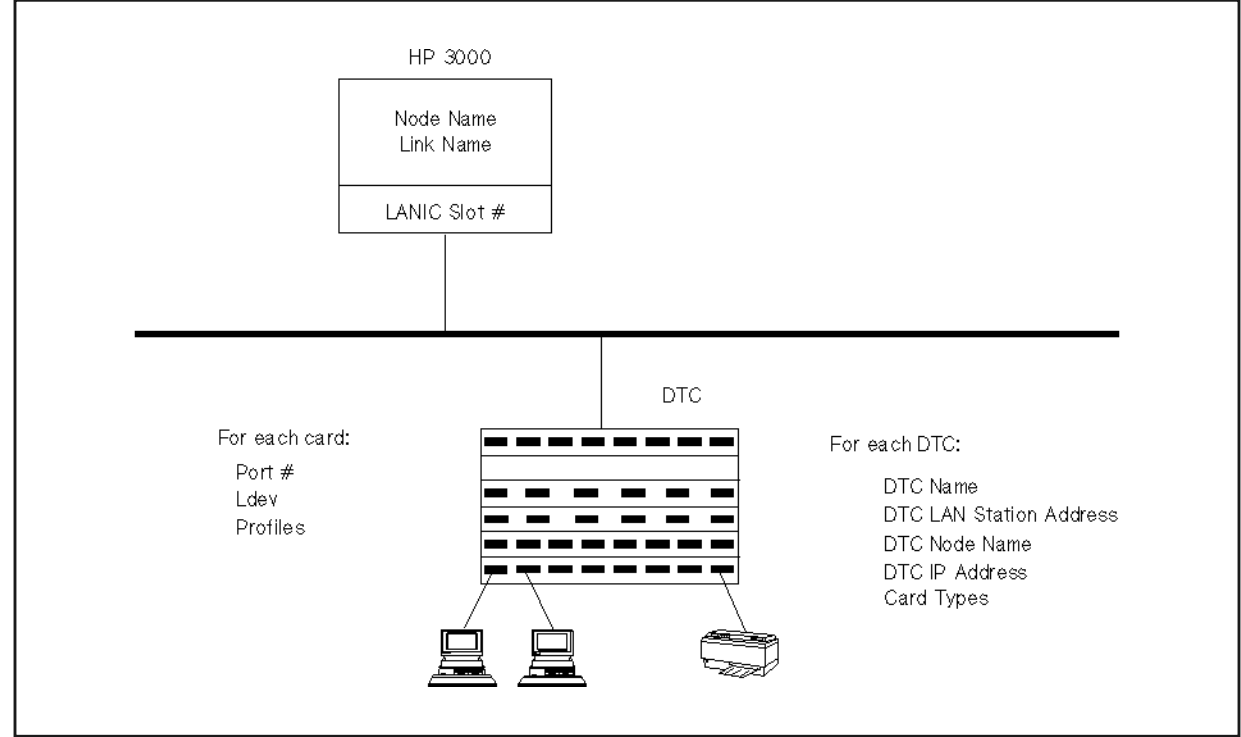

# <span id="page-32-0"></span>**Defining the HP 3000 System**

The following configuration parameters are required to define the HP 3000 host for asynchronous device connections.

Local HP 3000

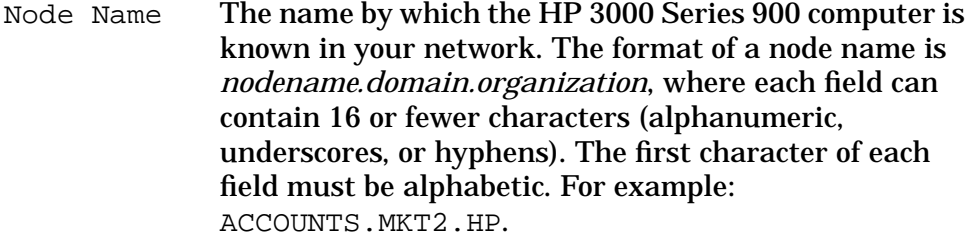

Are You Using

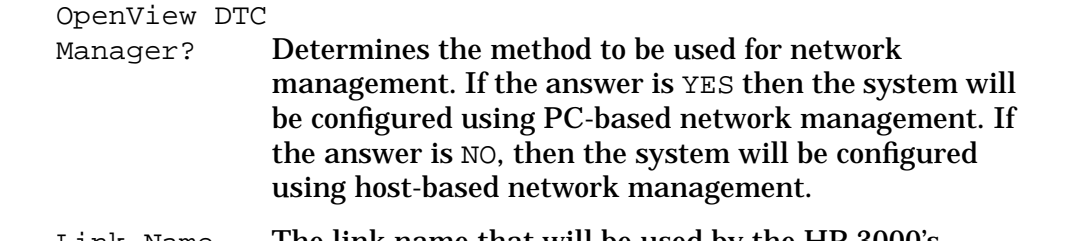

- Link Name The link name that will be used by the HP 3000's Datacommunications and Terminal Subsystem (DTS) when device connections are established. It must start with a letter and can be up to eight alphanumeric characters. DTSLINK is the default and should be used for your DTS configuration.
- Physical Path
- of LANIC
- (Slot # of
- LANIC Card) The location of the LANIC (LAN Interface Controller Card) in the system's backplane. The LANIC is an input/output (I/O) card that plugs into the Channel I/O Bus (CIB) (or the HP Precision Bus for NIO LANICs) of the HP 3000 computer. The location (slot number) of the LANIC within the cabinet must be specified.

The default physical paths (slot numbers) for HP 3000 computers are listed below. These defaults optimize performance and use of the computer's cabinet space. Before moving the LANIC into another slot, consult an HP representative.

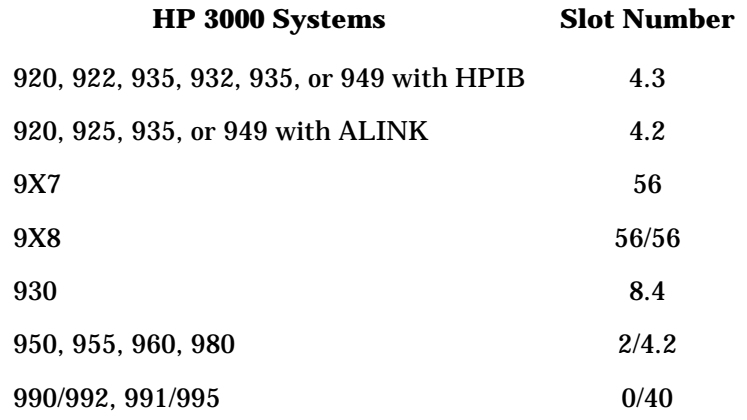

# <span id="page-34-0"></span>**Defining the DTC**

The following parameters are required to define each DTC used for connection between the HP 3000 and its asynchronous devices (terminals and printers).

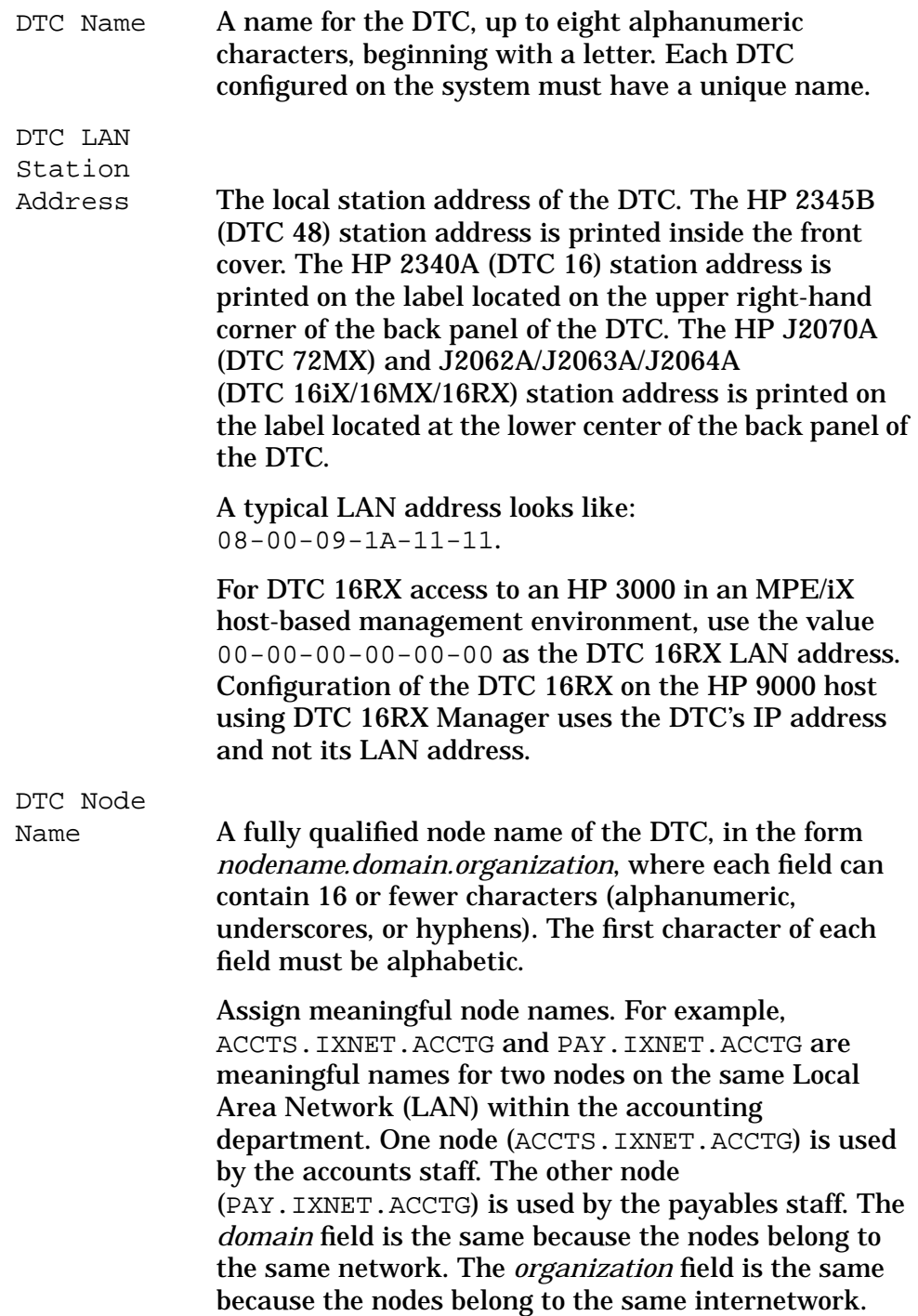

Before Configuring Terminal and Printer Connections **Defining the DTC**

DTC IP Address

(optional) The internet protocol (IP) address of the DTC. The IP address is optional. It is used if your HP 3000 is configured as part of a network and you want the DTC

An IP address has four fields of decimal numbers:

to be able to respond to PING/iX requests.

xxx.xxx.xxx.xxx

where  $xxx$  is a number from 0 to 255.

An IP address has two parts: a network portion and a node portion. The following are examples of three types of IP addresses:

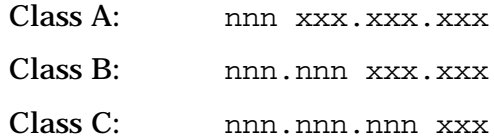

where nnn represents the network portion and xxx represents the node portion of the address. The *network* portion must be the same for all nodes on the network; the *node* portion must be unique for all nodes on the network. Examples of IP addresses for two DTCs on the same network follow:

C 192.191.191 008

C 192.191.191 009.

You can obtain a Class B or Class C IP address from:

Government Systems, Inc. Attn: Network Information Center 7990 Boeing Ct. Vienna, VA 22183 (800) 364-3642 or FAX (703) 821-6161

For DTC 16RX access to an HP 3000 in an MPE/iX host-based management environment, the IP address of the DTC 16RX is configured using the DTC 16RX Manager on the HP 9000 host and not on the HP 3000. Any value entered for the DTC 16RX in NMMGR will be ignored.

DTC Cards (or

DTC Boards) The number and types of connector cards in the DTC. (The cards are also referred to as **boards**.) DTC 16 can have up to 2 asynchronous cards and 1 DTC/X.25 Network Access card, DTC 48 up to 6 cards, and DTC 72MX up to 4 cards.
DTC 16iX/16MX/16RX has its two port connectors built directly onto its backplane for support of up to 16 asynchronous devices. It does not have removable cards; you do not specify the number or type of cards for a DTC 16iX/16MX/16RX.

The valid card types are:

### **For DTC 16 and DTC 48:**

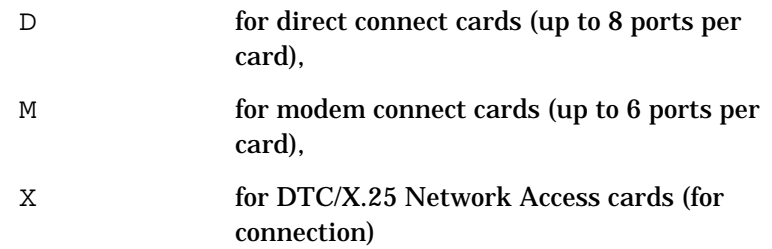

### **For DTC 72 MX:**

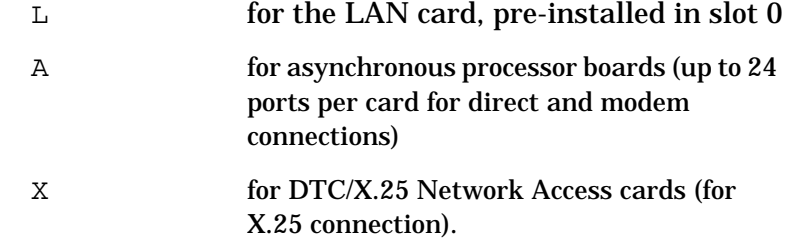

### DTC Event

Logging For each DTC, you may specify which event logging class is to be enabled. Event logging class 1 logs catastrophic events and will always be enabled. Class 2 logs critical events; class 3 logs non-critical events; classes 4 and 5 log informative events and class 6 provides statistical information. It is recommended that you only enable classes 4 through 6 when you encounter problems, because they will generate a substantial amount of events logged.

> Event logging classes do not apply for DTC 16RX access to an HP 3000 in an MPE/iX host-based management environment; any values entered in these fields for the DTC 16RX will be ignored.

# **Defining the DTC Connector Cards (or Boards)**

Connector cards (also called **boards**) in the DTC allow terminals, printers, and other serial devices to be connected to the DTC for communication with an HP 3000 Series 900.

For each connector card in a DTC, you must define the characteristics of its ports for connection to terminals, printers, and other serial devices. The following parameters are required:

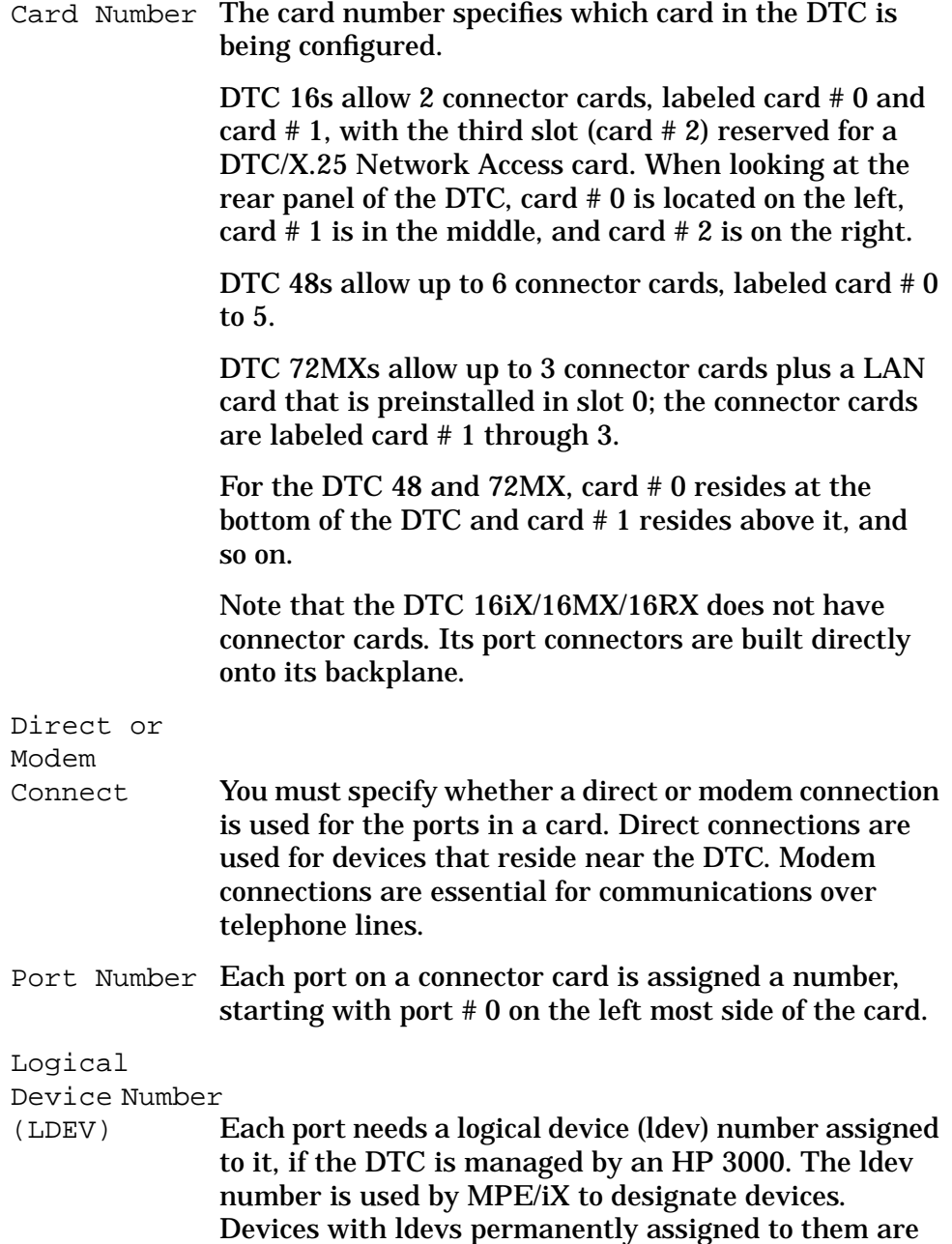

called **nailed** devices. Printers and UPSs, as well as devices that will be programmatically accessed, must be nailed devices. Each nailed ldev number assigned in NMMGR must be unique.

If the DTC management is PC-based (that is, managed by an OpenView Windows Workstation), you may have ports without ldev numbers assigned to them; hence they are **non-nailed** devices. Non-nailed devices have ldev numbers that are assigned from a pool of available ldev numbers for the duration of the device connection to the system. Terminals are examples of non-nailed devices for PC-based management.

### Terminal and

Printer Profiles

Each port needs a profile assigned to it. A profile defines a set of characteristics for a terminal, printer, or another serial device. A profile can be of five types: a **terminal profile**, a **PAD terminal profile**, a **printer profile**, **PAD printer profile**, or a **host profile**. Refer to [Chapter 7, "Terminal and Printer Profiles,"](#page-108-0) for more information on the profiles that are supplied in the sample configuration file.

If the characteristics provided in the sample profiles are different from those required by the terminals and printers connected to your DTCs, then you can define new profiles.

It is suggested that you use default profiles TR10D96 for direct connect terminals and PR18D96 for direct connect printers or PR22D24 for HP printers with status checking. For PAD terminals and printer, use the defaults TR24PAD and PR26PAD, respectively. For UPSs, use the default profile UP10D12.

The name of the profile can be up to eight characters long and must start with a letter, followed by letters and numbers. At any one time, up to 1024 profiles can be configured per system.

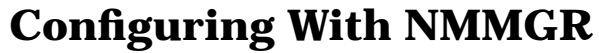

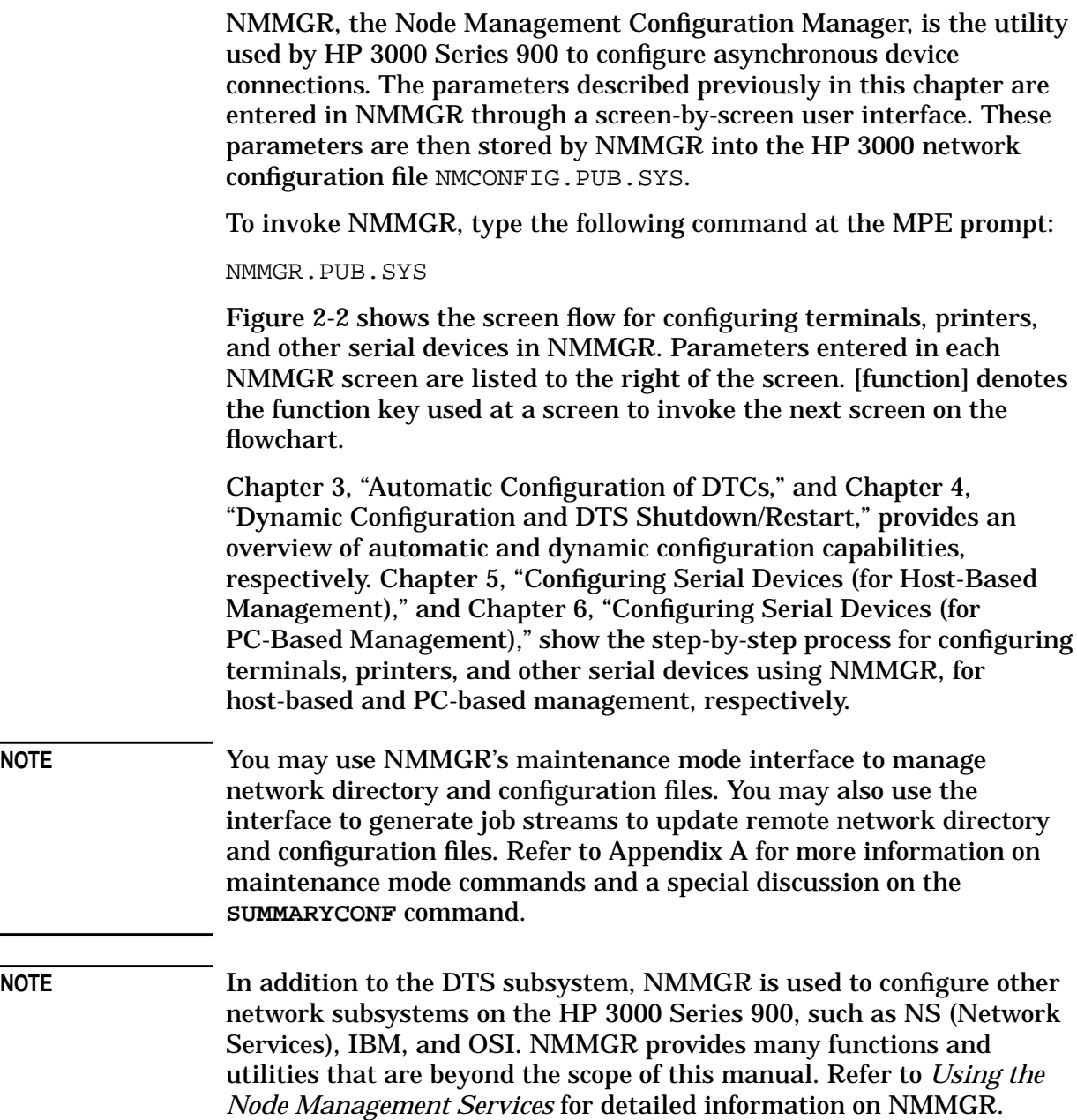

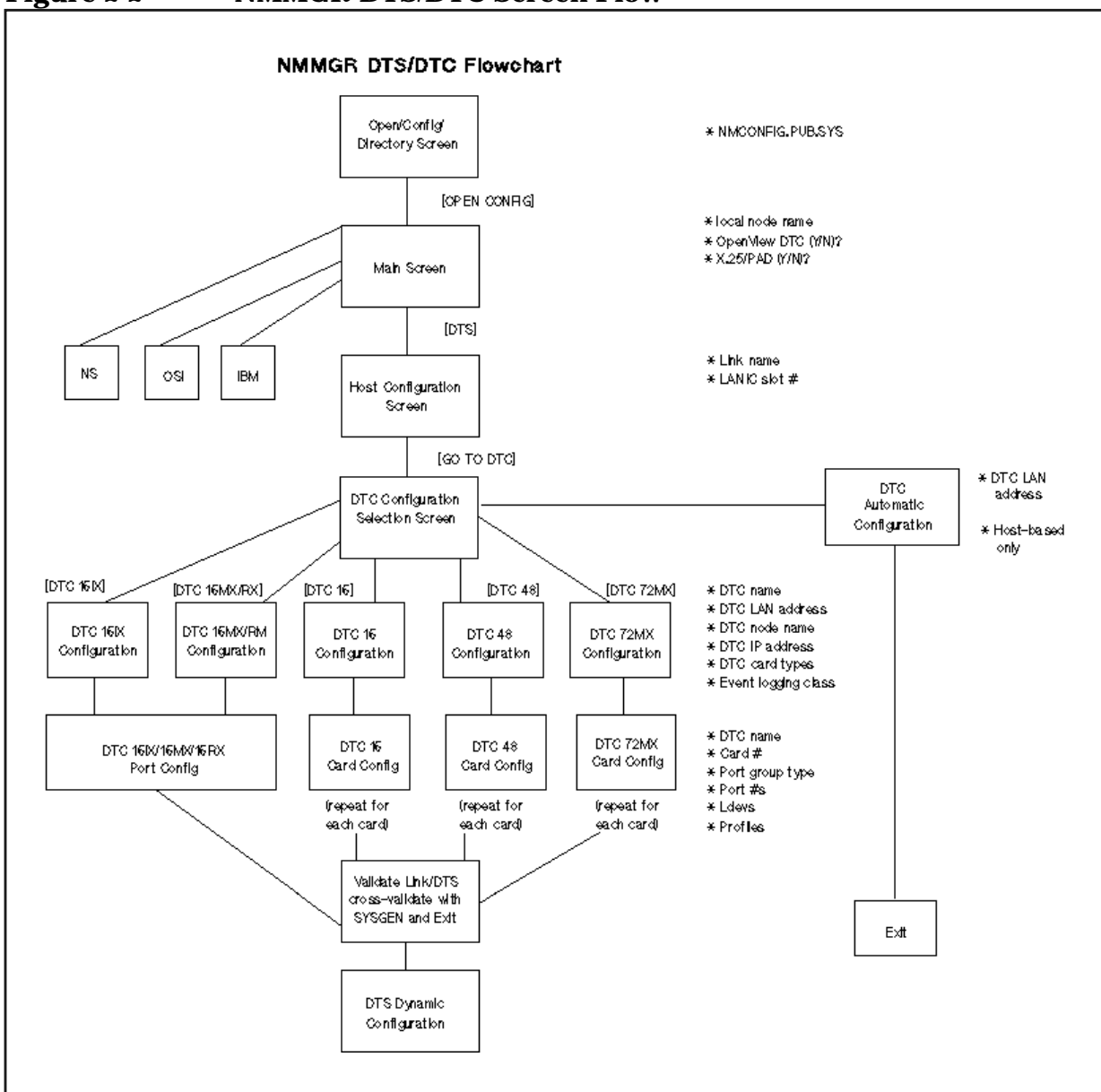

### <span id="page-40-0"></span>**Figure 2-2 NMMGR DTS/DTC Screen Flow**

# **Configuration Worksheets**

Before you proceed to NMMGR, it is recommended that you use the worksheets provided here to gather the necessary configuration information. Make copies of these worksheets and fill in the parameter information, then use these worksheets to guide you through configuration in NMMGR.

Figure 2-3 shows which part of the configuration is covered by the worksheets.

**Figure 2-3 Configuration Worksheets**

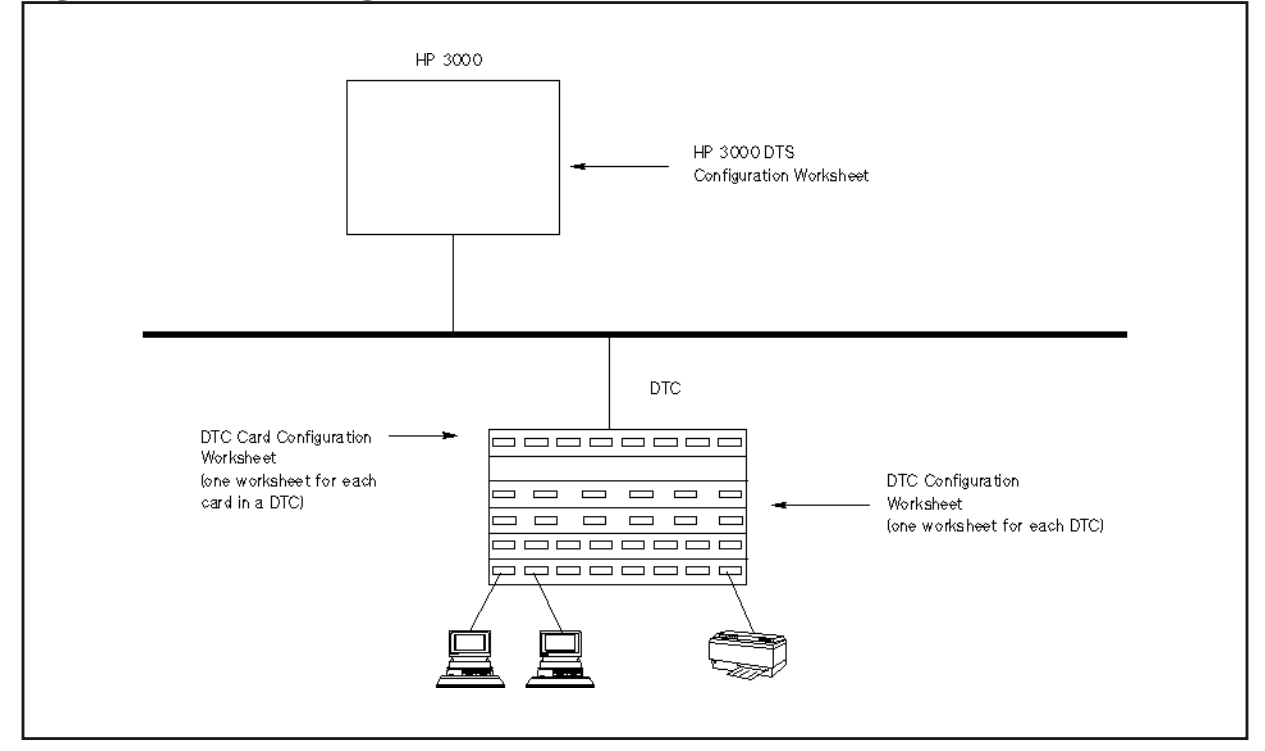

# **HP 3000 DTC Configuration Worksheet**

Fill out worksheet as shown in Figure 2-4 with configuration information as needed.

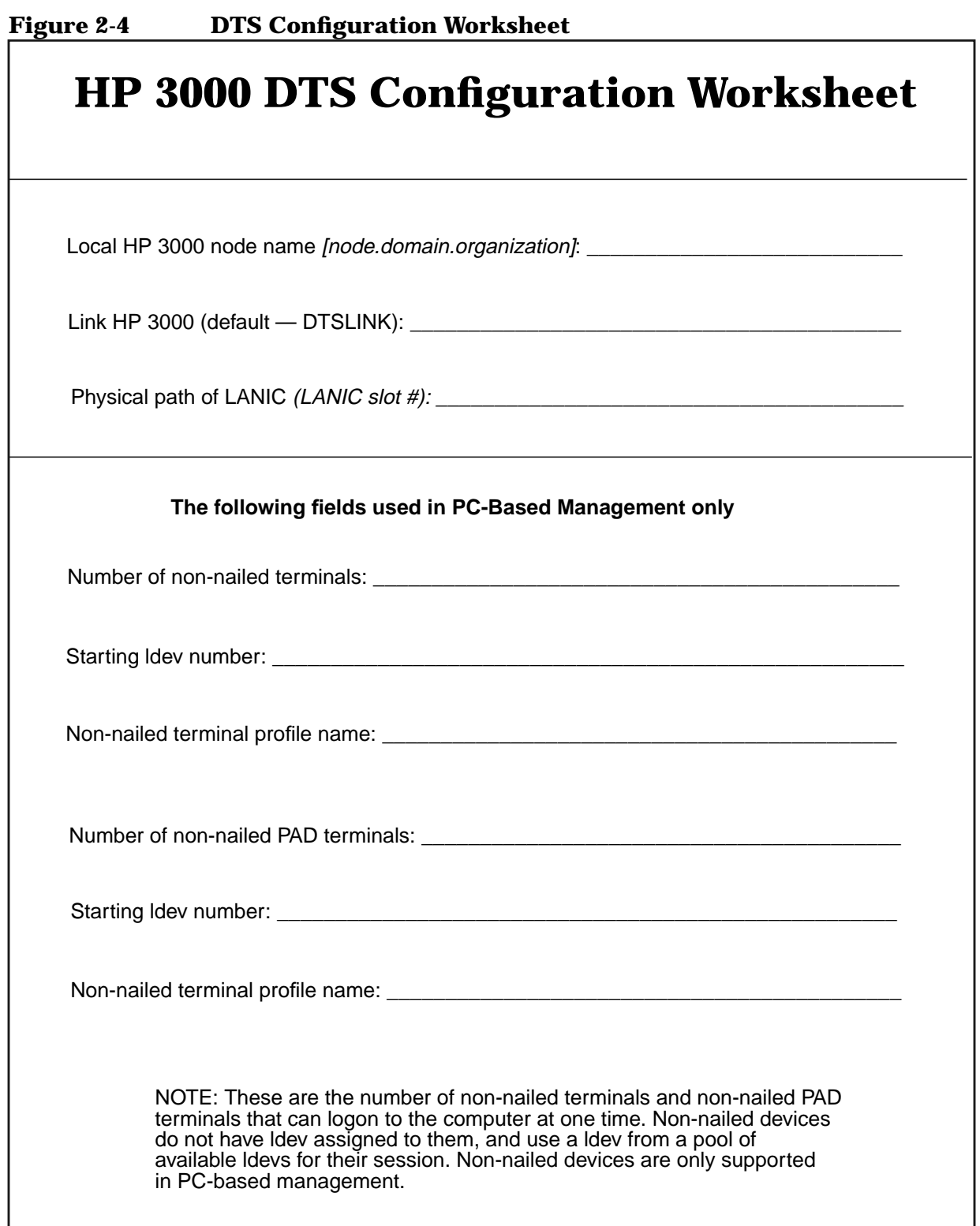

Before Configuring Terminal and Printer Connections **Configuration Worksheets**

# **DTC Configuration Worksheet**

Fill out worksheet as shown in Figure 2-5 for each DTC you are configuring.

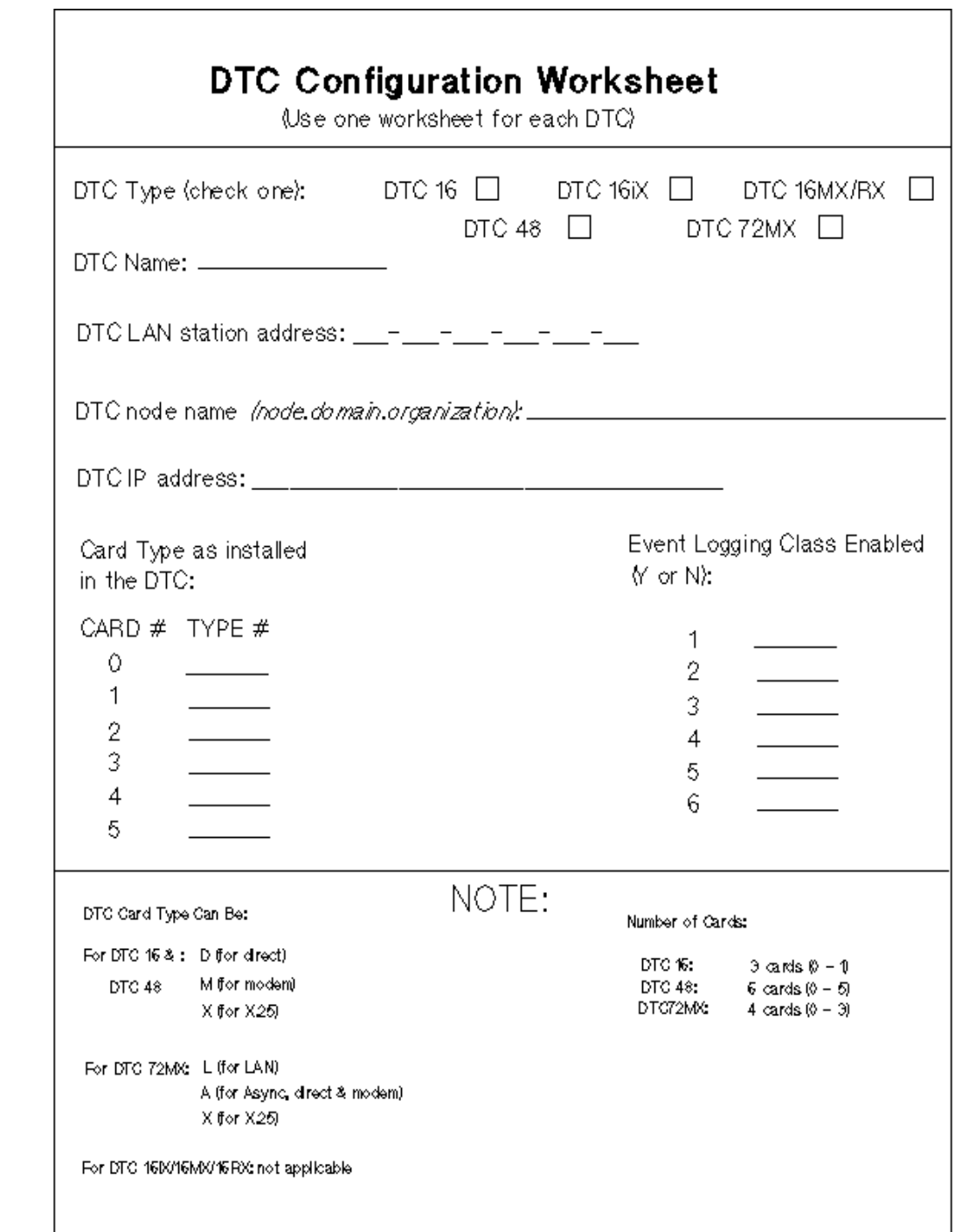

### **Figure 2-5 DTC Configuration Worksheet**

# **DTC Card Configuration Worksheet**

Fill out worksheet as shown in Figure 2-6 for each direct connect card you are configuring

### **Figure 2-6 DTC Card Configuration Worksheet**

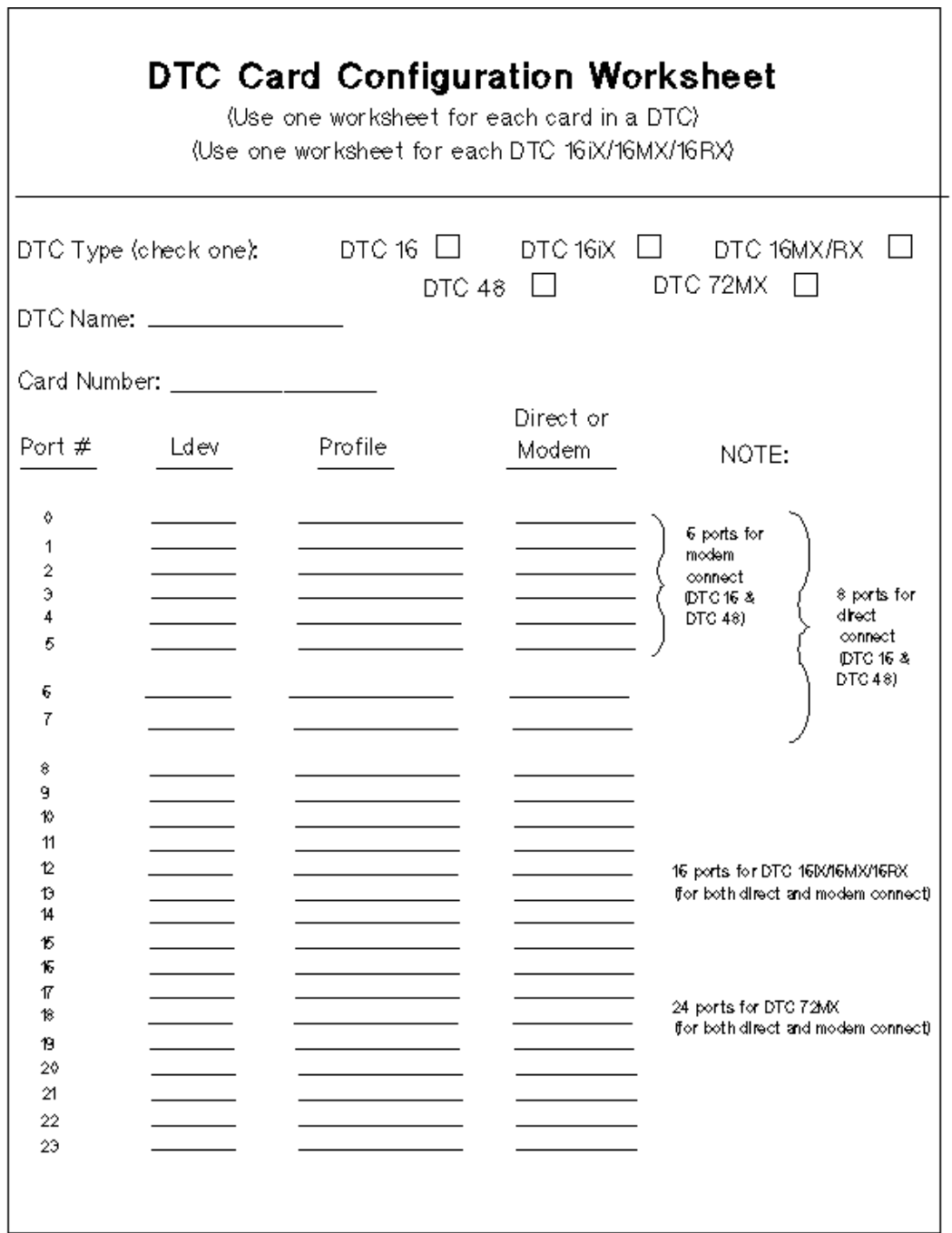

Before Configuring Terminal and Printer Connections **Configuration Worksheets**

# <span id="page-46-0"></span>**3 Automatic Configuration of DTCs**

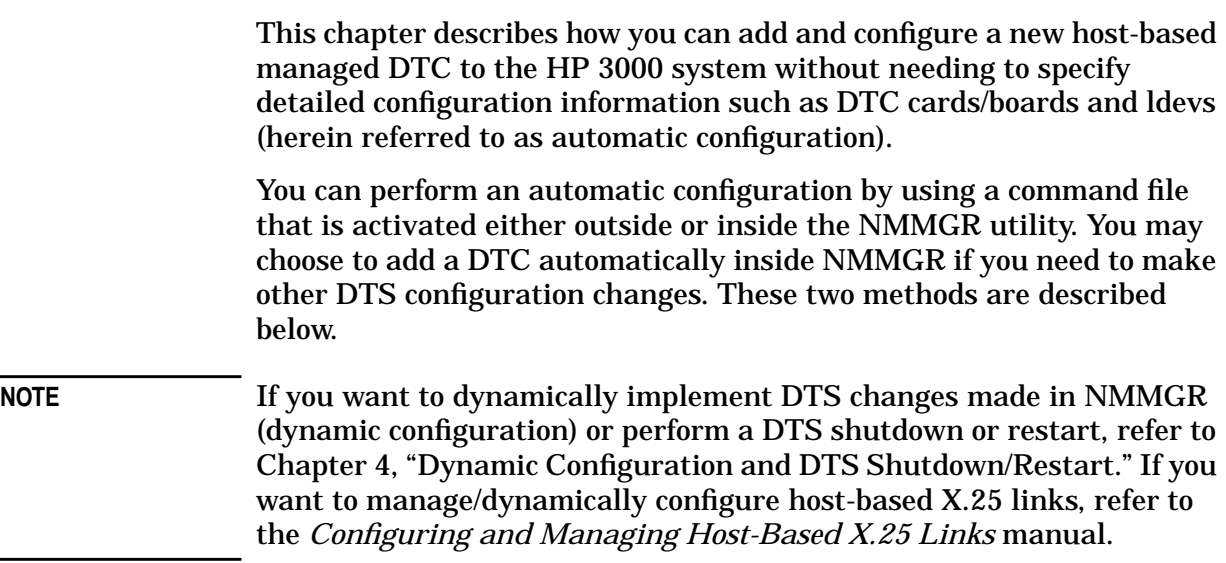

# **Performing an Automatic Configuration Outside NMMGR**

Automatic configuration is done via a command file called DTCCNTRL which allows you to manage DTS configurations. DTCCNTRL requires that you have a minimum of Network Manager (NM) capability.

To perform an automatic configuration, you must still provide the DTC's LAN address. Also, all serial ports configured via automatic configuration using DTCCNTRL will be configured as nailed, direct connect terminal ports using the terminal profile TR10AUTO. You can modify the default profile characteristics associated with TR10AUTO using NMMGR, if needed, to match your special requirements. If you want to change the profile, run NMMGR first before invoking DTCCNTRL. Refer to Host-Based Terminal Profiles table in [Chapter 7,](#page-108-0) ["Terminal and Printer Profiles,"](#page-108-0) for more information on TR10AUTO profile characteristics.

You can only perform automatic configuration of new DTCs if you are operating in a host-based management environment. In a PC-based environment, DTCCNTRL will report an error when the command is invoked.

When automatic configuration is invoked, a default configuration is created in the NMCONFIG.PUB.SYS file. The default configuration will be saved with DTC name as DTCxxxx where "xxxx" is the last 4 digits of the LAN address.

Follow the steps listed here to automatically add a DTC to DTS:

- 1. Turn the DTC's power on.
- 2. Invoke DTCCNTRL at the CI prompt either without specifying the desired automatic configuration operation or by specifying it using the syntax outlined below:
	- Automatic configuration operation not specified:

### :DTCCNTRL

- 0 exit
- 1 dynamically implement DTS changes made in NMMGR
- 2 view status of last DTS dynamic configuration
- 3 automatically add a new DTC
- 4 shutdown DTS subsystem
- 5 restart DTS subsystem
- 6 manage/dynamically configure host-based x.25
- 7 help

For help on these topics, select 7 at the prompt below

Select one of the numbers above corresponding to the desired operation: 3

• Automatic configuration operation specified:

:DTCCNTRL func=autoconf

#### 3. The following prompt will appear:

\*\*\*\*Make sure your DTC is turned on NOW\*\*\*\*

Enter the DTC LAN address in the format of xx-xx-xx-xx-xx-xx or press RETURN to exit:

First, make sure that the DTC's power has been turned on. Then, enter the LAN address of the DTC to be configured. The LAN address can be found on a label inside the front cover or on the back panel of the actual DTC box. Note that the LAN address is different from the IP address which is discussed in step 5 below.

4. DTCCNTRL will create a default DTC node name structured as DTCxxxx.domain.organization, where xxxx are the last four digits of the DTC's LAN address and domain.organization are taken from the host's node name.

At the prompt "The default DTC node name is DTCxxxx.domain.organization. Press RETURN to continue or enter the DTC node name to overwrite default:" press the **[Return]** key to continue or enter a different DTC node name to overwrite the default.

- 5. At the prompt "Enter optional DTC IP address in the format of n.n.n.n or press RETURN to continue:" enter the optional DTC IP address or press the **[Return]** key to continue. The IP address is used if your HP 3000 is configured as part of a network and you want the DTC to be able to respond to PING/iX requests.
- 6. The following will appear on the screen indicating successful DTC automatic configuration:

DTCxxxx.domain.organization automatic configuration in progress.....

(DTC download messages will appear here if you are at the system console.)

DTCxxxx.domain.organization configured and downloaded successfully.

Automatic Configuration of DTCs **Performing an Automatic Configuration Outside NMMGR**

:

All ports configured successfully. END OF PROGRAM

### **Performing an Automatic Configuration Inside NMMGR**

Automatic configuration can also be performed by invoking the DTCCNTRL command file inside the NMMGR utility. Refer to [Chapter](#page-70-0) [5, "Configuring Serial Devices \(for Host-Based Management\)," f](#page-70-0)or detailed steps on the NMMGR DTS host-based management configuration process. To automatically add and configure a DTC within NMMGR, you must still provide the DTC's LAN address. Also, as with performing an automatic configuration outside NMMGR, all serial ports using DTCCNTRL will be configured as nailed, direct connect terminal ports using the terminal profile TR10AUTO.

**NOTE** You can only perform automatic configuration of new DTCs if you are operating in a host-based management environment. In a PC-based management environment, NMMGR will report an error if the automatic configuration is invoked.

# **Step 1: Use Valid Configuration File**

You must first already have a valid network configuration file and your HP 3000 must not have experienced any Datacommunication Configurator (DCC) errors during the last reboot. Refer to [Appendix D,](#page-218-0) ["Error Messages."](#page-218-0) for more information on DCC error messages.

### **Step 2: Activate Automatic Configuration Process**

The DTC Configuration Selection Screen (Figure 3-1) is displayed when you press the **[Go to DTC]** key at the Host Configuration Screen. Here you can access the DTC Automatic Configuration Screen and activate the automatic configuration process.

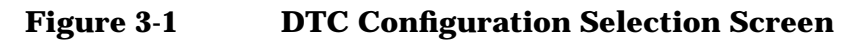

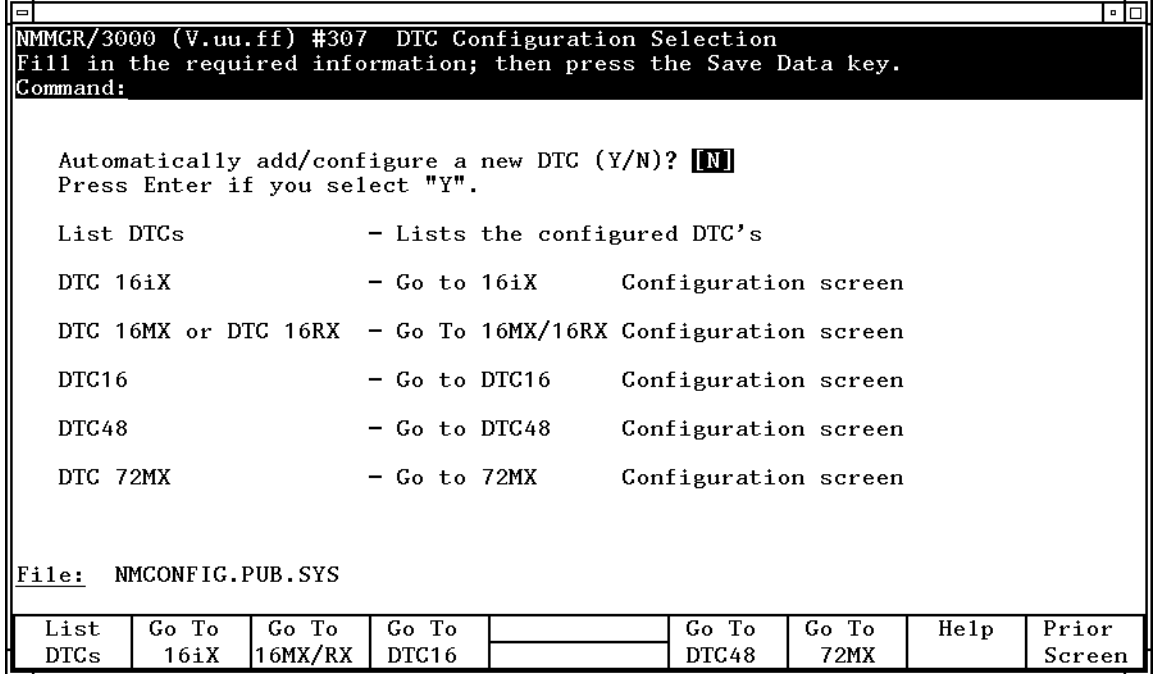

Follow the steps listed here to enter data for this screen.

- 1. In the "Automatically add/configure a new DTC (Y/N)?" field, enter a Y and press the **[Enter]** key.
- 2. The DTC Automatic Configuration Screen will appear.

# **Step 3: Complete Automatic configuration**

The DTC Automatic Configuration Screen appears (Figure 3-2).

### **Figure 3-2 The DTC Automatic Configuration Screen**

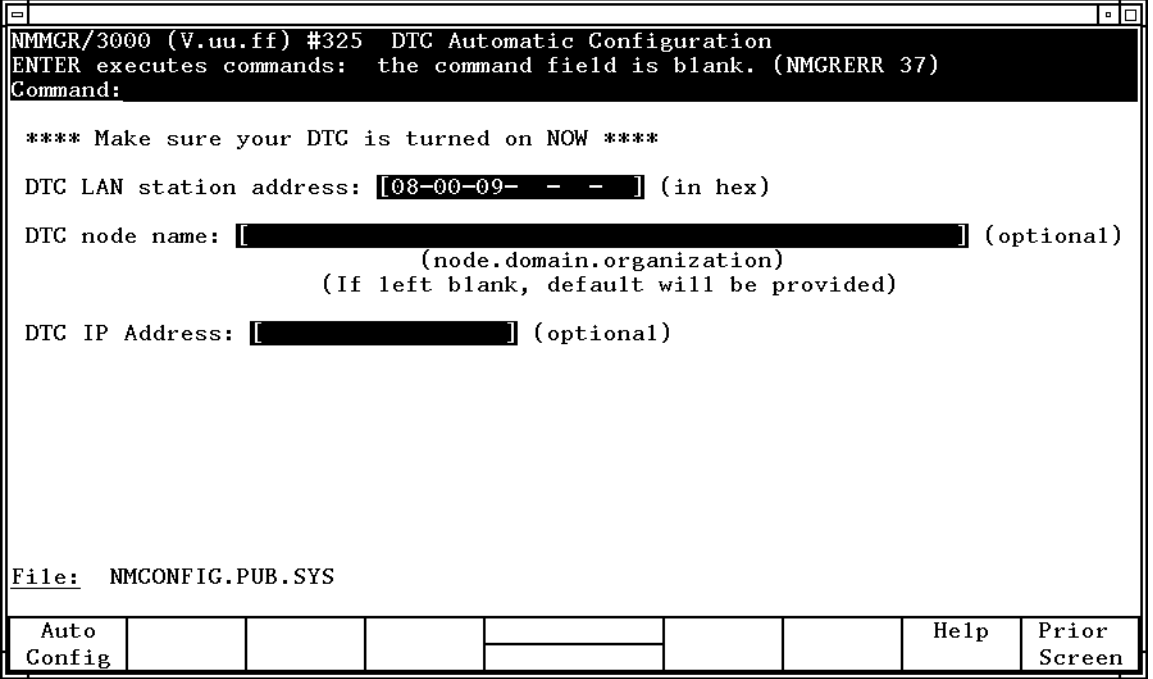

Follow the steps listed here.

- 1. Make sure that the power for the DTC that you want to automatically add and configure is turned on.
- 2. Enter the LAN address of the DTC to be configured in the "DTC LAN station address" field. The LAN address can be found on a label inside the front cover or on the back panel of the actual DTC box. Note that the LAN address is different from the IP address which is discussed in step 4 below.
- 3. (Optional) Enter the DTC node name in the format *node.domain.organization* in the "DTC node name" field. If you leave this field blank, a default DTC node name will be created. The default node name created will be DTCxxxx.domain.organization, where xxxx are the last four digits of the DTC's LAN address and domain.organization are taken from the host's node name.
- 4. (Optional) Enter the DTC IP address in the "DTC IP Address" field. The IP address is used if your HP 3000 is configured as part of a network and you want the DTC to be able to respond to PING/iX requests.
- 5. Press the **[Auto Config]** function key to invoke DTCCNTRL and start the automatic configuration process.
- 6. The following will appear on the screen indicating successful DTC automatic configuration:

DTCxxxx.domain.organization automatic configuration in progress.....

(DTC download messages will appear here if you are at the system console.)

DTCxxxx.domain.organization configured and downloaded successfully.

All ports configured successfully.

(Press RETURN when done viewing screen contents)

7. Press the **[Return]** key when you have finished viewing the automatic configuration messages. You will return to the DTC Automatic Configuration screen.

When automatic configuration is complete, a default configuration is created in the NMCONFIG.PUB.SYS file. The default configuration will be saved with DTC name as DTCxxxx where "xxxx" is the last 4 digits on the LAN address.

- 8. You may automatically configure other DTCs from this screen by repeating steps 1 through 7 for each DTC. If you have automatically configured all desired DTCs, proceed to step 9.
- 9. Press **[Prior Screen]** to return to the DTC Configuration Selection screen. From here, you may continue with other DTS configuration changes (refer to [Chapter 5, "Configuring Serial Devices \(for](#page-70-0) [Host-Based Management\),"](#page-70-0) for steps on how to do this) or exit NMMGR. If you decide to exit and have already completed other DTS configuration changes in addition to an automatic DTC configuration, you must first validate and cross-validate your configuration file. Otherwise, you may simply exit NMMGR.

# <span id="page-54-0"></span>**4 Dynamic Configuration and DTS Shutdown/Restart**

This chapter describes how you can make most DTS configuration changes dynamically using NMMGR without rebooting the system (herein referred to as dynamic configuration. Such configuration changes include adding/deleting/ modifying terminals, printers, and DTCs.

This chapter also discusses the DTS subsystem shutdown and restart capabilities provided through the **DTCCNTRL** command.

Refer to Chapters 5 and 6 for detailed steps on the DTS configuration process for host-based and PC-based DTC management, respectively.

NOTE To automatically add/configure a host-based managed DTC to DTS without needing to specify detailed configuration information such as DTC cards/boards and ldevs, refer to [Chapter 3, "Automatic](#page-46-0) [Configuration of DTCs."](#page-46-0) To manage/dynamically configure host-based X.25 links, refer to the *Configuring and Managing Host-Based X.25 Links* manual.

# **Dynamic Configuration**

Dynamic configuration enables you to apply a select set of DTS configuration changes made in NMMGR without rebooting the system. Such configuration changes include adding or deleting terminals, printers and DTCs, changing most configuration parameters of terminals, printers and DTCs. See [Table 4-1](#page-56-0) for a complete list of configuration changes that can be modified dynamically (this includes changes that require additional actions, such as rebooting the DTC, before changes take effect).

All operations that delete ldevs are non-destructive. This means that if an ldev to be deleted is in use, then the delete is not performed. You must take the appropriate action to free the device. For example, you must stop the spooler on a spooled serial printer or log off the session on a terminal ldev. If multiple ldevs are deleted, then only free ldevs are deleted. Those ldevs that were not free will be processed again the next time DTCCNTRL is invoked.

Most changes will not affect current active sessions or users. Only those changes that require a reset of the DTC or DTC card will affect active sessions or users. A DTC reset is only required when the change is to a DTC characteristic, such as, adding a card or changing a DTC CPU parameter, such as, the DTC IP address or SNMP data. Users on other DTCs are not affected.

Some changes will require additional steps to complete once DTCCNTRL has made the desired changes. These possible additional steps are: logoff any sessions or close any jobs that access the changed devices, stop and restart the spooler if the device is a printer, stop and the start X.25/PADSUP, reboot or reset the DTC. DTCCNTRL will display a message when these steps are necessary and tell you which DTCs are affected.

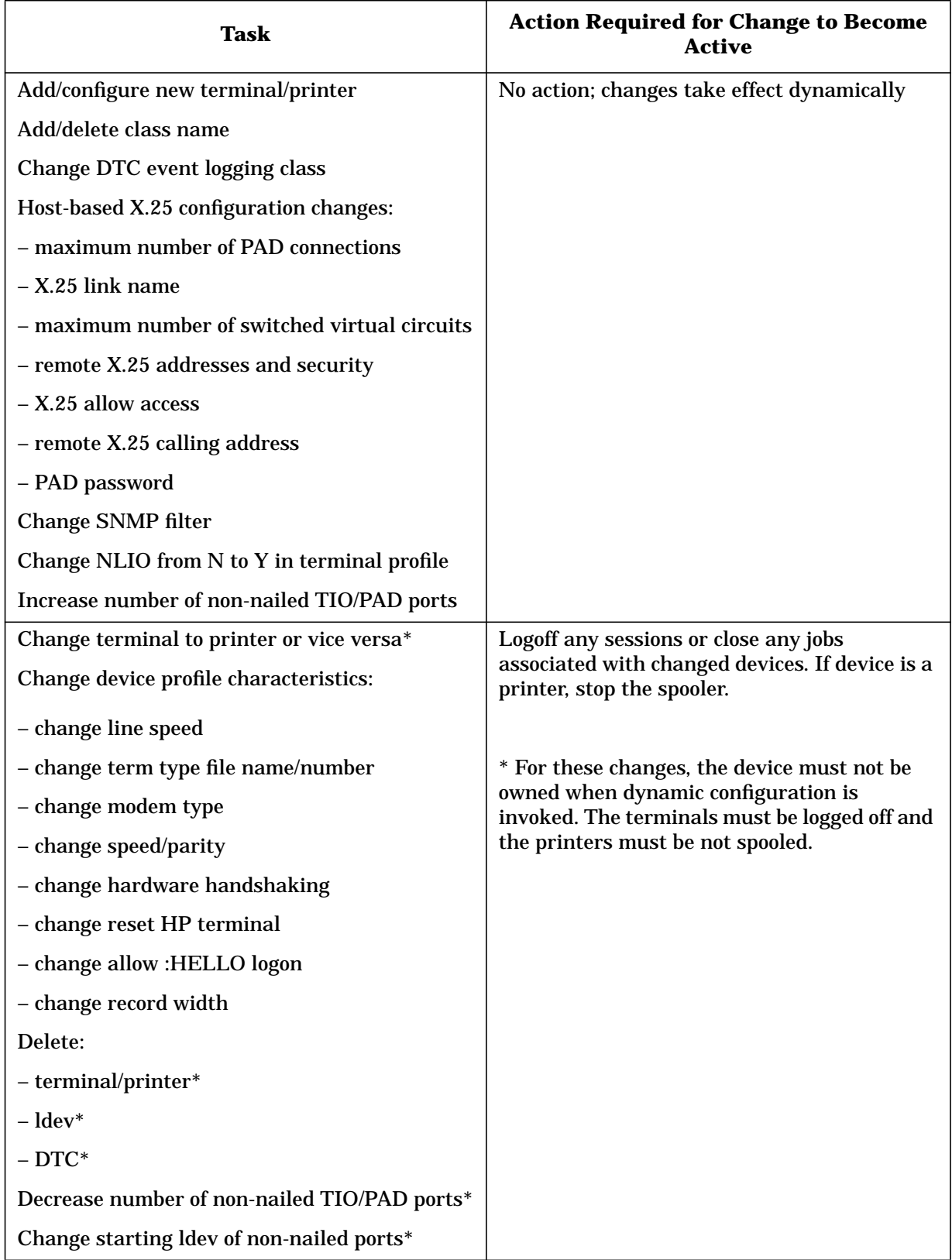

### <span id="page-56-0"></span>**Table 4-1 Dynamically Configurable Tasks**

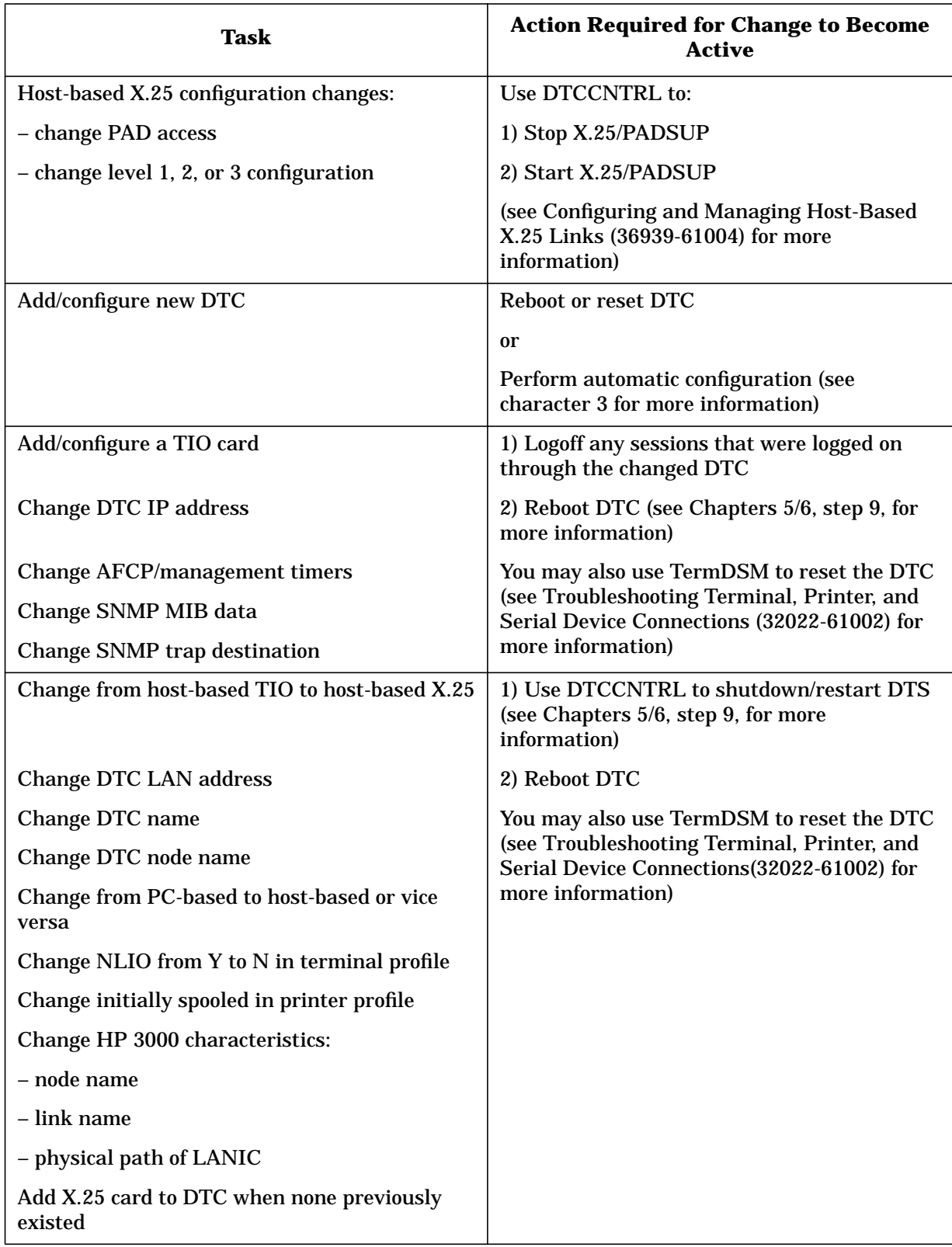

# **NMCONFIG and NMCONFIX Files**

Dynamic Configuration uses both files NMCONFIG.PUB.SYS and NMCONFIX.PUB.SYS to manage the devices created by the DTS subsystem. When users wish to make any dynamic change, NMMGR will be used to modify the configuration in NMCONFIG. PUB. SYS. When DTCCNTRL is invoked, either within or from outside of NMMGR, NMCONFIG will be compared to NMCONFIX and the desired changes will be made to the system configuration. When the operation has completed successfully, the changes will be written to NMCONFIX. The configuration in NMCONFIX will always match the actual configuration of the DTS subsystem.

If any errors are encountered, then information will be saved in the NMCONFIG file that will allow DTCCNTRL to be re-invoked to complete the changes at a later time. If an operation is partially successful, then those changes that are successful will be written to NMCONFIX. For example, if you delete two ldevs and the second ldev can't be deleted because it is in use, then DTCCNTRL will save information that will allow the second ldev to be deleted once the device is no longer in use.

**CAUTION** If ANY other configuration file is copied to NMCONFIG. PUB. SYS or NMCONFIX.PUB.SYS then dynamic configuration will be disabled until a DTS shutdown and restart is done or the system is rebooted. This includes other files from the same system or files copied from other systems.

> If there is some operation that fails, and you wish to undo the change, you can use NMMGR to change the appropriate screens back to what they were and then invoke DTCCNTRL.

### **Compressing the Configuration Files**

As your configuration grows and changes, you may find it necessary to compress or expand your configuration file. When you add items in a file, records are added sequentially from the beginning of the file. If you delete items from a configuration file, the records are not immediately recovered, so the middle of the file may contain unused records. These unused records in the middle of the file are not available for reuse. By compressing the file, you cause all data to be stored in a contiguous block of records at the beginning of the file. This frees the unused records to be reused.

Compress the files by accessing the Compress screen in NMMGR from the utilities menu. To recover unused records enter 0 in the Number of Additional Records field and press the **[Compress File]** function key. If you enter a positive number, the number of free records will be increased by the number entered. If you enter a negative number, the number of free records will be decreased by the entered number. The maximum file size limit is 65,535 records.

**NOTE** If you compress the NMCONFIG. PUB. SYS file you must also compress the NMCONFIX.PUB.SYS file. You will be allowed to compress the NMCONFIX.PUB.SYS file, but will not be allowed to modify any records.

> See the *Using the Node Management Services Utilities* manual for additional information on how to compress the configuration files.

# **Performing a Dynamic Configuration**

Follow the steps below to dynamically configure DTS changes. Refer to [Chapter 5, "Configuring Serial Devices \(for Host-Based Management\),"](#page-70-0) and [Chapter 6, "Configuring Serial Devices \(for PC-Based](#page-90-0) [Management\),"](#page-90-0) for more detailed steps on the DTS configuration process using NMMGR for host-based and PC-based DTC management, respectively.

NMMGR can keep up to 70 changes. This means that you can change a maximum of 70 different screens before you invoke DTCCNTRL. After the 64th change NMMGR displays a warning that tells you the limit is near. If more than 70 changes are made NMMGR warns that the current change will not take effect using DTCCNTRL. Those changes made after 70 entries will not be kept and can not be made dynamically. After DTCCNTRL is invoked and the changes were successful, NMMGR can again keep up to 70 new changes. Those changes that were not successful will be saved so they can be retried at a later time. When a new DTC is added NMMGR considers this to be one change even if you save data on many screens to configure this DTC.

- 1. Run the NMMGR program and make all desired DTS configuration changes. The network management configuration file must be NMCONFIG.PUB.SYS for the configuration changes to become active dynamically.
- **NOTE** If you are changing profile characteristics, you can see which ldevs and DTCs will be affected by the change by pressing the **[Assoc Ldevs]** function key on the profile screen corresponding to the profile you are changing. After pressing this key, you will see a list of all ldevs using this profile in the DTCs configured in DTS. Refer to [Chapter 7,](#page-108-0) ["Terminal and Printer Profiles,"](#page-108-0) for more information.
	- 2. After successful validation and cross-validation, NMMGR will prompt you as to whether you want DTS changes to take effect now. The following prompt will appear:

Do you want DTS changes to be become active now (Y/N)? Y = all changes made take effect now N = all changes made will take effect upon next dynamic configuration or system boot  $H = help$ >

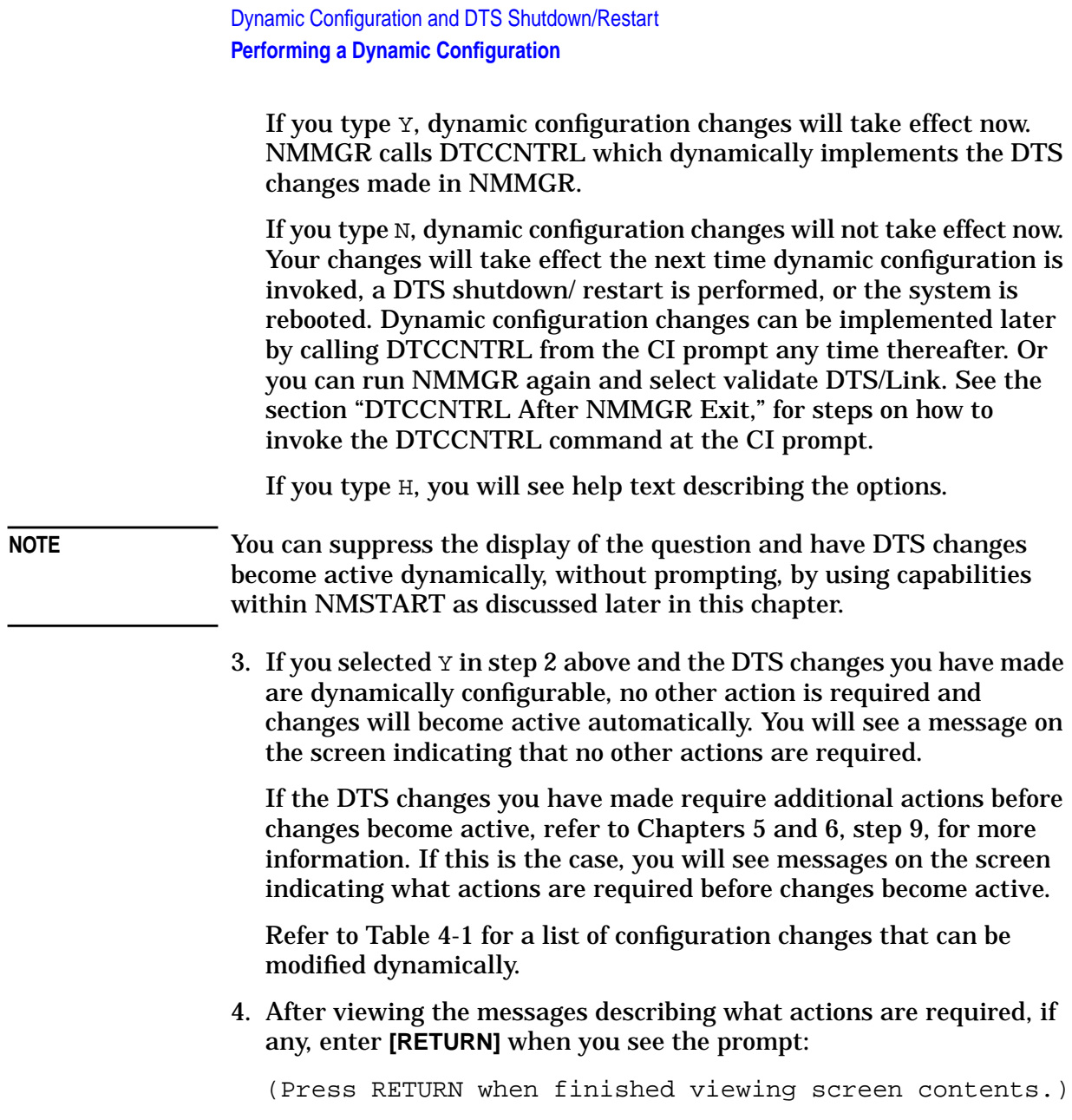

You will return to the Validation screen. From here you can make further changes or exit NMMGR.

### **DTCCNTRL After NMMGR Exit**

If you choose not to invoke DTCCNTRL implicitly within NMMGR, you can run the command from the CI prompt at any time after you exit NMMGR. DTCCNTRL requires that you have a minimum of Network Manager (NM) capability.

The command can be entered either without specifying the desired dynamic configuration operation or by specifying it using the syntax outlined below:

• Dynamic configuration operation not specified:

### :DTCCNTRL

- 0 exit
- 1 dynamically implement DTS changes made in NMMGR
- 2 view status of last DTS dynamic configuration
- 3 automatically add a new DTC
- 4 shutdown DTS subsystem
- 5 restart DTS subsystem
- 6 manage/dynamically configure host-based x.25
- 7 help

For help on these topics, select 7 at the prompt below.

Select one of the numbers above corresponding to the desired operation: 1

• Dynamic configuration operation specified:

```
:DTCCNTRL func=dynconf
```
Refer to [Chapter 5, "Configuring Serial Devices \(for Host-Based](#page-70-0) [Management\),"](#page-70-0) and [Chapter 6, "Configuring Serial Devices \(for](#page-90-0) [PC-Based Management\),"](#page-90-0) for more information on actions required for changes to take effect.

**NOTE** You must have made all desired DTS changes in NMMGR first before invoking DTCCNTRL from the CI prompt.

Dynamic Configuration and DTS Shutdown/Restart **Performing a Dynamic Configuration**

**NOTE** To automatically add/configure a host-based managed DTC to DTS without needing to specify detailed configuration information such as DTC cards/boards and ldevs, refer to [Chapter 3, "Automatic](#page-46-0) [Configuration of DTCs."](#page-46-0) To manage/dynamically configure host-based X.25 links, refer to the *Configuring and Managing Host-Based X.25 Links* manual.

### **Using NMSTART**

When NMMGR is run, one of the first actions it does is to look for an ASCII file called NMSTART.PUB.SYS. If this file is found, NMMGR will read the contents and attempt to execute the commands in the file.

A command can be placed in the file that will control the display of the question "Do you want DTS changes to become active now  $(Y/N)$ ?" when validation is complete. The command has the following format:

```
DTSDYNCONF [OFF|ON|PERMOFF]
```
If NMMGR is run from a session and starts in maintenance mode, and the **DTSDYNCONF** command has not been called, DTCCNTRL will not be invoked and the prompt will not appear even if there are DTS changes. If NMMGR is started in screen mode and you switch to maintenance mode at the command line, then the default is OFF.

When DTSDYNCONF is set to OFF, the question and prompt will appear. NMMGR will wait for a response.

When DTSDYNCONF is set to ON, and NMMGR is run from a session, the question will be displayed but DTCCNTRL is invoked without waiting for a response.

When DTSCYNCONF is set to PERMOFF, NMMGR will never display the question or invoke DTCCNTRL.

When NMMGR is run from a job, NMMGR, will run in maintenance mode and accept commands one line at a time. In this case, the "DTS changes" question will not be displayed unless one of the commands is **"DTSDYNCONF ON"**.

### **LOGDCC and LOGDCCBK Files**

When the system rebooted or a DTS shutdown/restart executed, an ASCII file call LOGDCC.PUB.SYS is purged and recreated to log DCC startup console messages, and the results of any dynamic configuration operations. This file acts as a log of all dynamic configuration changes since the last system reboot or DTS restart.

An example of the contents in LOGDCC. PUB. SYS is as follows:

```
========== WED, APR 16, 1996, 5:10 PM
DCC STARTUP – ENTER – version C0200xxx compiled 96xxxx
DCC STARTUP – OK
========== WED, APR 16, 1996, 5:16 PM
              << Deleting DTC02 in process... >>
              ** Deleting DTC02 completed successfully.
              ** DTC02 changes completed successfully.
              << DTC01 changes in process... >>
              * Adding TIO ldev 100 to card 0 (profile = TR10D96).
              * Adding TIO ldev 101 to card 0 (profile = TR10D96).
              ** DTC01 changes completed successfully.
              << Adding DTC03 in process... >>
              ** Adding DTC03 completed successfully.
SYSTEM WILL COMPLETE DYNAMIC CONFIGURATION ONCE ADDITIONAL ACTIONS
ABOVE (IF ANY) ARE TAKEN.
              * New non-nailed PAD profile TR10D96A.
              * Non-nailed port changes completed successfully.
ACTION: CHECK that you have logged off any sessions or
              closed any jobs associated with devices that have
              been changed.
```
SYSTEM WILL COMPLETE DYNAMIC CONFIGURATION ONCE ADDITIONAL ACTIONS ABOVE (IF ANY) ARE TAKEN.

If the system is not rebooted or DTS restart is not done for a long time, the file LOGDCC may become full. If the file becomes full DTCCNTRL renames LOGDCC. PUB. SYS to LOGDCCBK. PUB. SYS. If LOGDCCBK already exists it will be purged. DTCCNTRL will then recreate LOGDCC so that this file will always contain the most current history of dynamic configuration changes.

### **Dynamic Configuration Status**

You can also use DTCCNTRL to check the status of the last dynamic configuration. To see the status of the last dynamic configuration, type the **DTCCNTRL** command at the CI prompt either without specifying the desired operation or by specifying it using the syntax outlined below:

• View status operation not specified:

:DTCCNTRL

- 0 exit
- 1 dynamically implement DTS changes made in NMMGR
- 2 view status of last DTS dynamic configuration
- 3 automatically add a new DTC
- 4 shutdown DTS subsystem
- 5 restart DTS subsystem
- 6 manage/dynamically configure host-based x.25
- 7 help

For help on these topics, select 7 at the prompt below.

Select one of the numbers above corresponding to the desired operation: 2

• View status operation specified:

:DTCCNTRL func=dcstatus

If there were no errors from the last dynamic configuration performed by invoking DTCCNTRL, you will see the message "No errors from last DTS dynamic configuration." If errors occurred during the last dynamic configuration, you will see the message "Errors occurred from the last DTS dynamic configuration. See LOGDCC.PUB.SYS for error detail." Refer to the previous section in this chapter, "LOGDCC and LOGDCCBK Files," for more information on the LOGDCC file.

# **DTS Shutdown**

The DTS shutdown capability is provided by the **DTCCNTRL** command. It allows you to bring down the entire DTS subsystem and includes the release of all TIO-related system resources. DTCCNTRL requires that you have a minimum of System Manager (SM) capability. This operation can only be done from the system console.

When combined with the DTS restart capability discussed in the next section, you can resolve errors that may arise during Datacomm Configurator (DCC) start-up without rebooting the HP 3000 host. If you see DCC error messages, first fix any problems that caused the DCC startup error and then run DTCCNTRL to shut down and restart DTS. Refer to Appendix D for more information on DCC errors.

**NOTE** Issuing the **DTCCNTRL** command to perform a DTS shutdown will result in the deletion of the entire DTS/TIO subsystem from the system. No TIO users can use the system while it is shut down.

> When DTS shutdown is invoked, all devices that are configured by the DTS subsystem are scanned and DOWNed. If any device is found that is logged on, spooled or owned by any process then the shutdown will not continue and all DOWNed devices are returned to the UP state. No active sessions or owned devices are affected. If no owned or in use devices are found then the shutdown will proceed to delete all DTS ldevs and release all DTS resources.

> If desired DTS shutdown can be invoked with the "forced" option. If the "forced" options is specified, then any devices that are logged on, spooled or owned by any process will be reset and the sessions aborted. The "forced" option is specified on the command line when DTCCNTRL is invoked. See the next section for the syntax used to invoke DTS shutdown.

### **Performing a DTS Shutdown**

To perform a DTS shutdown, type the **DTCCNTRL** command at the CI prompt either without specifying the desired shutdown operation or by specifying it using the syntax outlined below:

• DTS shutdown operation not specified:

#### :DTCCNTRL

- 0 exit
- 1 dynamically implement DTS changes made in NMMGR
- 2 view status of last DTS dynamic configuration
- 3 automatically add a new DTC
- 4 shutdown DTS subsystem
- 5 restart DTS subsystem
- 6 manage/dynamically configure host-based x.25
- 7 help

For help on these topics, select 7 at the prompt below.

Select one of the numbers above corresponding to the desired operation: 4

• DTS shutdown operation specified:

:DTCCNTRL func=shutdown

or to invoke the "forced" option:

:DTCCNTRL func=shutdown, forced=y

**CAUTION** When the "forced" option is invoked, then all sessions logged on to TIO devices will be aborted and all spooled TIO printers will be stopped.

NOTE To dynamically configure DTS changes, refer to the "Dynamic Configuration" section earlier in this chapter. To automatically add/configure a host-based managed DTC to DTS without needing to specify detailed configuration information such as DTC cards/boards and ldevs, refer to [Chapter 3, "Automatic Configuration of DTCs." T](#page-46-0)o manage/dynamically configure host-based X.25 links, refer to the *Configuring and Managing Host-Based X.25 Links* manual.

# **DTS Restart**

The DTS restart capability is provided by the **DTCCNTRL** command and allows you to restart the DTS subsystem.

**NOTE** The DTS must first be shut down before it can be restarted.

### **Performing a DTS Restart**

To perform a DTS restart, type the **DTCCNTRL** command at the CI prompt either without specifying the desired restart operation or by specifying it using the syntax outlined below:

• DTS restart operation not specified:

#### :DTCCNTRL

- 0 exit
- 1 dynamically implement DTS changes made in NMMGR
- 2 view status of last DTS dynamic configuration
- 3 automatically add a new DTC
- 4 shutdown DTS subsystem
- 5 restart DTS subsystem
- 6 manage/dynamically configure host-based x.25
- 7 help

For help on these topics, select 7 at the prompt below.

Select one of the numbers above corresponding to the desired operation: 5

• DTS restart operation specified:

:DTCCNTRL func=restart

**NOTE** To dynamically configure DTS changes, refer to the "Dynamic Configuration" section earlier in this chapter. To automatically add/configure a host-based managed DTC to DTS without needing to specify detailed configuration information such as DTC cards/boards and ldevs, refer to [Chapter 3, "Automatic Configuration of DTCs." T](#page-46-0)o manage/dynamically configure host-based X.25 links, refer to the *Configuring and Managing Host-Based X.25 Links* manual.

Dynamic Configuration and DTS Shutdown/Restart **DTS Restart**

# <span id="page-70-0"></span>**5 Configuring Serial Devices (for Host-Based Management)**

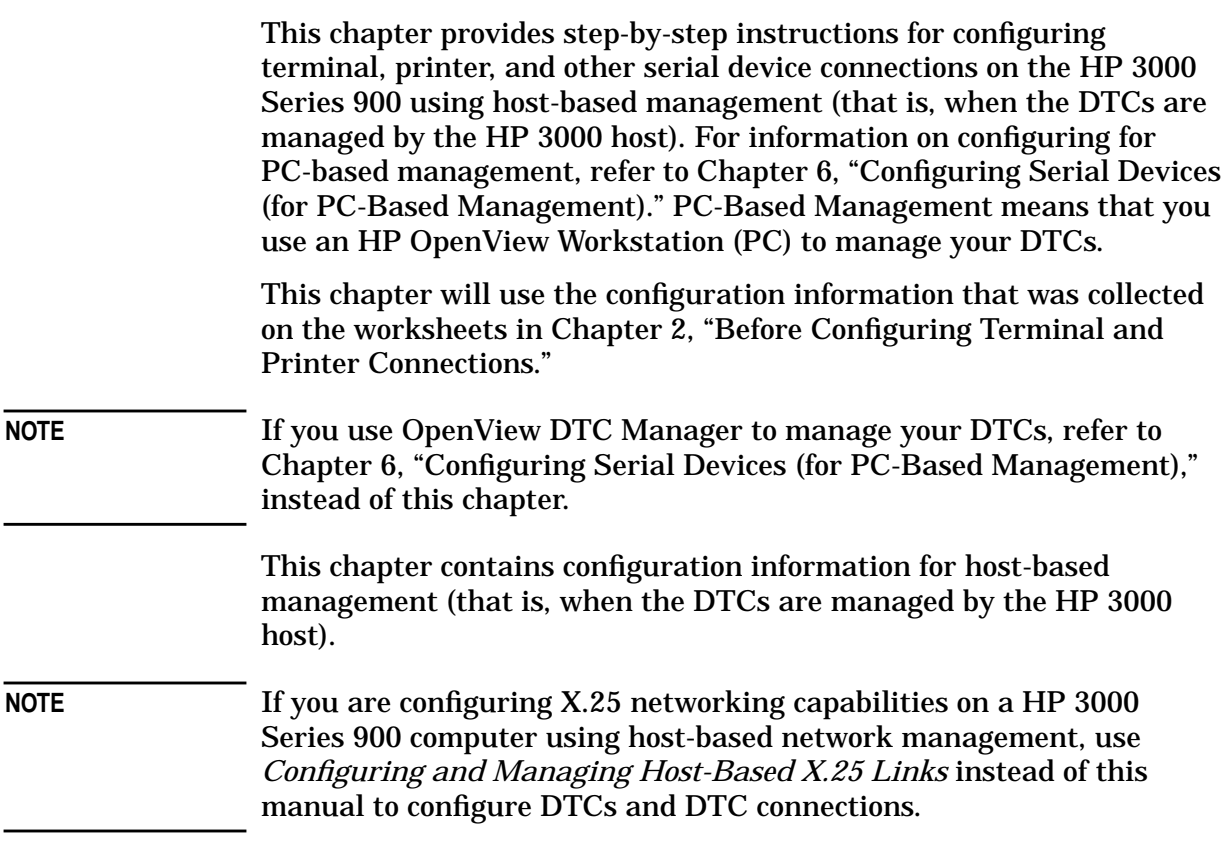

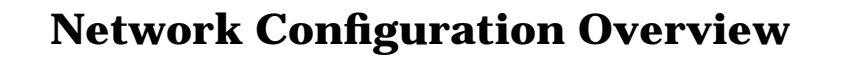

Information required for network configuration on the host is contained in one file. The name of this configuration file is NMCONFIG. PUB. SYS.

When building a new configuration file, it is not necessary to define every field. This is because a sample configuration file is supplied with the MPE/iX operating system. The sample configuration file is called NMSAMP1.PUB.SYS. Hewlett-Packard recommends using the sample file as a template for initial configuration.

**CAUTION** Use the sample configuration file for **first** time configurations only. Information previously configured using NMMGR, and stored in NMCONFIG.PUB.SYS, will be overwritten when the sample file is copied to NMCONFIG.PUB.SYS.

> The NMCONFIG.PUB.SYS file can be modified using NMMGR. Only one configuration file can be active at a time and the active file must be called NMCONFIG.PUB.SYS. Accordingly, modified or new configuration files must be copied to NMCONFIG.PUB.SYS before they can be used by the system.

**CAUTION** If ANY other configuration file is copied to NMCONFIG. PUB. SYS or NMCONFIX.PUB.SYS then dynamic configuration will be disabled until a DTS shutdown and restart is done or the system is rebooted. This includes other files from the same system or files copied from other systems.
## **Copy the Sample File**

Network information is stored in a configuration file called NMCONFIG.PUB.SYS. If you do not already have a NMCONFIG.PUB.SYS file, create a copy of NMCONFIG. PUB. SYS from the sample configuration file supplied on the HP 3000, NMSAMP1. PUB. SYS.

To copy NMSAMP1.PUB.SYS into NMCONFIG.PUB.SYS, enter these commands at the MPE/iX prompt  $(:)$ :

**NOTE** "DEV=1" must be specified in the FILE equation to specify that the HELLO MANAGER.SYS,PUB FILE CONFIG=NMCONFIG.PUB.SYS;DEV=1 FCOPY FROM=NMSAMP1.PUB.SYS;TO=\*CONFIG;NEW

NMCONFIG.PUB.SYS file is to be stored to system disk 1.

## **Modify the Network Management Configuration File**

Use NMMGR to enter asynchronous device configuration information into the network management configuration file (NMCONFIG.PUB.SYS). A step-by-step procedure for updating the host's network management configuration file follows.

**NOTE** Before modifying the NMCONFIG. PUB. SYS file, make a backup copy of it. If the modifications made to the configuration file are successful, purge the backup copy.

## **Step 1: Begin the Configuration Process**

Run the NMMGR program. Node manager (NM) and network administrator (NA) capabilities are required to run this program. To run NMMGR, enter the following command at the MPE prompt and then press the **[Return]** key.

**NMMGR.PUB.SYS**

**NOTE** You must be logged on to the SYS account to run NMMGR.

### **Step 2: Open the Network Management Configuration File**

The Open Configuration/Directory File screen is displayed ([Figure 5-1\)](#page-74-0). This screen lets you specify the configuration and backup file names.

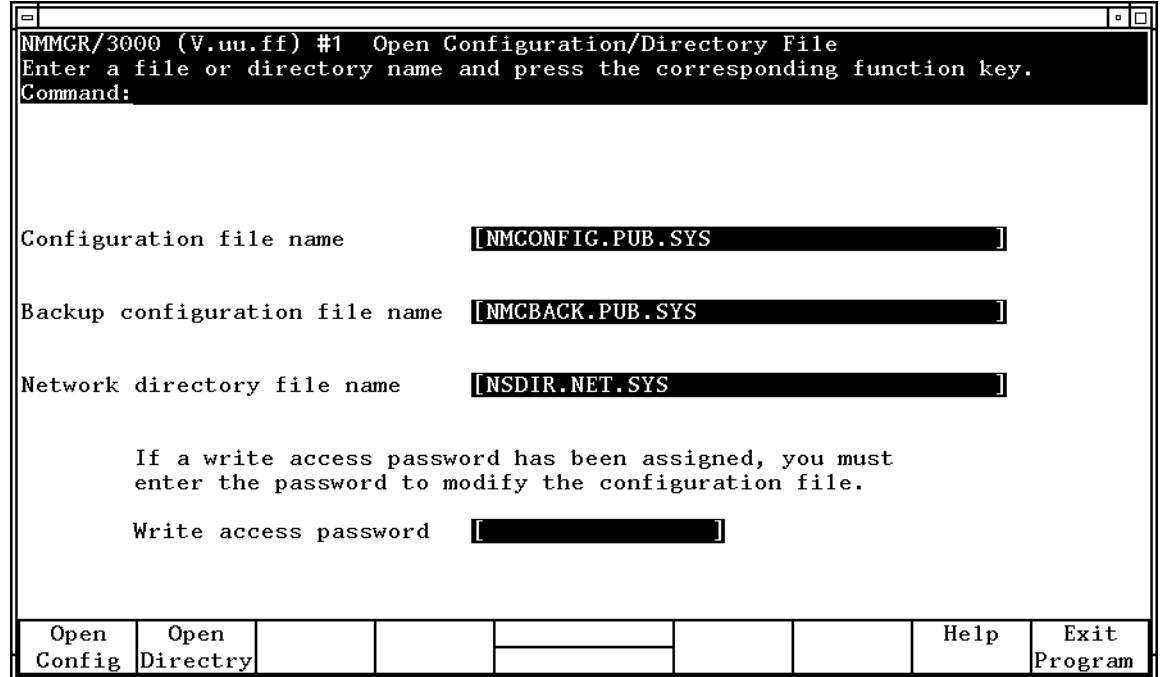

### <span id="page-74-0"></span>**Figure 5-1 Open Configuration/Directory Screen**

Follow the steps listed here to enter data for this screen. Refer to "Fields" subsection on the next page for detailed information about each field on the screen.

- 1. NMCONFIG.PUB.SYS is the name required by the software. Verify that this name is displayed in the Configuration file name field.
- 2. Verify that the name of the correct backup configuration file is in the Configuration file name field. The default is NMCBACK.*group.account*.
- 3. Press the **[Open Config]** function key.
- 4. If the configuration file you are opening does not exist, the following message will appear on the message line at the top of the screen:

Config file does not exist; press Open Config again to create it.

Press the **[Open Config]** key again to confirm the creation of the file you specified.

**Fields**

Configuration file name The only valid configuration file name the system recognizes for use by the network subsystem is NMCONFIG.PUB.SYS.

You can create or modify a configuration file using a different name and save it as an **offline configuration file**. You can use offline configuration files as a means of creating and storing configurations that you want to use in the future. When you are ready to use an offline configuration file, rename it as NMCONFIG.PUB.SYS, validate within NMMGR (SYSGEN cross-validation is done automatically within NMMGR), and reboot the system or perform a DTS shutdown/restart (see [Chapter 4, "Dynamic Configuration and DTS](#page-54-0) [Shutdown/Restart,"](#page-54-0) for more information on DTS shutdown/restart).

#### Backup

configuration

file name A backup file name must be specified whenever a configuration file is opened or created. The default backup configuration file name is NMCBACK. PUB. SYS. The backup file will be automatically updated with the contents of the configuration file each time the configuration file is successfully validated.

#### Network

directory file

name The Network directory file must be configured for each new X.25 node (unless you will only be accessing the node using direct level 3 access). This field is only used for X.25 network management. The network directory contains information that one X.25 node needs in order to communicate with other X.25 nodes. The only network directory file name supported by HP is NSDIR.NET.SYS.

#### Write access

password The password is an optional feature. If a password has been assigned, you must enter it in the password field to update the configuration file. It is possible to open the file without using an assigned password, but the file will be in read only mode and NMMGR will not accept any changes.

> If a password has not been assigned, you should ignore the password field. If you want to assign a password for the system you are configuring, refer to *Using the Node Management Services*.

## **Step 3: Configure the Local Node Name**

The Main screen is displayed after you press the **[Open Config]** key (Figure 5-2). This screen lets you specify the HP 3000 host's name. It also asks whether you are using the HP 3000 host or an OpenView Windows Workstation (PC) for DTC management, and if you are using X.25 or PAD.

### **Figure 5-2 Main Screen**

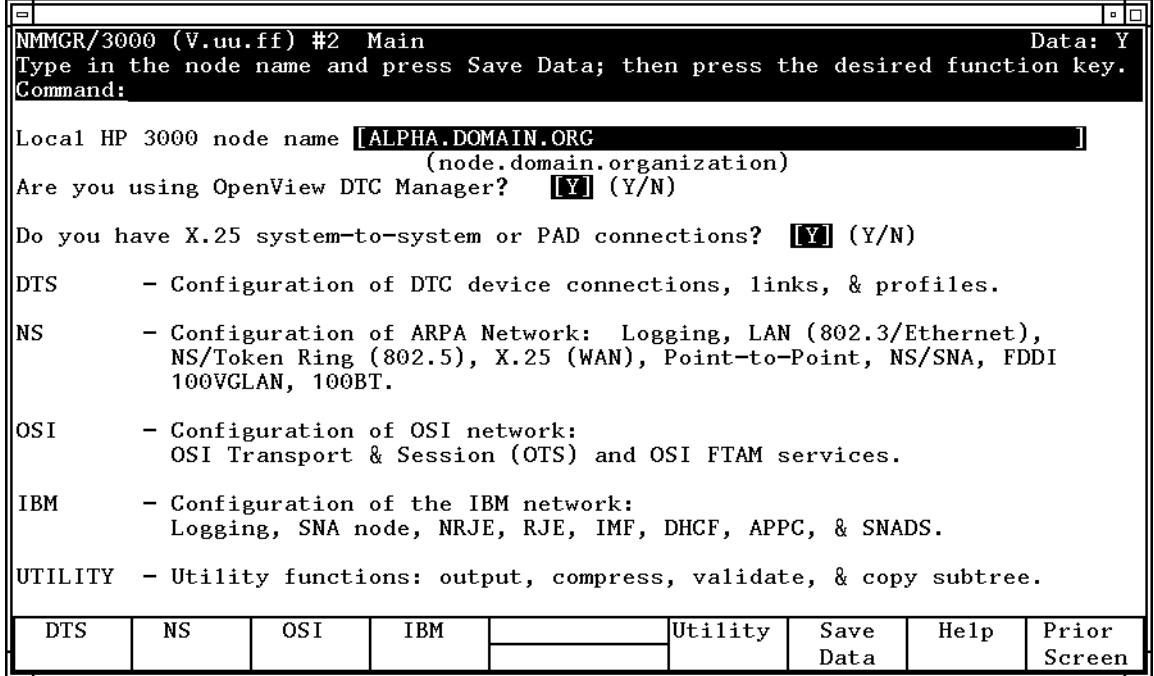

1. Assign a node name to the HP 3000 host in the "local HP 3000 node name" field. Use the format *nodename.domain.organization*.

If your HP 3000 host is the only computer in your network, you may enter any node name. If you have several computers on your network, you must make sure the node names for each host are unique. Refer to [Chapter 2, "Before Configuring Terminal and](#page-30-0) [Printer Connections,"](#page-30-0) for more information on node name.

2. In the field after the question, "Are you using the OpenView DTC Manager?", enter an N.

This means that you will **not** use the OpenView DTC Manager (that is, use a PC to manage your DTCs). Instead, you will use the HP 3000 host to manage your DTCs.

If you specify "Y" for using OpenView DTC Manager refer to [Chapter 6, "Configuring Serial Devices \(for PC-Based](#page-90-0) [Management\)."](#page-90-0)

3. In the field after the question, "Do you have X.25 system-to-system or PAD connections?", enter an N for no.

If you have X.25, refer to the *Configuring and Managing Host-Based X.25 Links* manual.

- 4. After you enter the information on the screen, press the **[Save Data]** function key to save your entries.
- 5. After the data is saved (the Data flag in the upper right-hand corner is Y), press the **[DTS]** function key.

## **Step 4: Configure the Link**

The Host Configuration screen is displayed when you press the **[DTS]** function key at the Main screen (Figure 5-3).

This screen is used to configure the Datacommunications and Terminal Subsystem (DTS) on the HP 3000. DTS defines the interaction between the system and any asynchronous devices, such as terminals and printers.

l - In NNMGR/3000 (V.uu.ff) #29 Host Configuration<br>Fill in the required information; then press the Save Data key.<br>Command: Data: Local HP 3000 node name ALPHA.DOMAIN.ORG Link name SYSLINK \* NMMGR now has new DTS<br>configuration features Physical path of LANIC 56 including: Dynamic configuration Automatic configuration sk. For more information, type<br>"help whatsnew" at the command line. **File:** NMCONFIG.PUB.SYS Go To Go To Tune Go To Go To Save  $He1p$ Prior  $_{\rm DTC}$ Profiles Link UserPort **UPS Port** Data Screen

**Figure 5-3 Host Configuration Screen (Host-Based)**

- 1. "Local HP 3000 node name" is a display-only field. Verify that it is correct.
- 2. The "Link name" field displays DTSLINK. This is used by the HP 3000 DTS subsystem. Use this default.

3. In the "Physical path of LANIC" field, type the slot number for the LANIC card in the host.

See the list on the next page for commonly used slot numbers.

4. Press the **[Save Data]** function key.

Press the **[Go to DTC]** function key to proceed to step 5: Select DTC Type.

**Go to UserPort** The **[Go To UserPort]** key is used to configure the user port (default ldev 21) on the NIO console. Pressing this key takes you to the HP Support Modem Port Screen for configuring the ldev, the line speed, modem type, and parity of the user port. The configuration of user port is only supported for the NIO LAN console card (for example, HP 3000 Series 9X7 and 9X7 LX). Refer to [Chapter 9, "Describing Asynchronous](#page-170-0) [Devices,"](#page-170-0) for more information on the user port.

**Go to UPS Port** The **[Go To UPS Port]** key takes you to the Uninterruptible Power Supply Port Screen. This screen is used to configure the ldev number, line speed, and parity on a port of the SCSI/Console LAN card (default ldev 22) to support an uninterruptible power supply (UPS) connection. This port is only available and supported on HP 3000 Series 9X8 systems. Refer to [Chapter 9, "Describing Asynchronous Devices,"](#page-170-0) and to the *Performing System Manager Tasks* manual, for more information on the UPS.

> A UPS can also be connected to a DTC port via a configuration process that does NOT use the **[Go To UPS Port]** key. Refer to C[hapter 9,](#page-170-0) ["Describing Asynchronous Devices,"](#page-170-0) for information on how to connect a UPS to a DTC port.

**NOTE** You can type "help whatsnew" at the command line of this screen for more information on DTS dynamic and automatic configuration capabilities. You can also refer to [Chapter 3, "Automatic Configuration](#page-46-0) [of DTCs,"](#page-46-0) and [Chapter 4, "Dynamic Configuration and DTS](#page-54-0) [Shutdown/Restart,"](#page-54-0) for more information on how to perform an automatic and dynamic configuration, respectively.

#### **Fields**

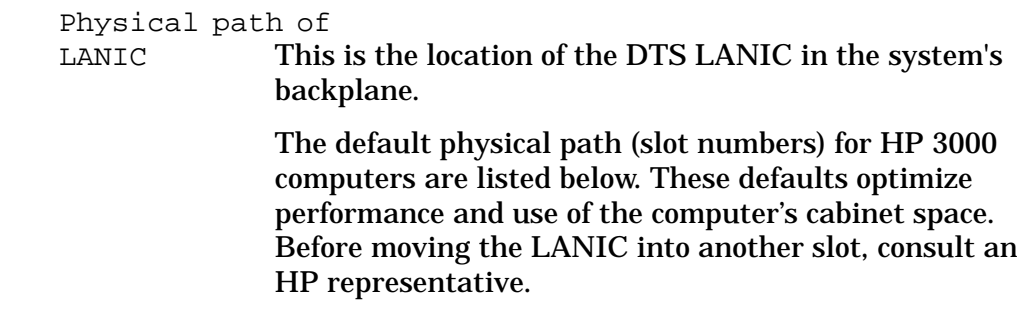

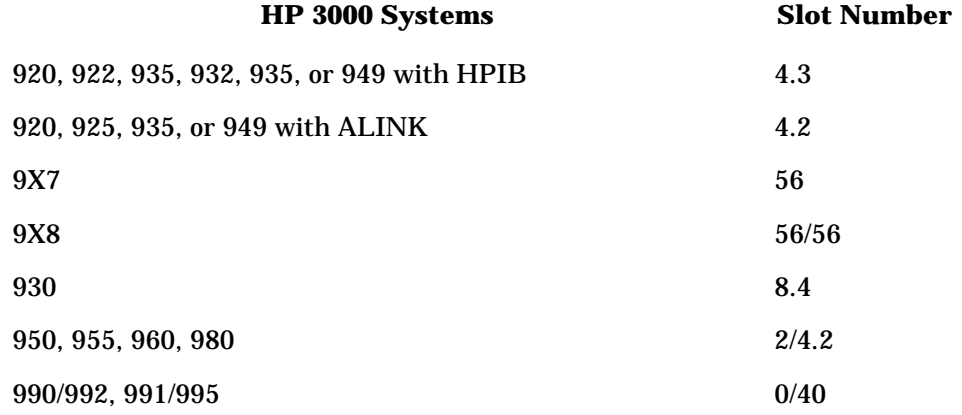

## **Step 5: Select DTC Type**

The DTC Configuration Selection screen (Figure 5-4) is displayed when you press the **[Go To DTC]** key at the Host Configuration screen. Here you specify the type of DTC to configure. You can also trigger the process to automatically add and configure a new DTC without needing to specify detailed configuration information. See [Chapter 3,](#page-46-0) ["Automatic Configuration of DTCs," f](#page-46-0)or instructions on triggering the automatic configuration process.

### **Figure 5-4 DTC Configuration Selection Screen**

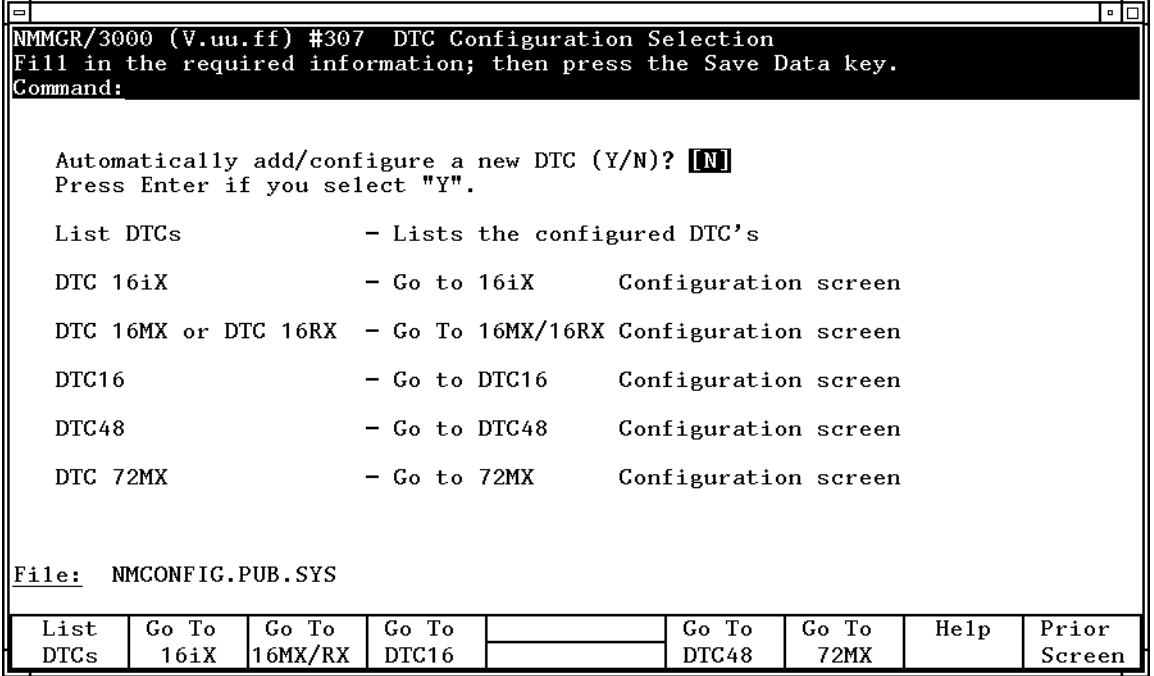

1. Select the DTC type by pressing one of the function keys: **[DTC16iX]**, **[DTC16MX/ RX]**, **[DTC16]**, **[DTC48]**, or **[DTC72MX].**

NMMGR will take you to the configuration screen for the specified DTC type.

**NOTE** You may use the **[List DTCs]** key on the DTC Configuration Selection Screen to see a list of all DTC names configured on your system.

## **Step 6: Specify DTC Configuration**

The DTC Configuration screen is displayed after you select the DTC type at the DTC Configuration Selection screen. Figure 5-5 shows the DTC Configuration screen for a DTC 72MX. (DTC Configuration screens for DTC 16iX, DTC 16MX/RX, DTC 16, and DTC 48 vary slightly).

**Figure 5-5 DTC Configuration Screen**

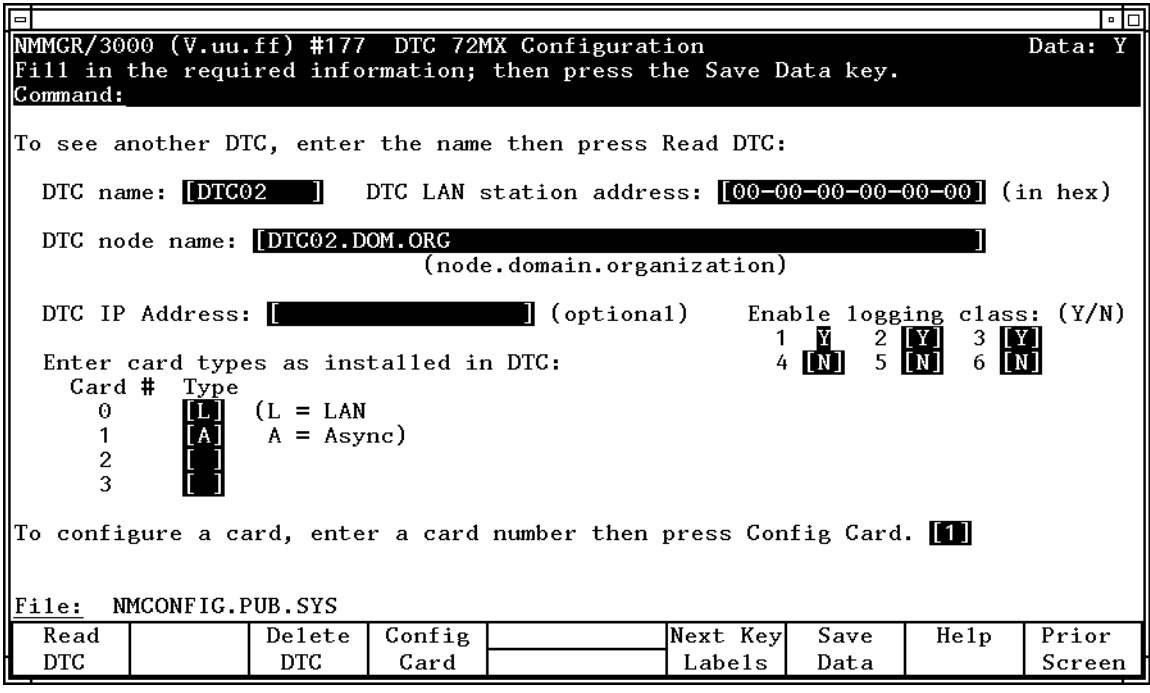

1. Enter the DTC's name in the "DTC name" field.

The DTC name can be up to eight alphanumeric characters, beginning with a letter. *The DTC name must be unique on the system*. It is acceptable (and common) to use the *nodename* part of the DTC node name as the DTC name. See step 3 below for more information.

2. Enter the DTC's LAN address in the "DTC LAN station address" field.

The LAN address can be found on a label inside the front cover or on the back panel of the actual DTC box.

For DTC 16RX access to an HP 3000 in an MPE/iX host-based management environment, use the value 00-00-00-00-00-00 as the DTC 16RX LAN address. Configuration of the DTC 16RX on the HP 9000 host using DTC 16RX Manager uses the DTC's IP address and not its LAN address.

3. Type in the DTC's node name in the "DTC node name" field.

Use the format *nodename.domain.organization*, where *nodename* identifies the DTC. If there is more than one DTC on the network, the *nodename* of each DTC must be unique. The following are examples of valid DTC node names on the same network:

ALPHA.ACCTG.TEKLAB

BETA.ACCTG.TEKLAB

Note that "DTC name" and "DTC node name" are two different fields. However, it is acceptable (and common) to use the *nodename* part of the "DTC node name" as the "DTC name", such as:

 $DTC$  name =  $AT$  $PHA$ 

DTC node name = ALPHA.ACCTG.TEKLAB

4. (Optional) Enter an IP address for the DTC, if you want this DTC to be able to respond to PING/iX requests. Otherwise, leave the "DTC IP Address" field blank.

For DTC 16RX access to an HP 3000 in an MPE/iX host-based management environment, the IP address of the DTC 16RX is configured using the DTC 16RX Manager on the HP 9000 host and not on the HP 3000. Any value entered in this field for the DTC 16RX will be ignored.

Refer to [Chapter 2, "Before Configuring Terminal and Printer](#page-30-0) [Connections,"](#page-30-0) for more information on IP addresses.

5. Enable the event logging classes that you want. It is recommended that you enable classes 2 and 3 and disable classes 4 through 6. See "DTC Event Logging" in [Chapter 2, "Before Configuring Terminal](#page-30-0) [and Printer Connections,"](#page-30-0) for information on these event logging classes. Note that logging class 1 is not configurable and is always enabled.

Event logging classes do not apply for DTC 16RX access to an HP 3000 in an MPE/iX host-based management environment; any values entered in these fields for the DTC 16RX will be ignored.

6. Verify that the cursor is in the "Type" field under "Enter card types as installed in the DTC." Enter the card type for each card in the DTC The valid card types are listed on the screen.

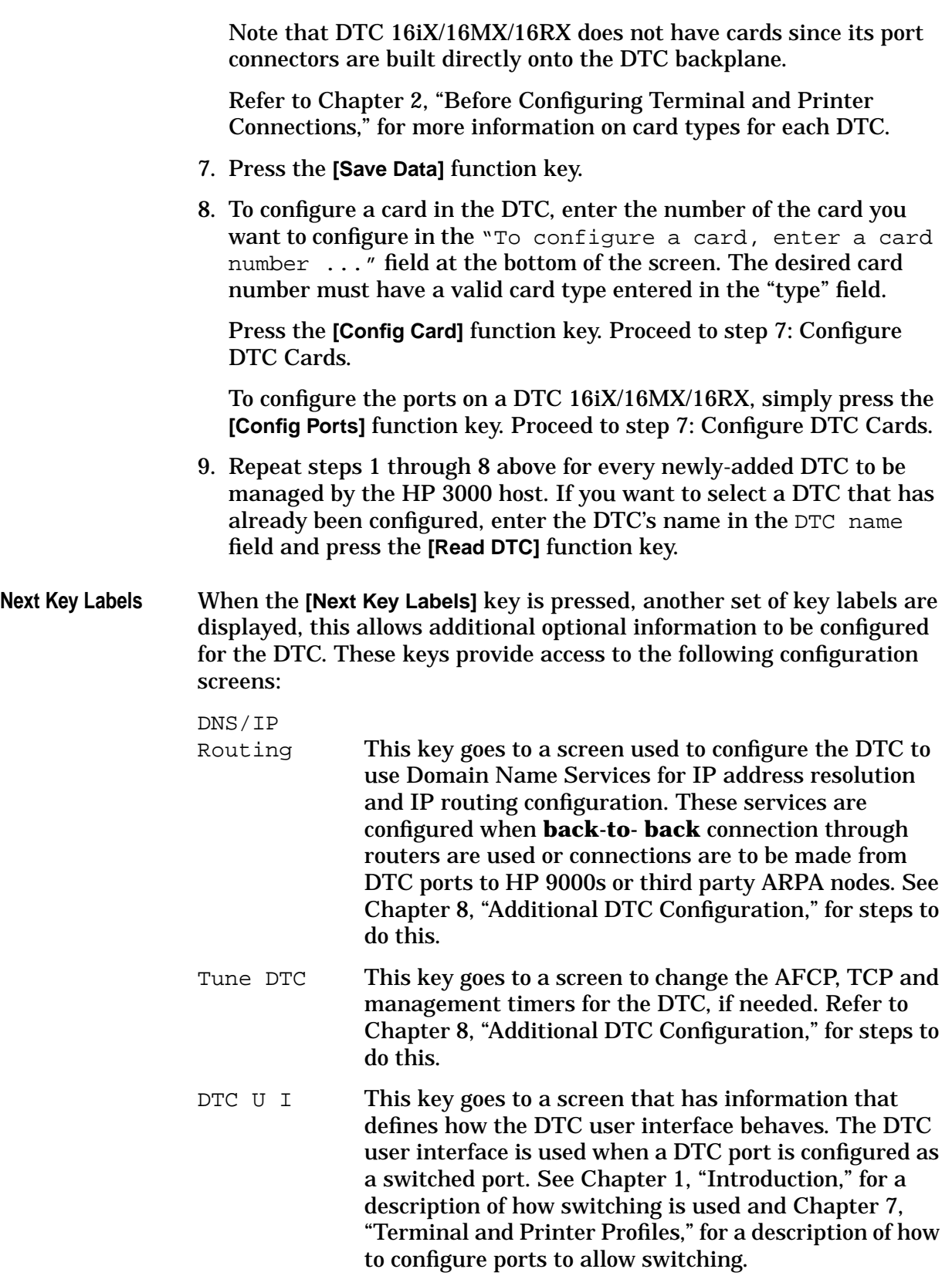

Config SNMP You may use the **[Config SNMP]** key on the DTC Screen to configure the DTC to act as an SNMP agent. This key goes to a screen to configure the DTC to act as an SNMP agent. Refer to [Appendix C, "DTC User](#page-214-0) [Interface,"](#page-214-0) for steps to do this. Refer to the *DTC Technical Reference Guide* manual for more information on SNMP.

### **Step 7: Configure DTC Cards**

When you press the **[Config Card]** key at the DTC Configuration screen, NMMGR will display the corresponding card configuration screen for the specified card in the DTC. Figure 5-6 shows an example of a Card Configuration screen for DTC 72MX for asynchronous connect card. (Screens vary slightly for DTC 16iX/16MX/16RX, DTC 16, and DTC 48).

The corresponding screen for a DTC 16iX/16MX/16RX is called a Port Configuration Screen since DTC 16iX/16MX/16RX has port connectors built directly onto the backplane and does not have connector cards.

Use this screen to configure the ports in the specified card. On this screen, logical device (ldev) numbers and profile names are associated with individual ports on the card.

### **Figure 5-6 DTC Card Configuration Screen**

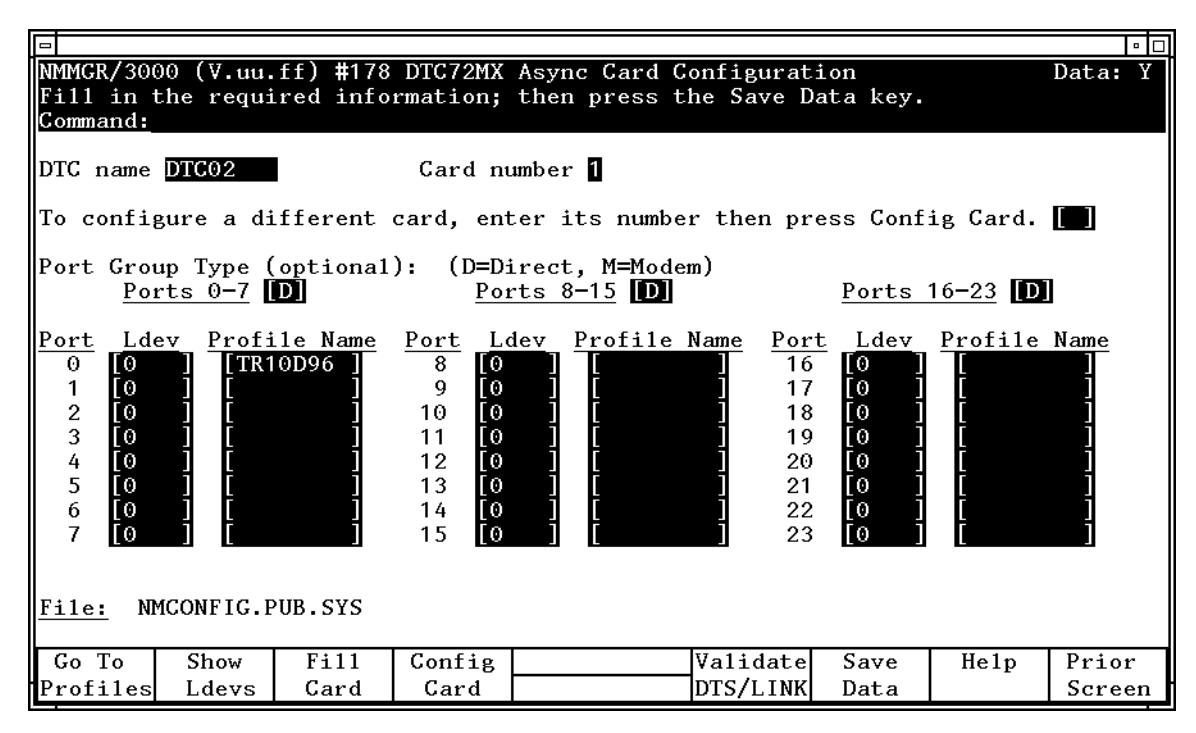

- 1. Verify that the DTC name and card number displayed are correct.
- 2. (Optional) Enter the port group type. The valid types are  $D$  for direct connect and M for modem connect. The default is D.

**84 Chapter 5**

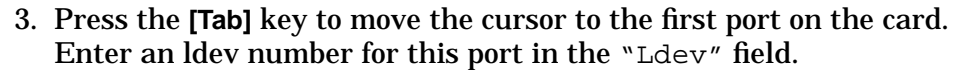

Ldev numbers used for each port on the DTC must be unique.

For example, you can use ldev number 100 for port 0 of the first card, and increment the ldev number by 1 for each consecutive port.

So a DTC 72MX with 3 asynchronous cards (a total of 72 ports) would be assigned ldev numbers 100 through 123 for the 24 ports on the first card, 124 through 147 for the ports on the second card and 148 through 171 for the ports on the third card.

For the second DTC, you would start with an ldev number greater than 171.

**NOTE** Pressing the **[Show Ldevs]** key will display a list of all the ldev numbers configured in NMMGR in addition to the DTC name, card type, and profile name.

4. Enter the profile name for each port in the "Profile Name" field.

A profile for the port defines the characteristics of the device to be connected to that port.

For direct terminals ports, the suggested profile to use is TR10D96. For direct printer ports, the suggested profile to use is PR18D96 (or PR22D24 for HP printers with status checking). For a UPS connected to a DTC port, the suggested profile is UP10D12.

The tables in [Chapter 7, "Terminal and Printer Profiles,"](#page-108-0) list terminal, printer and UPS profiles supplied by the system. You may also create your own profiles. Refer to [Chapter 7, "Terminal and](#page-108-0) [Printer Profiles,"](#page-108-0) for more information on profiles.

5. Repeat above two steps for every port in this card.

**NOTE** To reduce typing ldev numbers and profiles on the screen, you can use the **[Fill Card]** key to automatically assign ldev numbers and profile names. First, enter an ldev number (and profile name if you do not wish to use the default profile name) for port 0, then press **[Fill Card]**; the system will automatically assign incremental ldev numbers to each subsequent port on the screen and copy the specified profile for each port. The system will automatically save the data it has entered.

> The **[Clear Display]** key on your keyboard will clear the part of your screen that is below the cursor position. You may use this key and the **[Fill Card]** key to quickly modify a screen.

6. Press the **[Save Data]** function key to save the data on the screen.

Configuring Serial Devices (for Host-Based Management) **Modify the Network Management Configuration File**

- **CAUTION** Before you exit this screen, make sure you press **[Save Data]** if you want to keep the data on the screen; otherwise your screen input will be lost. This occurs even if you temporarily exit the screen to read **[Help]** information.
	- 7. To configure another card, enter the card number you want to configure in the field "To configure a different card, enter its number,..." . The desired card number must have already been configured in the previous section, "Step 6: Specify DTC Configuration." The card is configured if a valid card type is entered in the "Type" field on the previous DTC configuration screen.
	- 8. Press the **[Config Card]** function key. The corresponding screen for the card number entered in the last step will be displayed.
	- 9. If all the cards have been configured, press the **[Prior Screen]** function key to return to the DTC Configuration Selection screen to select another DTC to configure. Otherwise, if every DTC has been configured, press the **[Validate DTS/LINK]** function key to validate the configuration file.

**NOTE** NMMGR allows the configuration of up to 4649 terminal I/O devices. The largest valid ldev number allowed is 4679.

## **Step 8: Validate/Cross-Validate the Configuration File**

Validation ensures that no conflicts exist in the network configuration file (NMCONFIG.PUB.SYS) between the DTCs and other configuration parameters. After NMMGR validates the network configuration file, it will automatically cross-validate the file with the system I/O devices configured through the SYSGEN utility. This will take place only if the file opened at the start of the NMMGR session is NMCONFIG.PUB.SYS and validation is successful. Additionally, you must have System Manager (SM) capability or the cross- validation will not occur. The commands used for SYSGEN cross-validation are in the file NMGRXVAL.PUB.SYS. If this file does not exist, NMMGR will create the file for you before cross-validating. You can edit this file as appropriate for your environment.

Refer to the MPE/iX manual, *System Startup, Configuration, and Shutdown Reference Manual*, for information on SYSGEN.

1. To validate the configuration file, press the **[Validate DTS/LINK]** key at the Card Configuration Screen, or type validate at the command line on top of any NMMGR screen and press **[Enter]**. (Note that the **[Enter]** key is not the carriage return key.)

The DTS validation procedure starts by displaying the following on the terminal:

-> Validation of DTS/LINK started. <-

-> Validation of DTS/LINK finished. <-

If errors were encountered in the configuration file, the validation procedure will print out the total number of errors found. Error messages will also be displayed explaining the problems found. Refer to [Appendix D, "Error Messages,"](#page-218-0) for more information about these error messages.

2. After validation of the network configuration file is complete, the following will appear on the screen as the file is cross-validated with the files created with SYSGEN (warning messages may vary):

### Configuring Serial Devices (for Host-Based Management) **Modify the Network Management Configuration File**

NMMGR will now cross-validate the NMCONFIG file with SYSGEN.

SYSGEN version E.02.00 : catalog version E.02.00 THU, DEC 4, 1997, 2:58 AM Copyright 1987 Hewlett-Packard Co. All Rights Reserved.

\*\*note\*\* Retrieving NMMGR configuration data...

\*\* First level command \*\*

 io log (lo) misc (mi) spu (sp) sysfile (sy) basegroup (ba) keep(ke) permyes (pe) show (sh) tape (ta) clear  $(cl)(c)$  exit  $(ex)(e)$  help  $(he)(h)$  oclose  $(oc)$ redo

sysgen> PERMYES ON

sysgen> BA CONFIG

```
 sysgen> SY
```
\*\* SYSFILE configurator commands \*\*

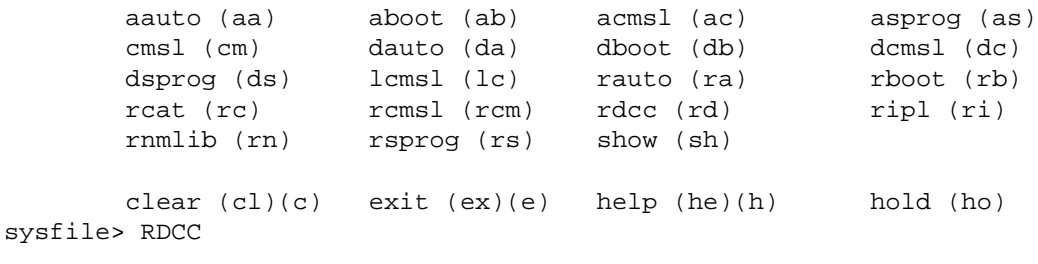

 \*\*note\*\* Retrieving NMMGR configuration data... sysfile> HO

sysfile> EX

sysgen> KE

 keeping to group CONFIG.SYS Purge old configuration (yes/no)?Automatic yes \*\* configuration files successfully saved \*\* sysgen> EX

Cross-validation with SYSGEN was successful. Copying validated configuration file to backup file, please wait \*\*\* 3. After successful validation and cross-validation, and if the file in use is NMCONFIG.PUB.SYS, the following prompt will appear:

```
Do you want DTS changes to be become active now (Y/N)?
Y = all changes made take effect now
N = all changes made will take effect upon next
    dynamic configuration or system boot
H = help
```
>

Answer Y if you want to invoke DTCCNTRL and make DTS changes take effect now, or answer N if you don't want DTS changes to take effect now. Note any messages that describe additional actions needed for changes to become active. After you exit NMMGR you can review any actions needed by viewing the logs at the end of the file LOGDCC.PUB.SYS.

If you answer N, the DTS changes will take effect the next time DTCCNTRL is invoked, a DTS shutdown/restart is done, or the system is rebooted.

Type H if you need more help to answer the question. See [Chapter 4,](#page-54-0) ["Dynamic Configuration and DTS Shutdown/Restart,"](#page-54-0) for more information on dynamic configuration.

4. After viewing the messages describing what actions are required, if any, enter **[RETURN]** when you see the prompt:

(Press RETURN when finished viewing screen contents.)

You will return to the Validation screen. You may make additional configuration changes or exit NMMGR.

## **Step 9: Ensure DTS Changes Become Active**

If you answered Y to the question "Do you want DTS changes to become active now  $(Y/N)$ ?" in step 8, refer to [Table 4-1](#page-56-0) in [Chapter](#page-54-0) [4, "Dynamic Configuration and DTS Shutdown/Restart,"](#page-54-0) for a list of configuration tasks and associated actions for changes to become active. For those tasks indicating "No action; changes take effect dynamically," no additional actions are required for the DTS changes to become active. You will see a message on the screen indicating that no other actions are required. For other tasks requiring additional actions for changes to become active, you will see messages on the screen indicating what actions must be taken first..

**NOTE** If you answered N to the question in step 8, thus choosing not to call DTCCNTRL, refer to [Chapter 4, "Dynamic Configuration and DTS](#page-54-0) [Shutdown/Restart,"](#page-54-0) for details on how to invoke DTCCNTRL outside NMMGR.

### **Performing a DTC Reboot**

First, logoff any sessions. To reset the DTC, turn off the power and then turn on the power again for the DTC.

You may also use TermDSM, an online diagnostic program for host-managed DTCs, to reset the DTC. Refer to *Troubleshooting Terminal, Printer, and Serial Device Connections* for more information.

### **Performing a DTS Shutdown/Restart**

To perform a DTS shutdown and restart, use the **DTCCNTRL** command. Refer to [Chapter 4, "Dynamic Configuration and DTS](#page-54-0) [Shutdown/Restart,"](#page-54-0) for more information on how to use this command to perform a DTS shutdown/restart.

# <span id="page-90-0"></span>**6 Configuring Serial Devices (for PC-Based Management)**

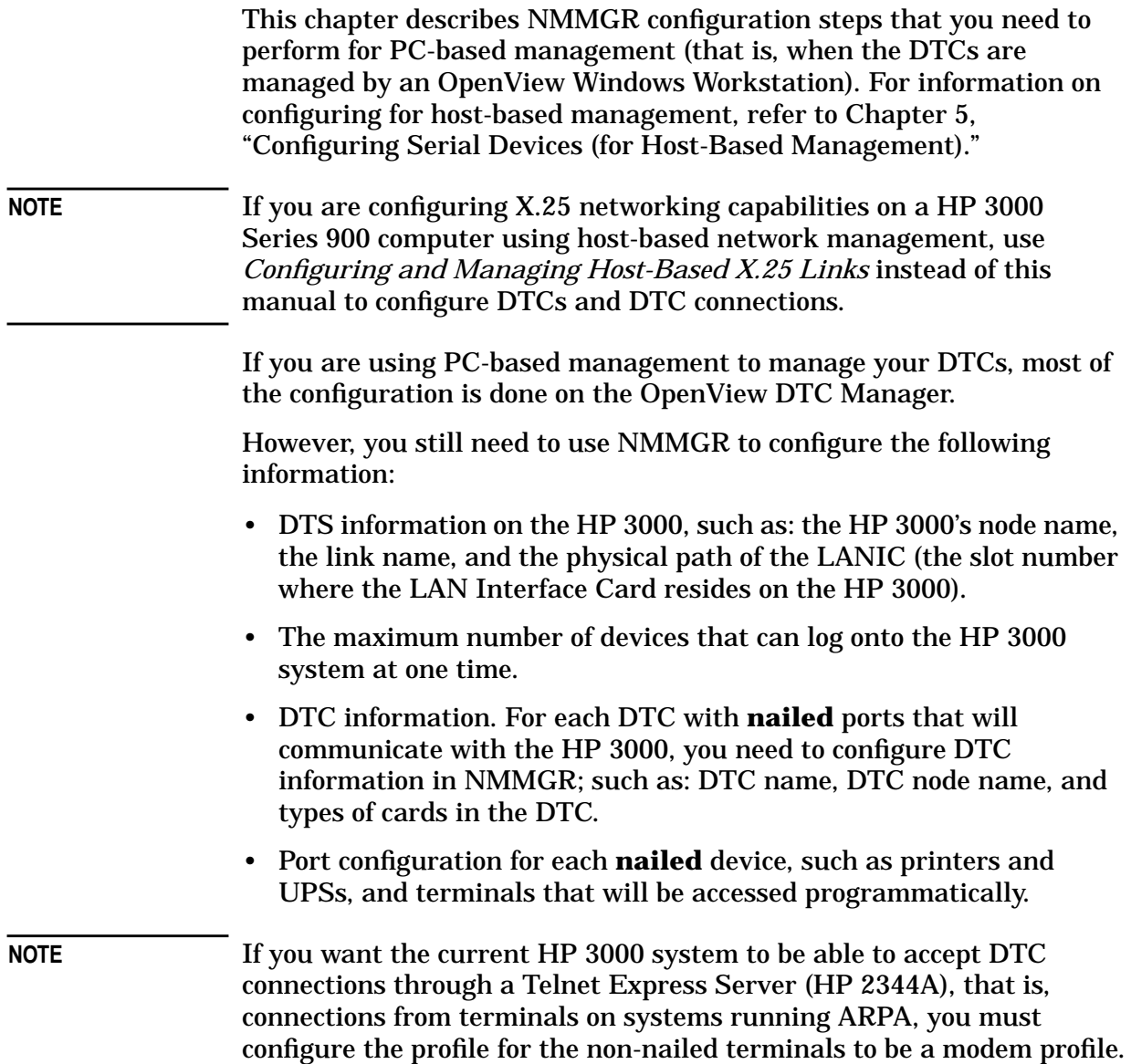

## **OpenView DTC Manager and NMMGR**

When the system is configured for PC-Based management, there are several parameters configured in NMMGR that must match corresponding parameters configured in the OpenView DTC Manager. For each DTC that is to have access to the system using nailed devices there must be a corresponding DTC configured on the OpenView DTC Manager. The corresponding DTC is the DTC that has the same DTC Node Name in NMMGR and the OpenView DTC Manager. The following is a list of those parameters that must match and the step where the parameter is configured in NMMGR:

- The HP 3000's node name configured in step 3 must match the default destination for any DTC ports configured as non-switched terminals or DTC ports configured as dedicated printers.
- The DTC's node name configured in step 6 must be configured for a corresponding DTC on the OpenView DTC Manager.
- The DTC's card types and configuration, configured in steps 6 and 7 must match the configuration of a corresponding DTC on the OpenView DTC Manager.
- The PAD device name and the PAD device type, if one is specified, that is configured in step 7, subsection Configure X.25 card, must match the PAD device name and type configured on the PAD access screen on the OpenView DTC Manager.

## **Copy the Sample File**

Network information is stored in a configuration file called NMCONFIG.PUB.SYS. If you do not already have a NMCONFIG.PUB.SYS file, create a copy of NMCONFIG.PUB.SYS from the sample configuration file supplied on the HP 3000, NMSAMP1. PUB. SYS.

To copy NMSAMP1.PUB.SYS into NMCONFIG.PUB.SYS, enter these commands at the MPE/iX prompt  $(:):$ 

HELLO MANAGER.SYS, PUB FILE CONFIG=NMCONFIG.PUB.SYS;DEV=1 FCOPY FROM=NMSAMP1.PUB.SYS;TO=\*CONFIG;NEW

**NOTE** "DEV=1" must be specified in the FILE equation to specify that the NMCONFIG.PUB.SYS file is to be stored to system disk 1.

**CAUTION** If ANY other configuration file is copied to NMCONFIG. PUB. SYS NMCONFIX.PUB.SYS then dynamic configuration will be disabled until a DTS shutdown and restart is done or the system is rebooted. This includes other files from the same system or files copied from other systems.

## **Modify the Network Management Configuration File**

Use NMMGR to enter asynchronous device connection information into the Network Management Configuration File NMCONFIG. PUB. SYS. The procedure for updating the configuration file follows.

## **Step 1. Begin the Configuration Process**

To run NMMGR, enter the following command at the MPE/iX prompt and then press the **[Return]** key.

**NMMGR.PUB.SYS**

**NOTE** You must be logged on to the SYS account to run NMMGR.

### **Step 2: Open the Network Management Configuration File**

Invoke NMMGR, the Open Configuration/Directory File screen as shown in Figure 6-1, allows you to specify the configuration file name.

### **Figure 6-1 Open configuration/Directory Screen**

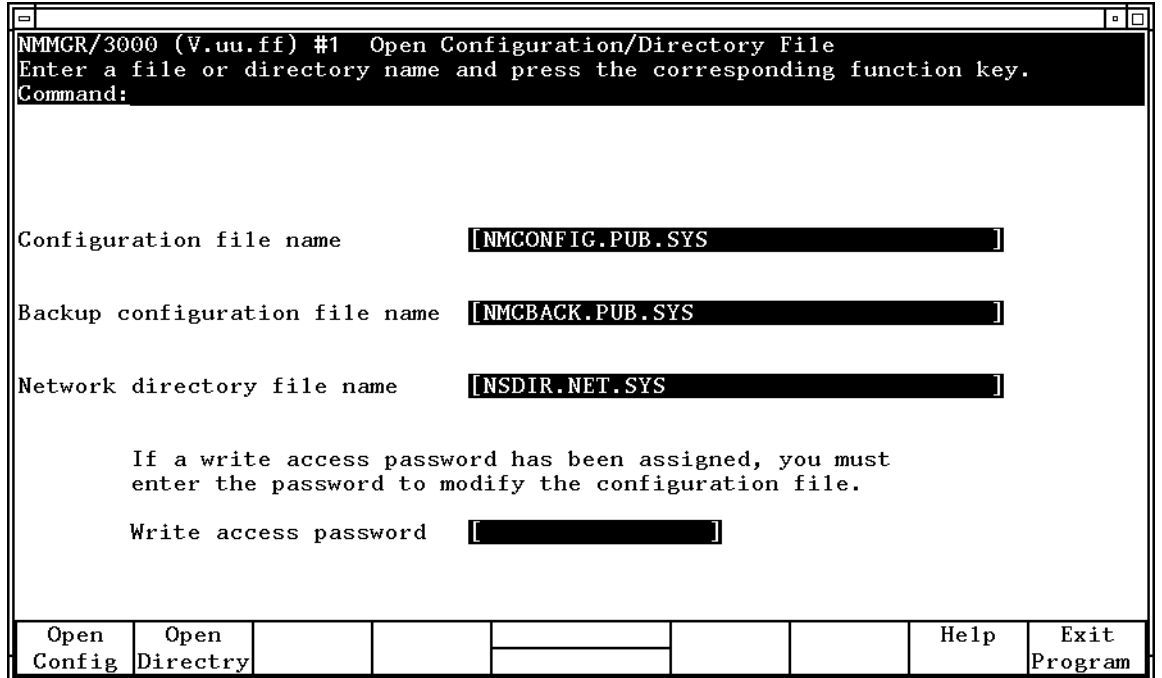

- 1. Use the default configuration file name, NMCONFIG.PUB.SYS.
- 2. Enter a backup configuration file name. The default is NMCBACK.PUB.SYS.
- 3. Use the default network directory file NSDIR.NET.SYS for X.25 network management, if you have X.25 connection.
- 4. The Password field is optional. Refer to the *Using the Node Management Services* manual if you want to set a password.
- 5. Press the **[Open Config]** key.

## **Step 3: Configure the Local Node Name**

The Main screen is displayed (Figure 6-2). This screen lets you specify the HP 3000's node name. It also asks whether you are using the HP 3000 or an OpenView Windows Workstation to manage the DTCs, and if you are using X.25 or PAD.

**Figure 6-2 Main Screen**

| ∥≕                                                                                          |                                                                 |                  |            |  |  |         |      |      | ∘ I⊡l  |  |
|---------------------------------------------------------------------------------------------|-----------------------------------------------------------------|------------------|------------|--|--|---------|------|------|--------|--|
| NMMGR/3000 (V.uu.ff) #2 Main<br>Data: Y                                                     |                                                                 |                  |            |  |  |         |      |      |        |  |
| $\parallel$ Type in the node name and press Save Data; then press the desired function key. |                                                                 |                  |            |  |  |         |      |      |        |  |
| Command:                                                                                    |                                                                 |                  |            |  |  |         |      |      |        |  |
|                                                                                             |                                                                 |                  |            |  |  |         |      |      |        |  |
| Local HP 3000 node name   ALPHA.DOMAIN.ORG                                                  |                                                                 |                  |            |  |  |         |      |      |        |  |
| (node.domain.organization)                                                                  |                                                                 |                  |            |  |  |         |      |      |        |  |
| $\mathbf{W}$ (Y/N)<br>Are you using OpenView DTC Manager?                                   |                                                                 |                  |            |  |  |         |      |      |        |  |
|                                                                                             |                                                                 |                  |            |  |  |         |      |      |        |  |
| Do you have X.25 system-to-system or PAD connections? $\blacksquare$ (Y/N)                  |                                                                 |                  |            |  |  |         |      |      |        |  |
|                                                                                             |                                                                 |                  |            |  |  |         |      |      |        |  |
| IDTS<br>- Configuration of DTC device connections, links, & profiles.                       |                                                                 |                  |            |  |  |         |      |      |        |  |
|                                                                                             |                                                                 |                  |            |  |  |         |      |      |        |  |
| IIns.                                                                                       | - Configuration of ARPA Network: Logging, LAN (802.3/Ethernet), |                  |            |  |  |         |      |      |        |  |
|                                                                                             | NS/Token Ring (802.5), X.25 (WAN), Point-to-Point, NS/SNA, FDDI |                  |            |  |  |         |      |      |        |  |
|                                                                                             |                                                                 | 100VGLAN, 100BT. |            |  |  |         |      |      |        |  |
|                                                                                             |                                                                 |                  |            |  |  |         |      |      |        |  |
| llos I<br>- Configuration of OSI network:                                                   |                                                                 |                  |            |  |  |         |      |      |        |  |
|                                                                                             | OSI Transport & Session (OTS) and OSI FTAM services.            |                  |            |  |  |         |      |      |        |  |
|                                                                                             |                                                                 |                  |            |  |  |         |      |      |        |  |
| ll I BM<br>- Configuration of the IBM network:                                              |                                                                 |                  |            |  |  |         |      |      |        |  |
| Logging, SNA node, NRJE, RJE, IMF, DHCF, APPC, & SNADS.                                     |                                                                 |                  |            |  |  |         |      |      |        |  |
|                                                                                             |                                                                 |                  |            |  |  |         |      |      |        |  |
| $\parallel$ UTILITY - Utility functions: output, compress, validate, & copy subtree.        |                                                                 |                  |            |  |  |         |      |      |        |  |
|                                                                                             |                                                                 |                  |            |  |  |         |      |      |        |  |
| <b>DTS</b>                                                                                  | ΝS                                                              | OSI              | <b>IBM</b> |  |  | Utility | Save | He1p | Prior  |  |
|                                                                                             |                                                                 |                  |            |  |  |         | Data |      | Screen |  |

- 1. Assign a node name to the HP 3000 Make sure this node name is the same as the one you specified for this computer in the OpenView DTC Manager.
- 2. Enter Y to the question, "Are you using the OpenView DTC Manager?."
- 3. If you have PAD or X.25, enter  $Y$  to the question, "Do you have X.25 system-to-system or PAD connections?."
- 4. Press the **[Save Data]** key.
- 5. Press the **[DTS]** key.

## **Step 4: Configure the Link**

The Host Configuration screen is displayed when you press the **[DTS]** key at the Main screen (Figure 6-3).

### **Figure 6-3 Host Configuration Screen (PC-Based)**

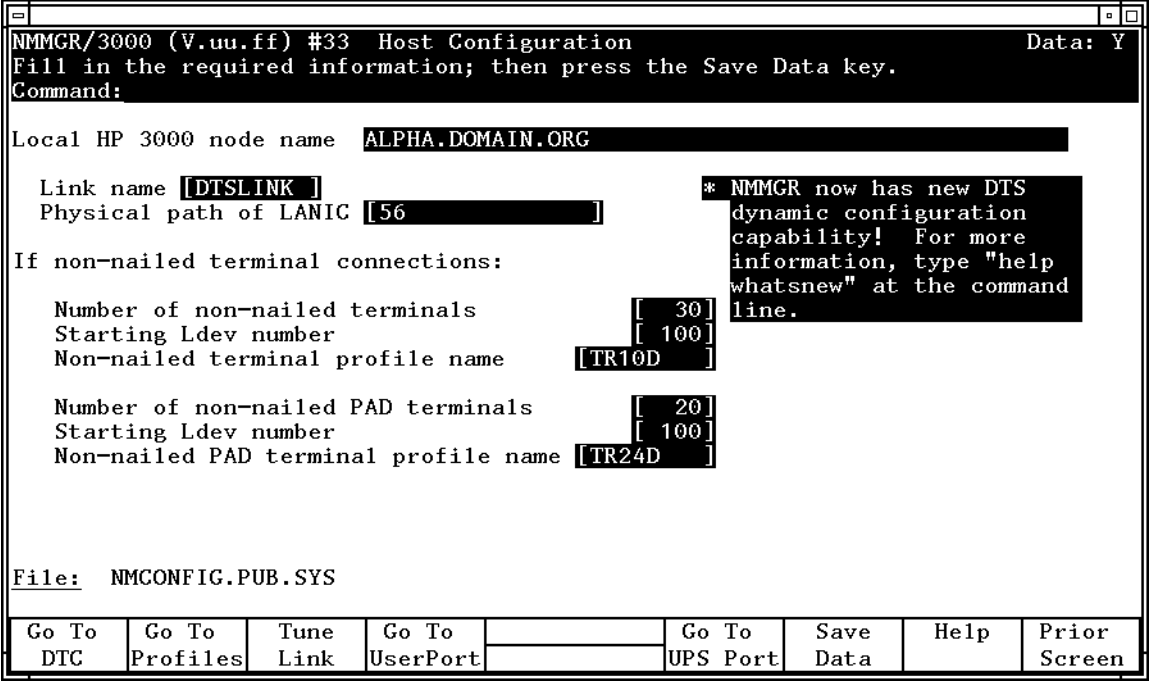

- 1. "Local HP 3000 node name" is a display-only field. Verify that it is correct.
- 2. Use the default link name, DTSLINK.
- 3. Enter the slot number of the LANIC in the "Physical path of LANIC" field. See [Chapter 2, "Before Configuring Terminal and](#page-30-0) [Printer Connections,"](#page-30-0) for a list of suggested slot numbers to use.
- 4. Enter the desired number of non-nailed terminals to be allowed on the HP 3000. Currently, NMMGR allows the configuration of up to 4649 terminal I/O devices.
- 5. Enter the ldev number where the non-nailed pool should start. The non-nailed devices will be configured on ldevs with the starting ldev number and higher.

For example if the number of ldevs is 2 and the starting number is 200 then the non-nailed ldev would be 200 and 201. If 201 is already configured as a nailed device then the non-nailed device would be 200 and 202.

6. Enter the profile to use for the non-nailed terminals.

Configuring Serial Devices (for PC-Based Management) **Modify the Network Management Configuration File**

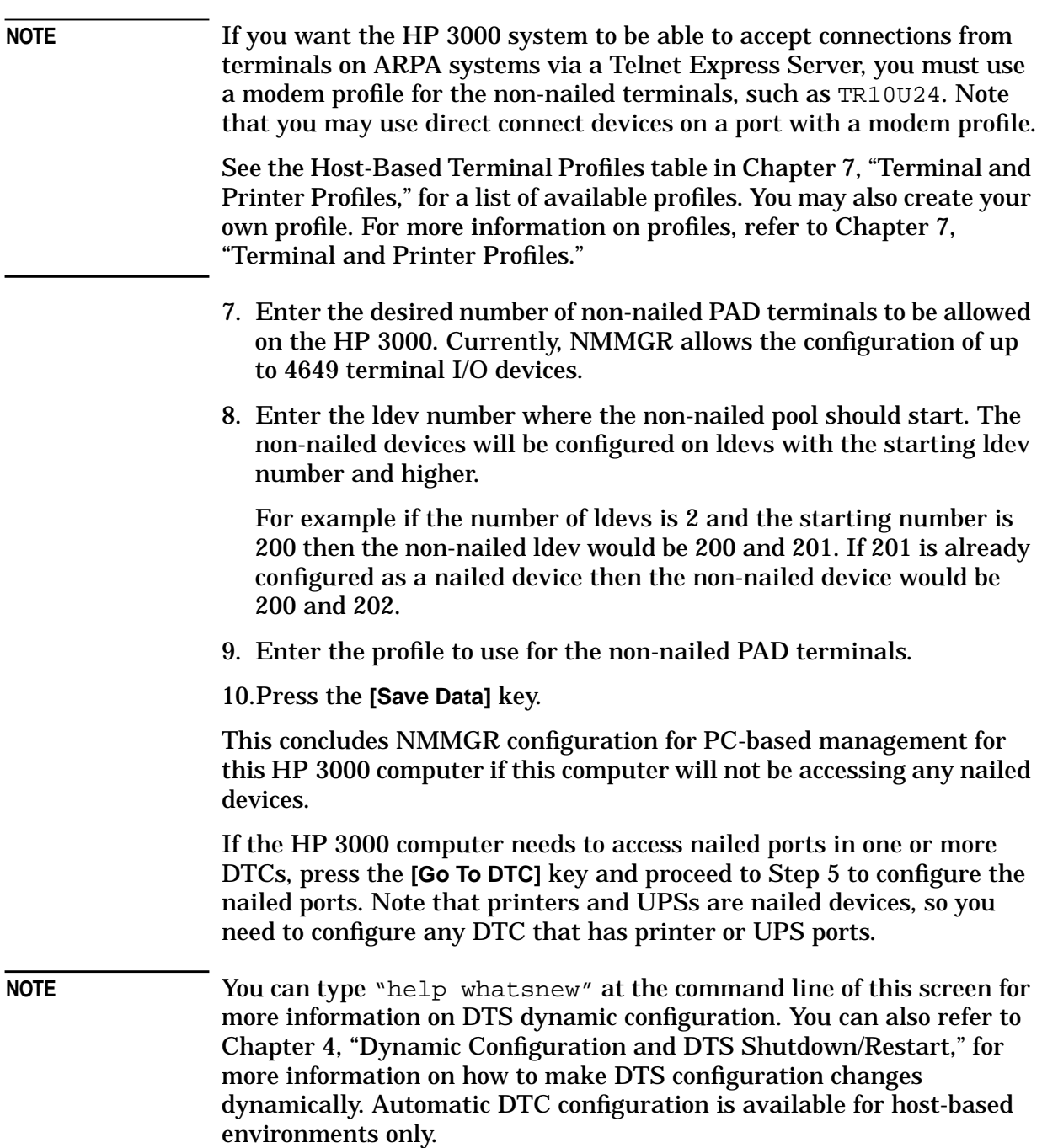

## **Step 5: Select DTC Type**

The DTC Configuration Selection screen (Figure 6-4) is displayed when you press the **[Go To DTC]** key at the Host Configuration screen. Here you specify the type of DTC to configure. You only need to configure DTCs with **nailed** ports that will be accessed by this HP 3000 computer.

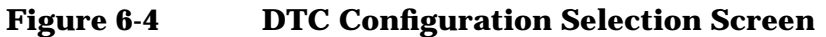

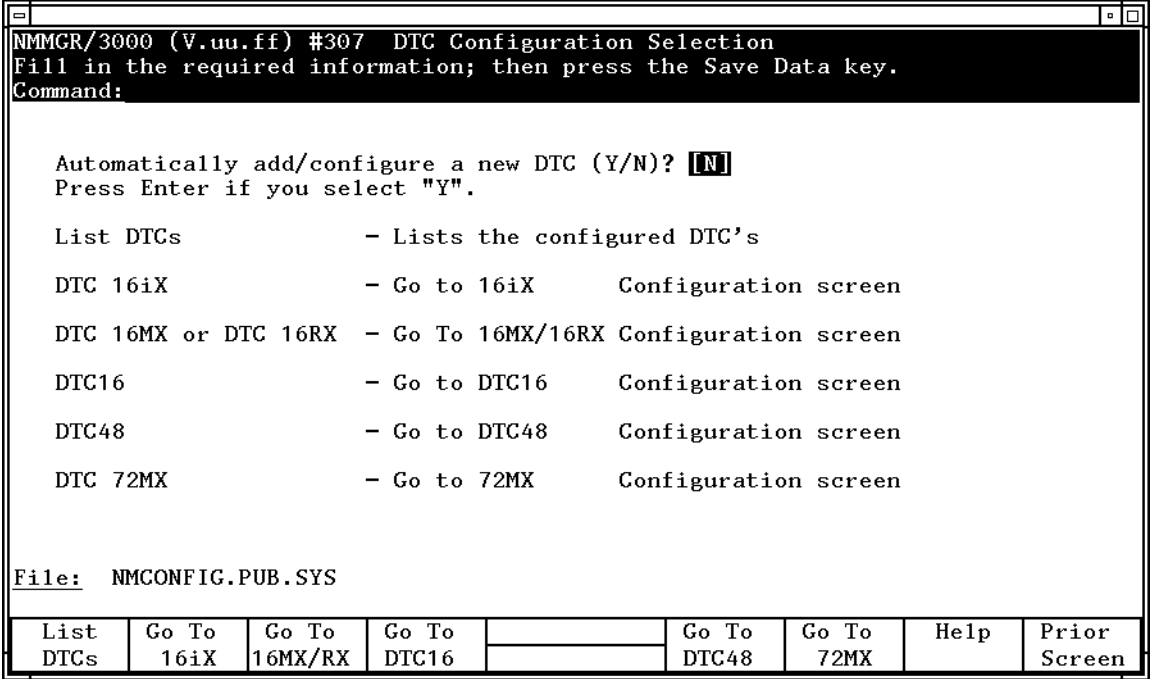

1. Select the DTC type by pressing one of these function keys: **[DTC16iX]**, **[DTC16MX/RX]**, **[DTC16]**, **[DTC48]**, or **[DTC72MX]**.

NMMGR will take you to the corresponding configuration screen for the specified DTC type.

**NOTE** Automatic DTC configuration is not available for PC-based environments. If you answer Y to the question "Automatically  $add/configure a new DTC (Y/N)?$ " on this screen, you will see an error message.

## **Step 6: Specify DTC Configuration**

The DTC Configuration screen is displayed after you select the DTC type. Figure 6-5 shows a DTC Configuration screen for a DTC 72MX. (DTC 16iX/16MX/16RX, DTC 16 and DTC 48 screens vary slightly.)

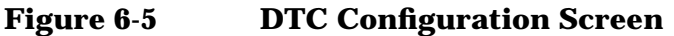

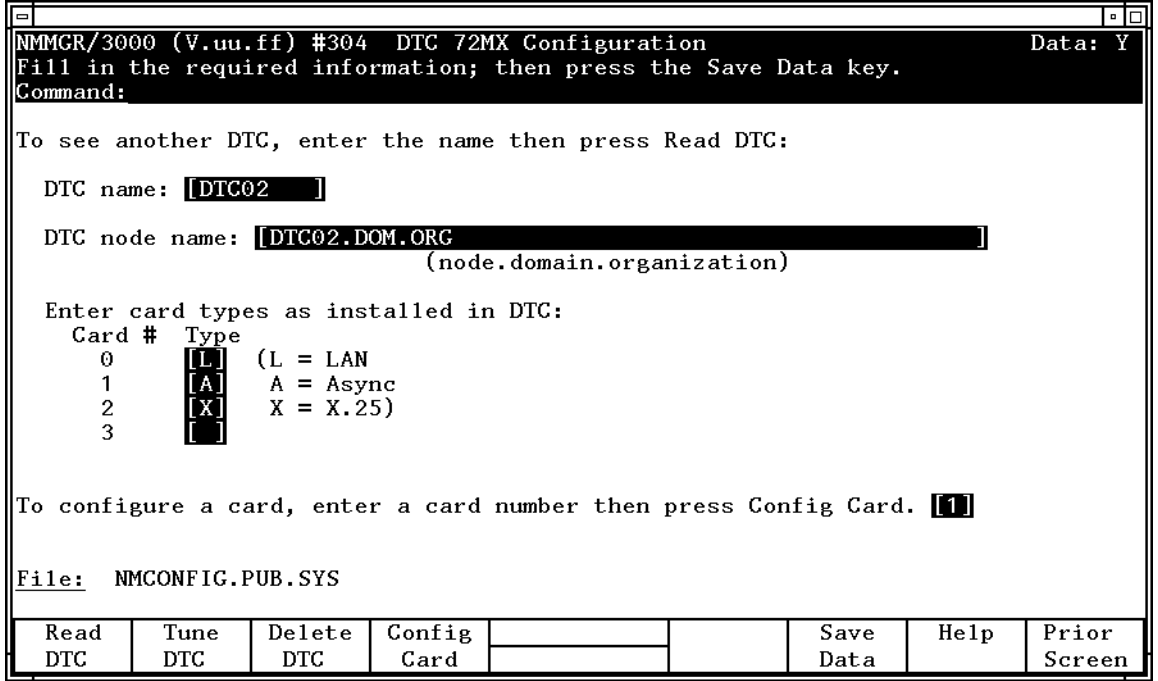

- 1. Enter the DTC name in the "DTC name" field.
- 2. Enter the DTC's node name in the "DTC node name" field.
- 3. Enter the card type for each card in the DTC **with nailed devices**. (Printers and UPSs, and any terminals that will be accessed programmatically are nailed devices.)

Note that DTC 16iX/16MX/16RX does not have cards since its port connectors are built directly onto the DTC backplane.

Refer to [Chapter 2, "Before Configuring Terminal and Printer](#page-30-0) [Connections,"](#page-30-0) for more information on card types for each DTC.

- 4. Press the **[Save Data]** function key.
- 5. To configure a card in the DTC, enter the card number in the "To configure a card, enter a card number ..." field.

You only need to configure a card if the card contains nailed devices. Press the **[Config Card]** function key. Proceed to step 7: Configure DTC Cards.

If you are configuring a direct or modem connect card the **[Config Card]** key will go to the screen described in the subsection Configure a Direct Connect Card. If you are configuring a X.25 card the **[Config Card]** key will go to the screen described in the subsection Configure a X.25 Card.

To configure the ports on a DTC 16iX/16MX/16RX, simply press the **[Config Ports]** function key. Proceed to step 7: Configure DTC Cards.

6. Repeat steps 1 through 5 above for every newly-added DTC with nailed devices that will be accessed by this HP 3000 computer. If you want to select a DTC that has already been configured, enter the DTC's name in the DTC name field and press the **[Read DTC]** function key.

**NOTE** You may use the **[Tune DTC]** key on the DTC Configuration Screen to change the AFCP timers for the DTC, if needed. Refer to [Chapter 8,](#page-156-0) ["Additional DTC Configuration,"](#page-156-0) for steps to do this.

## **Step 7: Configure DTC Cards**

When you press the **[Config Card]** key at the DTC Configuration screen, NMMGR will display the corresponding card configuration screen for the specified card in the DTC. [Figure 6-6](#page-101-0) shows an example of a Direct Connect Card Configuration screen for DTC 72MX. (Screens for DTC 16iX/16MX/16RX, DTC 16 and DTC 48 vary slightly.) [Figure 6-7](#page-102-0) shows the screen for configuring nailed PAD devices on a X.25 card.

**NOTE** You only need to configure **nailed** ports (such as printer ports) in the DTC. If you do not have nailed ports on a card, you can skip this step.

### **Configure a Direct Connect Card**

When you press the **[Config Card]** key at the DTC Configuration screen and the card is a direct or modem connect card, NMMGR will display the screen appropriate for the DTC. The screen for a DTC72MX is shown in [Figure 6-6.](#page-101-0)

<span id="page-101-0"></span>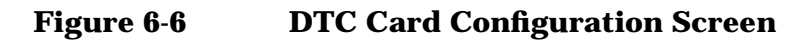

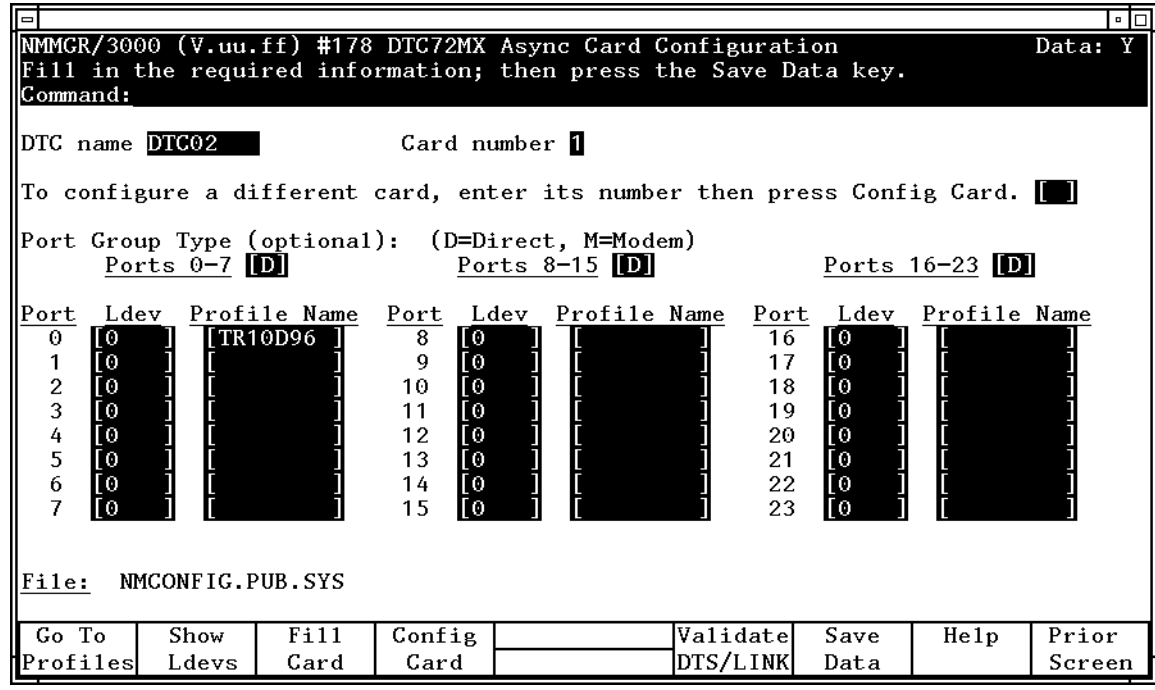

- 1. Verify that the "DTC name" and "Card number" displayed are correct.
- 2. Use the **[Tab]** to move the cursor to the first **nailed** port on the card. Enter the ldev number and profile for each nailed device.

Ldev numbers used for each port on the DTCs must be unique. Up to 4649 terminal I/O devices may be configured on an HP 3000 Series 900. The largest valid ldev number is 4679.

A profile for the port defines the characteristics of the device to be connected to that port. For direct terminal ports, the suggested profile to use is TR10D96. For direct printer ports, the suggested profile to use is PR18D96 (or PR22D24 for HP printers with status checking). For a UPS connected to a DTC port, the suggested profile is UP10D12. Refer to [Chapter 7, "Terminal and Printer Profiles,"](#page-108-0) for more information on profiles.

- 3. Press the **[Save Data]** key.
- 4. Enter the card number of a different card that needs to be configured in the "To configure a different card, enter a card number, ..." field on the screen.
- 5. Press the **[Config Card]** function key. The corresponding screen for the card number entered in the last step will be displayed.

<span id="page-102-0"></span>6. If all the cards with nailed ports have been configured, press the **[Prior Screen]** key to return to the DTC Configuration Selection screen to select another DTC with nailed ports to configure. Otherwise, if every DTC has been configured, press the **[Validate DTS/LINK]** key to validate the configuration file.

### **Configure a X.25 Card**

When a X.25 card is configured using PC-based management, you can use the screen in Figure 6-7 to configure nailed PAD devices. The screen is only available for a DTC 48, DTC 16 and DTC 72MX.

**NOTE** Also refer to *Using HP OpenView DTC Manager* for all other X.25 and PAD configuration information.

#### NMMGR/3000 (V.uu.ff) #32 DTC/X.25 Network Access Card Configur<br>Fill in the required information; then press the Save Data key. DTC/X.25 Network Access Card Configuration Data: Command:  $DTC$  name :  $[DTCO2]$ Card number 2 To configure a different card, enter its number then press Config Card.  $[\blacksquare]$ Profile Device Name Ldev Device Name Ldev Profile  $TR10D96$ ïΘ [0 - 10<br>- 10<br>- 10 Γø 0 [o Ō Ī0  $\overline{0}$ 0 Ω I٥ Enter "GOTOPROFILES" at the command line to access profiles. If you are done configuring, press Validate DTS/LINK. File: NMCONFIG.PUB.SYS Page 1 Validate Next Prev  $Fi11$ Config Save Help Prior Page Page Card Card DTS/LINK Data Screen

### **Figure 6-7 DTC X.25 Card Configuration Screen**

- 1. Verify that the "DTC name" and "Card number" displayed are correct.
- 2. Use the **[TAB]** key to move the cursor to the desired fields. Enter the ldev number, profile and device name in the fields on the screen for nailed device.

Ldev numbers used for each port on all DTCs must be unique. Up to 4649 terminal I/O devices may be configured on the HP 3000 Series 900. The largest valid ldev number is 4679.

ा∘

The device name entered must match the PAD Device Name entered in the PAD Access screen on the OpenView DTC Manager. Refer to *Using HP OpenView DTC Manager*.

### **Step 8: Validate/Cross-Validate the Configuration File**

Validation ensures that no conflicts exist in the network configuration file (NMCONFIG.PUB.SYS between the DTCs and other configuration parameters. After NMMGR validates the network configuration file, it will automatically cross-validate the file with the system I/O devices configured through the SYSGEN utility. This will take place only if the file opened at the start of the NMMGR session is NMCONFIG. PUB. SYS and validation is successful. Additionally, you must have System Manager (SM) capability or the cross-validation will not occur. The commands used for SYSGEN cross-validation are in the file NMGRXVAL.PUB.SYS . If this file does not exist, NMMGR will create the file for you before cross-validating. You can edit this file as appropriate for your environment. Refer to the MPE/iX manual, *System Startup, Configuration, and Shutdown Reference Manual*, for information on SYSGEN.

1. To validate the configuration file, press the **[Validate DTS/LINK]** key at the Card Configuration screen, or type validate at the command line on top of any NMMGR screen and press **[Enter]**. (Note that the **[Enter]** key is not the carriage return key.)

The DTS validation procedure starts by displaying the following on the terminal:

-> Validation of DTS/LINK started. <-

```
-> Validation of DTS/LINK finished. <-
```
If errors were encountered in the configuration file, the validation procedure will print out the total number of errors found. Error messages will also be displayed explaining the problems found. Refer to [Appendix D, "Error Messages,"](#page-218-0) for more information about these error messages.

#### 2. After validation of the network configuration file is complete, the following will appear on the screen as the file is cross-validated with the files created with SYSGEN (warning messages may vary):

NMMGR will now cross-validate the NMCONFIG file with SYSGEN.

SYSGEN version E.02.00 : catalog version E.02.00 THU, DEC 4, 1997, 2:58 AM Copyright 1987 Hewlett-Packard Co. All Rights Reserved.

```
 **note** Retrieving NMMGR configuration data...
        ** First level command **
        io log (lo) misc (mi) spu (sp)
        sysfile (sy)
        basegroup (ba) keep(ke) permyes (pe) show (sh)
        tape (ta)
       clear (cl)(c) exit (ex)(e) help (he)(h) oclose (oc) redo
 sysgen> PERMYES ON
 sysgen> BA CONFIG
 sysgen> SY
        ** SYSFILE configurator commands **
        aauto (aa) aboot (ab) acmsl (ac) asprog (as)
        cmsl (cm) dauto (da) dboot (db) dcmsl (dc)
       dsprog (ds) lcmsl (lc) rauto (ra) rboot (rb)
       rcat (rc) rcmsl (rcm) rdcc (rd) ripl (ri)
        rnmlib (rn) rsprog (rs) show (sh)
       clear (cl)(c) exit (ex)(e) help (he)(h) hold (ho)sysfile> RDCC
        **note** Retrieving NMMGR configuration data...
sysfile> HO
sysfile> EX
 sysgen> KE
        keeping to group CONFIG.SYS
        Purge old configuration (yes/no)?Automatic yes
        ** configuration files successfully saved **
 sysgen> EX
Cross-validation with SYSGEN was successful.
Copying validated configuration file to backup file, please wait ***
```
3. After successful validation and cross-validation, and if the file in use is NMCONFIG.PUB.SYS, the following prompt will appear:

```
Do you want DTS changes to be become active now (Y/N)?
Y = all changes made take effect now
N = all changes made will take effect upon next
    dynamic configuration or system boot
H = help
```
Answer Y if you want to invoke DTCCNTRL and make DTS changes take effect now, or answer N if you don't want DTS changes to take effect now. Note any messages that describe additional actions needed for changes to become active. After you exit NMMGR you can review any actions needed by viewing the logs at the end of the file LOGDCC.PUB.SYS.

If you answer N, the DTS changes will take effect the next time DTCCNTRL is invoked, a DTS shutdown/restart is done, or the system is rebooted.

Type H if you need more help to answer the question. See [Chapter 4,](#page-54-0) ["Dynamic Configuration and DTS Shutdown/Restart,"](#page-54-0) for more information on dynamic configuration.

4. After viewing the messages describing what actions are required, if any, enter **[RETURN]** when you see the prompt:

(Press RETURN when finished viewing screen contents.)

You will return to the Validation screen. You may make additional configuration changes or exit NMMGR.

>

## **Step 9: Ensure DTS Changes Become Active**

If you answered Y to the question "Do you want DTS changes to become active now  $(Y/N/H)$ ?" upon NMMGR exit in step 8, refer to [Table 4-1](#page-56-0) in [Chapter 4, "Dynamic Configuration and DTS](#page-54-0) [Shutdown/Restart,"](#page-54-0) for a list of configuration tasks and associated actions for changes to become active.

For those tasks indicating "No action; changes take effect dynamically," no additional actions are required for the DTS changes to become active. You will see a message on the screen indicating that no other actions are required.

For other tasks requiring additional actions for changes to become active, you will see messages on the screen indicating what actions must be taken first.

**NOTE** If you answered N to the question in step 8, thus choosing not to call DTCCNTRL, refer to [Chapter 4, "Dynamic Configuration and DTS](#page-54-0) [Shutdown/Restart,"](#page-54-0) for details on how to invoke DTCCNTRL outside NMMGR.

### **Performing a DTC Reboot**

First, logoff any sessions. To reset the DTC, turn off the power and then turn on the power again for the DTC.

You may also use TermDSM, an online diagnostic program for host-managed DTCs, to reset the DTC. Refer to *Troubleshooting Terminal, Printer, and Serial Device Connections* for more information.

### **Performing a DTS Shutdown/Restart**

To perform a DTS shutdown and restart, use the **DTCCNTRL** command. Refer to [Chapter 4, "Dynamic Configuration and DTS](#page-54-0) [Shutdown/Restart,"](#page-54-0) for more information on how to use this command to perform a DTS shutdown/restart.

Configuring Serial Devices (for PC-Based Management) **Modify the Network Management Configuration File**
# **7 Terminal and Printer Profiles**

This chapter describes what are terminal and printer profiles and how to create and modify your own profiles. The process is similar for both host-based and PC-based management. Differences between host-based and PC-based management will be noted.

# **What is a Profile**

A profile is a grouping of device connection specifications and characteristics that can be associated to devices. Profiles can be associated to terminals, printers, PAD terminals and printers, and UPSs.

The sample configuration file on the HP 3000 Series 900 supplies several terminal and printer profiles for use. You may also create your own profiles.

The tables at the end of this chapter, list terminal and printer profiles supplied by the HP 3000 Series 900, respectively.

## **Profile Name**

Each profile is identified by a profile name. The name can be up to eight characters long and must start with a letter followed by letters and numbers. At any one time, up to 1024 profiles can be configured per system.

The profiles supplied by the HP 3000 configuration file follow a naming convention. For example, TR10D96 denotes a terminal profile (TR) of terminal type 10 (10), for direct connect  $(D)$ , with line speed of 9600 bps (96). Printer profiles starts with PR, such as PR18D96. The standard UPS profile is UP10D12 where (UP) denotes an HP PowerTrust UPS. Host port profiles naming convention starts with HO, such as HO96 which is a host profile with a line speed of 9600 bps.

## **Terminal Profiles**

Terminal profiles define terminal characteristics for terminals, PCs running in terminal emulation mode, and UPSs. A terminal profile defines the following terminal characteristics:

- The profile name.
- The terminal type used (10, 18, 24) or the terminal type file name if you are using a terminal type file created through the workstation configurator utility (TTUTIL.PUB.SYS).

For more information, see Terminal type file name under "Terminal Profile Screen," later in this chapter.

- The line speed, in bits per second. (Does not apply to the DTC 16RX).
- The record width in characters (bytes).
- The type of modem used, if any.
- Specify the protocol used to establish a modem link between the DTC and an attached device. (Does not apply to the DTC 16RX).
- Whether the user is allowed to enter the **:HELLO** command to logon to the HP 3000.
- Whether the terminal will use hardware handshake. (Supported on DTC 16iX/ 16MX and DTC 72MX only.)
- The type of parity that will be used if parity is enabled.
- Specifies whether auto speed and parity sensing will occur at logon for terminals using this profile. (Does not apply to the DTC 16RX).
- Specifies whether the terminal will be reset after a DTC is powered on or after the connection is re-established. (Does not apply to the DTC 16RX).
- Number of stop bits to be used for asynchronous characters. (Supported on DTC 16iX/DTC 16MX and DTC 72MX only.)
- Whether to enable flow control between the DTC port and the connected device.
- Specifies whether native language devices will be used.
- The device class names associated with the terminal.

The terminal profile also defines additional information used for host-based terminal switching. All terminal switching parameters are optional.

- The terminal port name. Usually used for extended switching connections.
- Specify whether the DTC user interface timeout is active.
- Specify whether switching is enabled for the port.
- Specify whether the DTC will establish a connection automatically when the modem lines are raised.
- The maximum number of sessions allowed from a terminal.
- Specify whether "keep alive" mechanism is to be activated to detect if connection is still there. (Does not apply to the DTC 48 without memory extension.)
- Specify whether port configuration parameters; data length and parity, have to be forced when binary mode is selected. (Supported on DTC 16iX/DTC 16MX and DTC 72MX only.)
- Specify destination node if automatic connection is enabled.
- Specify the character that will return the terminal user to the DTC user interface.

Terminal profile characteristics are described in detail under "Terminal Profile Screen," later in this chapter.

Terminal and Printer Profiles **What is a Profile**

## **Printer Profiles**

Printer profiles define printer characteristics for printers. A printer profile defines these printer characteristics:

- The profile name.
- The printer type used (18, 21, 22, or 26) or the printer type file name if you are using a printer type file created through the workstation configurator utility (TTUTIL.PUB.SYS).

For more information, see Printer type file name under "Printer Profile Screen," later in this chapter.

- The line speed in bits per second. (Does not apply to the DTC 16RX).
- The record width in characters (bytes).
- The type of modem used, if any.
- Specify the protocol used to establish a modem link between the DTC and an attached device. (Does not apply to the DTC 16RX).
- The type of parity that will be used, if parity is enabled. (Does not apply to the DTC 16RX).
- Whether the printer is initially spooled.
- Whether the printer will use a native language character set.
- Whether hardware handshake is used. (Supported on DTC 16iX/16MX and DTC 72MX only.)
- Number of stop bits to be used for asynchronous characters. (Supported on DTC 16iX/DTC 16MX and DTC 72MX only.)
- Whether to enable flow control between the DTC port and the connected device.
- The device class names associated with the printer.

The printer profile also defines additional information used for host-based printer switching. Host-based printer switching allows a printer port to be shared by several systems. All printer switching parameters are optional.

- The printer port name.
- Specify whether the printer can be accessed by a single system or multiple systems.
- Specify whether the DTC will establish a connection automatically when the modem lines are raised.
- Specify the number of hosts sharing this printer.
- Specify whether "keep alive" mechanism is to be activated to detect if connection is still there. (Does not apply to the DTC 48 without memory extension.)
- Specify whether port configuration parameters; data length and parity, have to be forced when binary mode is selected. (Supported on DTC 16iX/DTC 16MX and DTC 72MX only.)
- Specify destination node if automatic connection is enabled.
- A string that may be sent to the device under specific conditions such as after a port reset, or a connection is closed.

Printer profile characteristics are described in detail under "Printer Profile Screen," later in this chapter.

### **PAD Terminal Profiles**

A PAD terminal profile defines these characteristics of the PAD terminal:

- The profile name.
- The terminal type used (24 recommended) or the terminal type file name if you are using a terminal type file created through the workstation configurator utility (TTUTIL.PUB.SYS).
- The record width in characters (bytes).
- Whether the terminal user can issue the **:HELLO** command at the terminal.
- Whether the terminal will reset itself after a lost connection (for use with HP terminals only).
- Whether the terminal will use a native language character set.
- Whether or not the DTC will perform a PAD test at connection establishment time to determine the PADs behavior.
- Whether the DTC will send an initial profile to set the PAD to default X.3 parameters at connection establishment time. (If you set this option to N you must also set "PAD test requested" to N.
- Whether to allow changes to X.3 parameters after connection establishment.
- How the data forwarding option is set. (You may select a data forwarding option only if you request "X.3 setting" to allow changes to X.3 parameters.)
- The device class names associated with the terminal.

The following four parameters will be ignored when a profile is configured for non-nailed devices: PAD test requested, send initial profile, X.3 setting requested, and data forwarding parm #3 and #4. Terminal and Printer Profiles **What is a Profile**

These four parameters will also be ignored when the connection is made through a public PAD, because the connection will be established to a non-nailed device on the host.

### **PAD Printer Profiles**

A PAD printer profile defines these characteristics of a PAD printer:

- The profile name
- The printer type used (26 for PAD printer) or the printer type file name if you are using a terminal type file created through the workstation configurator utility (TTUTIL.PUB.SYS).
- The record width in characters (bytes).
- Whether the printer is initially spooled.
- Whether the printer uses a native language character set.
- Whether or not the DTC will perform a PAD test at connection establishment time to determine the PADs behavior.
- Whether the DTC will send an initial profile to set the PAD to default X.3 parameters at connection establishment time. (If you set this option to N you must also "PAD test requested" to N.
- Whether to allow changes to X.3 parameters after connection establishment.
- The device class names associated with the printer.

### **Host Profiles**

A Host profile is used to configure DTC ports to be used for extended switching connections. Extended switching connections are also referred to as **back-to-back** connections. If Host profiles are configured on DTC 16RX ports, all values for the profiles are ignored. The ports on a DTC 16RX are configured using the DTC 16RX Manager on the HP 9000 host and not the HP 3000.

A Host profile defines the following port characteristics on the DTC:

- The name of the port.
- The line speed, in bits per second.
- The type of modem used, if any.
- Specify the protocol used to establish a modem link between the DTC and the attached device.
- The type of parity that will be used if parity is enabled.
- The mode of data transfer in **back-to-back** connections, can be ASCII or binary.
- Specify whether ENQ/ACK flow control is enabled.
- Number of stop bits to be used for asynchronous characters. (Supported on DTC 16iX/DTC 16MX and DTC 72MX only.)
- Whether to enable flow control between the DTC port and the connected device.
- Specify whether "keep alive" mechanism is to be activated to detect if connection is still there. (Does not apply to the DTC 48 without the memory extension.)
- Specify whether port configuration parameters; data length and parity, have to be forced when binary mode is selected. (Supported on DTC 16iX/DTC 16MX and DTC 72MX only.)
- Specify whether the DTC will establish a connection automatically when the modem lines are raised.
- Specify whether hardware handshaking will be used.
- Specify destination node if automatic connection is enabled.
- A string that may be sent to the device under specific conditions such as after a port reset, or a connection is closed.

See the "Host Profile Screen (Host-Based)" section, for more information on how to configure extended switching ports.

## **Terminal Types**

A terminal type is a collection of characteristics that cause a terminal to act and react in a specific way. It defines the relationship between the terminal and the MPE/iX operating system. Three terminal types are supplied with MPE/iX: terminal type 10, terminal type 18, and terminal type 24.

### **Terminal Type 10**

Use terminal type 10 for Hewlett-Packard terminals and Hewlett-Packard personal computers running in terminal emulation mode. This type enables the XON/XOFF protocol (both receive and transmit). It supports block mode data transfers and can detect data transmission errors through the use of parity checking. This terminal type can work with some non-Hewlett-Packard devices, but none of them are supported.

**NOTE** The system console uses terminal type 10, but it does not have the same functionality as other terminals connected and configured as terminal type 10. A UPS also uses terminal type 10, but it has different functionality from other devices connected and configured as terminal type 10.

Terminal and Printer Profiles **What is a Profile**

### **Terminal Type 18**

Use terminal type 18 for non-Hewlett-Packard devices. It differs from terminal type 10 in the following ways:

- Block mode data transfers are not supported.
- Data protection is supplied through the XON/XOFF protocol. By default, parity checking is not used.
- The read trigger character is not recognized.

### **Terminal Type 24**

Use terminal type 24 for PAD terminals. Limitations apply to operations over PAD connections. For example, the following functions are not supported:

- Block mode applications.
- HP Block Mode applications.
- Parity generation, programmatically
- Parity checking, programmatically.

For more information on supported PAD operations, refer to the *Asynchronous Serial Communications Programmer's Reference Manual*.

## **Printer Types**

A printer type is a collection of characteristics that cause a printer to act and react in specific ways. It defines the relationship between the printer and the MPE/iX operating system. Four printer types are supplied with MPE/iX: printer type 18, printer type 21, printer type 22, and printer type 26.

### **Printer Type 18**

Use printer type 18 for spooled and application printers, without status checking. An application printer is controlled by a program running on an MPE/iX computer. The program performs the following functions:

- Opens the printer.
- Writes to the printer.
- Initializes the printer before each listing.
- Spools output to the printer.
- Sends messages to the system console or the user's terminal.
- Checks the status of the printer. (Only some printers can supply this information.)
- Closes the printer.

Printer type 18 responds to an XOFF character sent from a printer. The XOFF protocol stops the flow of data to the printer so data cannot be lost. However, the printer cannot send an XOFF character if it is unplugged, turned off, or loses power. In these instances, data is lost.

### **Printer Type 21**

Use printer type 21 for remote spooled printers. These are asynchronous printers that can use the MPE/iX spooler.

Printer type 21 uses the XON/XOFF protocol and status checking. Status checking means an HP printer that respond to the interrogation string: **[Esc]** ? **[DC1]**.

In addition, data transmission errors can be detected (but not corrected) using parity checking.

### **Printer Type 22**

Use printer type 22 for local spooled printers. These are asynchronous printers that can use the MPE/iX spooler, but not with modems.

Printer type 22 supports the same data protection methods (the XON/XOFF protocol and status checking) as printer type 21, except for parity checking.

### **Printer Type 26**

Use printer type 26 for remote spooled printers connected to a network. These are printers that can be spooled and connected through a modem to a statistical multiplexer or printers connected to a PAD. Printer type 26 builds on printer type 22, with additional features to cope with delays that occur over a buffered connection.

The status request is sent and the time begins. If there is no reply, the timer is reset. This is repeated 10 times.

If the status request detects an error condition, for example the printer runs out of paper, a system console message is displayed and the retry is done only one more time. If there is no reply or an error occurs, the connection is closed and the spooler stopped.

The XOFF timer is also retried 10 times. After the last entry, the connection shuts down and data is refused. In addition to status request and XOFF changes, all closed connection requests from the computer are not acted upon for 10 seconds. This avoids having to reestablish the remote connection if another spoolfile becomes ready to print before the 10 second wait expires.

# **Creating and Modifying Profiles**

The DTS Profile Selection screen for PC-based management (Figure 7-1) lists the profiles available in your configuration file. (To reach this screen, press the **[Go to Profiles]** key at the Host Configuration screen or the Card Configuration screen.) From this Profile Selection screen, you may review, add, delete, or modify profiles. (Screen varies slightly for host-based management.)

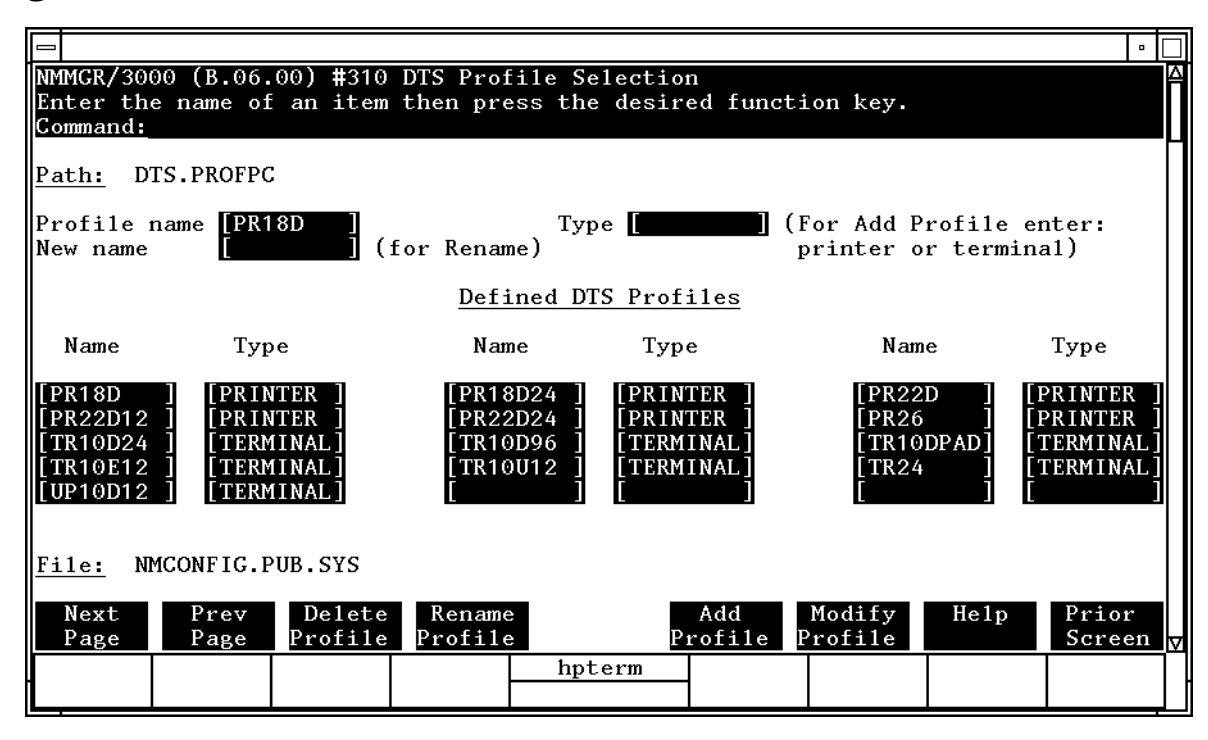

**Figure 7-1 DTS Profile Selection Screen**

- 1. To review, add, delete, rename, or modify a profile, go to the Profile Selection screen.
- 2. Enter the profile name in the profile name field.
- 3. If you are *deleting a profile*, press the **[Delete Profile]** key. You must press the key again to confirm the deletion. You are done. Exit this screen by pressing the **[Prior Screen]** key.
- 4. If you are *renaming a profile*, enter the new profile name in the New name field and press **[Rename Profile]**. You are done. Exit this screen by pressing the **[Prior Screen]** key.

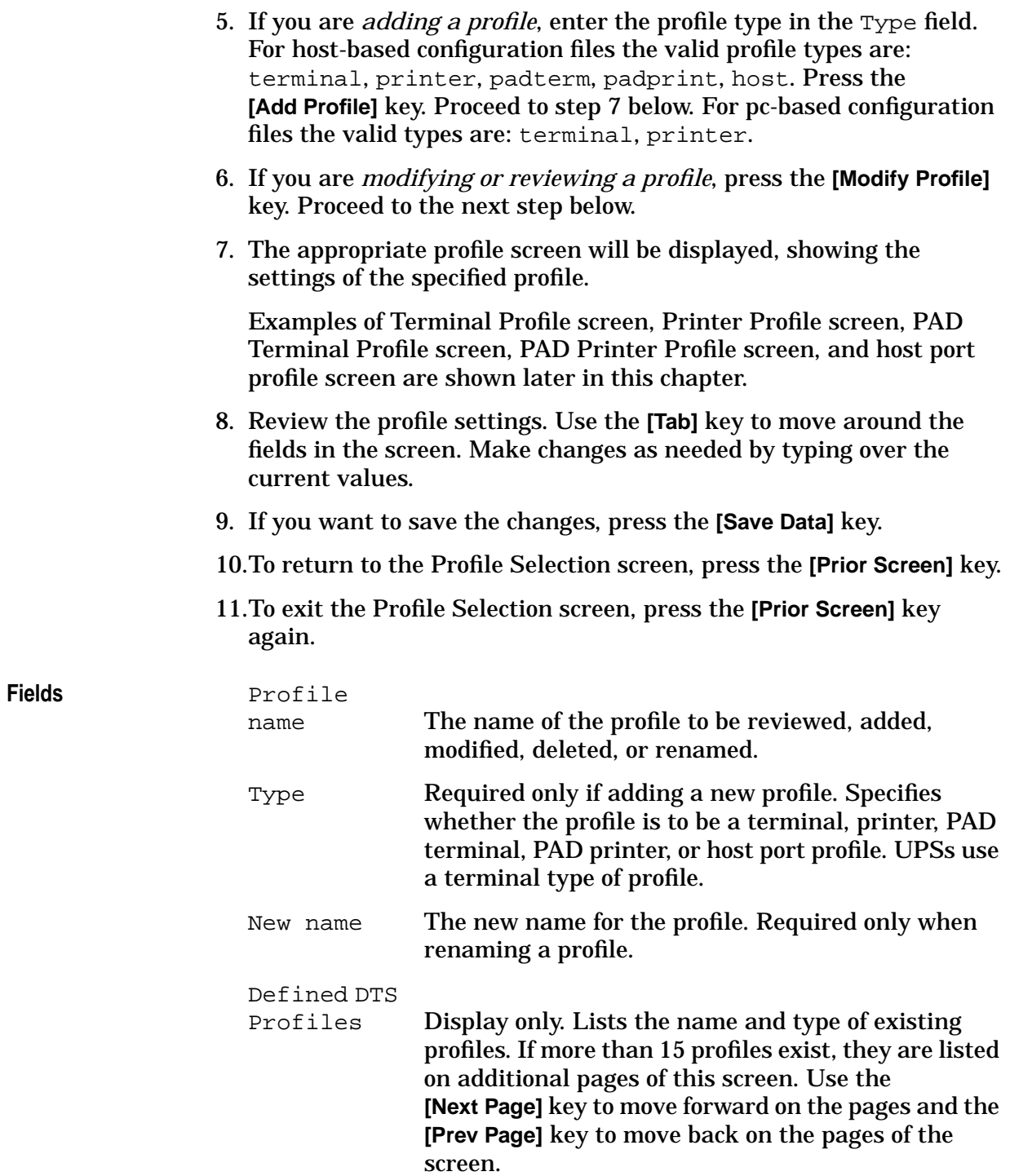

# <span id="page-119-0"></span>**Terminal Profile Screen (Host-Based)**

The Terminal Profile screen is used to define characteristics associated with a terminal profile. Figure 7-2 shows a Terminal Profile screen for host-based management. The PC-based Terminal Profile screen varies slightly, see [Figure 7-4,](#page-128-0) Terminal Profile screen (PC-Based).

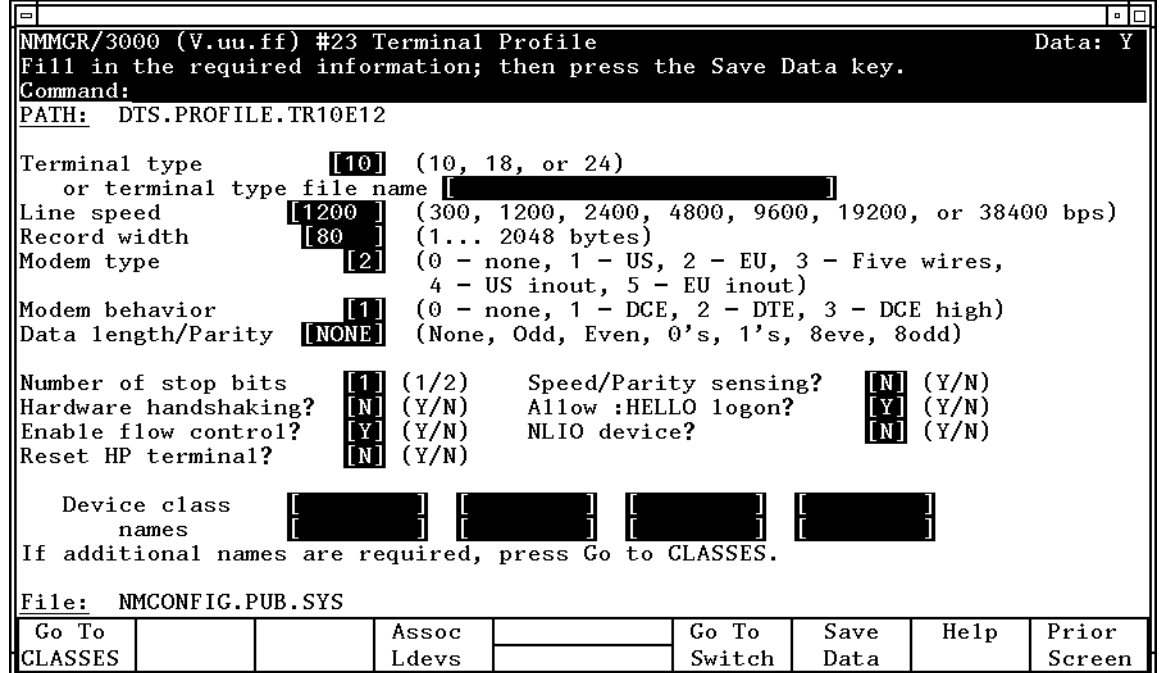

#### **Figure 7-2 Terminal Profile Screen (Host-Based)**

Review the profile settings on the screen. Use the **[Tab]** key to move from field to field. Make changes as needed by typing over the current values. When you have made the desired changes, press the **[Save Data]** key. Refer to the "Fields" subsections for detailed information about each field on the screen.

Press the **[Prior Screen]** key to return to the Profile Selection screen or Press the **[Go To Switch]** key to go to the Terminal Switching Configuration Screen.

**Fields** Terminal type

The terminal type associated with the profile. Three terminal types are supplied with MPE/iX: terminal type 10, 18 and 24. See Terminal Types earlier in this chapter.

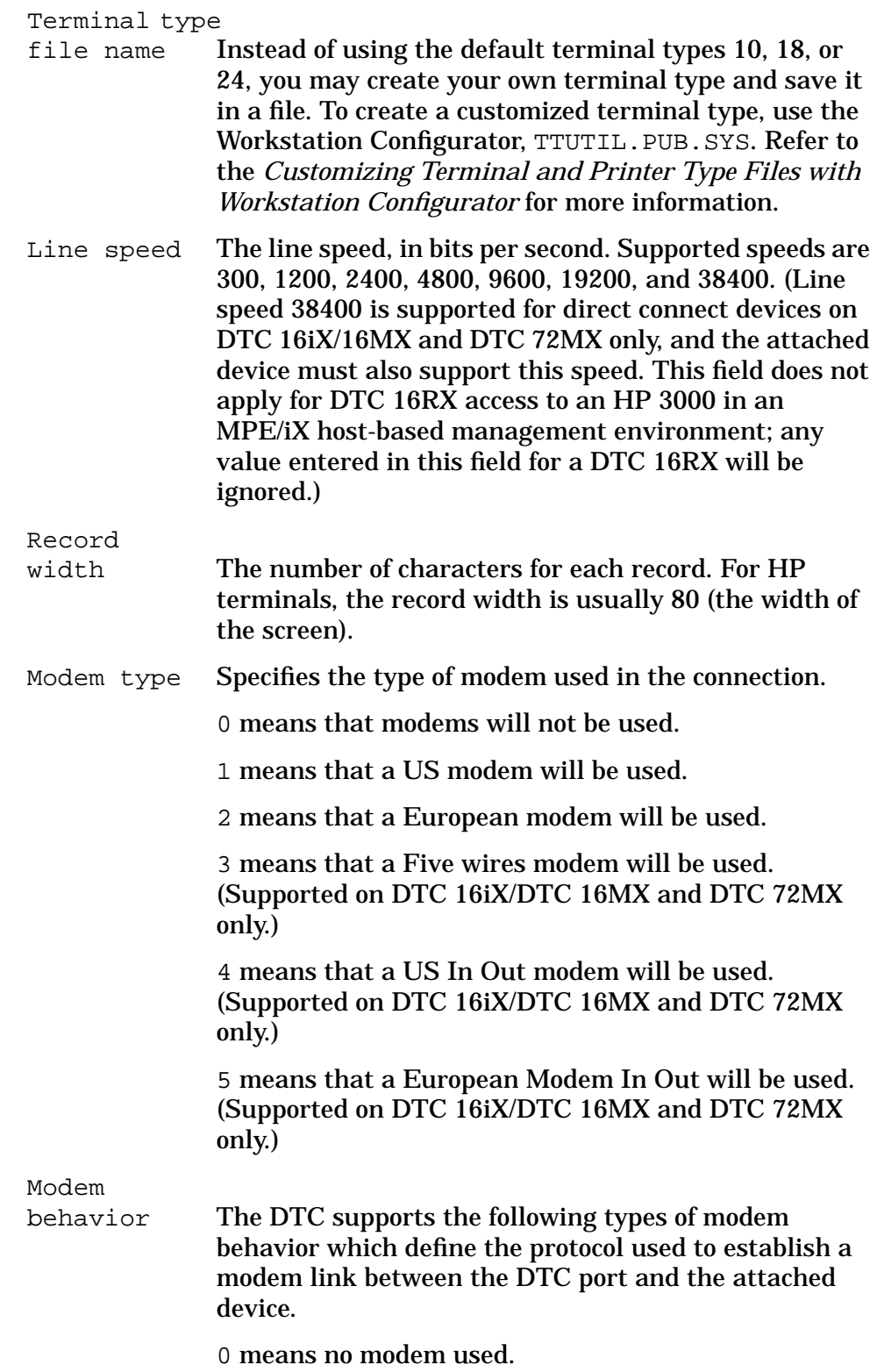

1 specifies DCE modem behavior. Used for terminal connections. It uses a 2 minute timer to establish the link, and the DTC may disconnect if a carriage return is not received within a 2 minute interval.

2 specifies DTE modem behavior. Used for termtype 26 supported on MPE/iX for remote printer access.

3 specifies DCE modem behavior, except that it does not use a 2 minute timer to establish the link. The DTC does not disconnect the link after a 2 minute interval and the port remains open for connection establishment. (This option is supported on DTC 16iX/16MX and DTC 72MX only.)

This field does not apply for DTC 16RX access to an HP 3000 in an MPE/iX host-based management environment; any value entered in this field for a DTC 16RX will be ignored.

#### Data

Length/Parity

Specifies the type of parity and data length will be used using this profile. The full list of supported data length with parity settings is as given:

None means that the 8 bits data length with parity none will be used.

Even means that the 7 bits data length with even parity will be used.

Odd means that 7 bits data length with odd parity will be used.

0's means that 7 bits data length with parity forced to 0 will be used.

1's means that 7 bits data length with parity forced to 1 will be used.

8eve means that 8 bits data length with even parity will be used. (Supported on DTC 16iX/DTC 16MX and DTC 72MX only.)

8odd means that 8 bits data length with odd parity will be used. (Supported on DTC 16iX/DTC 16MX and DTC 72MX only.)

Number of

stop bits Specifies the number of stop bits to be used for asynchronous characters. Enter a 1 to set 1 stop bit and 2 for 2 stop bits. The default value is 1. Supported on DTC 16iX/DTC 16MX and DTC 72MX only.

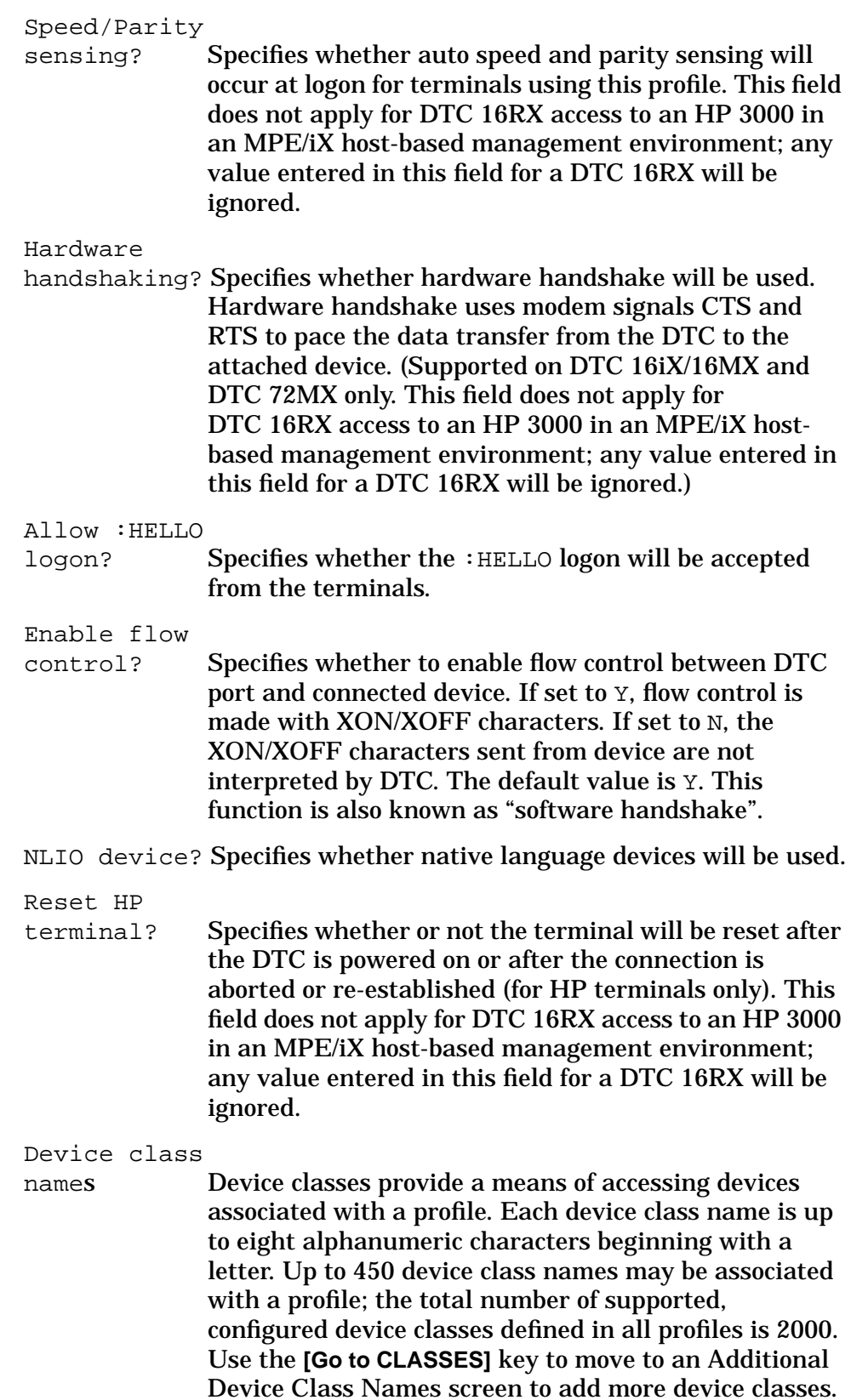

Terminal and Printer Profiles **Terminal Profile Screen (Host-Based)**

**NOTE** If you are changing profile characteristics, you can see which Idevs and DTCs will be affected by the change by pressing the **[Assoc Ldevs]** function key on the profile screen corresponding to the profile you are changing. After pressing this key, you will see a list of all ldevs using this profile in the DTCs configured in DTS.

## **Terminal Switching Configuration Screen**

Figure 7-3 displays the Terminal Switching Configuration screen. You can reach this screen by pressing [F5], the [Go To Switch] function key, at the Terminal Profile screen. The Terminal Switching Configuration screen allows you to configure host-based terminal switching parameters.

Path name: DTS.PROFILE.*profname*.SWITCH

**Figure 7-3 Terminal Switching Configuration Screen**

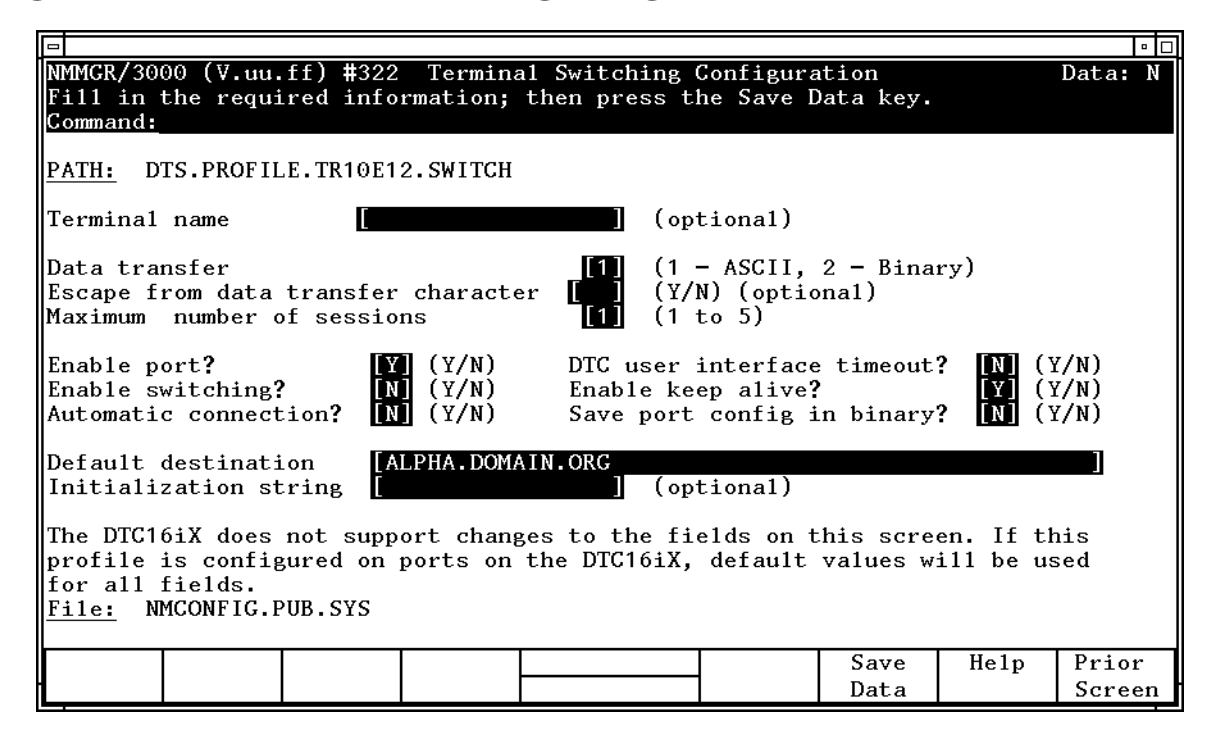

Review the profile settings on the screen. Use the **[Tab]** key to move from field to field. Make changes as needed by typing over the current values. When you have made the desired changes, press the **[Save Data]** key. Refer to the "Fields" subsection for detailed information about each field on the screen.

Press the **[Prior Screen]** key to return to the Terminal Profile screen.

**Fields** Terminal name

Optional field which specifies the terminal port name. You may enter up to 16 characters or an IP address. For routable **back-to-back** environments, this field must contain a valid IP address for the terminal port in the format xxx.xxx.xxx.xxx, where xxx is a number from 0–255.

Terminal and Printer Profiles **Terminal Switching Configuration Screen**

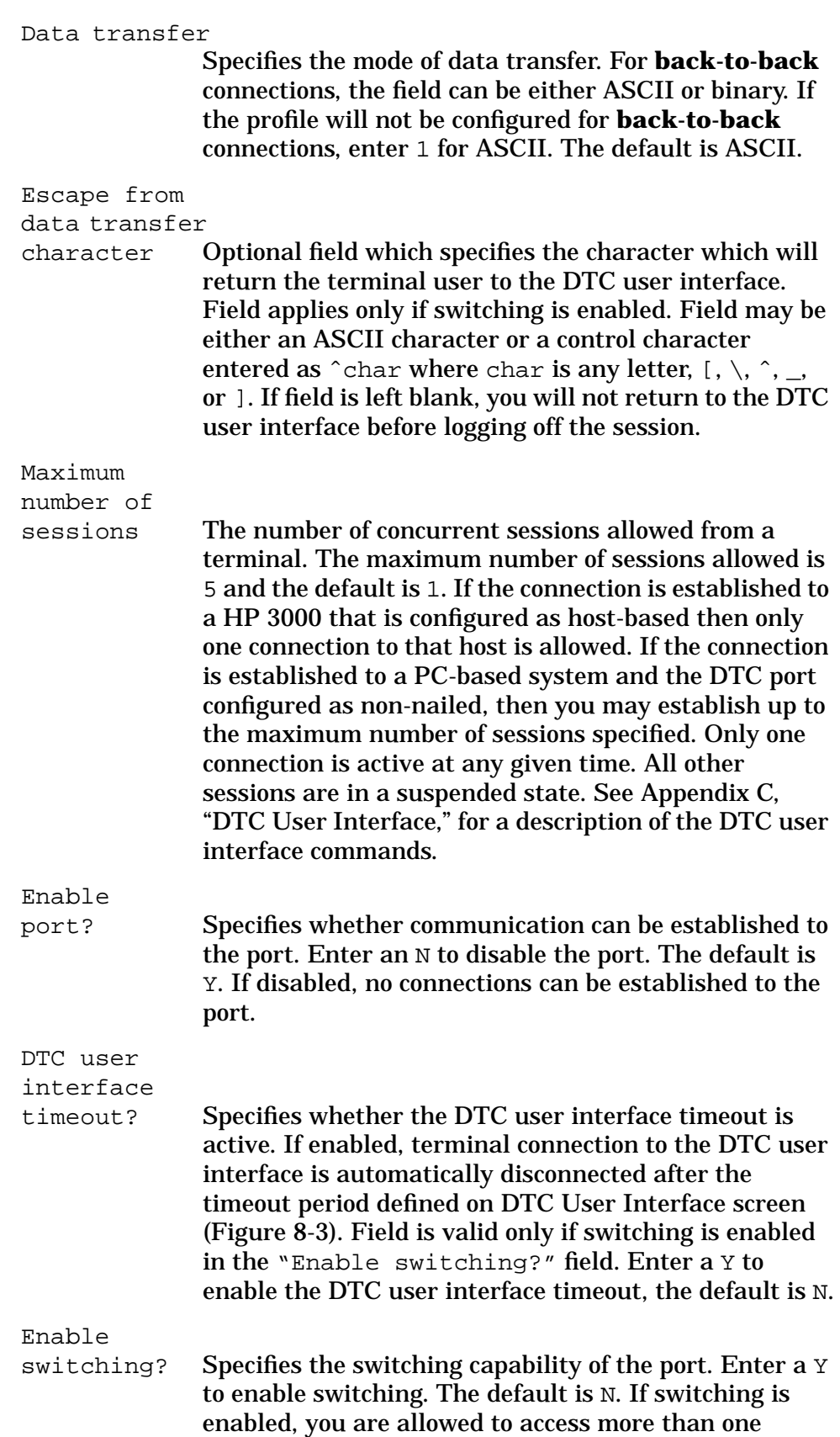

system. You will see a DTC prompt that is specified on the DTC User Interface screen [Figure 8-3](#page-163-0) in [Chapter 8,](#page-156-0) ["Additional DTC Configuration."](#page-156-0) Connection to other systems on the LAN can be made by entering connect system name at the DTC prompt (refer to [Chapter 8,](#page-156-0) ["Additional DTC Configuration,"](#page-156-0) for more information on the DTC user interface). If switching is disabled, the terminal will be automatically connected to the host defined in the "Default destination" field.

#### Enable keep

alive? Specifies whether "keep alive" mechanism is to be activated. When there is no data transfer between the and the DTC and the system, then the "keep alive" mechanism is used to detect if the connection is still there. The default value is  $Y$  (enable). Enter an  $N$  to disable the field. Not applicable for DTC 48 without the memory extension. This feature is only applicable for ARPA (TCP/IP) connections.

#### Automatic

connection? Specifies whether a connection is automatically established to the system specified in the "Default destination" field. Enter a Y to enable automatic connection. The default is N. If enabled, the DTC senses the modem signal's rise and automatically connects the device to the value of "Default destination". "Allow :HELLO logon?" field on Terminal Profile screen must be enabled. Field is valid for modem ports only ("Modem behavior" field on Terminal Profile screen must be set to 1, 2, or 3).

Save port config in

binary? Specifies whether the port configuration parameters data length and parity settings will be maintained when binary mode is selected. If set to Y, then the port configuration remains unchanged when binary mode is selected. If set to N, then the data length is set to 8 and parity is set to none when binary mode is selected. The default is N. Supported on DTC 16iX/DTC 16MX and DTC 72MX only.

#### Default

destination Specifies the default system to which the terminal will connect. This destination will be used if the **c[onnect]** command is entered without a system name at the DTC prompt or if automatic connection is enabled. Field must be completed if switching is disabled or if automatic connection is enabled. Field can be a node name in the format *name.domain.organization* or an IP Terminal and Printer Profiles **Terminal Switching Configuration Screen**

> address in the format xxx.xxx.xxx.xxx. Default is the entry in the field "Local HP 3000 node name" on the Main screen.

#### Initialization

- string Optional field that specifies the string that will be sent to the attached device under one of the following circumstances:
	- After resetting a port.
	- After closing a session on the host and returning to the DTC user interface.
	- After entering the escape character during a system session and returning to the DTC user interface.
	- After establishing a connection to the DTC user interface for modem connections when all modem signals are up.

Field is case-sensitive and can be up to 16 characters, including special characters and escape-code sequences in the format ˆchar.

# <span id="page-128-0"></span>**Terminal Profile Screen (PC-Based)**

Figure 7-4 shows a Terminal Profile screen for PC-based management. Note that you only need to configure a terminal profile for nailed terminals if you are using PC-based management. Nailed terminals are ports with permanent ldevs assigned to them and can be accessed programmatically.

**Figure 7-4 Terminal Profile Screen (PC-Based)**

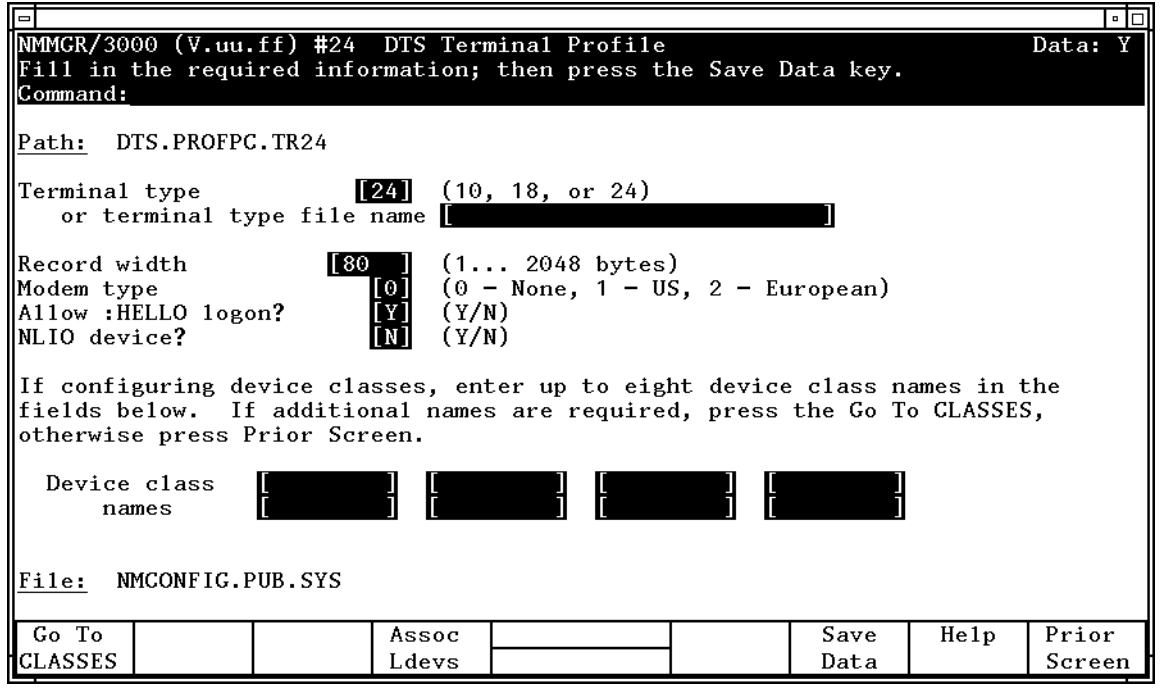

**NOTE** The Terminal Profile screen used for PC-based management contains a subset of the fields used by host-based management [\(Figure 7-2](#page-119-0)). Refer to the previous subsection for an explanation of the fields. The reason PC-based terminal profiles contain fewer fields is that most

terminal characteristics are defined in the OpenView DTC Manager (on the PC).

# <span id="page-129-0"></span>**Printer Profile Screen (Host-Based)**

The Printer Profile screen is used to define the characteristics associated with a printer profile. Figure 7-5 shows a Printer Profile screen for host-based management. PC-based management Printer Profile screen varies slightly, see [Figure 7-7.](#page-137-0)

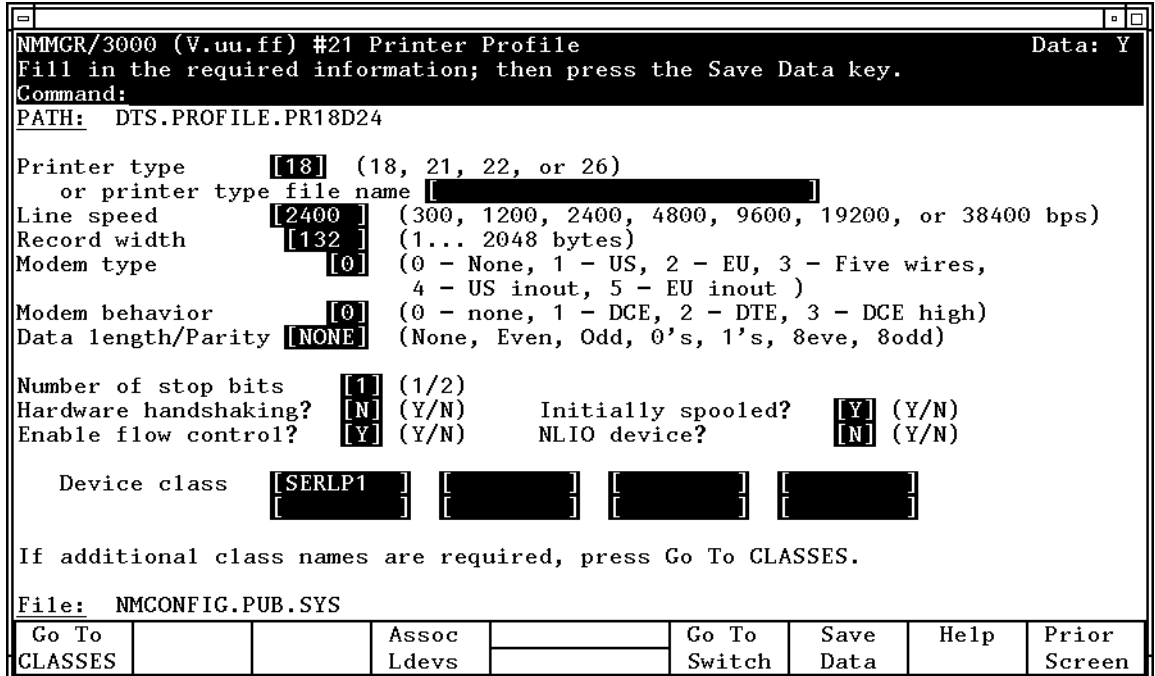

#### **Figure 7-5 Printer Profile Screen (Host-Based)**

Review the profile settings on the screen. Use the **[Tab]** key to move from field to field. Make changes as needed by typing over the current values. When you have made the desired changes, press the **[Save Data]** key. Refer to the "Fields" subsection below for detailed information about each field on the screen.

Press the **[Prior Screen]** key to return to the Profile Selection screen or Press the **[Go To Switch]** key to go to the Printer Switching Configuration Screen.

**Fields** Printer

type The printer type associated with the profile. Four printer types are supplied with MPE/iX: printer type 18, 21, 22 and 26. See Printer Types earlier in this chapter.

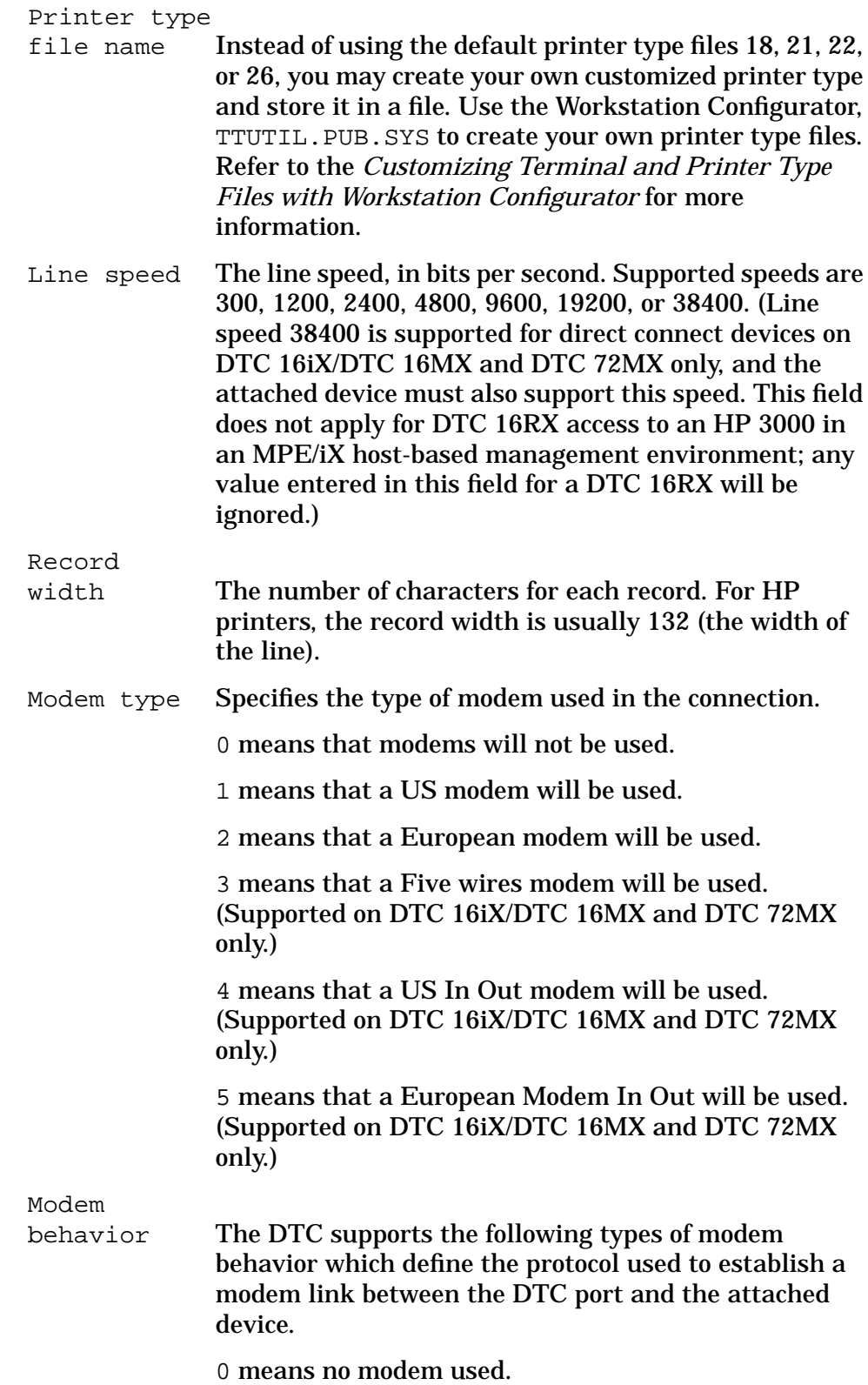

1 specifies DCE modem behavior. Used for terminal connections. It uses a 2 minute timer to establish the link, and the DTC may disconnect if a carriage return is not received within a 2 minute interval.

2 specifies DTE modem behavior. Used for termtype 26 supported on MPE/iX for remote printer access.

3 specifies DCE modem behavior, except that it does not use a 2 minute timer to establish the link. The DTC does not disconnect the link after a 2 minute interval and the port remains open for connection establishment. (This option is supported on DTC 16iX/DTC 16MX and DTC 72MX only.)

This field does not apply for DTC 16RX access to an HP 3000 in an MPE/iX host-based management environment; any value entered in this field for a DTC 16RX will be ignored.

#### Data

Length/Parity

Specifies the type of parity and data length will be used using this profile. The full list of supported data length with parity settings is as given:

None means that the 8 bits data length with parity none will be used.

Even means that the 7 bits data length with even parity will be used.

Odd means that 7 bits data length with odd parity will be used.

0's means that 7 bits data length with parity forced to 0 will be used.

1's means that 7 bits data length with parity forced to 1 will be used.

8eve means that 8 bits data length with even parity will be used. (Supported on DTC 16iX/DTC 16MX and DTC 72MX only.)

8odd means that 8 bits data length with odd parity will be used. (Supported on DTC 16iX/DTC 16MX and DTC 72MX only.)

Number of

stop bits Specifies the number of stop bits to be used for asynchronous characters. The possible values are 1 or 2 stop bits. This is applicable only for DTC 72MX, DTC 16MX and DTC 16iX. This field does not apply for

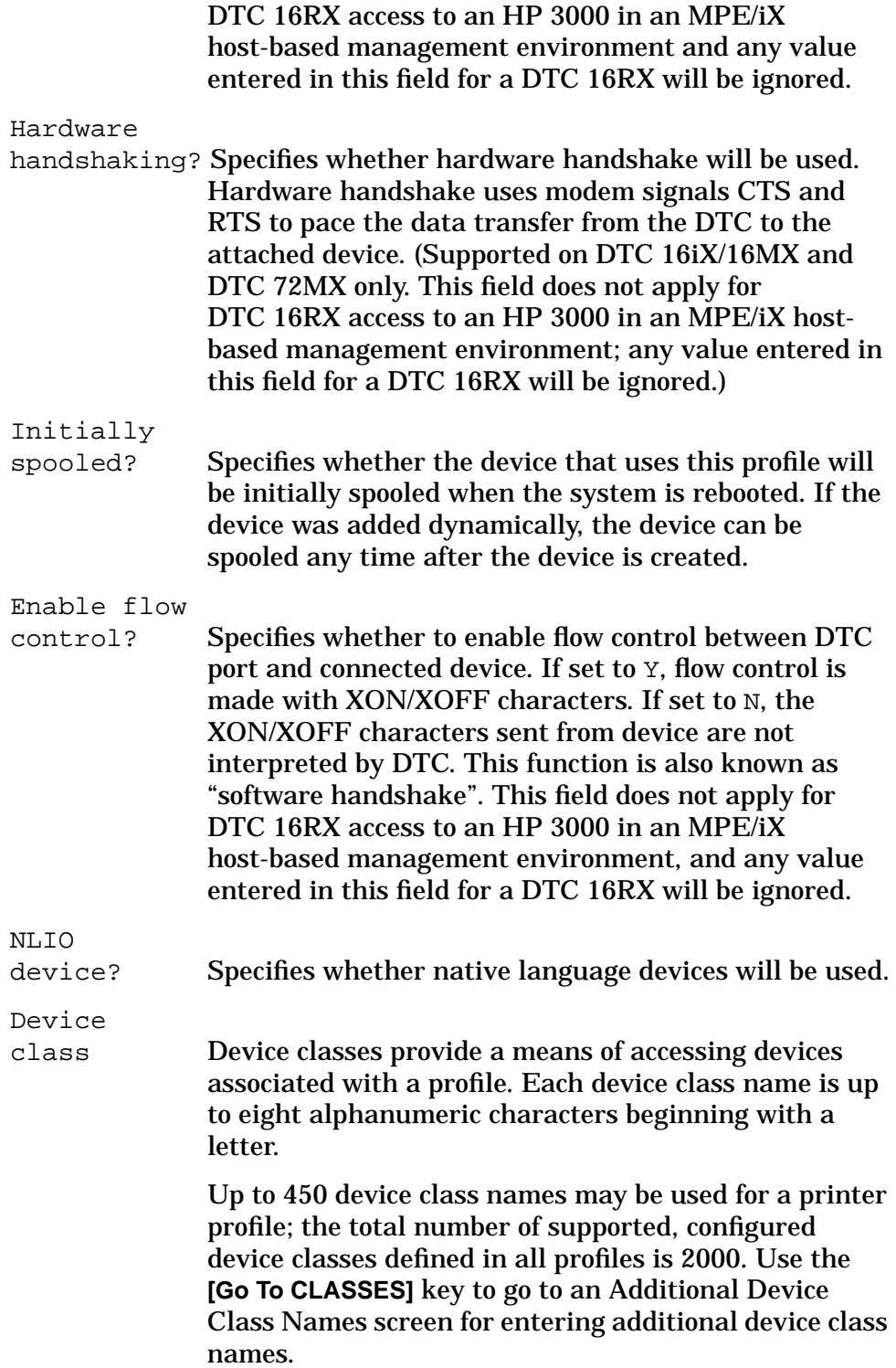

Terminal and Printer Profiles **Printer Profile Screen (Host-Based)**

**NOTE** If you are changing profile characteristics, you can see which Idevs and DTCs will be affected by the change by pressing the **[Assoc Ldevs]** function key on the profile screen corresponding to the profile you are changing. After pressing this key, you will see a list of all ldevs using this profile in the DTCs configured in DTS.

# **Printer Switching Configuration Screen**

Figure 7-6 displays the Printer Switching Configuration screen. You can reach this screen by pressing [F5], the [Go To Switch] function key, at the Printer Profile screen. Use the Printer Switching Configuration screen to configure host-based printer switching parameters.

Path name: DTS.PROFILE.*profname*.SWITCH

**Figure 7-6 Printer Switching Configuration Screen**

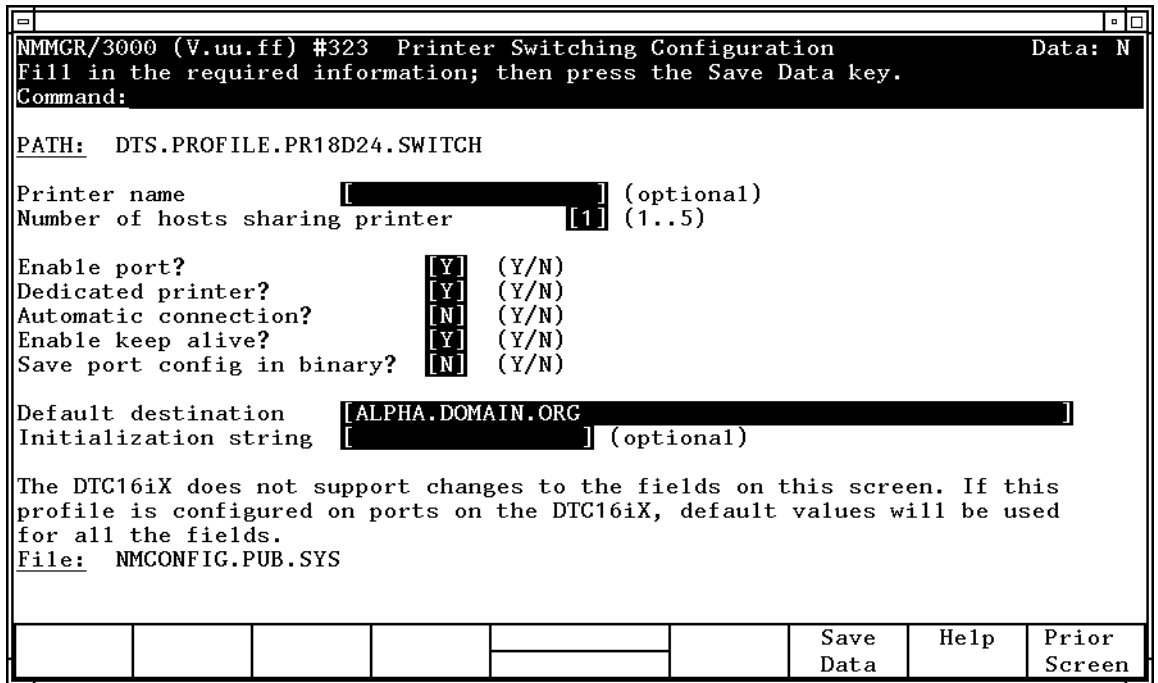

Review the profile settings on the screen. Use the **[Tab]** key to move from field to field. Make changes as needed by typing over the current values. When you have made the desired changes, press the **[Save Data]** key. Refer to the "Fields" subsection for detailed information about each field on the screen.

Press the **[Prior Screen]** key to return to the Terminal Profile screen.

```
Printer
name Optional field which names the printer port. You may
              enter up to 16 characters or an IP address. For routable
              back-to-back environments, field must contain a valid
              IP address for the printer port in the format
              xxx.xxx.xxx.xxx
```
Terminal and Printer Profiles **Printer Switching Configuration Screen**

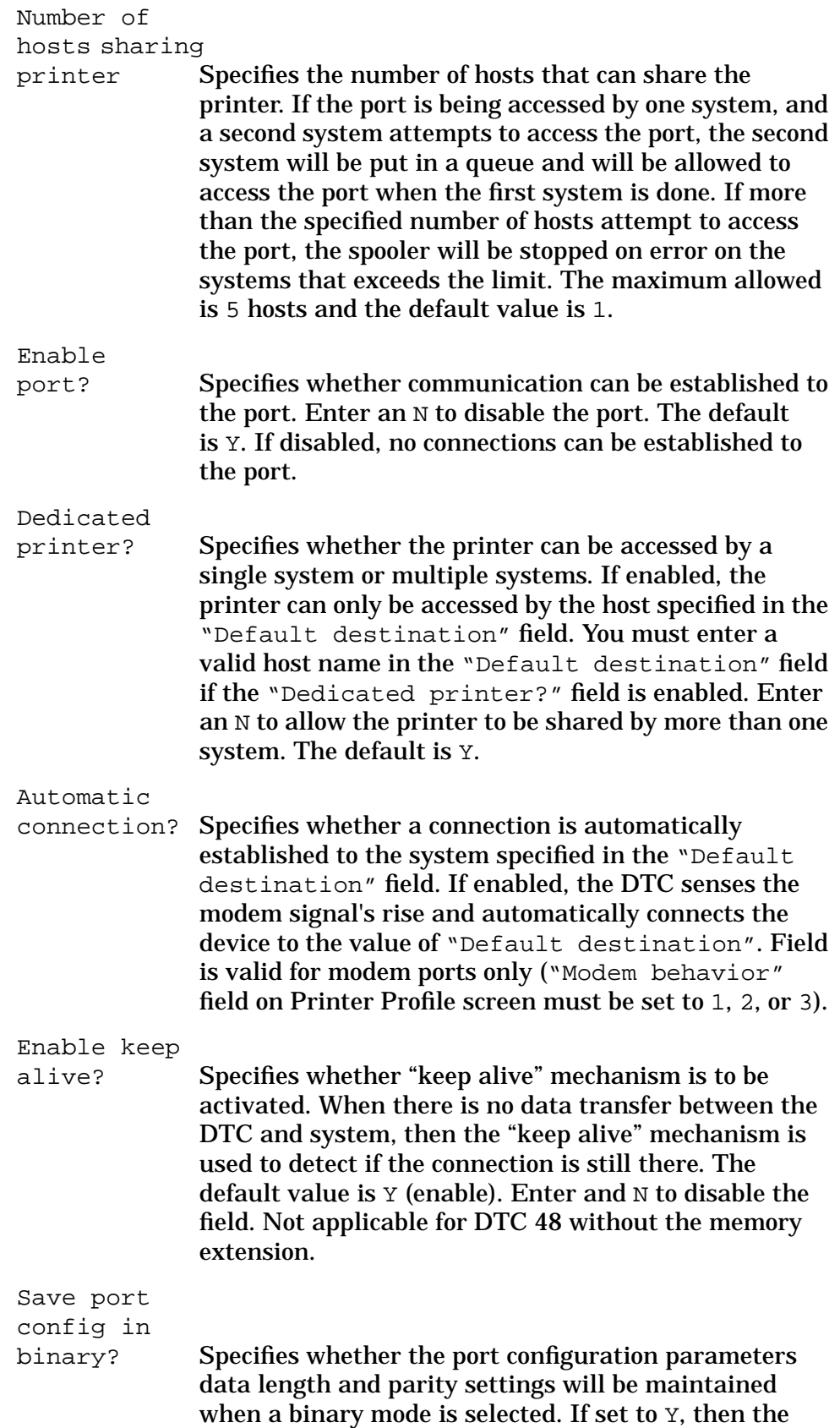

port configuration remains unchanged when binary mode is selected. If set to N, then the data length is set to 8 and parity is set to none when binary mode is selected. The default is N. Supported on DTC 16iX/DTC 16MX and DTC 72MX only.

#### Default

destination This field specifies the system to which the printer is dedicated if "Dedicated printer" is enabled, or to which the printer will connect when automatic connection is enabled. The field is required if "Dedicated Printer" is set to Y or if "Automatic Conneciton" is set to Y. Field can be a node name in the format *name.domain.organization* or an IP address in the format xxx.xxx.xxx.xxx. Default is the entry in the field "Local HP 3000 node name" on the Main screen.

#### Initialization

- string Optional field that specifies the string that will be sent to the attached device under one of the following circumstances:
	- After resetting a port.
	- After the port is closed at the end of the spool file.
	- After establishing a connection to the DTC user interface for modem connections when all modem signals are up.

Field is case-sensitive and can be up to 16 characters, including special characters and escape-code sequences in the format ˆchar.

## **Printer Profile Screen (PC-Based)**

Figure 7-7 shows a Printer Profile screen used for PC-based management.

### <span id="page-137-0"></span>**Figure 7-7 Printer Profile Screen (PC-Based)**

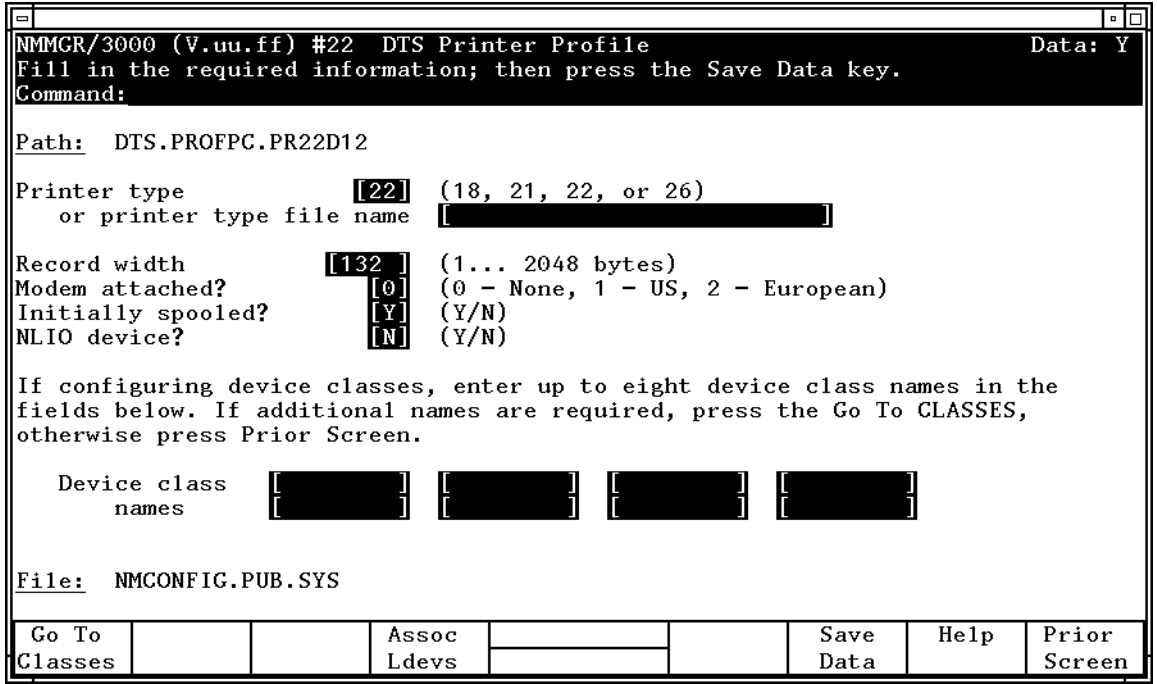

**NOTE** The Printer Profile screen used for PC-based management contains a subset of the fields used by the Printer Profile screen used for host-based management ([Figure 7-5\)](#page-129-0). Refer to the previous subsection for an explanation of the fields. The reason PC-based printer profiles contain fewer fields is that most printer characteristics are defined in the OpenView DTC Manager (on the PC). Note that the field "Modem attached?" is the same as "Modem type" in the host-based Printer Profile screen.

# **PAD Terminal Profile (Host-Based)**

The PAD Terminal Profile screen, as shown in Figure 7-8 is used to define the characteristics associated with a PAD terminal profile. Note that this screen is used for host-based management only. For PC-based management, you should use the regular PC-Based Terminal Profile screen shown in [Figure 7-4](#page-128-0) for PAD terminals.

**Figure 7-8 PAD Terminal Profile Screen (Host-Based)**

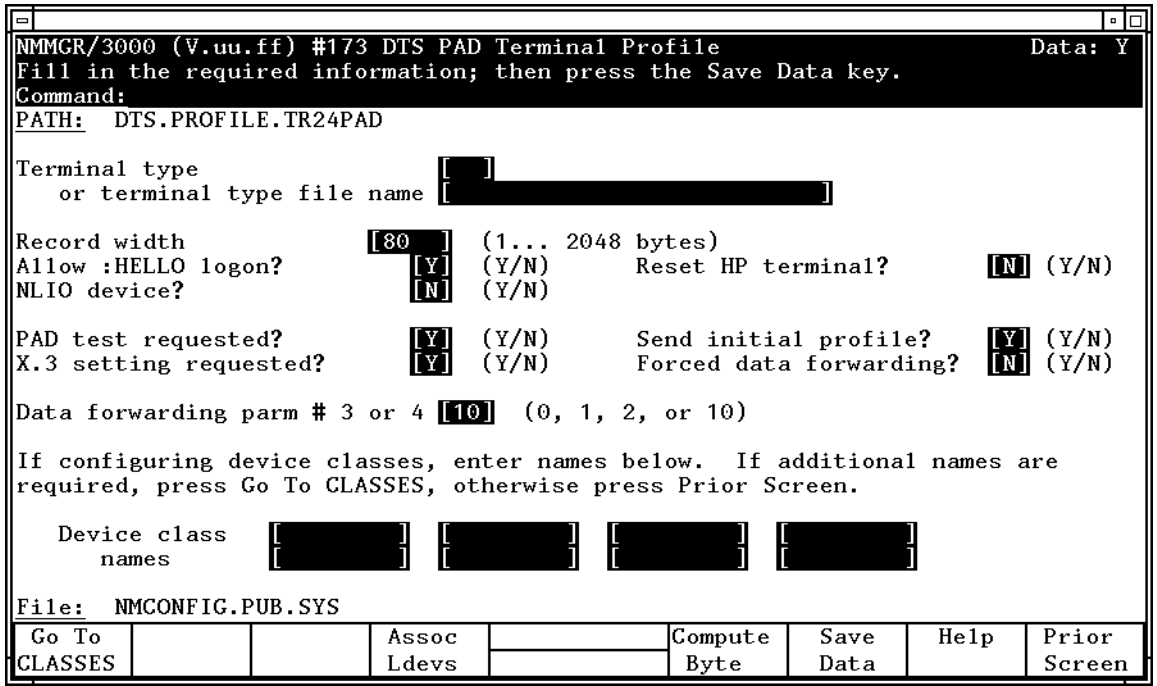

Review the profile settings on the screen. Use the **[Tab]** key to move from field to field. Make changes as needed by typing over the current values. When you have made the desired changes, press the **[Save Data**] key. Refer to the "Fields" subsection for detailed information about each field on the screen.

Press the **[Prior Screen]** key to return to the Profile Selection screen.

**Compute Byte** When this key is pressed, NMMGR will display a decimal value that is calculated from the value of some of the fields on the PAD Terminal Profile screen. This value describes certain parameters of the connection between a PAD and the X.25 card in the DTC. See the *Configuring and Managing Host-Based X.25 Links* manual for more detail on the contents and purpose of the compute byte value.

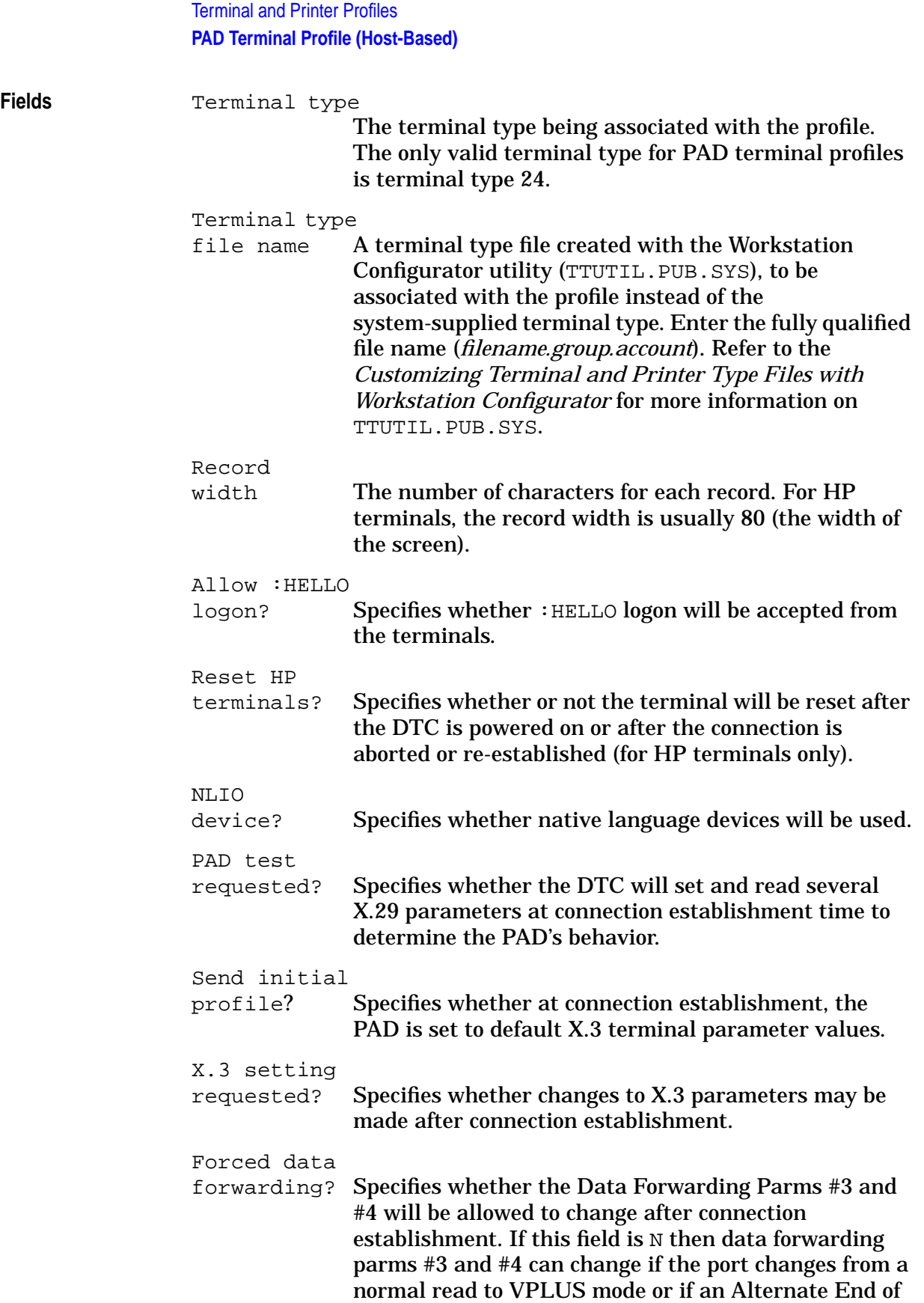

Record (AEOR) is set. If this field is  $\gamma$  then the data forwarding parms #3 and #4 setting established at connection time is always used.

Data forwarding parm #3

and #4 This setting tells the PAD when a packet must be sent to the PDN. Parm #3 selects the set of characters that will signal the PAD to forward data to the PDN. Parm #4 sets the idle timer in 1/20 second increments. The idle timer will signal the PAD to forward data if the time between successive characters from the terminal exceeds the idle timer value.

> When the data forwarding parameter is 10 and a normal read is sent, parm #3 is 2 (data forwarding character is a carriage return) and parm #4 is 0 (no idle time set). In VPLUS mode, parm #4 is 10 (idle timeout is 1/2 sec).

> If the data forwarding parameter is 1 or 2, parm  $#4$  is 1 (idle timeout is 1/20 sec) or parm #4 is 2 (idle timeout is  $1/10$  sec), respectively, and parm  $#3$  is 0 (no data forwarding character).

If the data forwarding parameter is 0, parm #3 is 127 (all characters are data forwarding) and parm #4 is 0 (no idle time set).

The following four parameters will be ignored when a profile is configured for non-nailed devices: PAD test requested, send initial profile, X.3 setting requested, and data forwarding parm #3 and #4. For non-nailed devices, the first three parameters will be set to Y and the last parameter set to 0. The four parameters will also be ignored for connections made through public PADs because the connections are made to non-nailed ldevs.

#### Device class

names Device classes provide a means of accessing devices associated with a profile. Each device class name is up to eight alphanumeric characters beginning with a letter.

> Up to 450 device class names may be used for a printer profile; the total number of supported, configured device classes defined in all profiles is 2000. Use the **[Go To CLASSES]** key to go to an Additional Device Class Names screen for entering additional device class names.

Terminal and Printer Profiles **PAD Terminal Profile (Host-Based)**

**NOTE** If you are changing profile characteristics, you can see which Idevs and DTCs will be affected by the change by pressing the **[Assoc Ldevs]** function key on the profile screen corresponding to the profile you are changing. After pressing this key, you will see a list of all ldevs using this profile in the DTCs configured in DTS.

# **PAD Printer Profile (Host-Based)**

The PAD Printer Profile screen, as shown in Figure 7-9 is used to define the characteristics associated with a PAD printer profile. This profile screen is used for host-based management only. For PC-based management, you should use the regular PC-based Printer Profile screen shown in [Figure 7-7](#page-137-0) for PAD printers.

**Figure 7-9 PAD Printer Profile Screen (Host-Based)**

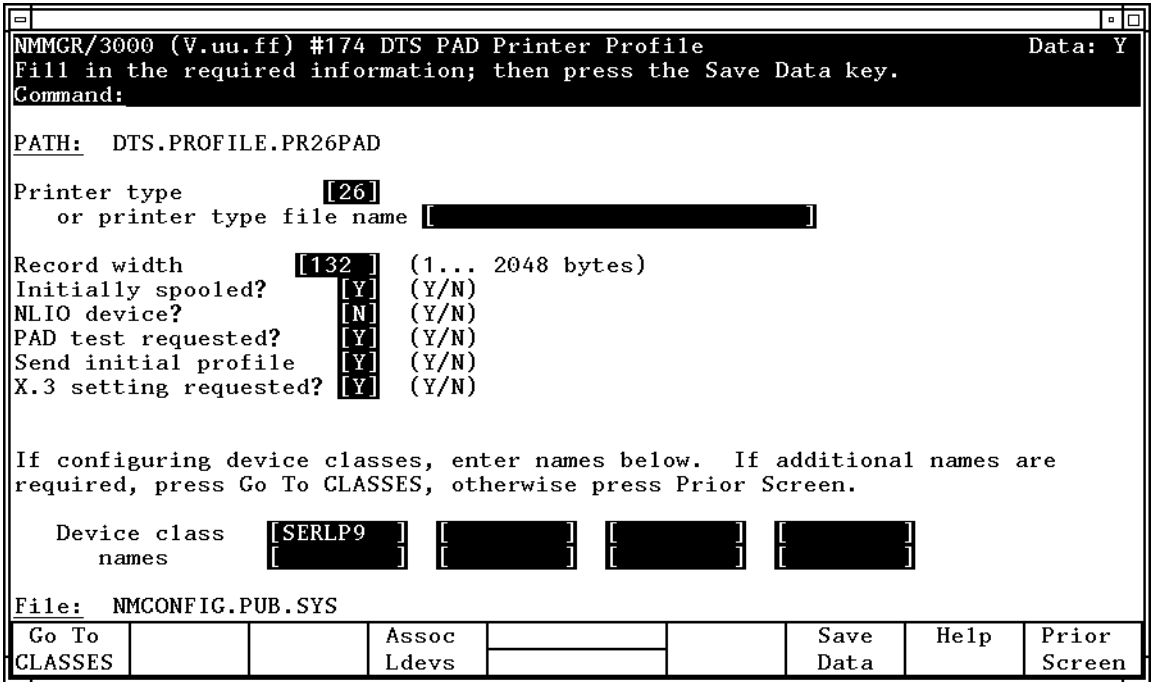

Review the profile settings on the screen. Use the **[Tab]** key to move from field to field. Make changes as needed by typing over the current values. When you have made the desired changes, press the **[Save Data]** key. Refer to the "Fields" subsection for detailed information about each field on the screen.

Press the **[Prior Screen]** key to return to the Profile Selection screen.

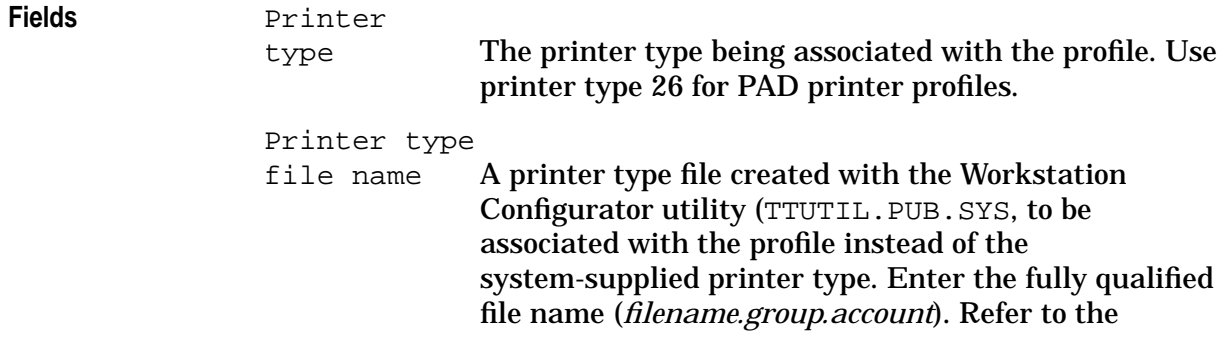

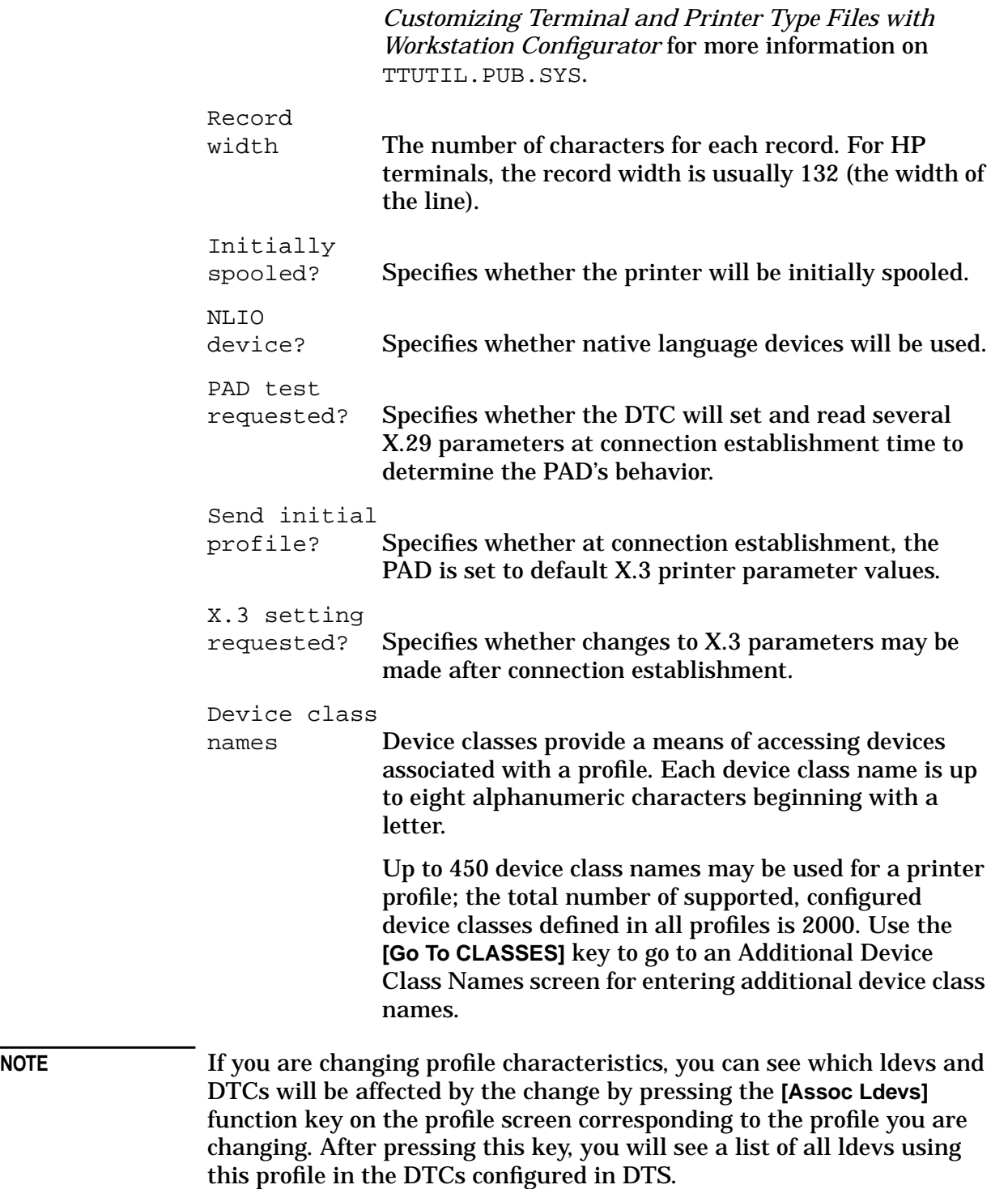
## **Host Profile Screen (Host-Based)**

Figure 7-10 displays the new Host Profile screen. Use this screen to configure host ports for back-to-back.

Path name: DTS.PROFILE.*profname*

**Figure 7-10 Host Profile Screen**

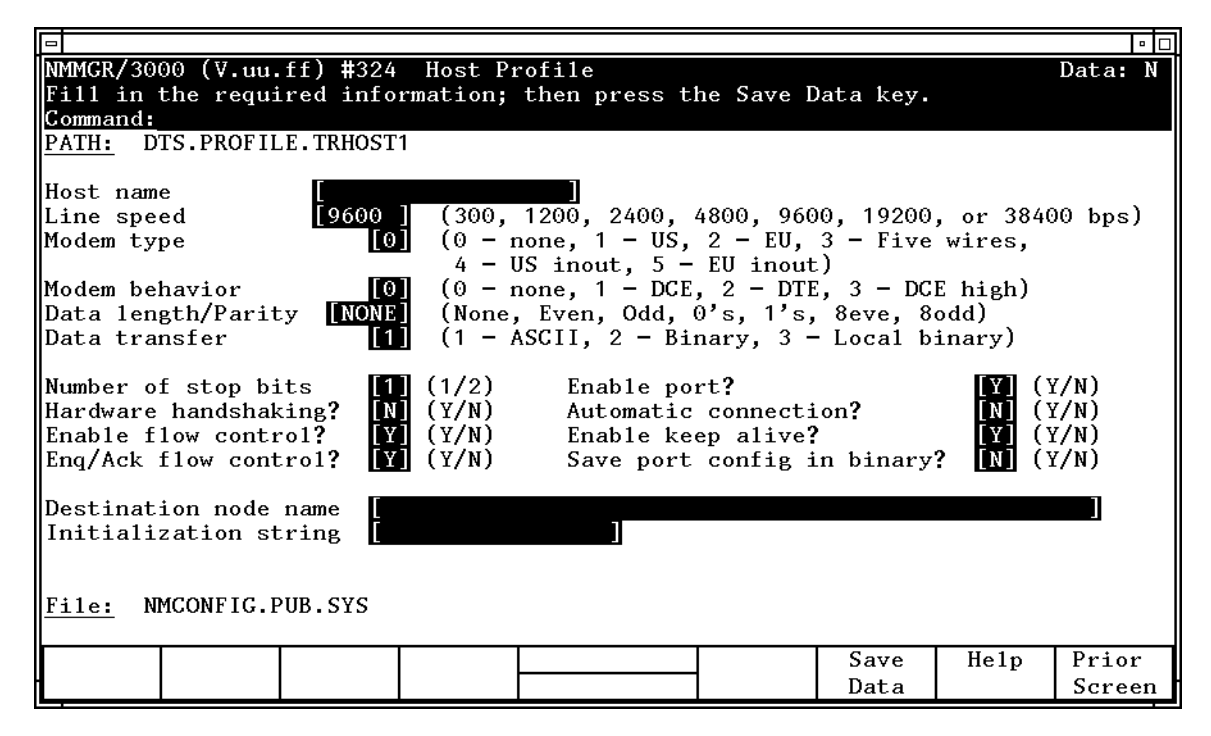

Review the profile settings on the screen. Use the **[Tab]** key to move from field to field. Make changes as needed by typing over the current values. When you have made the desired changes, press the **[Save Data]** key. Refer to the "Fields" subsection for detailed information about each field on the screen.

Press the **[Prior Screen]** key to return to the Profile Selection screen.

**Fields Host name** Names the port. Field can be a node name up to 16 characters long or an IP address in the format xxx.xxx.xxx.xxx. If a node name is entered, the domain and organization names from the DTC node name will be taken to form a fully-qualified host node name. Also, if a node name is entered, the IP address of the DTC configured with this host port must be entered in the "DTC IP Address" field on the DTC Configuration screen ([Figure 5-5 d](#page-80-0)isplays the DTC 72MX Configuration screen as an example).

Terminal and Printer Profiles **Host Profile Screen (Host-Based)**

> If routers are used to connect two DTCs, this field must contain an IP address.

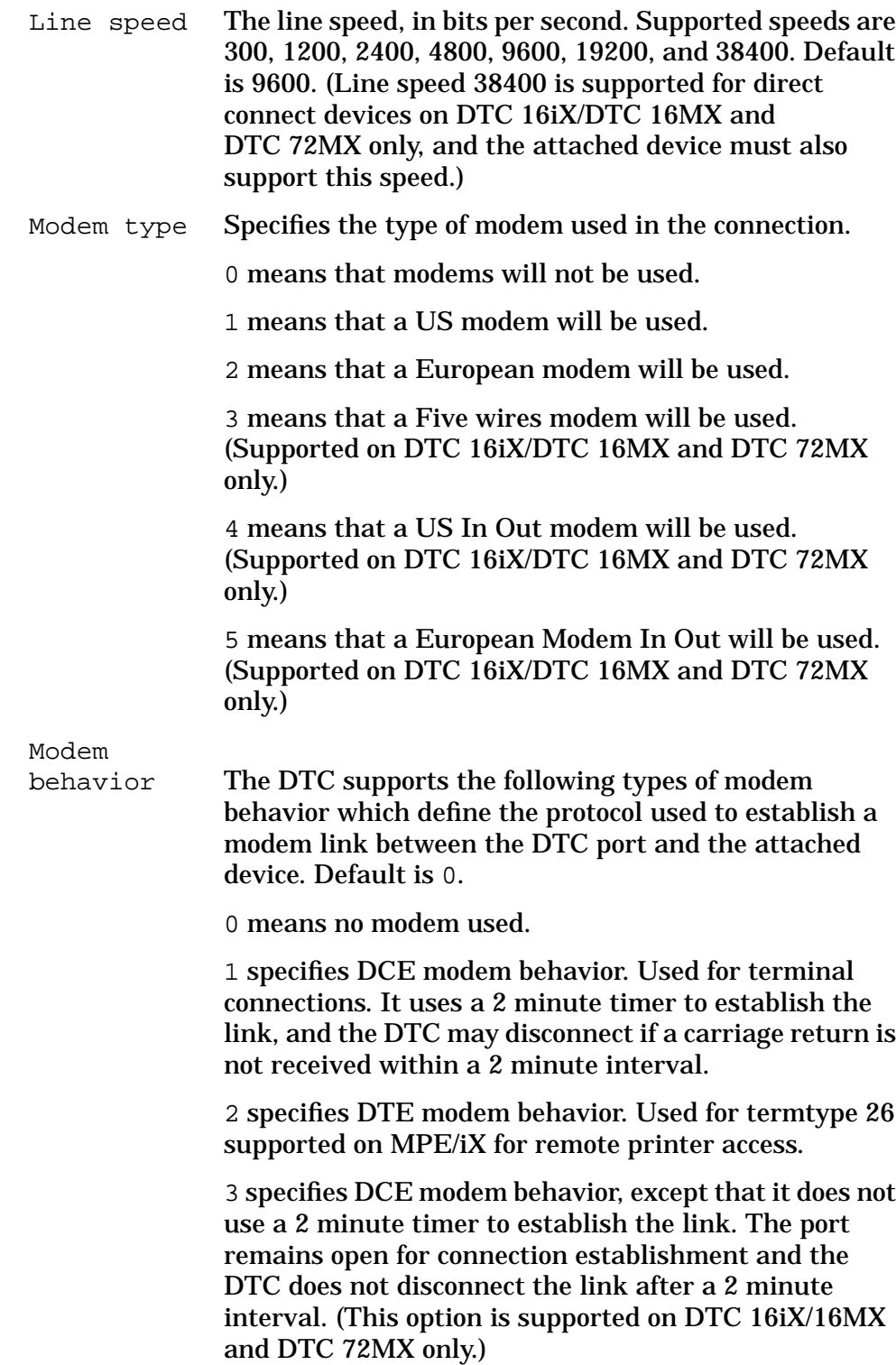

Data Length/Parity

Specifies the type of parity and data length will be used using this profile. The full list of supported data length with parity settings is as given:

None means that the 8 bits data length with parity none will be used.

Even means that the 7 bits data length with even parity will be used.

Odd means that 7 bits data length with odd parity will be used.

0's means that 7 bits data length with parity forced to 0 will be used.

1's means that 7 bits data length with parity forced to 1 will be used.

8eve means that 8 bits data length with even parity will be used. (Supported on DTC 16iX/DTC 16MX and DTC 72MX only.)

8odd means that 8 bits data length with odd parity will be used. (Supported on DTC 16iX/DTC 16MX and DTC 72MX only.)

Data transfer

Specifies the mode of data transfer in **back-to-back** connections. Field may be either ASCII or binary. Default is ASCII.

Number of

stop bits Specifies the number of stop bits to be used for asynchronous characters. The possible values are 1 or 2 stop bits. Default value is 1. Enter a 1 to set 1 stop bit. Enter a 2 to set 2 stop bits. This is applicable only for DTC 72MX, DTC 16MX and DTC 16iX. This field does not apply for DTC 16RX access to an HP 3000 in an MPE/iX host-based management environment, and any value entered in this field for a DTC 16RX will be ignored. Enable

port? Specifies whether communication can pass through the port. If disabled, no communication can pass through the port. Default is Y.

Terminal and Printer Profiles **Host Profile Screen (Host-Based)**

Hardware

handshaking? Specifies whether hardware handshake will be used. Hardware handshake uses modem signals CTS and RTS to pace the data transfer from the DTC to the attached device. Default is N. (Supported on DTC 16iX/16MX and DTC 72MX only.)

#### Automatic

connection? Enables automatic connection capability of the port. When enabled, the port will automatically connect to the system specified in the "Destination node name" field. The connection will be established when the port senses the rise of the modem signals of the device connected to the port. Field can be enabled on modem ports only ("Modem behavior" field on Terminal Profile screen must be set to 1, 2, or 3). Default is N.

Enable flow

control? Specifies whether to enable flow control between DTC port and connected device. If set to Y, flow control is made with XON/XOFF characters. If set to N, the XON/XOFF characters sent from device are not interpreted by DTC. This function is also known as "software handshake". This field does not apply for DTC 16RX access to an HP 3000 in an MPE/iX host-based management environment and any value entered in this field for a DTC 16RX will be ignored.

Enable keep

alive? Specifies whether "keep alive" mechanism is to be activated. When there is no data transfer between the DTC and the system, then the "keep alive" mechanism is used to detect if the connection is still there. The default value is Y (enable). Enter an N to disable the field. Not applicable for DTC 48 without the memory extension.

Enq/Ack flow

control? Enables enq/ack flow control. Enq/ack flow control is needed when the host port is connected to MPE/V systems. Default is Y.

Save port

config in

binary? Specifies whether the port configuration parameters; data length and parity, get forced when binary mode is selected. If set to  $Y$ , then the port configuration remains the same when binary mode is selected. If set to N, then data length is forced to 8 and parity to none when binary mode is selected. Default value of this field is N Only applicable for new DTCs.

Destination

node name Optional field which specifies the system to which the port will connect if "Automatic connection?" field is enabled. A name must be entered if "Automatic connection?" is enabled.

Initialization

- string Optional field which specifies the string that will be sent to the attached device under one of the following circumstances:
	- After resetting a port.
	- After the connection to this port is closed.
	- After establishing a connection to the DTC user interface for modem connections when all modem signals are up.

Field is case-sensitive and can be up to 16 characters, including special characters and escape-code sequences in the format ˆchar.

### **System Supplied Terminal and Printer Profiles**

The following tables list the terminal and printer profiles supplied by the MPE/iX system for host-based and PC-based management. You may choose these profiles for your terminal and printer configuration. You may also create your own profiles. See Table 7-1 for Host-Based Terminal Profiles.

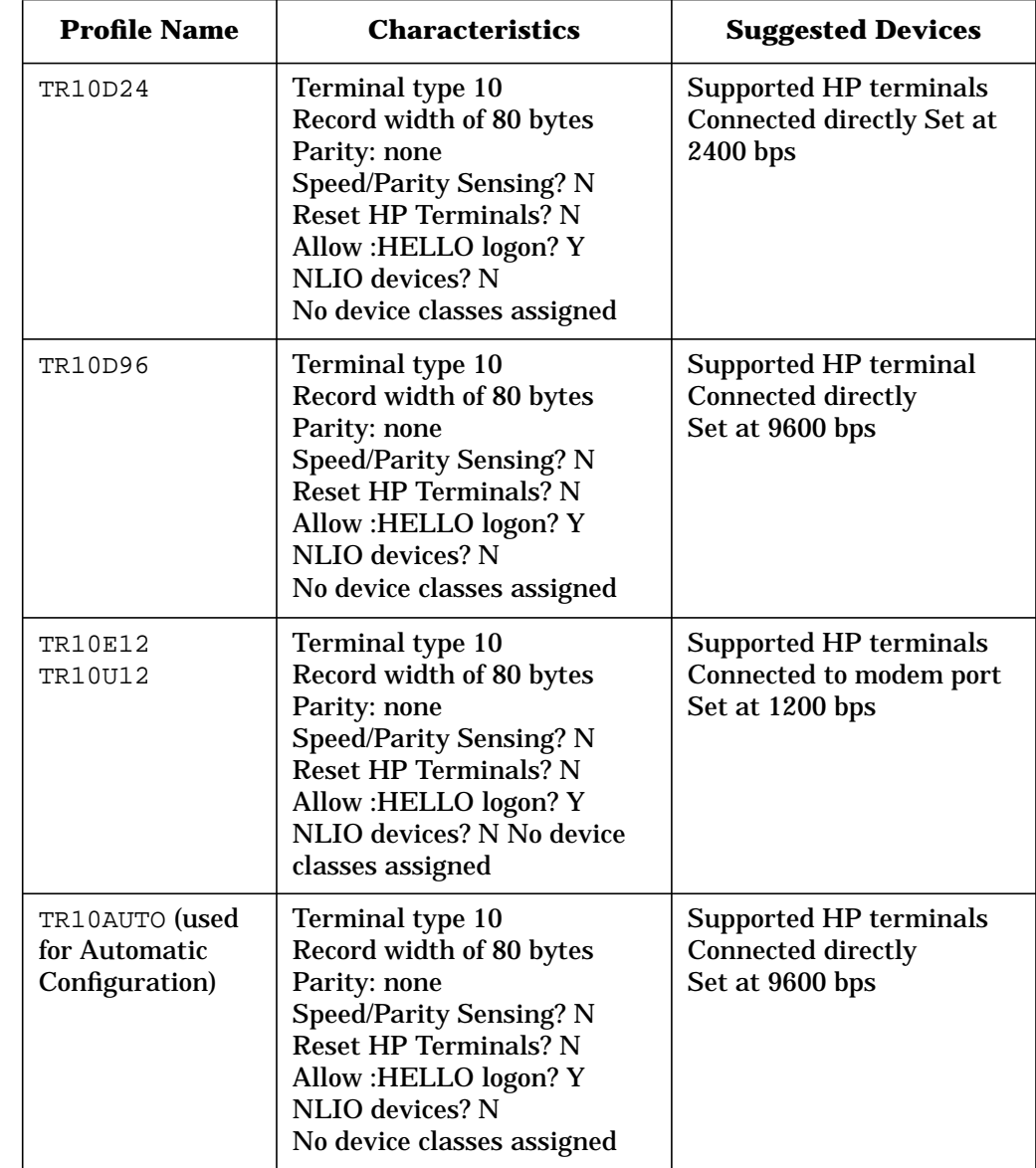

#### **Table 7-1 Host-Based Terminal Profiles**

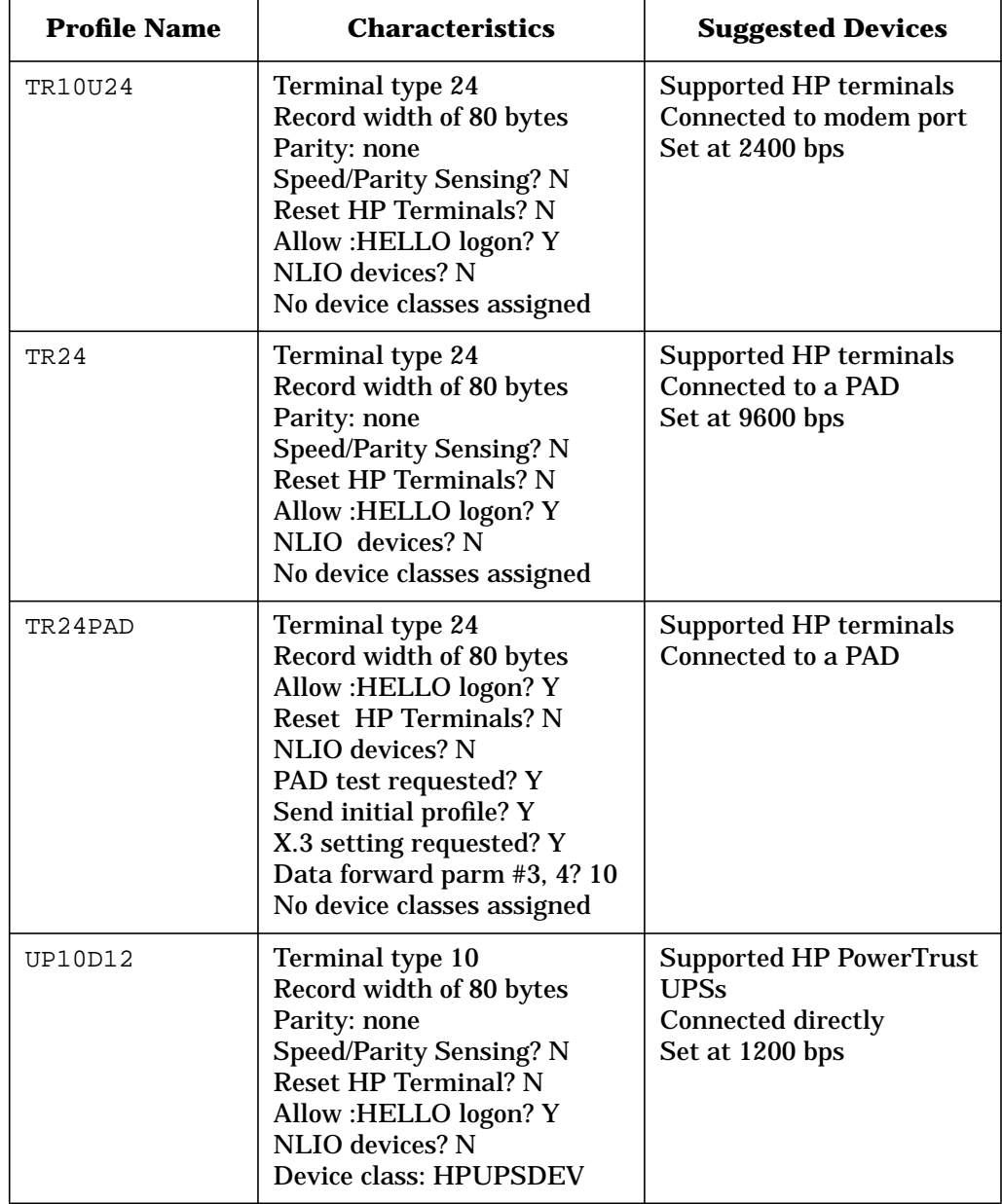

See [Table 7-2](#page-151-0) for PC-Based Terminal Profiles.

Terminal and Printer Profiles **System Supplied Terminal and Printer Profiles**

#### <span id="page-151-0"></span>**Table 7-2 PC-Based Terminal Profiles**

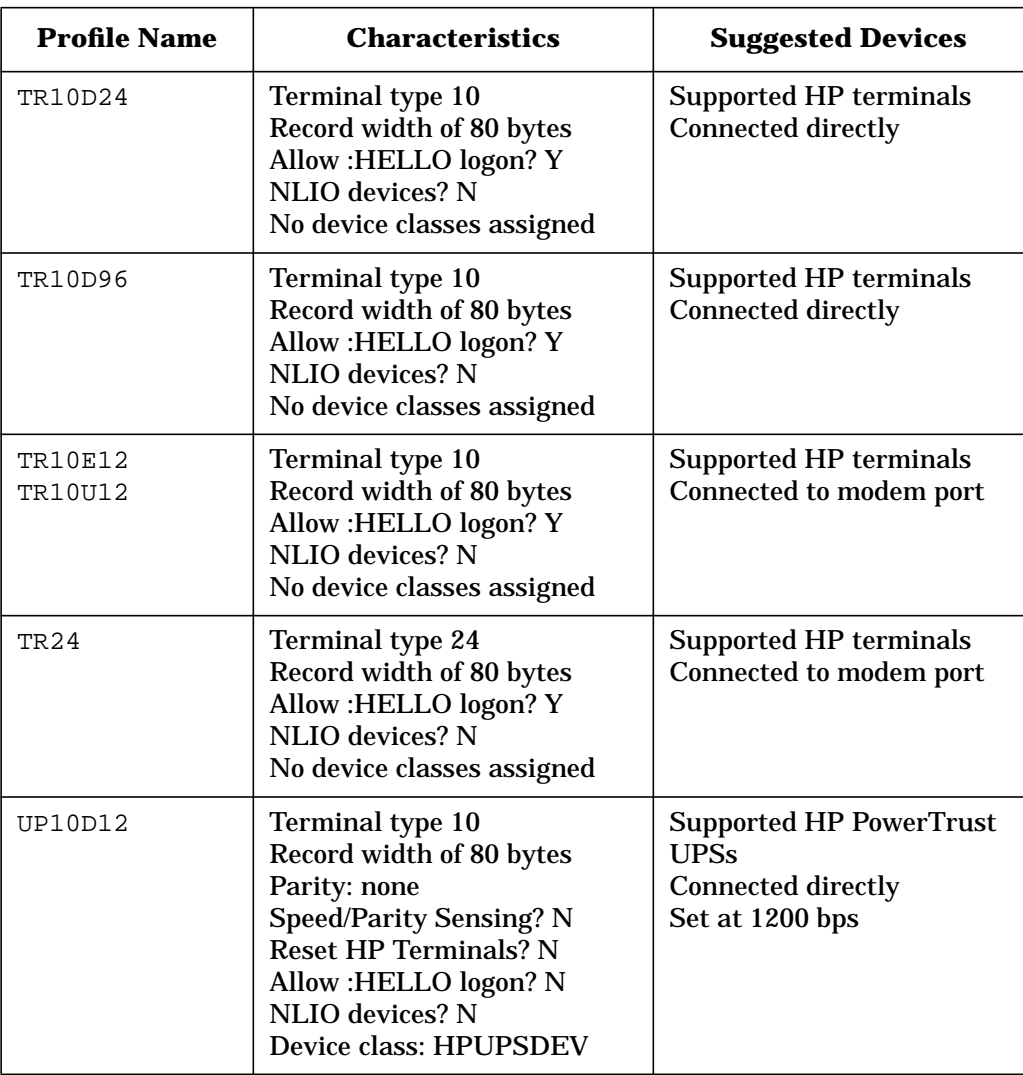

See [Table 7-3](#page-152-0) for Host-Based Profiles.

#### <span id="page-152-0"></span>**Table 7-3 Host-Based Printer Profiles**

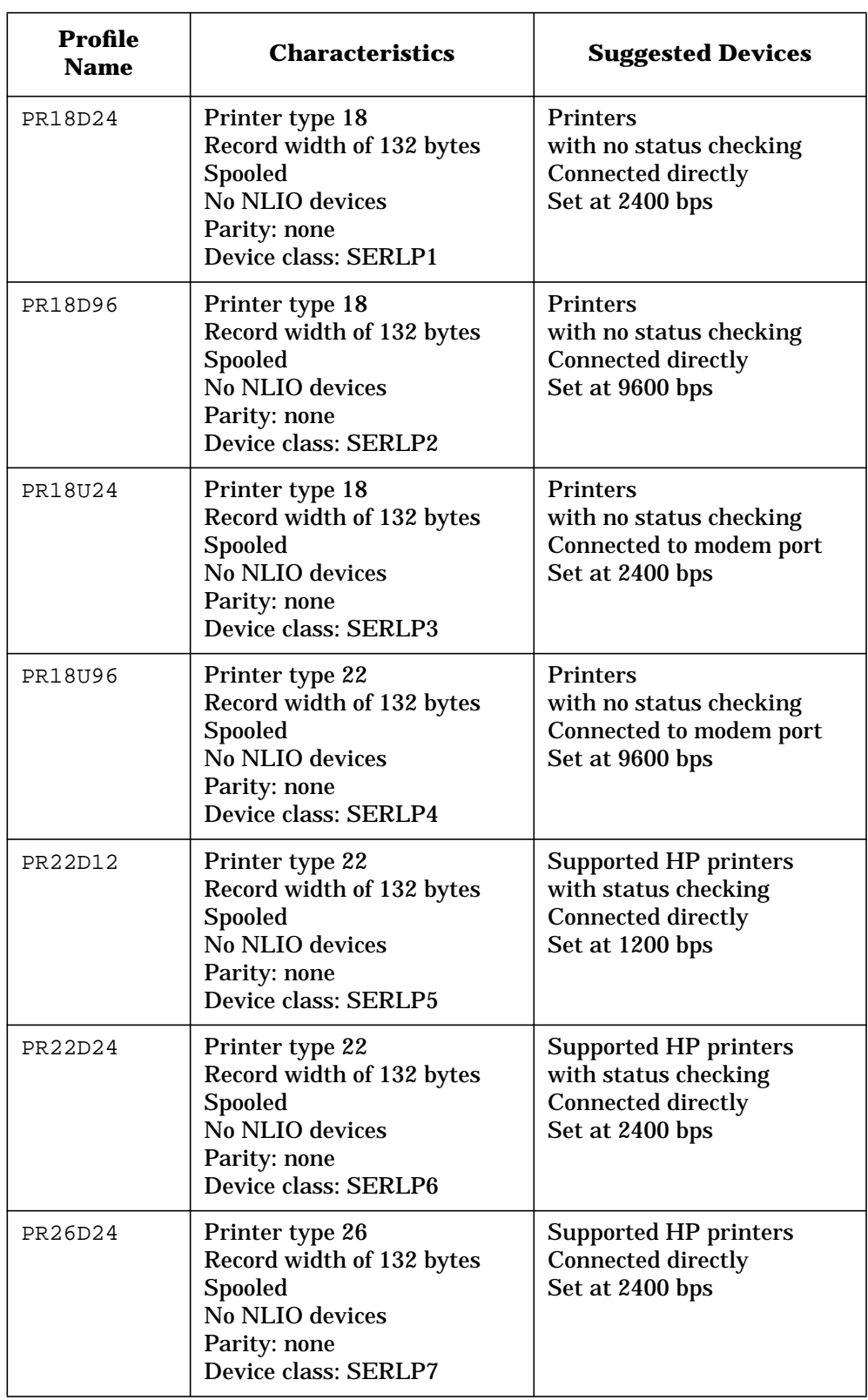

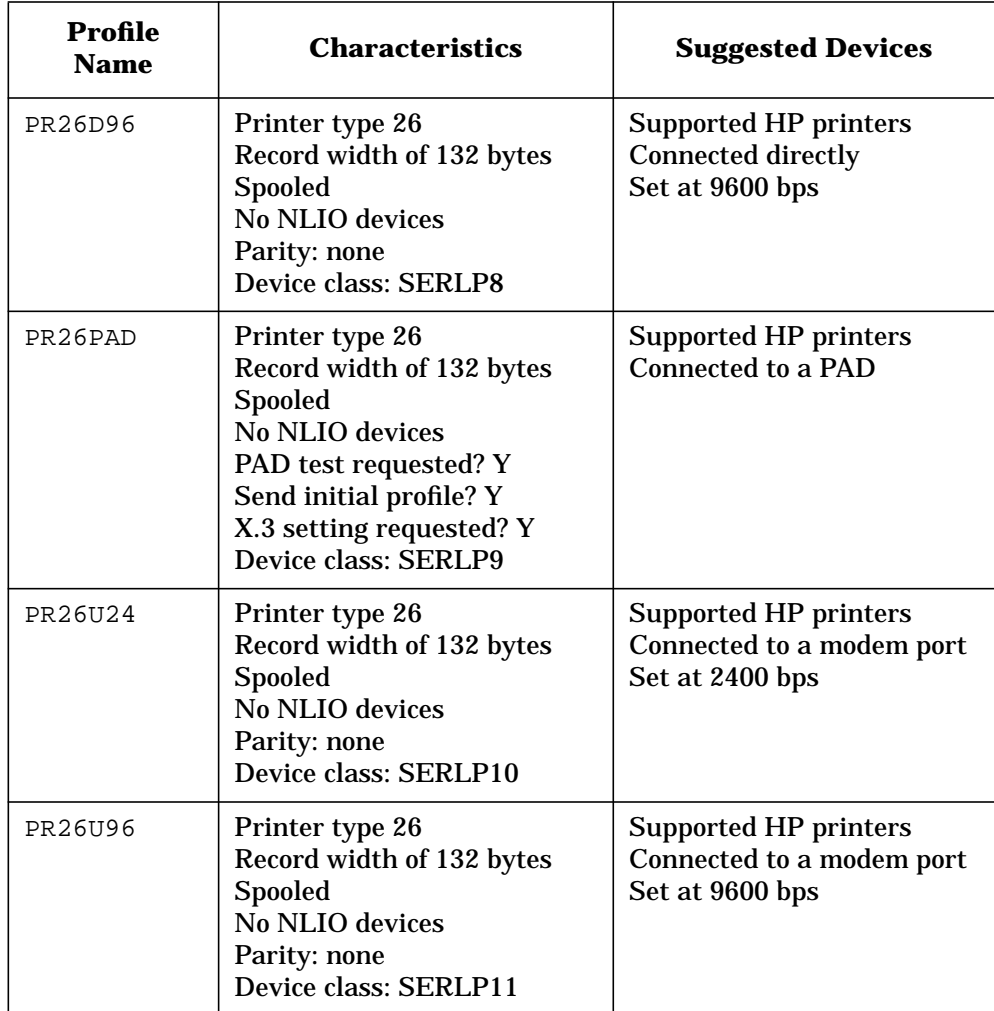

See [Table 7-4](#page-154-0) PC-Based Printer Profiles.

#### <span id="page-154-0"></span>**Table 7-4 PC-Based Printer Profiles**

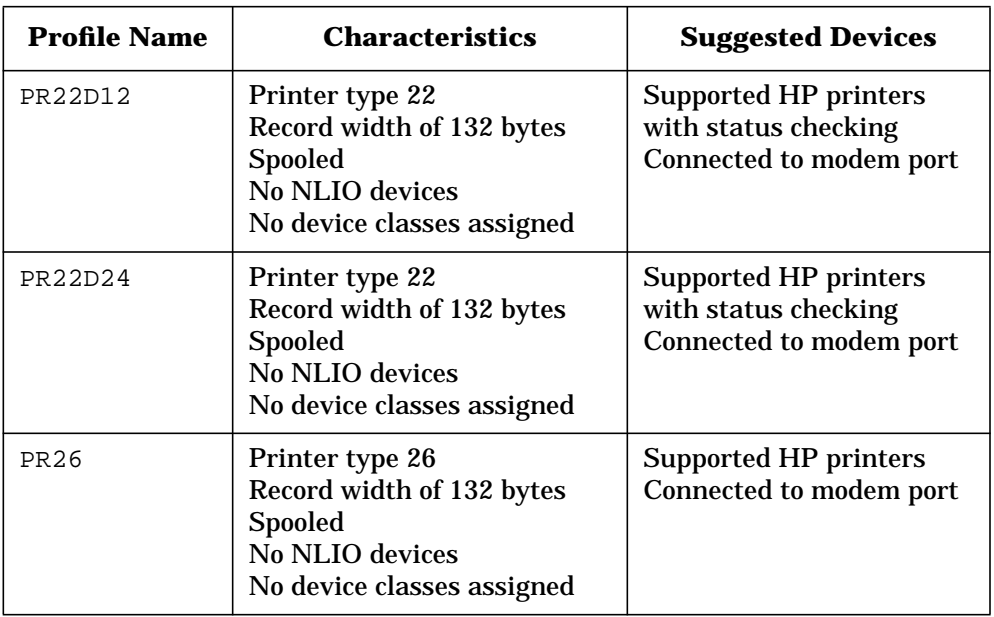

Terminal and Printer Profiles **System Supplied Terminal and Printer Profiles**

# **8 Additional DTC Configuration**

This chapter describes how to configure additional optional configuration parameters that are available from the DTC Configuration screen. These screens (except for Tune DTC) are only available from a host-based configuration. These additional screens allow you to configure the following:

- Configure the DTC to use the address resolution facilities of Domain Name Services (DNS) and IP routing. These services are only used by Switched DTC ports when connecting to an ARPA (TCP/IP) node.
- Tune your DTC by selecting AFCP, TCP and management timers that are appropriate for your DTC and network traffic.
- Configure the parameters that define how the DTC user interface behaves on switched DTC ports.
- Configure the DTC to act as an SNMP (Simple Network Management Protocol) agent.

If the configuration is PC-based then refer to the *Using HP OpenView DTC Manager* manual.

These additional screens are accessed from the DTC Configuration screen. When the DTC Configuration screen is accessed, function key **[F5]**, the **[Next Key Labels]** is available. When the **[Next Key Labels]** key is pressed, another set of key labels is displayed that allows these additional screens to be accessed. When the **[Next Key Labels]** is pressed again, the original set of function keys is displayed.

# **Configuring DNS/IP**

Figure 8-1 displays the DNS/IP Routing Configuration screen. You can reach this screen by pressing **[F1]**, the **[DNS/IP Routing]** function key, at the DTC Configuration screen. See the beginning of this chapter to find out how to access the **[DNS/IP Routing]** function key.

**Figure 8-1 DNS/IP Routing Configuration Screen**

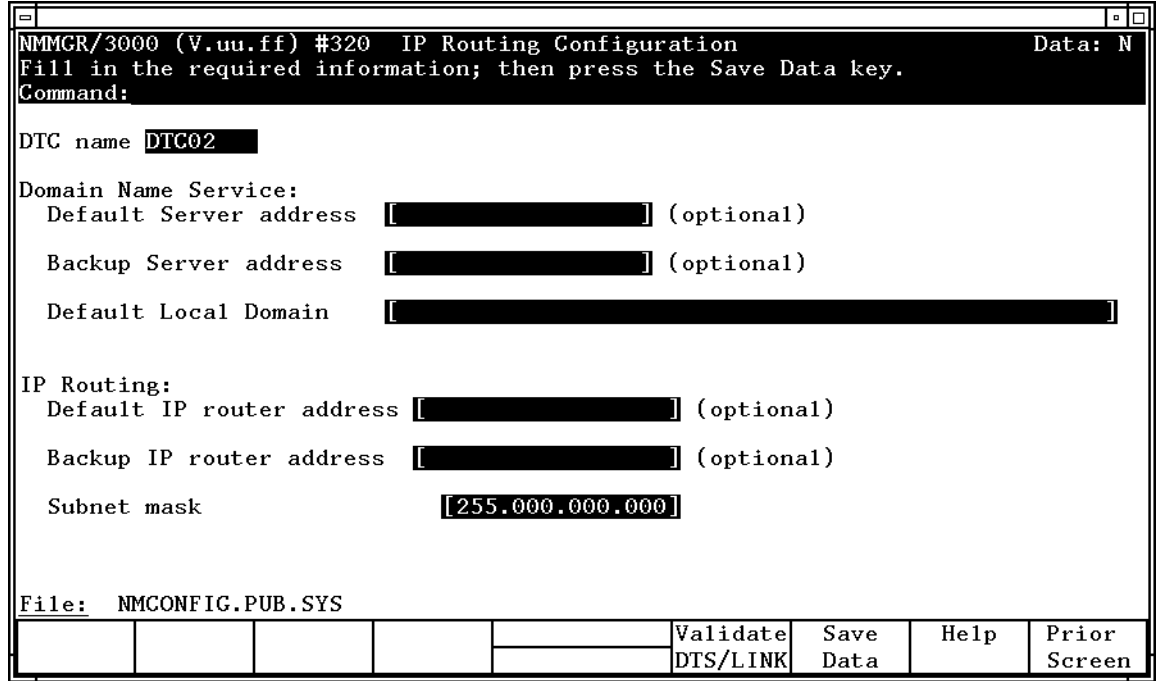

Domain Name Services and IP routing are configured only if you wish to use DNS to resolve system names when switched DTC ports are connecting to ARPA (TCP/IP) nodes or when using **back-to-back** connections. IP routing is only needed when **back-to-back** connections and routers will be used on the network. Do not configure IP routing if no routers will be used.

Follow the steps listed here to enter data for this screen. Refer to the "Fields" subsection for detailed information about each field on the screen.

- 1. "DTC name" is a display-only field.
- 2. (Optional) Enter the address of the DNS server on the network. If this field is configured, then default local domain must also be configured.
- 3. (Optional) Enter the address of the Backup DNS server on the network.

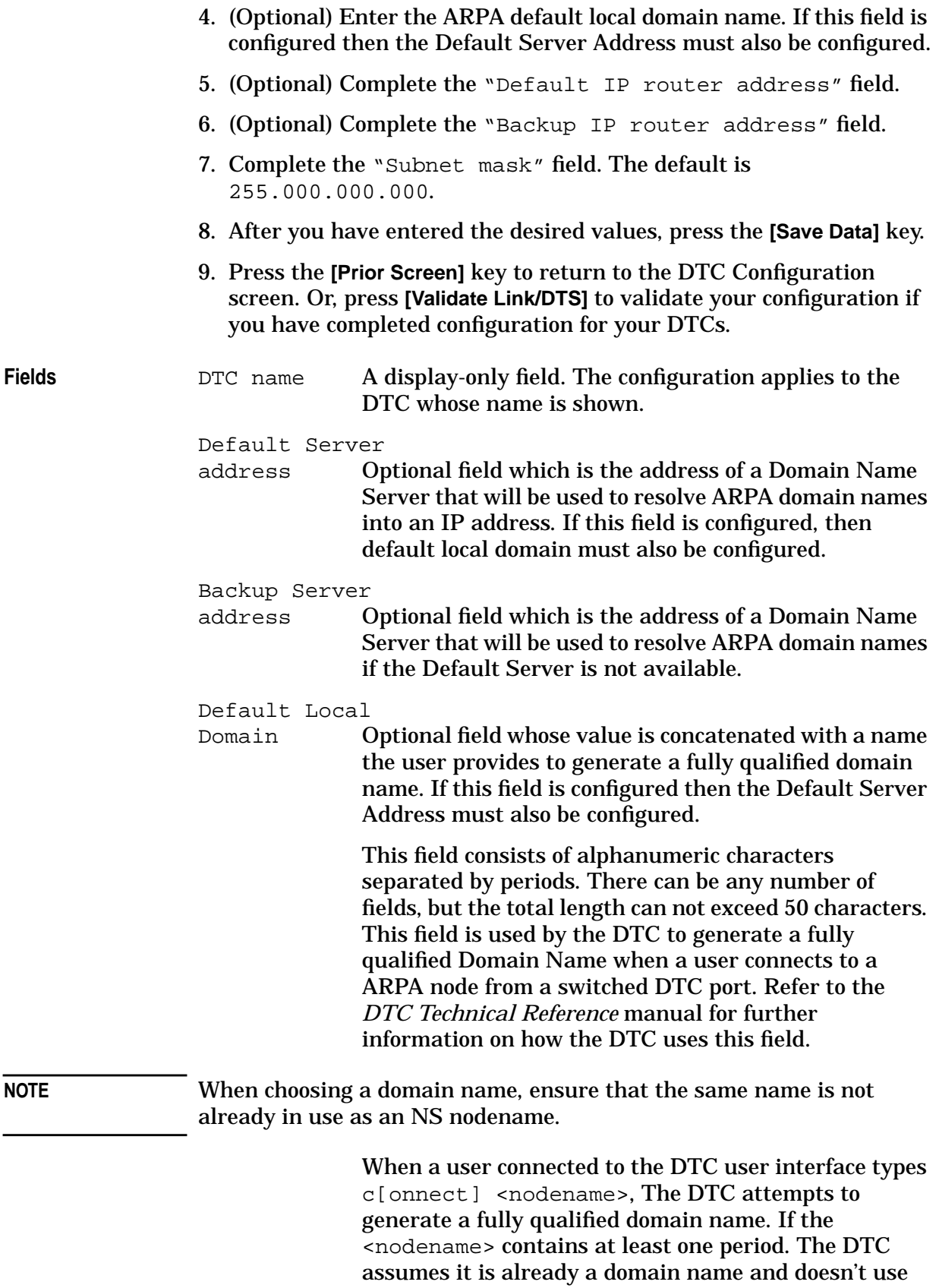

this field. Otherwise it concatenates the <nodename> with the contents of this field. The DTC then sends a request to the Default Server to resolve the domain name into an IP address.

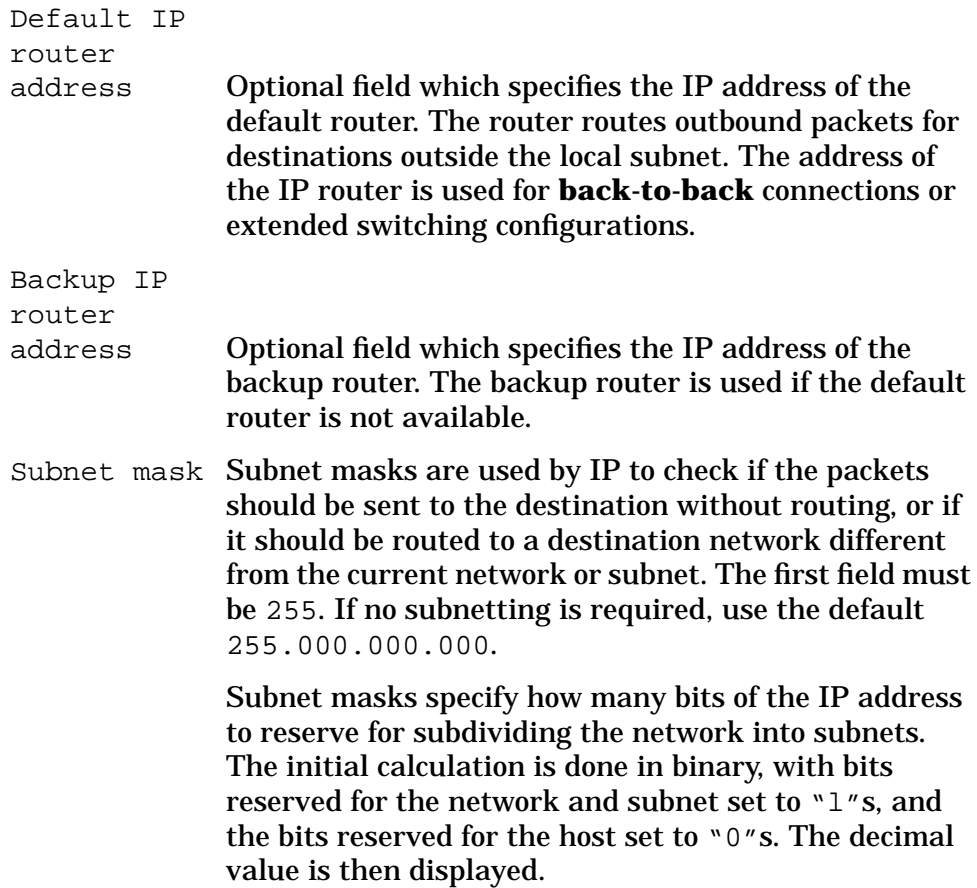

# **Tuning Your DTC**

This section describes the steps for tuning your DTC by selecting the AFCP, TCP and management timers that are appropriate for your DTC and network traffic. The timer selection is made by choosing a set from a predefined set of timer values. The TCP timers are only used for **back-to-back** connections from switched DTC ports.

Figure 8-2 displays the Tune DTC — Timer Configuration screen. This screen is reached by pressing **[F2]**, the **[Tune DTC]** function key at the DTC Configuration screen.

The Tune DTC – Timer Selection screen for host-based management is shown below. The screen for PC-based management contains only the AFCP timer selection. For PC-based management the TCP and management timers are configured on the DTC OpenView workstation.

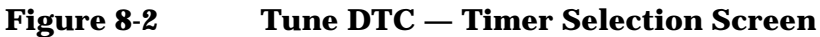

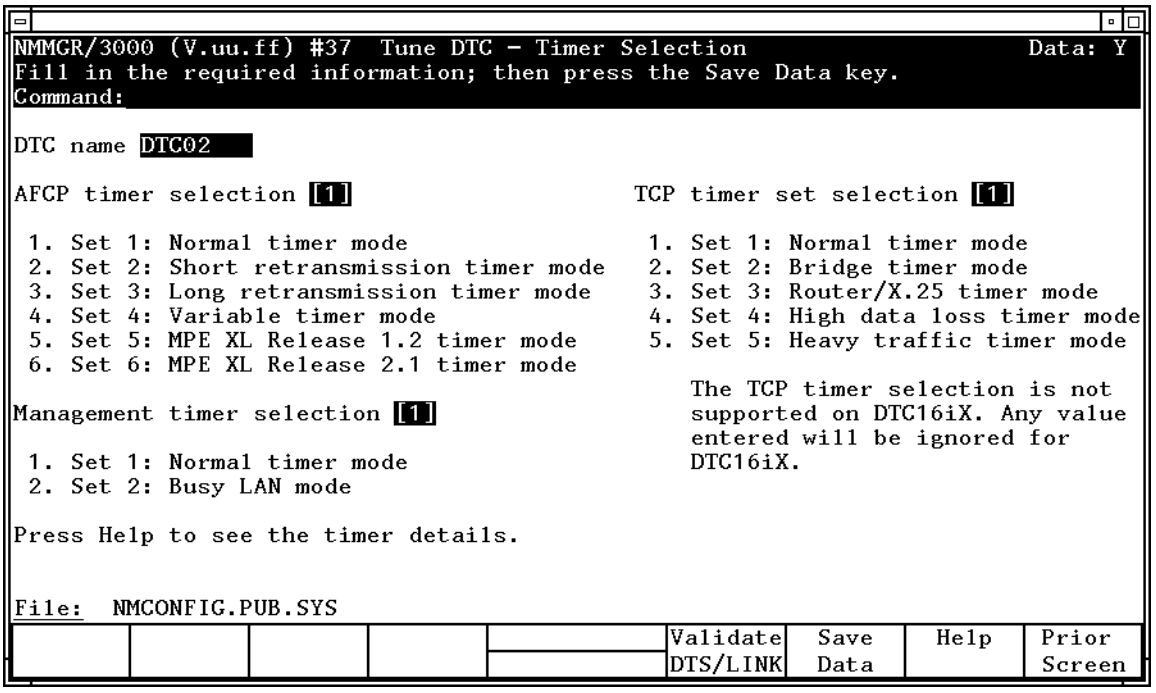

- 1. The DTC name field is a display field and shows the name of the DTC you are currently configuring.
- 2. Select one of six predefined sets of values for AFCP timers. The default is selection 1.
- 3. Select one of five predefined sets of TCP timer values. The default is 1.

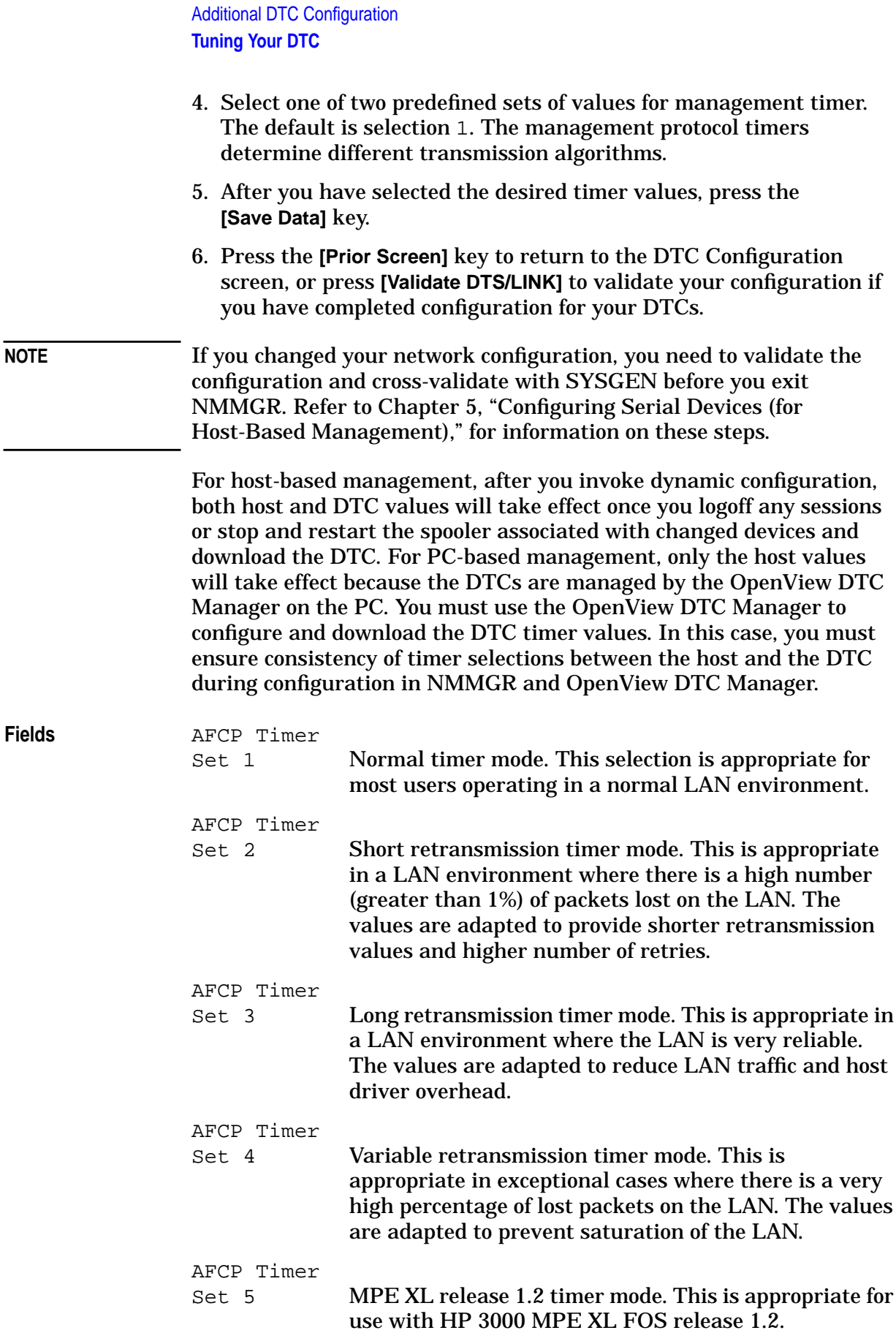

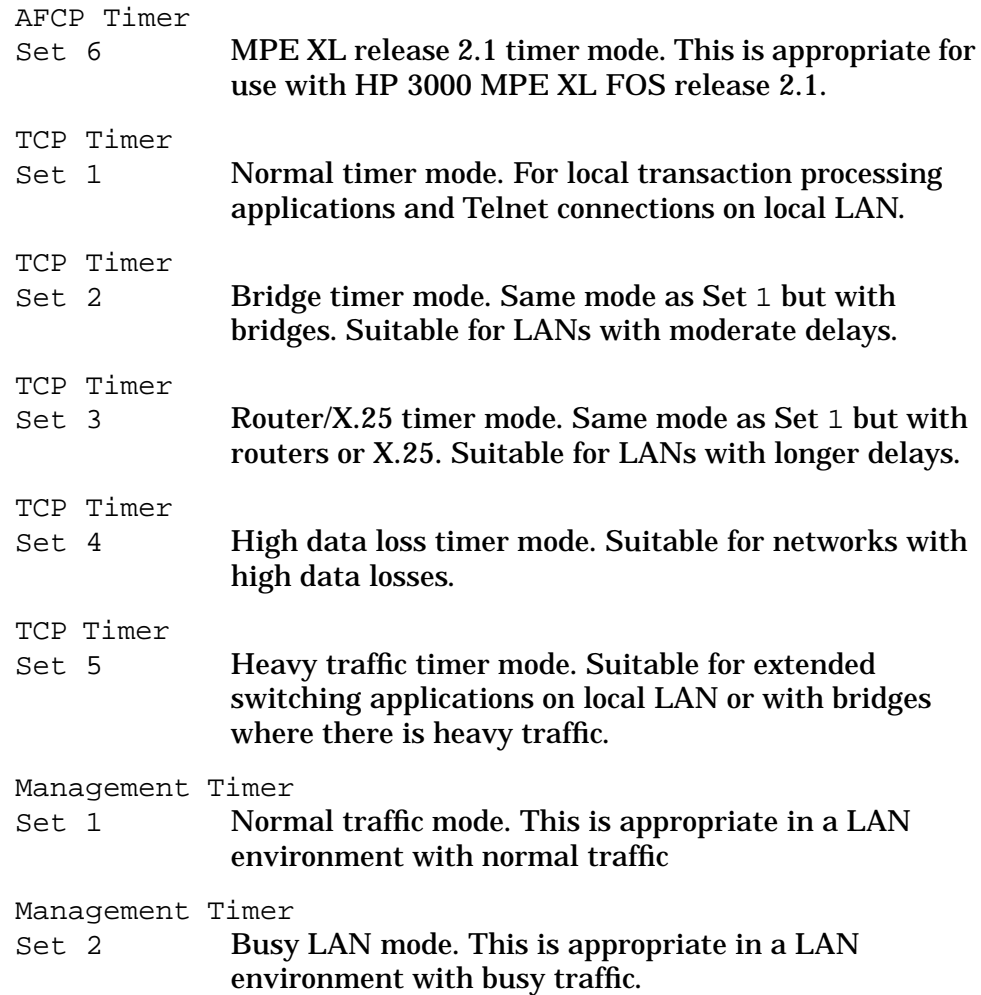

# **Configuring the DTC User Interface**

When a DTC port is assigned a profile that has the field "Enable Switching" set to Y then the user will enter the DTC user interface when **[RETURN]** is first pressed. While at the DTC user interface, the user can enter several commands. The DTC user interface screen is used to configure parameters that determine how this user interface behaves. See [Appendix C, "DTC User Interface."](#page-214-0)

Figure 8-3 displays the DTC User Interface screen. This screen is reached by pressing **[F3]**, the **[DTC U I]** function key at the DTC Configuration screen. See the beginning of this chapter to find how to access the **[DTC U I]** function key.

#### **Figure 8-3 DTC User Interface Screen**

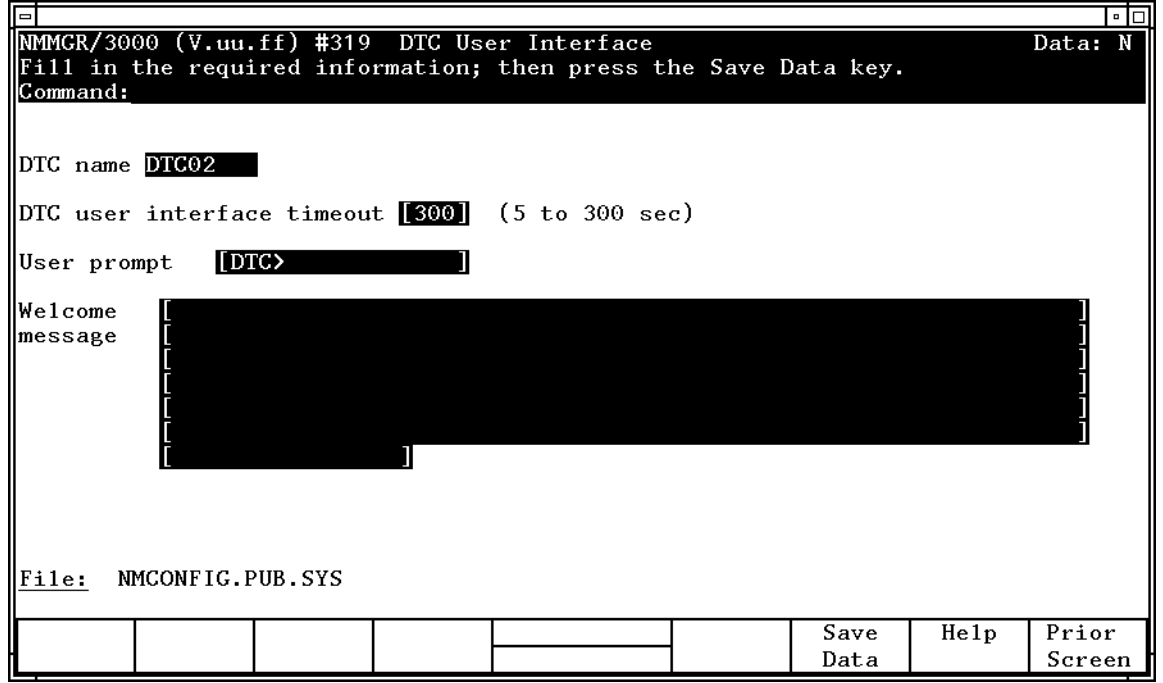

Follow the steps listed here to enter data for this screen. Refer to "Fields" subsection following these steps for detailed information about each field on the screen.

- 1. "DTC name" is a display-only field.
- 2. Enter the desired DTC user interface timeout period (in seconds) in the "DTC user interface timeout" field. The default is 300 seconds.
- 3. Enter the desired prompt in the "User prompt" field. The default is DTC>.

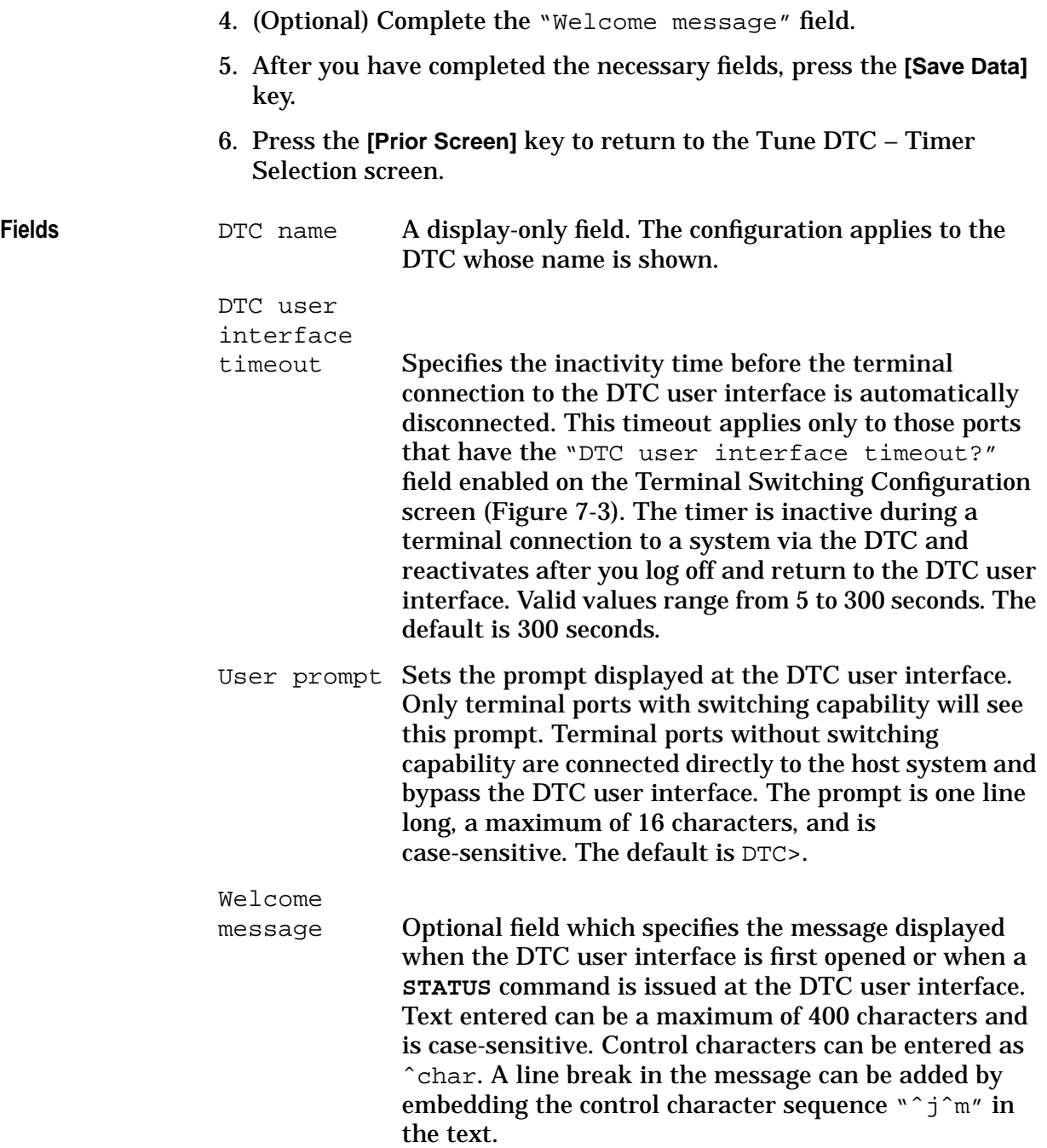

# **Configuring SNMP**

This section describes how to configure a host-managed DTC to act as an SNMP (Simple Network Management Protocol) agent. For PC-based DTC management, refer to the *Using HP OpenView DTC Manager* manual.

### **Configuring SNMP Authorization Filters**

To configure SNMP authorization filters, access the SNMP Authorization Filter Configuration screen within NMMGR. This screen can be accessed by pressing **[F4]**, the **[Config SNMP]** function key at the DTC Configuration screen. See the beginning of this chapter to find out how to access the **[Config SNMP]** function key. (Refer to [Figure 5-5](#page-80-0) for an example of a DTC Configuration screen for a DTC 72MX.) The screen can also be accessed by pressing the **[Go To Filter]** key at the SNMP MIB Configuration screen or the SNMP Trap Destination Configuration screen.

The SNMP Authorization Filter Configuration screen for host-based management is shown below, in Figure 8-4. You can configure authorization filters for up to five SNMP managers.

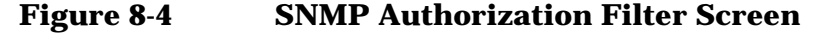

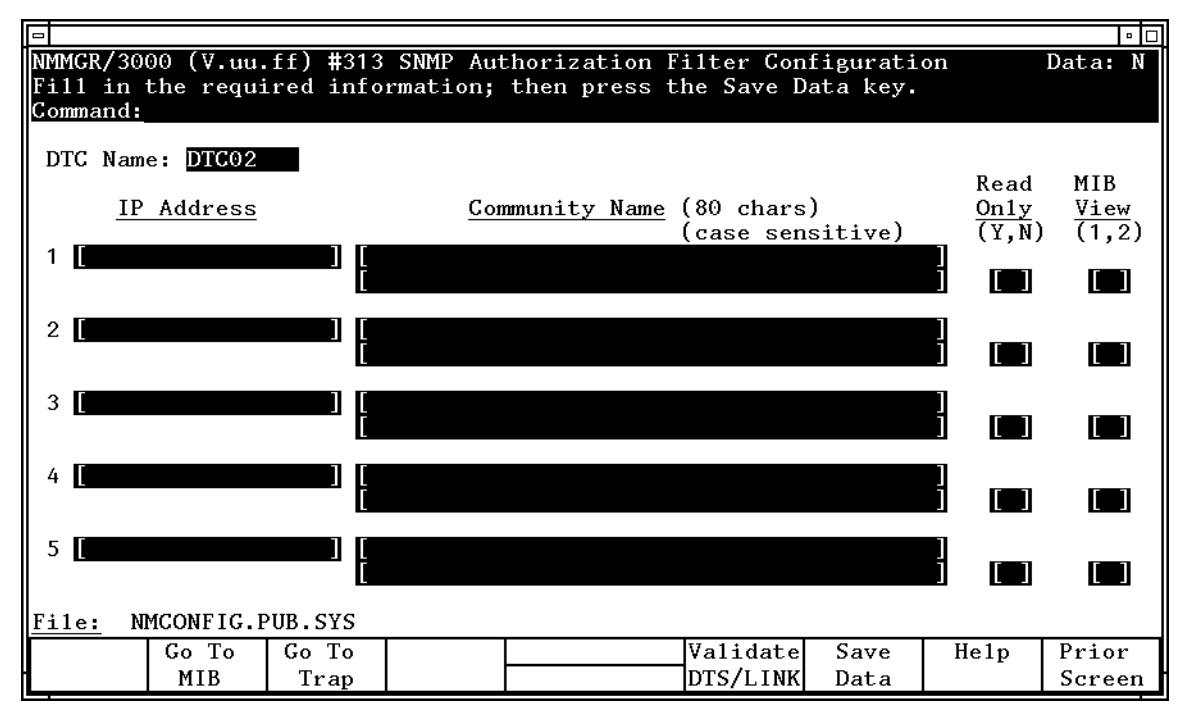

The "DTC Name" field is a read-only field which indicates the SNMP configuration is for that specific DTC.

1. Enter the IP address of the SNMP manager in the "IP Address" field.

The IP address can be any valid individual IP address, or enter \*.\*.\*.\* or @.@.@.@ to indicate that any IP address is allowed access.

2. Enter the name of the SNMP community to which the DTC belongs in the "Community Name" field.

The community name is a maximum of 80 alphanumeric characters and is case-sensitive.

3. The "Read  $Only"$  field defines the access mode to MIB objects. Enter a Y to restrict the SNMP manager to read-only access; enter an N if MIB objects can be modified by the SNMP manager.

If two or more managers are configured with the same community name, the "Read Only" field must be the same for each manager.

4. The "MIB View" field defines which SNMP parameters can be accessed by the SNMP manager. Enter 1 for DTC MIB or 2 for MIB-II.

If two or more managers are configured with the same community name, the "MIB View" field must be the same for each manager.

5. After you have configured the authorization filters, press the **[Save Data]** function key.

Note: Partially-configured filters are not acceptable.

6. Press the **[Go To MIB]** key to configure SNMP MIB parameters or the **[Go To Trap]** key to configure trap destinations. If you have completed configuration of MIB parameters and trap destinations, press the **[Prior Screen]** key to return to the DTC Configuration screen, or press **[Validate DTS/LINK]** to validate your configuration if you have completed configuration for your DTCs.

### **Configuring SNMP MIB Parameters**

To configure SNMP MIB parameters and enable/disable authentication traps, access the SNMP MIB Configuration screen. This screen can be accessed by pressing the **[Go To MIB]** key at the SNMP Authorization Filter Configuration screen or the SNMP Trap Destination Configuration screen.

The SNMP MIB Configuration screen for host-based management is shown below, in [Figure 8-5.](#page-167-0)

#### <span id="page-167-0"></span>**Figure 8-5 SNMP MIB Configuration Screen**

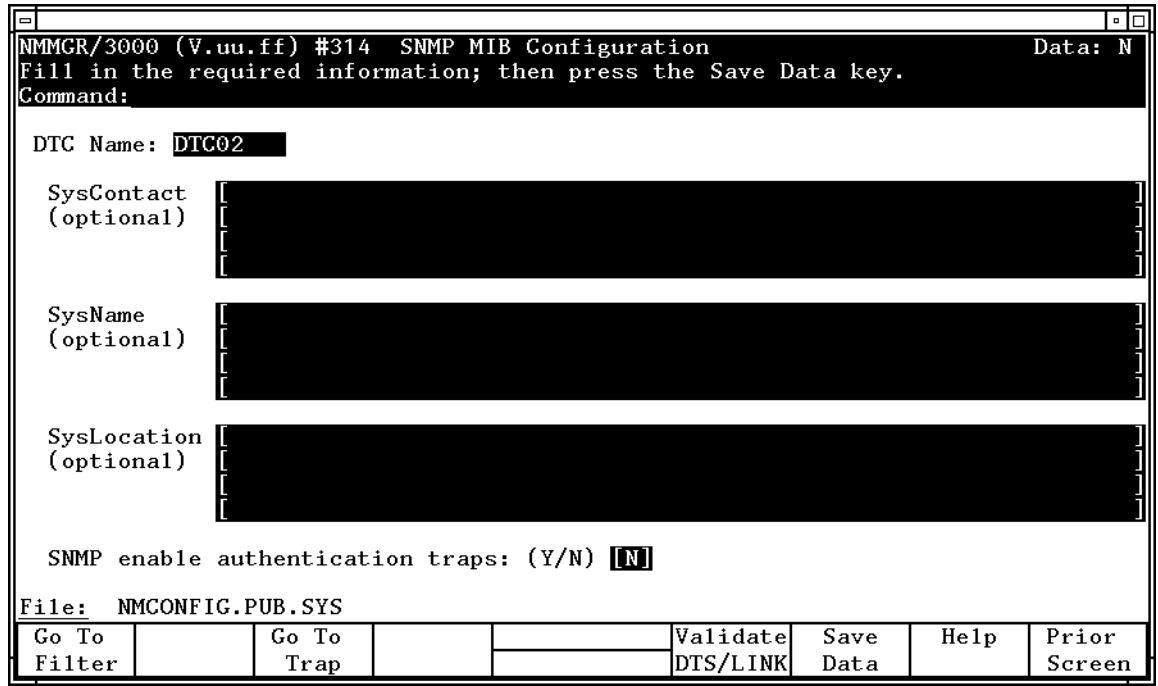

The "DTC Name" field is a read-only field which indicates the SNMP configuration is for that specific DTC.

1. The "SysContact", "SysName", and "SysLocation" fields provide optional information about the DTC such as contact person, the DTC's fully-qualified name and physical location.

Each field allows text up to 256 alphanumeric characters and is case sensitive.

- 2. The "Enable authentication traps" field indicates whether the SNMP agent should generate authentication failure traps. Enter Y to enable trap generation (see the section on "Configuring Trap Destinations"); enter N to disable it.
- 3. After you have configured the MIB parameters, press the **[Save Data]** function key.
- 4. Press the **[Go To Trap]** key to configure trap destinations or the **[Go To Filter]** key to configure authorization filters. Or, if you have completed configuration for your DTCs, press **[Validate DTS/LINK]** to validate your configuration.

### **Configuring Trap Destinations**

To specify the SNMP managers that will receive any SNMP error messages generated by the DTC, access the SNMP Trap. Destination Configuration screen. This screen can be accessed by pressing the **[Go To Trap]** key at the SNMP MIB Configuration screen or SNMP Authorization Filter Configuration screen.

The SNMP Trap Destination Configuration screen for host-based management is shown in Figure 8-6. You can configure up to ten IP addresses for trap destinations.

**Figure 8-6 SNMP Trap Destination Screen**

| MMMGR/3000 (V.uu.ff) #315 SMMP Trap Destination<br>Fill in the required information; then press the Save Data key.<br>Command: | Data: N |
|----------------------------------------------------------------------------------------------------|---------|
|                                                                                                    |         |
|                                                                                                    |         |
|                                                                                                    |         |
| DTC Name: DTC02                                                                                                    |         |
| Trap Destination Table                                                                                                    |         |
| IP Address                                                                                                    |         |
| 1<br>$\frac{2}{3}$<br>4<br>5<br>6<br>7<br>8<br>9<br>10                                                                         |         |
| File:<br>NMCONFIG.PUB.SYS<br>Go To<br>Validate<br>Save<br>Go To                                                                | Prior   |
| He1p<br>DTS/LINK<br>Filter<br>MIB<br>Data                                                                                      | Screen  |

The "DTC Name" field is a read-only field which indicates the SNMP configuration is for that specific DTC.

1. Enter the IP address of the SNMP manager in the "IP Address" field.

The IP address must be a valid individual IP address; the global definition of IP addresses, "\*.\*.\*.\*" or "@.@.@.@", is not valid for this screen.

Note: Only DTC MIBs can send error trap information. Make sure that all IP addresses entered have MIB View = "1" (see SNMP Authorization Filter Configuration screen).

2. After you have configured the trap destinations, press the **[Save Data]** function key.

Additional DTC Configuration **Configuring SNMP**

3. Press the **[Go to Filter]** key to configure authorization filters or the **[Go To MIB]** key to configure MIB parameters. Or, if you have completed configuration for your DTCs, press **[Validate DTS/LINK]** to validate your configuration.

# **9 Describing Asynchronous Devices**

This chapter discusses the following concepts:

- How the HP 3000 Series 900 initially recognizes devices and how it communicates with them from that time on.
- How devices are owned, who can own them, and the restrictions that apply when a device is owned.
- How the MPE/iX file system perceives devices and its response to some of their characteristics.
- How different device operation modes set the functionality of devices.
- How the connection type sets certain device characteristics.

This chapter also discusses processes that are internal to the Datacommunications and Terminal Subsystem (DTS)

- How to control the flow of data.
- How to control terminals.
- How to control printers.

### **How MPE/iX Identifies Devices**

Asynchronous devices (terminals, printers, plotters, etc.) are located and communicated with in two ways:

- Through the device's **logical device (ldev) number**.
- Through the **physical path** from the HP 3000 to the asynchronous device.

### **Logical Device Numbers**

The ldev number is a value that the MPE/iX operating system uses to recognize attached devices. Terminals attached to Datacommunications and Terminal Controllers (DTCs), managed by an HP 3000 host, are configured with **nailed** ldev numbers. Terminals attached to DTCs, managed by an OpenView Windows Workstation, can be configured to have either **nailed** ldev numbers or **non-nailed** ldev numbers on the host systems to which they have access. Logical device numbers are associated with nailed devices during configuration.

A nailed device has a permanently assigned ldev number. A non-nailed device has an ldev number associated with it after a session is requested.

A terminal connected through a DTC to multiple HP 3000 computers can have nailed connections on more than one host system. Alternatively, a terminal can have a nailed connection on one host system and a non-nailed connection on another, or it can be configured to have non-nailed connections on all of the systems to which it has access.

#### **Non-Nailed Devices**

A non-nailed device is able to establish a connection to the HP 3000 computer but has no permanently assigned ldev number in the NMMGR configuration file. The user of a terminal connected as a non-nailed device can establish a session provided a connection is available and the host configuration specifies a device profile matching the characteristics of the device requesting the connection.

When the user logs onto the host, an ldev number is assigned from a pool of available ldev numbers. When the connection is ended (the user logs off), the ldev number is returned to the pool of ldev numbers and becomes available for use by a different device. It is possible to configure non-nailed devices only when PC-based management is used.

### **Nailed Devices**

A nailed device is permanently assigned an ldev number through the NMMGR configuration of the HP 3000 computer. Any time a connection exists between a computer and one of its nailed devices, the same ldev number will belong to that device. Only nailed devices can be accessed programmatically. All printers must be nailed, as must any device that will be accessed programmatically. Devices with permanently assigned ldev numbers keep the same ldev number unless that number is modified through NMMGR and the host is restarted. All devices are nailed when host-based network management is used.

**NOTE** If two or more systems have access to the same nailed device, contention for that device might exist. Only one system can access a nailed device at any time. For example, if system A accesses the nailed device, system B will not be able to access the nailed device at the same time. The nailed device is being used by system A and is probably not broken, even though it can't be reached.

> An ldev number can be assigned to any asynchronous device, including the following:

- The system console
- Printers, Terminals, and Plotters
- Other serial devices

### **System Console**

The system console is always connected through the access port on the HP 3000 Series 900 computer. The system console's ldev number is assigned during system initialization and remains constant unless it is modified through the SYSGEN utility and the host is restarted.

### **Printer**

Printers are assigned ldev numbers during configuration making them nailed devices. Each printer keeps the same ldev number unless that number is modified through NMMGR and the host is restarted.

#### **Terminals**

Usually, many terminals are connected to a DTC. Some terminals can have permanent ldev numbers assigned during NMMGR configuration.

Other terminals might not have permanent ldev numbers assigned (non-nailed). Instead, these terminals will use an ldev number from a pool of available ldev numbers. Non-nailed devices can be configured if PC-based network management is used. Refer to "Nailed Devices" and "Non-Nailed Devices" earlier in this chapter for more information.

Describing Asynchronous Devices **How MPE/iX Identifies Devices**

Terminal users should know the physical device address for their terminal. If a terminal is having problems, the physical device address is needed to troubleshoot the terminal. The physical device address consists of identifiers for the DTC, the interface card, and the port to which the device is connected. Refer to "Device Physical Path" later in this chapter for more information.

#### **Plotters**

Sometimes plotters are connected to a DTC. Plotters, like printers, always have assigned ldev numbers (always a nailed device).

#### **UPSs**

HP PowerTrust UPSs can be connected to DTCs as nailed devices. Only the MPE/iX operating system accesses these devices.

#### **Other Non-Supported Devices**

Devices that conform to Hewlett-Packard's asynchronous protocol and are capable of being physically connected to the DTC can be controlled through Asynchronous Serial Communications (ASC). This includes test instruments, data collection devices, etc. To determine if a device can be non-nailed or if it must be nailed, refer to "Nailed Device" and "Non-Nailed Device" in this chapter. *Contact your Hewlett-Packard support representative for more information on non-supported devices. Take extreme care when connecting non-supported devices*.

### **Device Physical Path**

Each asynchronous device (excluding the system console, PADs, and Telnet/iX devices) is connected to a port on an interface card within a DTC; this is the device's physical path. The address for the physical path, or the physical device address, consists of identifiers for the DTC, the interface card, and the port to which the device is connected. Note that the physical device address can be used to troubleshoot a device and its connection.

## **How Devices Are Owned and Why**

Devices (terminals, printers, plotters, etc.) are subject to ownership. If a device is owned by a process, then use of the device by other processes is restricted. For instance, when a session owns a terminal, only the process which initiated the session or its child process, can access the terminal.

To determine which process owns a device, use the MPE/iX **SHOWDEV** command. Asynchronous devices will be listed as one of the following:

- Available. The device is not owned. Any process that wants to claim ownership of the device can do so. For terminals, this means that no one is logged on to the device or no other process has programmatically opened the terminal. For printers, it means that the device is not spooled, nor has it been opened by a user program.
- Unavailable. The device is owned. The owner—a job, a session, or the system—is also listed.
- Spooled. The device is owned by the spooler while data is being transferred between a spoolfile (on disk) and the device. Other processes can access the device through the spooler, but only the spooler process owns the device. Printers and plotters are the only asynchronous devices that are spooled.

**NOTE** UPS devices are always owned by the system.

## **How the File System Manages Information**

The file system is the part of the MPE/iX operating system that manages information being stored or transferred. It handles various input/output operations, such as passing information to and from user processes. All input and output operations are done through files. Files can be kept in any storage medium and accessed by any input/output peripheral device.

Two basic types of files exist:

- Disk files. These are files residing on disk, immediately accessible to the system and potentially shareable by several sessions or jobs at the same time.
- Device files. These are files currently being input from or output to any peripheral device *except* a disk.

### **How Operation Modes Set Functionality**

Six device operation modes can be used. Each has different capabilities and is intended for a specific purpose. The six are as follows:

- System console
- Session-accepting devices
- Programmatic devices
- Spooled devices
- Slaved devices
- Uninterruptible Power Supply (UPS) devices on the DTC.

### **System Console**

On CIO systems, the system console is the only device that is not connected to the computer through a DTC. The computer is aware of its existence from system initialization. It is connected to a special interface card in the cabinet called the access port.

Although the system console is session-accepting, it has the following added functionality:

- Receipt of console messages. The system console is the message center for the computer. Messages can be informational, such as notifying an operator when users log on or off the host. Messages can also alert an operator to take an action, such as mounting a magnetic tape on the tape drive so that its data can be accessed by a user program.
- Execution of console commands requiring the console attention character. These commands are called **[CTRL]-A** commands. Using **[CTRL]-A**, an operator can interrupt an action on the system console to enter commands that will abort one or all users, answer console requests, or shutdown the computer.
- Execution of other console commands. These commands are used for system startup and shut down procedures.

Because the system console serves a specific purpose, the following functionality is not provided:

- System console operation at 19200 bps. Supported speeds are 300, 1200, 2400, 4800, and 9600 bps.
- User block mode applications. Only block mode applications that use VPLUS can run on the system console. NMMGR *is* supported on the system console.

Block mode applications do not prevent the system console from printing received messages. Such messages can cause data on block mode screens to be overwritten or lost. Because of this, block mode applications should not be run on the console.

Some console functionality can be given to the logical console. The system console can "pass" console functionality (except **[CTRL]-A**) to any other user; a user with system manager capability can "grab" the console by issuing the **CONSOLE** command.

The logical console can receive messages sent to the system console, but it cannot execute console commands that require the console attention character (**[CTRL]-A**). When a logical console is used, the system console can still execute **[CTRL]-A** commands. Refer to "Session-Accepting Devices" later in this chapter for more information on the logical console.

The logical console cannot be assigned to:

- Devices configured with switching enabled.
- Devices connected through a PAD.
- Devices connected through Telnet/iX.

#### **HP-PB Console Support**

HP Precision Bus (HP-PB) provides console support for some models of the HP 3000 Series 900 family. It is supported by the SCSI/Console LAN Card. This card provides two serial ports for remote and session activity. HP 3000 Series 9X8 systems have a third port available for a UPS device connection.

The first two serial ports only support the 239X and 700/9X terminals and emulators with Terminal Type 10. They do not support the following:

- Set XOFF timer
- Set block mode alert character
- Set Flow Control characters (XON/XOFF)
- Set form feed character
- Enable or disable form feed
- Set termtype file
- FDEVICECONTROL intrinsics

In addition, the console port does not support:

- Set parity
- Set speed
- Binary mode

The first serial port provides a connection to the local console. The port is always fixed as LDEV 20. For backwards compatibility with the CIO console, speed and parity on the console **cannot** be changed. The speed is set at 9600 baud and the parity is set at none.

The second serial port is capable of connecting to the console port path and connecting directly to the system. Although the second port can connect directly to the system and be used as a user port, it should be reserved for remote support access. It is configured as LDEV 21 by default. Baud line rate is set at 9600 and parity is set at none.

**NOTE** The second serial port can be set as a remote console or a session port but never both. When the user port is configured as a modem port for remote support, the session is aborted after a powerfail, since modem connections do not recover after a powerfail.

> The third port, on HP 3000 Series 9X8 systems only, can support an HP PowerTrust UPS connection. Refer to [Chapter 5, "Configuring](#page-70-0) [Serial Devices \(for Host-Based Management\)," a](#page-70-0)nd [Chapter 6,](#page-90-0) ["Configuring Serial Devices \(for PC-Based Management\),"](#page-90-0) for details on how to configure this connection for host-based and PC-based management environments, respectively. These devices are able to provide status information about the condition of the UPS to the system through this port. The system will respond and provide console messages to the operator regarding the status of the UPS. This port cannot be used for session access because the port is not configured as session-accepting. This port is configured in SYSGEN as ldev 22 by default; the baud rate is set at 1200 and the parity is set at none. For more information on the UPS, refer to *Performing System Manager Tasks*.

### **Session-Accepting Devices**

Session-accepting devices are opened with the **HELLO** command, and then a session is initiated. The session remains active until the user logs off by typing the **BYE** command, or initiates a different session by typing the **HELLO** command.

Session-accepting devices are terminals or PCs running in terminal emulation mode. During a session, the terminal is used for interactive (conversational) communication with the computer.

The terminal user can do any of the following:

- Enter MPE/iX commands.
- Run programs.
- Enter data.
- Receive output from the computer.
- Place the terminal under partial control of a program running on the computer.
- Communicate with other terminal users and with the system operator.
- Transfer data and control information between the computer and a slaved device connected to the terminal.
- Change the line speed of the terminal.
- Terminate the session.

Also, session-accepting devices that are not connected through a PAD or Telnet/iX and are not configured for switching can temporarily obtain partial system console functionality by using the **CONSOLE** command. A terminal that is the logical console can receive console messages, execute commands that do not require **[CTRL]-A**, and return console control to the system console (through the **CONSOLE** command).

### **Programmatic Devices**

Programmatic devices run under the control of a program on the computer. The program accesses the device through the file system by treating the device as a file (device file). The file system passes information from the controlling program to the software which communicates directly with the device.

A programmatic device is captive of the program because access to the device is through the program only. For instance, MPE/iX commands cannot be executed from a terminal under the control of a program unless the controlling program initiates the command. A programmatic device can be used for input, output, or both, depending on the device and how the controlling program opened it.

### **Spooled Devices**

MPE/iX is equipped with a spooling facility to assist in the management of nonshareable devices. When a spooler process controls a nonshareable device, the device appears to be shared among several users, when in fact, it can process only one file at a time. This is done by temporarily storing data on disk instead of sending it directly to the device. The disk essentially becomes a staging area, while the spooler manages the selection of output spool files destined for the spooled device.

A user program writing data to a spooled output device actually writes records to a disk file instead of to the device itself. When the output device is available, the spooler process selects a file and begins to send the data in the file to the device.
## **Slaved Devices**

If two devices share the same port in the DTC (one device is connected to the port and the other device is connected by an additional cable to the first device), only one device is recognized by the DTS software. The device that is recognized is referred to as the **master device**, while the other device is called a **slave device**. The master might or might not be the device that is physically connected to the port.

**NOTE** The existence of slaves is not known to the DTS software or the MPE/iX operating system. Therefore, slaved devices are not supported.

> A wide variety of devices can be connected as slaves, such as terminals, printers, card readers, flexible-disk drives, cartridge tape units, and plotters. Slaves can be connected in the following ways:

- As pass-through slaves (also called eavesdrop).
- As remote slaves (also called end-of-the-line).

## **UPS Devices on the DTC**

Ports on the DTC can be configured to support UPS connections. When a DTC port is configured and connected to a UPS, the port is able to receive status messages about the condition of the UPS. These messages are passed on to the operating system and displayed as console messages. When a DTC port is configured for a UPS connection, the port cannot be used as a session-accepting device.

Configuration of DTC ports for UPS connections is similar to port configuration for terminal connections. To configure a port for a UPS connection, a profile is needed which is identical to TR10D96 except for the following parameters:

- Line speed is set to 1200.
- Allow :HELLO logon? field is set to N.
- First device class field is HPUPSDEV.

The sample configuration file, NMSAMP1.PUB.SYS, contains the profile UP10D12 which is configured with the above parameters. Enter this profile in the Profile Name field on the Async Card Configuration Screen for the DTC port corresponding to the UPS connection.

For DTCs under PC-based management, you must configure the correct baud rate using the OpenView DTC Manager.

For more information on the UPS, refer to *Performing System Manager Tasks*.

# **How Connections Set Characteristics**

Asynchronous devices can be connected to the DTC in the following ways:

- Directly connected to the DTC.
- Remotely connected through a modem, a mux, a switch, a PBX, a PAD, or Telnet/iX.

## **Direct Connections**

A direct connection is one in which a device's data communications cable is plugged into a port without being connected to any other communications equipment. Two standards are available for direct connections to HP 3000 Series 900 systems, RS-232-C and RS-422.

RS-232-C direct connections need only consist of the wire the device uses to send data, the one it uses to receive data, and a ground wire. If RS-232-C cables are used, each device can be up to 50 feet (15m) away from the DTC.

Cables for RS-422 use two wires for each send and receive, plus a ground wire. These cables are less susceptible to noise and can be used at longer distances from the DTC than devices using RS-232-C cables. If RS-422 cables are used, each device can be up to 4000 feet (1200m) away from the DTC.

The system console is normally located next to the computer. The cable that attaches the system console to the access port uses the RS-232-C specification.

The speeds supported for direct connections are 300, 1200, 2400, 4800, 9600, and 19200 bps. (Direct connected devices on DTC 16iX/16MX and DTC 72MX also support 38400 bps.) Note that the system console does not support 19200 or 38400 bps.

## **Modem Connections**

Modem connections are more complex because more equipment is used. The RS-232-C standard is used for modem connections, with more of the circuits defined by the standard implemented to support the requirements of the modem connection. A device's RS-232-C data communications cable is connected to a modem (or the device has an integral modem); the modem sends data through telephone lines to another modem. The second modem is connected through a RS-232-C cable to a port on the DTC. Both of the RS-232-C cables must adhere to a 50 foot (15m) length restriction. However, no restrictions are placed on the distance between modems.

Only full-duplex asynchronous modems are supported for use with HP 3000 Series 900 computers. Twenty-five pin RS-232-C cables must be used on each end of a modem connection because, in addition to send, receive, and ground signals, control signals are also required to control the modems.

Both terminals and serial printers are supported over modems. However, because data is traveling for long distances through telephone lines of varying quality, parity must be used to detect transmission errors. This means that only printers that support printer-type 21 should be used over modems, since parity cannot be used with other printer type files.

Theoretically, remote devices are supported at the same speeds as devices connected directly. However, most full duplex asynchronous modems support only a limited set of speeds. Common modem speeds are 300, 1200, and 2400 bps. Note that the device, the modems, and the data communications configuration must be set to the same transmission speed for the connection to work.

# **How to Access Multisessions**

Multisession is the ability to have a device on a DTC simultaneously associated with multiple sessions, jobs, or processes on one or more hosts.

Each port can support up to 5 connections and connections can only be active one at a time; the other connections are in a "hold" state. The connection establishment method (Session or Programmatic, that is, FOPEN) for multiple connections associated with a particular port is determined by the first established connection. If this is a session then the other multisession connections to that port must be session. Similarly, if the first connection is established through the use of a programmatic process, the other multisession connections must be established through the use of a programmatic process.

Multisession is only available in a PC-based network environment (that is, when the DTCs are managed by an OpenView Windows Workstation on the LAN).

Multisession is supported on switched ports only and some restrictions apply to nailed devices. See the list below:

- **Switched Ports**: Multisession is supported only for switched ports.
- **Non Switched Ports**: The DTC User Interface is not accessible to non switched ports. For Multisession to establish another connection it needs the DTC User Interface.
- **Nailed LDEV**: If a switched port is configured as a nailed LDEV on a system, then multiple sessions from that port to that system are not possible because the port can have only the one connection associated with the assigned LDEV on the host system. Although multiple sessions to that particular host are not possible, it is possible to establish multiple sessions from that switched port to other systems.
- **Non Nailed LDEV**: If a switched port is configured as a non nailed LDEV on a system, then multiple sessions from that port to that system are supported in addition to multiple sessions to multiple systems.

# **How to Use Duplex Printing**

Duplex printing is the ability to print on both the front and back sides of the printer paper. The Laserjet 3D and the Laserjet 3SI are the two PCL (Printer Control Language) laser printers that support duplex printing. These two printers also support simplex (one-sided) printing.

To use duplex printing on these printers, duplex printing must be configured and enabled. Configuration consists of modifying an existing printer type file so that Duplex Printer Mode is enabled. This is done using the Workstation Configurator (TTUTIL.PUB.SYS). This printer type file is then assigned to the printer in NMMGR. This allows the Terminal I/O driver to send the Front-of-Page (FOP) escape sequence to the printer when appropriate.

In the Workstation Configurator, the field before the question Does the printer support duplex printing  $(Y, N)$ , type Y to indicate that a printer may be used as a duplex printer. To save this modification, press **[ENTER]** and then the SAVE DATA function key.

Once configuration is complete the printer must be enabled for duplex printing. Duplex printing can be enabled and disabled by sending escape sequences to the printer. This can be done in three ways:

- Escape sequences can be embedded in the data file being printed.
- The printer type file can be modified to include the escape sequence as part of the initialization string.
- The printer type file can be modified to include the escape sequence as a Vertical Forms Control (VFC) string.

There are three escape sequences for duplex printing:

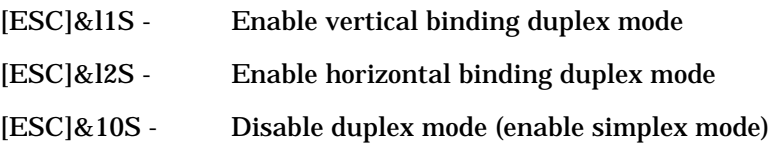

The two duplex modes provide for the binding of the final document. Vertical binding allows for binding a document along the physical length of the page and horizontal binding allows for binding a document along the physical width of the page. This is shown in [Figure 9-1](#page-185-0), where the dotted line (- - -) represents binding.

Describing Asynchronous Devices **How to Use Duplex Printing**

<span id="page-185-0"></span>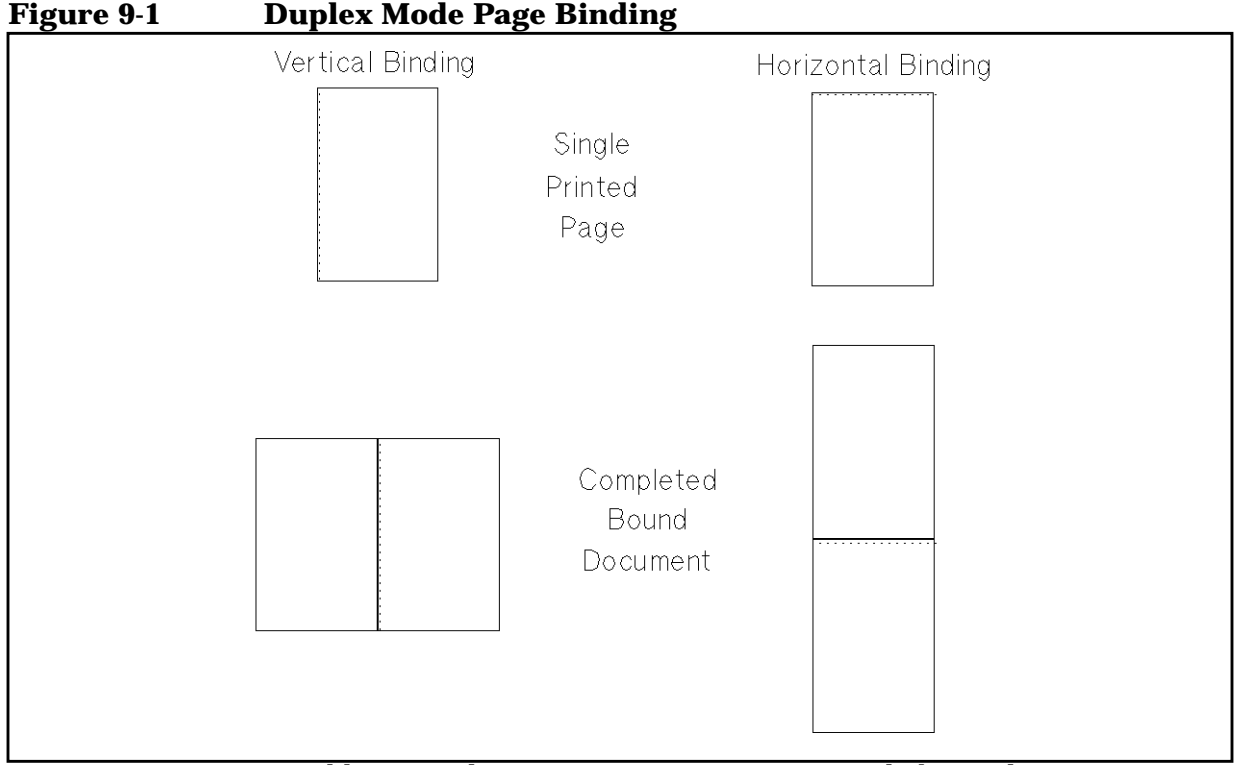

In addition to the escape sequences mentioned above, the **[RESET]** escape sequence (**[ESC]**) will also disable duplex mode and return the printer to simplex mode. Therefore, the duplex mode escape sequences should be entered after the **[RESET]** escape sequence in an initialization string.

Since the duplex mode escape sequences can be embedded within a data file, it is possible for a printer configuration not to be in agreement with how the printer is enabled.

To avoid this situation, close attention to detail during configuration and use of escape sequences is required. When configuring simplex printers, always indicate in the Printer Control screen of the printer file that duplex printing is supported. Also, do not send duplex mode escape sequences to simplex printers. When configuring duplex printers for duplex printing, it is mandatory to indicate in the Printer Control screen that duplex printing is supported. Duplex printing will not be effective until the escape sequences are received by the printer. Similarly, duplex printing will remain in effect until the Disable duplex mode escape sequence is received or the **[RESET]** escape sequence is received.

For detailed information on TTUTIL.PUB.SYS, refer to *Customizing Terminal Type Files and Printer Type Files with Workstation Configurator*.

For detailed information on the use of the escape sequences refer to the technical reference manual provided with the printer.

# **How to Control the Flow of Data**

**Flow control** is how the transfer of data between the computer and the asynchronous device is regulated. Flow control protects the computer and the device from data overruns. A **data overrun** occurs when the sender of data transmits the data faster than the receiver can accept it. Because the receiver cannot accept all of the data being sent, it is said to be *overrun* with data. Therefore, some data may be lost.

When asynchronous devices communicate with a HP 3000 Series 900 computer, one main method of flow control is used: the **XON/XOFF protocol**. This protocol controls the flow of data between devices and the Datacommunications and Terminal Controller (DTC). Its purpose is to protect devices from data overruns.

An additional mechanism is used for controlling the flow of data from a device to the computer: the **read trigger character**. The read trigger character tells a device when it is allowed to send data. Its purpose is to protect the DTC from data overruns.

Flow control is also called **pacing methods**. For instance, terminal settings for the XON/XOFF protocol are called transmit pacing (XmitPace) and receive pacing (RecvPace).

Because flow control guards against data overruns, it is a means of data protection. Other methods of data protection used with asynchronous devices are parity and printer status requests. Refer to "How to Control Printers" later in this chapter for more information on parity and printer status requests.

## **The XON/XOFF Protocol**

The XON/XOFF protocol is controlled by the recipient of the data being transferred. The recipient sends an XOFF character to the sender of the data if it is unable to continue to receive data. The sender then suspends the transmission of data. When the receiver can accept data again, it sends the XON character to the sender, and the transmission of data is resumed.

Assuming that receive pacing is enabled at a terminal (this is *not* the terminal's default setting), the terminal will send an XOFF character if any one of the following occur:

- The terminal is placed in local mode. (Remote mode is necessary to communicate to the computer; refer to the manual that came with the terminal for an explanation of local and remote modes.)
- The terminal's buffer (a temporary data storage area) fills up because data is being received faster than the terminal is able to display it.

#### Describing Asynchronous Devices **How to Control the Flow of Data**

• The terminal user presses **[CTRL]-S**. (Pressing **[Stop]** on HP239x terminals also sends the XOFF character to the computer. Note that this key is a toggle switch; the second time it is pressed, it sends an XON character to the computer, the third time, an XOFF character, and so forth.)

After a terminal sends an XOFF character, the DTC waits indefinitely for an XON character.

A printer will send an XOFF character if any one of the following occur:

- The printer is placed off-line.
- The printer runs out of paper.
- The paper in the printer jams.
- The printer's buffer fills up because data is being received faster than the printer is able to process it.

When printers (using printer type files 21, 22, or 26) send an XOFF character to the computer, an internal timer (called the XOFF timer) starts. If the timer expires before the printer sends an XON character, a message is sent to the system console. The message informs the operator that intervention is needed to get the printer to function again. After a printer using printer type file 18 sends an XOFF character to the computer, the computer waits indefinitely for the XON character, but no message is sent to the system console.

Use of the XON/XOFF protocol assumes the following:

- Full-duplex communication lines are used.
- The attached devices are capable of using the XON/XOFF protocol.
- The attached devices are capable of transmitting and receiving simultaneously.

These requirements are met if supported devices and cables are used. If non-HP devices are used, ensure that these requirements are filled.

**NOTE** The two handshake characters, XON (the ASCII DC1 character) and XOFF (the ASCII DC3 character), are defined as **special characters** and are reserved for the purpose of protocol. These characters cannot be used as data except in binary mode.

## **The Read Trigger Character**

The read trigger character tells an asynchronous device when it can send data to the computer. It prevents a device from sending data before the computer is ready to receive it. Data sent before the read trigger character is received is not accepted unless typeahead is enabled. If typeahead is enabled, data can be entered at any time and the read trigger character is not necessarily sent to the terminal. After the computer sends the read trigger character, the input of data can proceed.

The ASC software generates the read trigger character at the beginning of each read when the computer is ready to accept data. The read trigger character is the ASCII DC1 character (the same as XON). If the device is operating in character mode, the device can begin transmitting without further exchange of protocol characters.

However, if the data is sent through block mode, the device informs the DTC by sending an ASCII DC2 character in response to the read trigger character. The DTC, informed that a lot of data will be coming, sends another read trigger character when it is ready to accept the block of data. This second read trigger character is called a block read trigger character.

# **How to Control Terminals**

DTS helps control the operation of terminals. It automatically handles the input and output of data to the terminal as explained earlier in this chapter under "How to Control the Flow of Data." Alternative methods for controlling terminals are as follows:

- Echoing characters to the terminal screen as they are typed at the keyboard.
- Allowing special characters to be processed as intended. For example, **[Enter]** signals the end of input data and the backspace character causes an unwanted character to be deleted from input data. Other examples of special characters include system break (**[Break]**) and subsystem break (usually **[CTRL]-Y**).
- Modifying the transmission speed through the **SPEED** or **SET** commands.

It is possible to programmatically change the method that the DTS uses to control a terminal. A program can change the following attributes:

- Parity error checking.
- The method of input for a read from character mode to block mode.
- The set of special characters recognized by the DTC.
- The maximum byte count or a maximum time to enter data.

Each of the methods for controlling terminals is explained in the following pages. Refer to the *Asynchronous Serial Communications Programmer's Reference Manual* for more information on programmatic device control.

### **Echo**

When characters are typed on a keyboard, the terminal user expects each character to appear on the screen as it is typed. This is referred to as echo. Any of the following settings determine whether echo occurs:

- Local echo enabled.
- The modem echo is enabled.
- DTC echo is enabled.
- Typeahead echo is enabled.

Only one of these settings should be enabled at any time. Each of these settings are described below. Hewlett-Packard recommends setting DTC echo. (*DTC echo is automatically enabled for devices configured as terminals*.)

#### **Local Echo**

When terminals are installed, local echo is turned off. If local echo is turned on, the terminal will echo each character to the screen as it is typed. Local echo is used with half-duplex communications lines and some statistical multiplexers. *Note that block mode applications usually turn local echo on because input characters are sent to the DTC in a block of data, instead of one character at a time.*

#### **Modem Echo**

Modems are able to echo characters as they are typed. *This feature should not be used*. This feature is usually disabled in the modem's default configuration setting.

#### **DTC Echo**

DTC echo is enabled for both terminal type file 10 and terminal type file 18. The DTC will echo to the terminal screen each character as it is typed. DTC echo provides a simple form of data protection since data that appears after it is typed has been successfully transmitted to the DTC and back to the terminal screen again. *Disable DTC echo for block mode reads*; Local echo takes over the function of DTC echo because data is transferred to the DTC in a block of characters, instead of one character at a time.

#### **Typeahead Echo**

Typeahead allows the terminal user to continuously enter data without having to wait for the system to process the data and return the MPE prompt (:). Typeahead echo mode determines whether input characters will be echoed to the terminal screen once or twice.

#### **Disabling Echo**

Sometimes characters should not be echoed to the screen, for instance, when entering a password. In this case, the computer disables echo. However, if characters should not be echoed to the screen at other times, the **SET ECHO=OFF** command can be used. Echo can also be disabled by a program through the use of the FCONTROL or FDEVICECONTROL intrinsic. *Note that programs controlling block mode reads* must disable DTC echo.

## **Special Characters**

Special characters are ASCII characters that have certain functions assigned to them; they signal the DTC to take a particular action. The results of using special characters are called special control functions. These include the characters described below, as well as the characters used for protocols. The following characters described here are defaults and are modifiable by applications.

Describing Asynchronous Devices **How to Control Terminals**

#### **Backspace**

When a backspace character is entered, the DTC deletes the previous character from the input data and echoes the backspace character to the terminal (provided echo is enabled). When the echoed backspace character is received, the cursor on the screen moves back one character and is positioned at the character that was deleted. Use **[Backspace]** or **[CTRL]-H** to backspace.

#### **Line Delete**

To delete a line of data while in character mode, press **[CTRL]-X**. After **[CTRL]-X** is pressed, three exclamation points (!!!), along with a carriage return and line-feed, are displayed, signaling that all read data was deleted.

#### **End-of-Record Character**

When a terminal operates in character mode, a special character is set to enable the user to end a read. This is called the **End-of-Record (EOR)** character. It is also called a record terminator or line terminator. Two types of EOR characters exist: standard EOR character and additional EOR character.

#### **Standard EOR Character**

When users finish typing a line and press **[Return]** (the standard EOR character), data is transmitted. The carriage return character terminates the read but it is not included in the data of the read or counted in the number of actual characters read. When the EOR character is detected, a carriage return is echoed to the screen and the ASC software generates a line feed. This places the cursor at the beginning of the next line. The EOR character can be replaced with another character during transparent editing; this is done through the FCONTROL 41 intrinsic.

#### **Additional EOR Character**

Also referred to as an alternate EOR character, this character is included in the data and the actual character count (byte count) of the data. The read does not end normally, but terminates in an error stating that the additional EOR character was encountered. The program that initiated the read must recover from the error by deleting the additional EOR character from the input data, subtracting one from the byte count, and sending a carriage return and line feed to place the cursor in its proper place.

AEOR characters can be defined through the FCONTROL 25 or, 40 intrinsics. Note that when a read terminates, the program must call the FCHECK intrinsic to see why the read terminated. If returns an error code of 31, it means the read ended with the additional EOR character.

Up to 16 AEOR's are available but only through the use of FDEVICECONTROL 192, 66.

#### **System Console Attention Character**

When **[CTRL]-A** is entered on the system console, it signals a **[CTRL]-A** console command. The computer sends the system console a carriage return and line feed along with an equals sign prompt (=), signaling that it is ready for the command. **[CTRL]-A** commands are allowed only on the system console. For more information on the system console and its special commands, refer to *MPE/iX Managing Peripherals*.

**NOTE [CTRL]-A** is not accepted as a special character from a terminal that is connected to a DTC.

#### **System Break**

Using default operating conditions, the ASC software responds to a system break signal from the terminal and alerts the computer. The system break function interrupts the execution of programs, subsystems, and most MPE/iX commands. Once the program or subsystem is interrupted, it can be aborted by entering the **ABORT** command or the program or subsystem can be restarted by entering the **RESUME** command.

To transmit a system break signal, press **[Break]**. System break can be disabled programmatically. Refer to the *MPE/iX Intrinsics Reference Manual* for more information on system break.

Some application programs, such as block mode programs, change the settings of terminals and the characteristics of their device files. These programs should return the devices to normal operating mode before they complete.

If a program does not disable break (through the FCONTROL or FDEVICECONTROL intrinsic), the user can still use **[Break]**. If **[Break]** is pressed, the program might not be able to recover but the MPE/iX operating system will by assuming that the terminal is in normal operating mode.

A VPLUS block mode application can be reset by pressing **[CTRL]**, **[Shift]**, and **[Reset]** simultaneously. Other block mode applications are harder to reset. Sometimes, it is necessary to turn the terminal off and on. Other times, the port must be reset. Refer to *Troubleshooting Terminal, Printer, and Serial Device Connections* for information on resetting ports if host-based management is being used. Refer to *Using OpenView DTC Manager* for more information on resetting ports if PC-based management is being used.

Describing Asynchronous Devices **How to Control Terminals**

#### **Subsystem Break**

Subsystem break stops a program-local or subsystem-local command and enables the user to enter a different command. The default subsystem break character in standard editing mode is **[CTRL]-Y**.

Subsystem break is not enabled by default. It must be enabled programmatically through the FCONTROL 17 intrinsic. A subsystem break character can also be defined when entering transparent editing through the **FCONTROL 41** intrinsic.

## **Transmission Speed**

Asynchronous data transmission speeds on MPE/iX computers range from 300 bps to 19200 bps. The following speeds are supported:

300, 1200, 2400, 4800, 9600, and 19200 bps. 38400 bps is also supported for direct connected devices on DTC 16iX/16MX and DTC 72MX.

The speed chosen must be supported by the terminal. A terminal can be changed to any supported speed if it is directly connected to the DTC. The speed of a terminal connected to a modem should be set to the speed of the modem and the telephone line being used.

#### **Parity**

Parity verifies that each character of data is transmitted between a device and the system without error. It detects data transmission errors, but does not correct them.

Parity can be used only with 7-bit character sets, such as USASCII, because the eighth bit is used as a parity bit. Character sets that use all eight data bits cannot use parity. Examples include the terminal's alternate character set and character sets used for European languages.

Two types of true parity exist: odd and even. Odd parity counts the number of ones in the seven data bits for each character. Every character has an odd number of bits set to one. If there is an odd number of ones, the eighth bit (parity bit) is set to zero; if there is an even number of ones, the eighth bit is set to one. When the character is transmitted, the receiver verifies that the number of bits set to one is an odd number.

If one of the bits is transmitted incorrectly, the number of bits is even and an error is detected. If two bits are transmitted incorrectly, the character might contain an odd number of ones and the error won't be detected. Since most data transmission errors involve only one bit of the character, most transmission errors are detected.

Even parity works the same way as odd parity, except the total number of bits set to one in each character is set to an even number.

Hewlett-Packard asynchronous devices and the ASC software use two other parity settings as well. These are called ones and zeros. With ones parity, the parity bit of each character is set to one; with zeros parity, the parity bit is set to zero. If the eighth bit is involved in a transmission error, it is detected because the bit is not what was expected.

It is possible to not use parity at all. This is called none parity or 8-bit pass-through. Neither the sender nor receiver of data sets the eighth bit or checks it for parity. (A terminal using a 7-bit character set and no parity places a zero in the eighth position so that characters being transmitted are always eight bits long.)

Parity can be enabled through the FCONTROL intrinsic or the FDEVICECONTROL intrinsic. When enabled, the ASC software generates parity on outgoing data and checks for parity errors on incoming data. After the parity is checked, the parity bit is set to zero because the program using the data has no need for parity information. Parity checking is handled the same way in block mode as in character mode.

Parity settings for terminals must match the type of parity used by the ASC software. *The default parity setting for HP terminals is to generate zeros parity*, but not to check parity on data from the computer. HP terminals will work correctly with the ASC software without having to modify any configuration values.

If enabling parity, verify that the program which uses the FCONTROL or the FDEVICECONTROL intrinsic either requests that the user change the terminal's parity setting to the new setting of the ASC software or pass the proper escape sequences to change the terminal's settings. When a parity error is detected, the read is completed in error. The ASC software reports the error to the program reading the data.

### **Input Modes**

Data can be input in character mode or block mode. Characteristics and limitations for each are determined by the ASC software and the attached terminal.

#### **Character Mode**

Characters are transmitted to the DTC as they are typed. The DTC expects to receive them this way. If DTC echo is enabled, characters are echoed back to the screen as they are received.

Character mode is how terminals are opened, whether by a session or a program. Character mode reads are terminated with the carriage return character (**[Return]** or **[CTRL]-M**).

Describing Asynchronous Devices **How to Control Terminals**

#### **Block Mode**

When a terminal operates in block mode, characters are held in the terminal's memory (buffer) as they are typed. Characters are not transmitted to the DTC until a specific action is taken. Pressing **[Enter]** at the end of a block of data will normally send it to the DTC.

An application program can use an alternate method to end a block mode read. Refer to "Terminating Reads" later in this chapter for more information on ways to end a block mode read.

Block mode is enabled programmatically by executing a block mode application at the terminal. The program needs to change the terminal's configuration settings. It should do this automatically by sending escape sequences to the terminal.

Blocks of characters can be input to the DTC a line at a time (called line block mode) or a page at a time (called page block mode), depending on the type of block mode used. Because characters are displayed on the screen as they are entered, local editing and cursor control features can be used to alter a line or page before it is transmitted to the DTC.

Data is transmitted one character (literally one byte) at a time, with each character bound by start bits and stop bits. Block mode sends data in one transmission "burst," although the characters are transmitted one by one in a long stream.

## **Data Editing Modes**

Data input from a terminal is usually intended as data for the computer: commands, input to a program, etc. Some characters are not interpreted as data, but as special characters. When these characters are encountered, the DTC or the ASC software is signaled to perform a specific function. The functions vary from deleting a character to interrupting a program or subsystem.

The data editing mode defines which characters are recognized as special characters by the system. The types of data editing modes are as follows:

- Standard editing.
- Transparent editing.
- Binary editing.

Special character sets are defined for each editing mode. All special characters apply in standard editing mode, fewer apply in transparent editing mode, and no special characters are recognized in binary editing mode. Refer to the *Asynchronous Serial Communications Programmer's Reference Manual* for more information on data editing modes.

## **Terminating Reads**

Reads can be programmatically terminated in one of several ways:

- An EOR or AEOR character is sent from the terminal.
- The input byte count is reached.
- The read limit timer expires.
- The block mode read timer expires.
- The system break character (if it is enabled) is sent from the terminal.
- The subsystem break character is sent from the terminal.
- The **[CTRL]-A** character is sent from the system console.
- The DTC encounters a parity error (only when parity checking is enabled).

*Note that when using binary editing mode*, a read cannot be terminated by any character. Binary reads can be terminated only if either:

- The input byte count is reached.
- The read limit timer expires.

# **How to Control Printers**

Controlling printers is similar to controlling terminals, except for two differences:

- Printers have no need for control mechanisms (such as echo, read trigger, special characters, or modes of input) related to user input. Note: printers which support status checking require a read trigger.
- Printers need additional control mechanisms to define how output will appear on the printed page, as well as special ways to prevent data loss.

Each of the methods for controlling printers is explained in the pages that follow. Refer to the *Asynchronous Serial Communications Programmer's Reference Manual* for more information on programmatic device control.

## **Transmission Speed**

Asynchronous data transmission speeds on MPE/iX computers range from 300 bps to 19200 bps. The following speeds are supported:

300, 1200, 2400, 4800, 9600, and 19200 bps. 38400 bps is also supported for direct connect devices on DTC 16iX/16MX and DTC 72MX.

If host-based, transmission speed is configured through NMMGR. The speed chosen must be supported by the printer. A printer can be changed to any supported speed if it is directly connected to the DTC. The speed of a printer connected to a modem is set by the speed of the modem and the telephone line being used.

### **Parity**

Parity verifies that each character of data is transmitted between the system and the printer without error. It detects data transmission errors, but does not correct them. Printers using printer type file 21 use parity. Printer type file 21 generates odd parity. When a printer using printer type file 21 encounters a parity error, it remembers the error until the ASC software verifies the printer's status. When the error is returned to the ASC software, a message is printed on the system console.

Printers using printer type files 18 or 22 cannot use parity. Additionally, the FCONTROL and the FDEVICECONTROL intrinsic cannot be used to change the parity settings for printers. For more information on parity, refer to "How to Control Terminals" earlier in this chapter.

## **Status Request**

Printers using printer type files 21, 22, or 26 have a data protection mechanism that prevents the DTC from sending data to a printer when it is unable to print it. This mechanism is called **status request** or **status checking**. Printers respond to the request and return information on their status. A status request is sent after each file has printed.

Some printers are unable to return status information to the ASC software or to the user program controlling it. These printers should use printer type file 18, which does not send status checks to printers. Since the ASC software has no way of knowing when something is wrong, data can be lost.

## **Vertical Format Control**

Many printers use Vertical Format Control (VFC) to direct the placement of output. VFC instructs a printer to skip to predetermined lines or to a specific point on a page with typically one or two commands, instead of counting and outputting a number of blank lines and spaces. This capability is often referred to as "Skip to Channel *x*," where *x* is one of the predetermined points.

## **Printer Initialization**

When a printer is shared, each user can manipulate the printer in a different way. One user can change the printer's characteristics (such as margins, tabs, or print density) and affect another who does not want those characteristics.

To prevent one user from affecting other users, the printer must be initialized to a known state before printing the next job. When a printer configured as printer type file 21, 22, or 26 is opened, the ASC software writes an initialization character string to the printer.

Printers using printer type file 18 cannot use the initialization string. This means that if a user changes the printer's characteristics, the characteristics are not reset by the ASC software. The user's program must reset the printer when it is finished with it.

Describing Asynchronous Devices **How to Control Printers**

# **A Using NMMGR in Maintenance Mode**

This appendix tells you how to use NMMGR's maintenance mode interface to manage network directory and configuration files. It allows you to also generate job streams to update remote network directory and configuration files. It includes the following:

- A description of how to enter NMMGR maintenance mode from the screen mode interface or from a batch job.
- A table summarizing each of the maintenance mode commands, including the syntax and purpose of the command.
- A detailed description of the **SUMMARYCONF** command.

Refer to *Using the Node Management Services (NMS) Utilities Manual* for more information on NMMGR's maintenance mode commands.

# **Using Maintenance Mode**

NMMGR's **maintenance mode** is a character mode interface used to manage both network directory and configuration files. It can be used interactively, from within the screen mode interface, or as a set of commands entered via a batch job.

Maintenance mode can generate a job stream to sequentially update directories on a list of NS nodes. This feature saves you from manually changing the network directory files of every node on a network when you make a configuration change. You define the list of nodes to be updated by this automated process. Additionally, the process provides logging information and is recoverable.

Maintenance mode commands are read from the formal file designator NMMGRCMD, which defaults to \$STDINX. You can redirect the input to come from a standard ASCII file by using a file equation for NMMGRCMD.

## **Entering Maintenance Mode from Screen Mode**

You can access maintenance mode from within screen mode, execute one or more maintenance mode commands, and return to screen mode. There are two methods you can use to enter the maintenance interface from screen mode. The two methods are as follows:

- Enter the screen mode command **NM[MGRCMD]** in the command window of any screen and press **[ENTER]**.
- Press the **[Maint Mode]** function key from the Network Directory Main screen.

When you use either method, a screen appears with the maintenance mode prompt:

#### NMMGR>

When you enter maintenance mode from screen mode the interface is interactive. You can enter any appropriate maintenance mode commands at the prompt. In some cases, a command will prompt you for additional input which you can enter by typing a response to the new command prompt. When each command has completed execution, you will be returned to the maintenance mode prompt as shown.

When you are finished entering maintenance mode commands, type EXIT at the prompt to leave the maintenance mode interface and return to screen mode.

### **Running Maintenance Mode from a Batch Job**

You can also access maintenance mode directly from a batch job by running NMMGR within a job stream or by running NMMGR with a file equation for the formal designator NMMGRCMD set to a command file. An example of such an equation is:

:FILE NMMGRCMD=CMDFILE

Command input is echoed to \$STDLIST if you are running NMMGR from within a job stream or when the input is read from a command file.

You can create a command file using any editor that is capable of generating ASCII output. Blank command lines may be entered freely.

# **Maintenance Mode Commands**

Table A-1 lists the NMMGR maintenance mode commands, their syntax, and the actions they perform.

**NOTE** Subsystem break (**[CTRL]Y**) may be used to interrupt the operation of the **COPYCONF**, **DELETENODE**, **HELP**, **LISTDIR**, **MAKESTREAM** and **MERGEDIR** commands. The **EXPANDDIR** command cannot be interrupted.

> The **VERSIONCONF** command must be used before the **PATHCONF** command, which must be used before the **READCONF**, **READALLCONF**, **WRITECONF**, and **UPDATECONF** commands to define the current path.

**Table A-1 NMMGR Maintenance Mode Commands**

| <b>Command</b>  | <b>Syntax</b>                |                                                         |                                                                                                    | <b>Action</b>                                                                                                    |
|-----------------|------------------------------|---------------------------------------------------------|----------------------------------------------------------------------------------------------------|----------------------------------------------------------------------------------------------------|
| :MPECommand     |                              | <b>Syntax for MPECommand</b>                            |                                                                                                    | <b>Executes</b><br>MPECommand.<br><b>MPECommand</b><br>must be a<br>programmatically<br>executable MPE<br>command.                     |
| <b>ADDCONF</b>  | ADDCONF pathname [type]      |                                                         |                                                                                                    | Adds subtree of<br>empty records to the<br>configuration file.                                                                         |
| <b>ADDLDEV</b>  | <b>ADDLEV</b>                | $\{d$ tcname $\}$<br>{dtc-nodename}<br>{station-address | [filename]                                                                                             | Adds LDEVs to a<br>DTC card.                                                                                                    |
| ADDLU           | ADDLU SNAnodename [filename] |                                                         |                                                                                                    | Adds LUs to the<br>SNA node transport<br>screen.                                                                                       |
| <b>ADDNODE</b>  | ADDNODE [filename]           |                                                         |                                                                                                    | Adds or updates a<br>node in the current<br>network directory.                                                                         |
| <b>ADDVC</b>    | ADDVC [filename              |                                                         | Adds a virtual<br>circuit address key<br>to the network<br>directory and to the<br>configuration file. |                                                                                                    |
| <b>CARDCONF</b> | CARDCONF cardno              |                                                         |                                                                                                    | Sets the current<br>DTC card number<br>for the<br>READALLCONF,<br>READCONF,<br><b>UPDATECONF, and</b><br><b>WRITECONF</b><br>commands. |

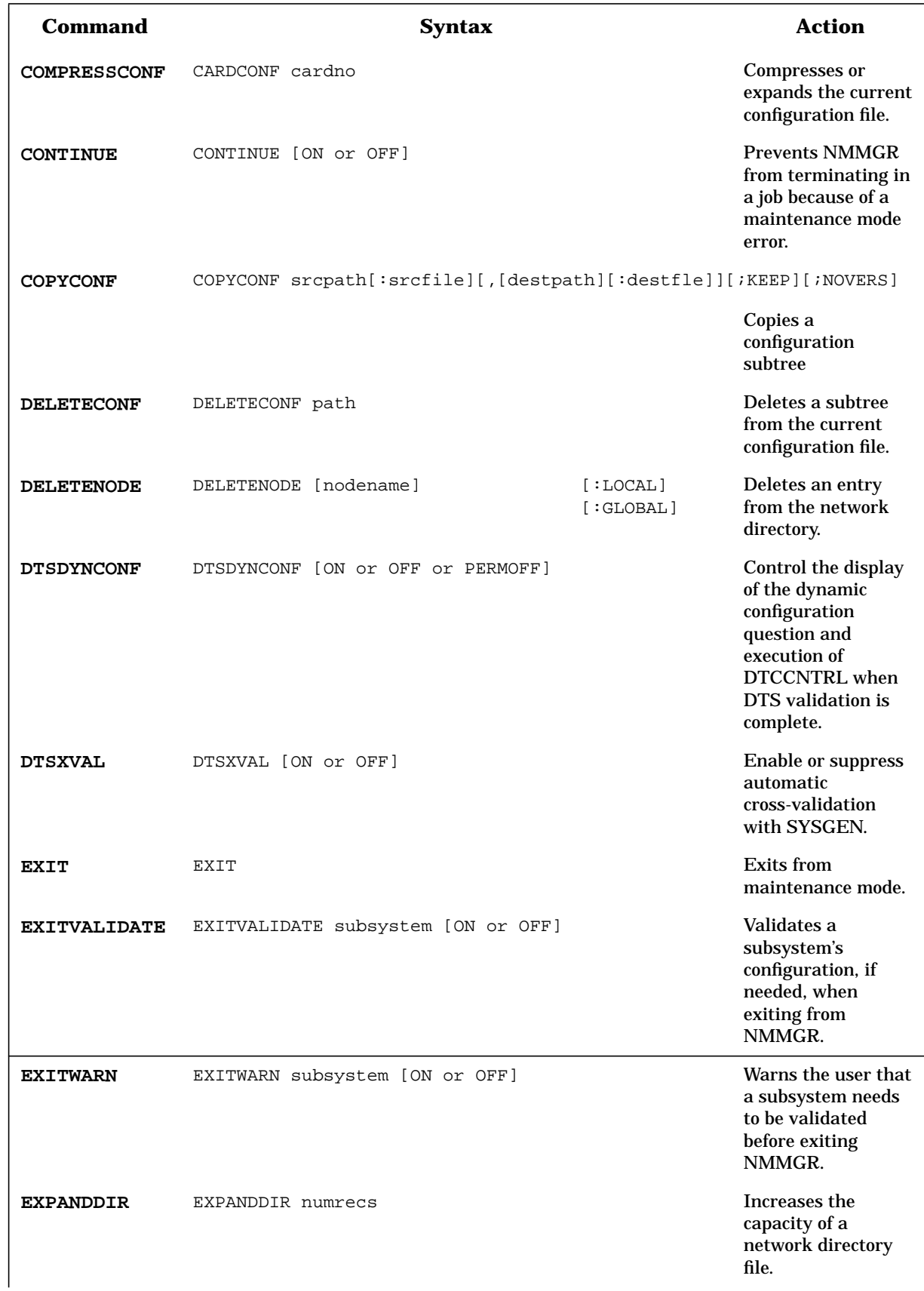

#### Using NMMGR in Maintenance Mode **Maintenance Mode Commands**

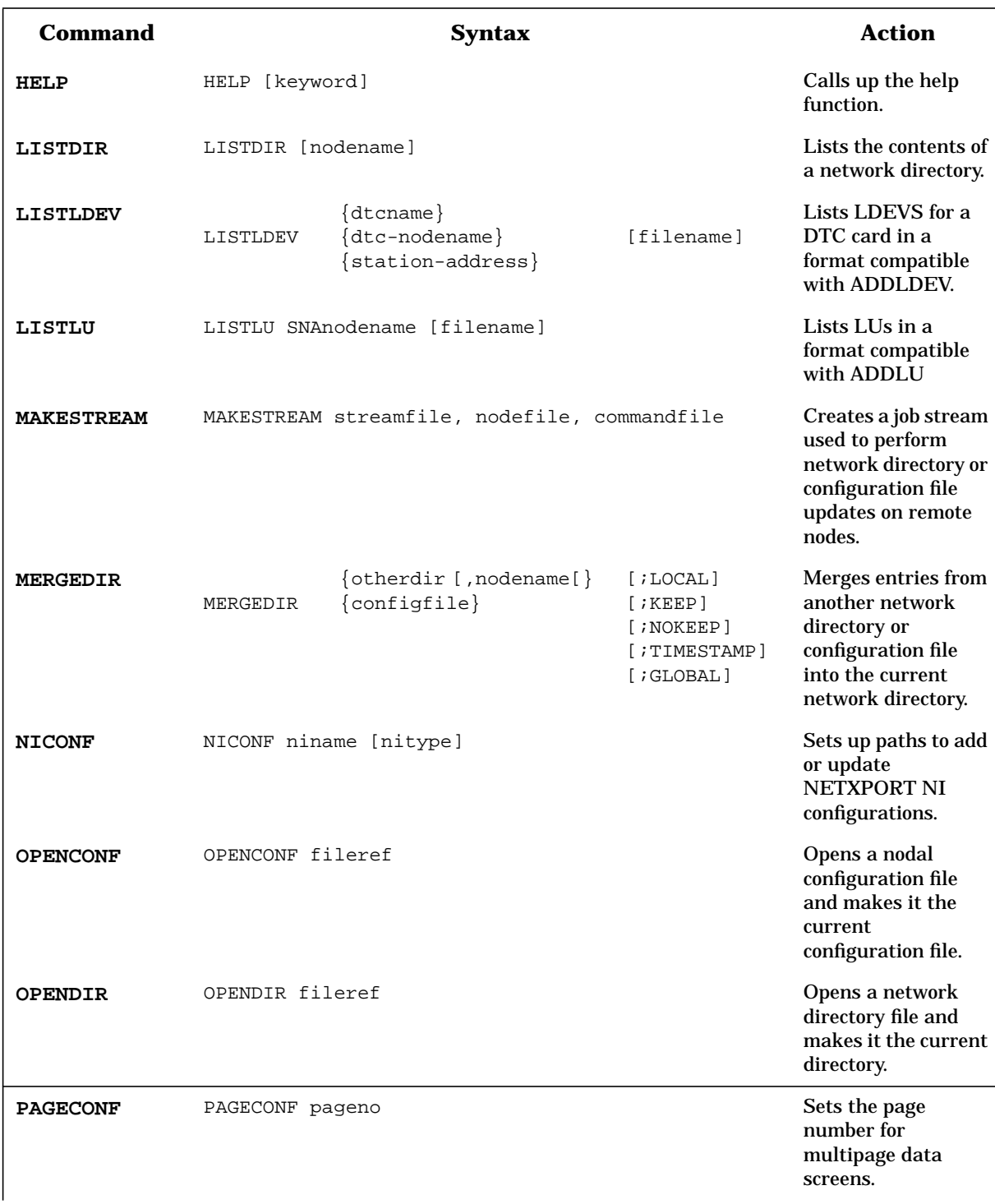

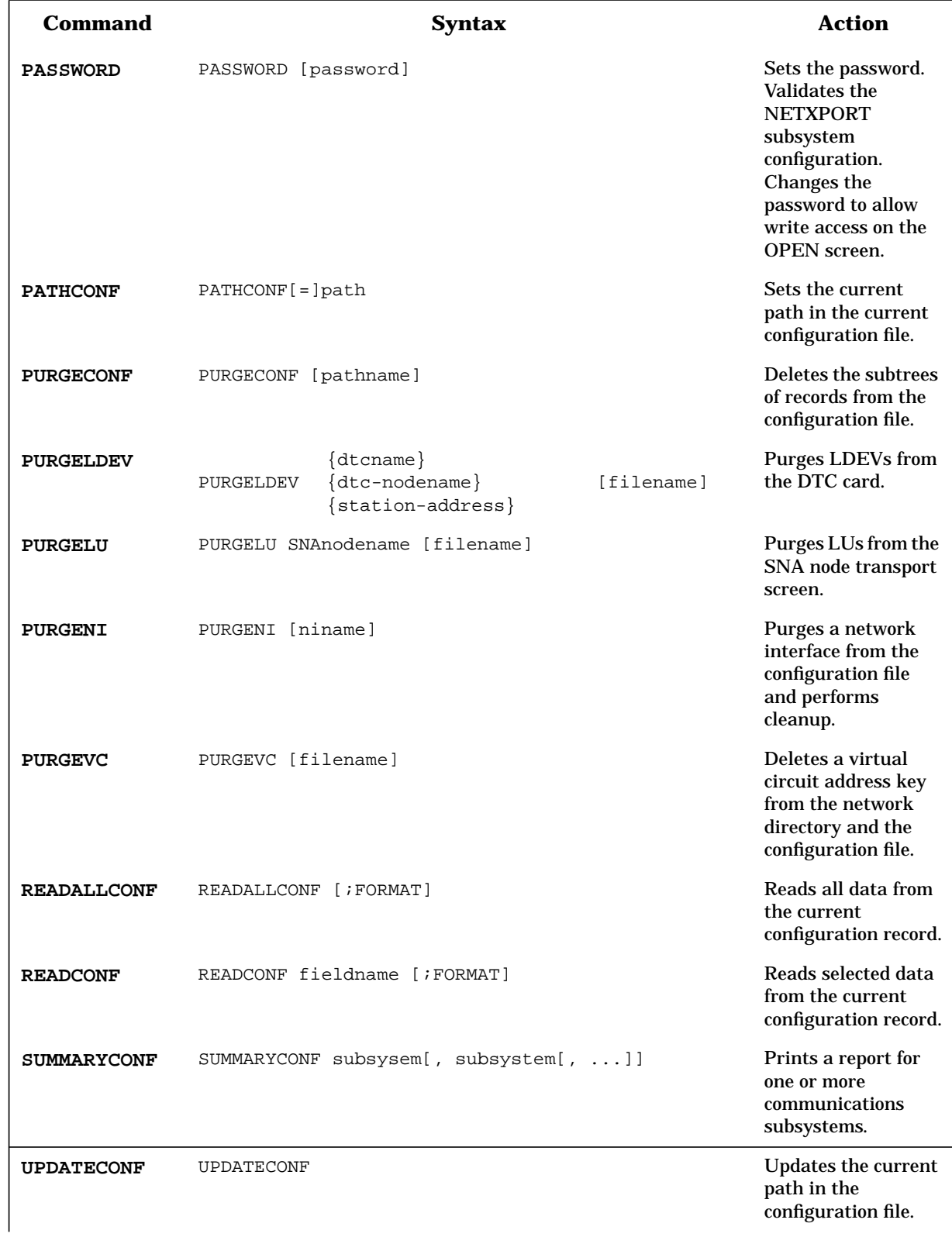

Using NMMGR in Maintenance Mode **Maintenance Mode Commands**

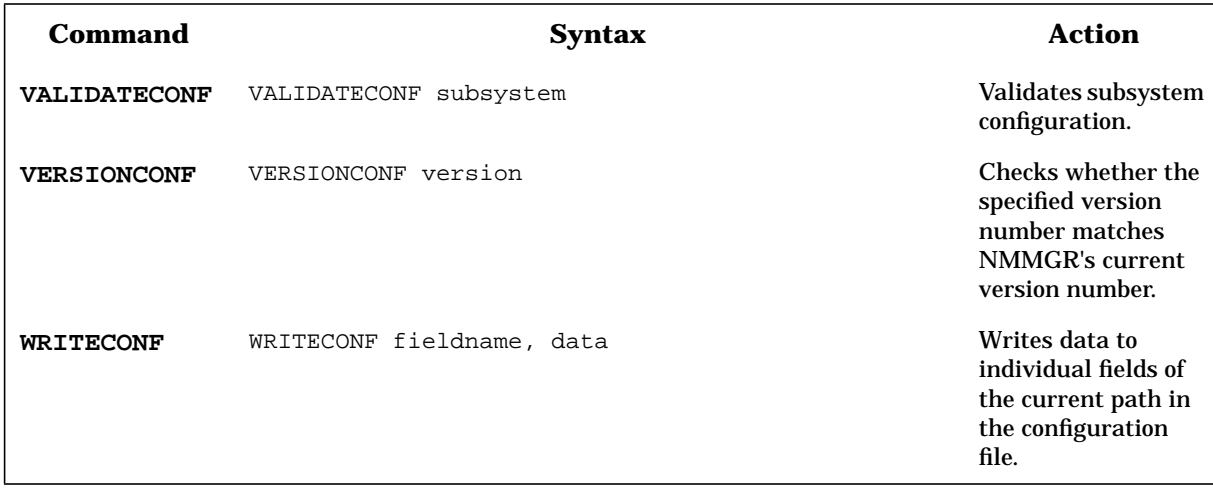

## **SUMMARYCONF**

Prints a summary report for one or more communications subsystems.

Syntax SUMMARYCONF subsystem[, subsystem[, ...]] **Parameters** subsystem The name of the subsystem(s) for which the report will be generated. If more than one subsystem is entered, a report will be printed for each subsystem in the order given. If ALL is entered, a report will be printed for every subsystem. Valid entries are ALL, DTS, NETXPORT, SNANODE, NRJE, IMF, DHCF, APPC, and RJE. **Description** SUMMARYCONF displays a summary report for a particular subsystem. This command is identical to the Print Summary function in the NMMGR Output Configuration screen. Output is directed to the file defined in the file equation FORMLIST. If FORMLIST is not defined, output is sent to \$STDLIST. When you use SUMMARYCONF to print a summary report for the datacommunications and terminal subsystem (DTS), you can also specify a summary option to designate additional items in the DTS subsystem you wish to have reported. You do so in one of two ways. The first way is to enter the option on the same line as the command. For example: SUMMARYCONF DTS, LINK will cause a report to be generated for the DTS link configuration. You can use this method regardless of whether you entered maintenance mode from screen mode you are running a job to generate output. You can use the second way to specify a summary option for the DTS subsystem only if you have entered maintenance mode from screen mode. This method is to enter SUMMARYCONF DTS at the NMMGR maintenance mode prompt, with no option specified. A new prompt will appear, as follows: DTS Summary> You can enter the DTS print option at this prompt. If you do not want to generate any additional DTS reports, enter **E[XIT]** at the prompt. You will be returned to the maintenance mode prompt. The following DTS print summary options are available: ALL Displays all DTS configuration information. DTC[*dtcname*] Displays the configuration for all DTCs or for the DTC whose name is specified in *dtcname*.

#### Using NMMGR in Maintenance Mode **SUMMARYCONF**

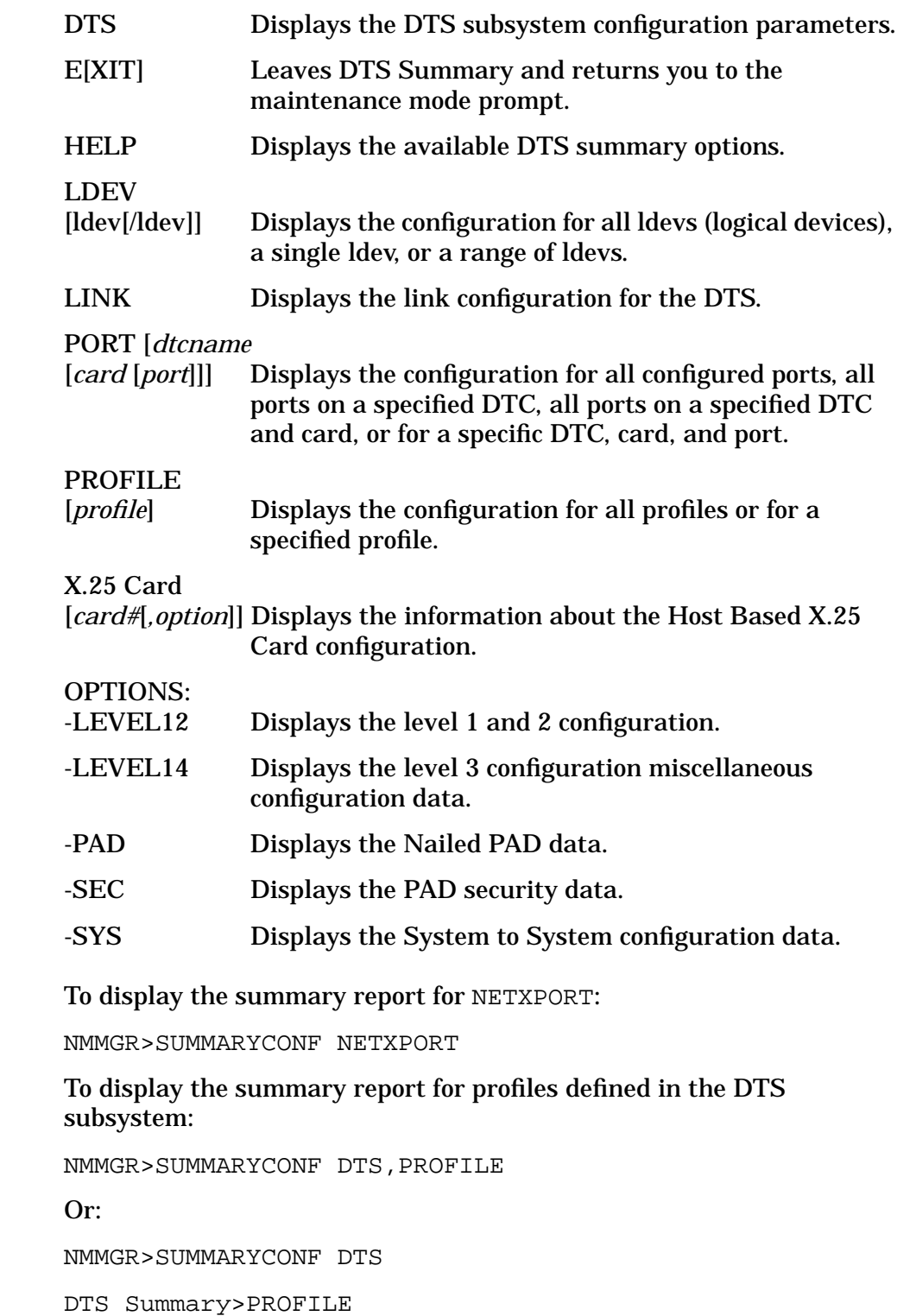

Example

# **B Migrating From Previous Releases**

This appendix describes the steps for migrating network configuration files to the current MPE/iX release from previous MPE/iX or MPE V releases.

A utility called NMMGRVER.PUB.SYS is provided to automatically convert your old network configuration file to the current release format.

**NOTE** Customers who do not have an existing network configuration file, NMCONFIG.PUB.SYS, do not need to run NMMGRVER. Instead, they need to create a network configuration file from scratch. To do so, copy the template file NMSAMP1.PUB.SYS to NMCONFIG and then modify this network configuration file in NMMGR. These steps are covered in [Chapter 5, "Configuring Serial Devices \(for Host-Based Management\)."](#page-70-0)

> If NMMGR is run on an **unconverted**, existing network configuration file, an error message will appear when entering the DTS subsystem indicating that a version mismatch was found and that NMMGRVER must be run to convert the file.

MPE/iX customers with an older version of NMCONFIG.PUB.SYS need to run NMMGRVER to convert their network configuration files to the current MPE/iX format. You need to migrate to the current version before adding a DTC 72MX to you network configuration.

MPE V customers with an older version of NMCONFIG.PUB.SYS also need to run NMMGRVER to convert their network configuration file to the current MPE/iX format. NMCONFIG.PUB.SYS files from MPE V do not have the DTS subsystem, so NMMGRVER will create a default DTS subsystem for the new configuration file—with one default configuration for a DTC 48 and one default configuration for a DTC 72MX. Modify this network configuration file in NMMGR to fit your actual DTS and DTC configuration. These steps are covered in [Chapter 5, "Configuring Serial Devices \(for Host-Based Management\)."](#page-70-0)

# **Running NMMGRVER**

To run NMMGRVER, logon as MANAGER.SYS in the PUB group and run the utility by entering NMMGRVER after the MPE/iX prompt. NMMGRVER will prompt you for the configuration file name. Enter NMCONFIG, and Y to the confirmation prompt.

The steps to run NMMGRVER are shown here:

```
: HELLO MANAGER.SYS,PUB
```
: NMMGRVER

NM Configuration File Conversion Utility 32098-20016 B.04.07 (C) Hewlett-Packard Co. 1988

Utility to convert NM configuration files to be compatible with NMMGR B.04.07.

\*\*\*\*\*\*\*\*\*\*\*\*\*\*\*\*\*\*\*\*\*\*\*\*\*\*\*\*\*\*\*\*\*\*\*\*\*\*\*\*\*\*\*\*\*\*\*\*\*\*\*\* \*\*\*\*\*\*\*\*\*\*\*\*\*\*\*\*\*\*\*\*\*\*\*\*\*\*\*\*\*\*\*\*\*\*\*\*\*\*\*\*\*\*\*\*\*\*\*\*\*\*\*\* BE SURE TO STORE BACK UP \* Copies of Config Files BEFORE Conversion \* \*\*\*\*\*\*\*\*\*\*\*\*\*\*\*\*\*\*\*\*\*\*\*\*\*\*\*\*\*\*\*\*\*\*\*\*\*\*\*\*\*\*\*\*\*\*\*\*\*\*\*\* \*\*\*\*\*\*\*\*\*\*\*\*\*\*\*\*\*\*\*\*\*\*\*\*\*\*\*\*\*\*\*\*\*\*\*\*\*\*\*\*\*\*\*\*\*\*\*\*\*\*\*\*

Fileset to scanned? NMCONFIG OK to convert NMCONFG? Y Backup file is NMBACKn; temporary file is Nxxxx. \*\* Converting MPE iX config file \*\*

The configuration for the DTS subsystem has been updated. If this file will be used as NMCONFIG.PUB.SYS, you must restart the DTS subsystem for the configuration to take effect. (NMMGRVERMSG 102)

CONVERSION completed successfully. (NMMGRVERMSG 0)

NMMGRVER generates a backup copy of you old configuration file under file name NMBACKn, (where n starts with A, then B, C, and so on, for multiple backup copies). It also creates a temporary file Nxxxx, that is purged upon completion of NMMGRVER conversion.

After converting the network configuration file with NMMGRVER, you then run NMMGR if needed to modify the DTS subsystem to fit your actual hardware configuration. Follow the steps described in [Chapter 5,](#page-70-0) ["Configuring Serial Devices \(for Host-Based Management\)," f](#page-70-0)or modifying you network configuration file.

**NOTE** After converting your network configuration file with NMMGRVER, you must validate and cross-validate NMCONFIG. PUB. SYS inside NMMGR and reboot you HP 3000 system. Refer to [Chapter 5, "Configuring Serial](#page-70-0) [Devices \(for Host-Based Management\)," f](#page-70-0)or details on these steps.

Migrating From Previous Releases **Running NMMGRVER**

# **C DTC User Interface**

This appendix explains how to use the DTC user interface. Only terminals which are allowed terminal switching are connected to the DTC user interface.

# **Command Line Syntax**

The following conventions are used for commands which must be entered at the DTC user interface.

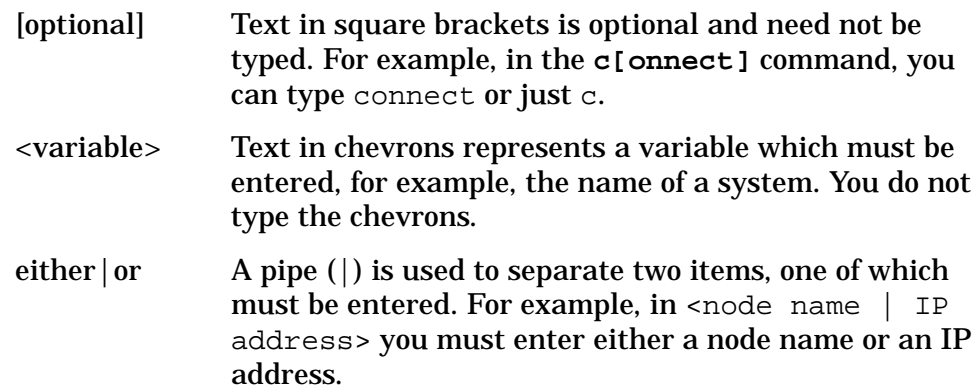
## **DTC User Interface Commands**

The following commands are available at the DTC user interface. Each command can be abbreviated. For example, to establish a connection, you can enter either C or CONNECT. The commands are not case-sensitive, so either c or C can be used.

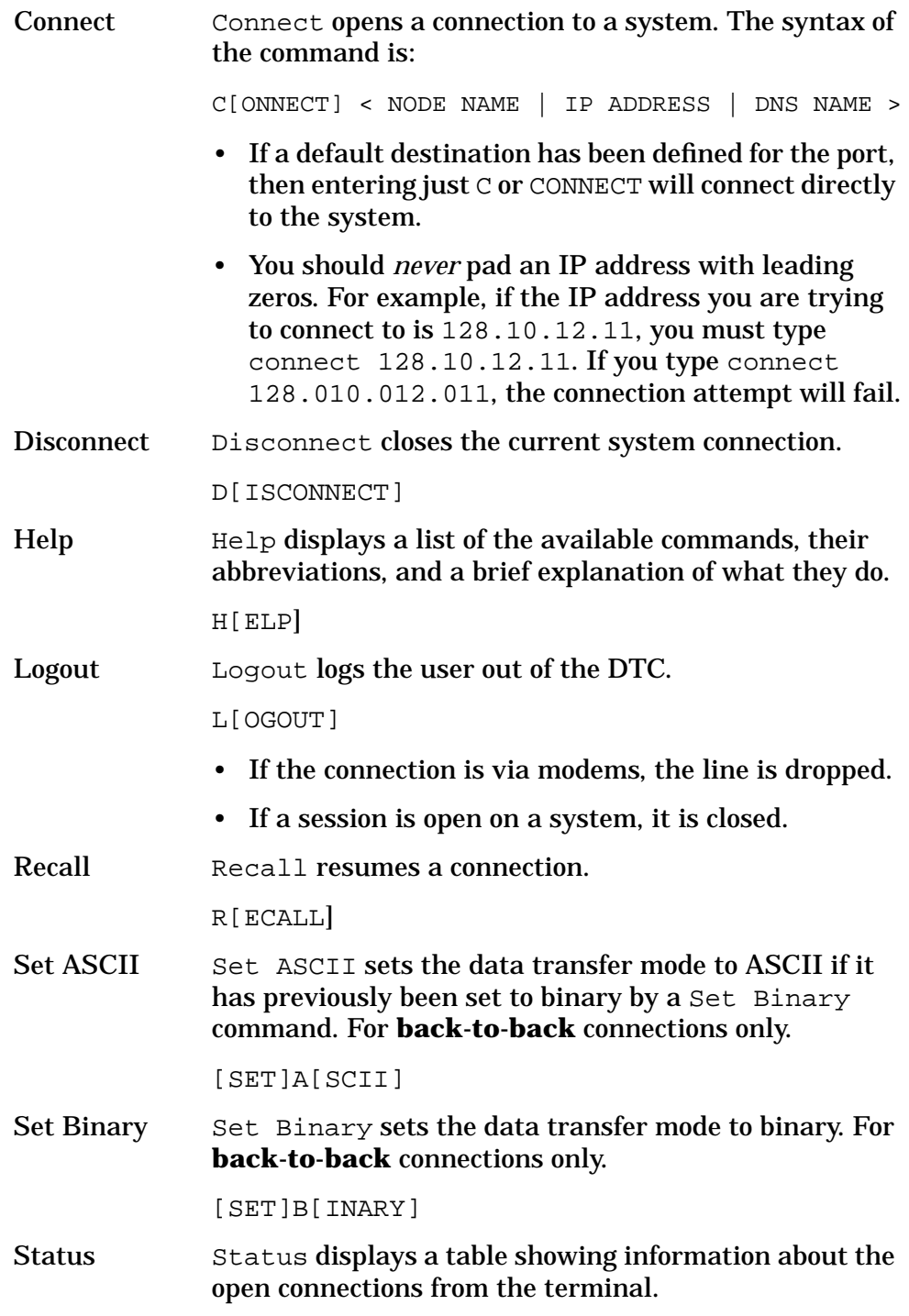

DTC User Interface **DTC User Interface Commands**

# **D Error Messages**

This appendix contains validation and Datacommunication Configurator (DCC) error messages. Validation errors indicate problems with the network management configuration file. They are detected during network management configuration file validation. DCC errors indicate problems with the link or the DTS manager. They are detected when the host is rebooted.

## **Validation Error Messages**

A numerical list of validation error messages and actions for each follows.

**Path: NMMGRpath — A read error encountered while reading the data record (bad file). (DTSERR=3)**

(DTSERR 3) Cause: Either a hardware problem occurred or the data record is too long.

> Action: Try to print the network management configuration file. Rebuild the file from a copy of the sample file NMSAMP1. PUB. SYS. If the problem persists, contact your Hewlett-Packard support representative.

#### **Path: NMMGRpath — A write error encountered while updating the data record (bad file). (DTSERR=4)**

(DTSERR 4) Cause: Either a hardware problem occurred or the data record file is too small.

> Action: If the data record file has been compressed, it is impossible to validate the file. Go to the UTILITY screen and use the compression utility to make the file larger. Try to validate the file. If it still fails, build the file from a copy of the sample file NMSAMP1.PUB.SYS. If the problem persists when verifying the new file, contact your Hewlett-Packard support representative.

## **Path: NMMGRpath — The data record is empty (use Update Data function key). (DTSERR=5)**

(DTSERR 5) Cause: The data record was not created for the *NMMGRpath*.

Action: Go back to the screen specified by the *NMMGRpath* and update the screen.

## **Path: NMMGRpath — The same physical path is being used at LINK.linkname. (DTSERR=6)**

(DTSERR 6) Cause: The physical path specified for this link is being used.

Action: Go back to the screen specified by the *NMMGRpath* or go to the link screen specified by the *linkname* and modify the physical path.

## **Path: NMMGRpath — The same station address is being used at LINK.linkname. (DTSERR=7)**

(DTSERR 7) Cause: The IEEE 802.3 station address is already used. Each station address must be unique.

> Action: Go back to the screen specified by the *NMMGRpath* or go to the screen specified by the *linkname* and correct the station address.

## **Path: NMMGRpath — LINK.linkname is not defined. (DTSERR=8)**

(DTSERR 8) Cause: The *linkname* specified on the DTS Configuration screen is not defined; therefore, the link data record was not created.

> Action: Verify the *linkname* on the Host Configuration screen. If the link data record does not exist, update the DTS Configuration screen.

## **Path: NMMGRpath — DTS.PROFPC.profilename is not defined. (DTSERR=9)**

(DTSERR 9) Cause: The *profilename* on the screen specified by the *NMMGRpath* is not defined; therefore, the profile data record does not exist.

> Action: Check that the profile name exists on the DTS Profile Selection screen and, if it does, check that the data record for this profile was created.

#### **Path: NMMGRpath — The same station address or node name is being used at DTS.DTC.SELECT.DTCname. (DTSERR=10)**

(DTSERR 10) Cause: The station address or node name used on the screen specified by the *NMMGRpath* is also used on the screen specified by the path DTS.DTC.SELECT.DTCname screen.

> Action: Go to the screen specified by the *NMMGRpath* or to the screen specified by the *DTC name* and modify the station address or node name.

## **Path: NMMGRpath — The same LDEV #nnn is being used at DTS.DTC.SELECT.DTCname.CARD012. (DTSERR=11)**

(DTSERR 11) Cause: The logical device (ldev) number is being used on the screen specified by the *NMMGRpath* and on the DTS.DTC.SELECT.DTCname.CARD012 screen.

> Action: Go to one of the two screens and change the ldev number. The ldev number must be unique for each port.

## **Path: NMMGRpath — The same LDEV #nnn is being used at DTS.DTC.SELECT.DTCname.CARD345. (DTSERR=12)**

(DTSERR 12) Cause: The same logical device (ldev) number is being used on the screen specified by the *NMMGRpath* and on the DTS.DTC.SELECT.DTCname.CARD345.

> Action: Go to one of the two screens and change the ldev number. The ldev number must be unique for each port.

#### **Path: NMMGRpath — LDEV #nnn is too big (must be <=4679). (DTSERR=14)**

(DTSERR 14) Cause: The logical device (ldev) number is bigger than the allowed maximum ldev number.

> Action: Go to the screen specified by the *NMMGRpath* and modify the ldev number.

Error Messages **Validation Error Messages**

## **Path: NMMGRpath — Too many LDEVs are being used (must be <=4649). (DTSERR=15)**

(DTSERR 15) Cause: Too many logical device (ldev) numbers are being used.

Action: Review the screens that use ldevs and delete some ldev numbers. The validation procedure allows a total of 4649 ldevs.

#### **Path: NMMGRpath — Defined LINK.linkname is not being used. (DTSWARN=17)**

(DTSWARN 17) Cause: The defined *linkname* is not used by DTS or the network interface.

Action: This is a warning only. No action is required.

#### **Path: NMMGRpath — Too many links are being used (max. number allowed = 8). (DTSERR=18)**

(DTSERR 18) Cause: The link specified in the *NMMGRpath* cannot be processed. Too many links are already defined.

> Action: Go back to the DTS Configuration screen and delete the link specified in the *NMMGRpath*. Delete all unused links so that eight or less links are being used.

## **Path: NMMGRpath — Too many paths are being used (max. number allowed = 8). (DTSERR=19)**

(DTSERR 19) Cause: The link specified in the *NMMGRpath* cannot be processed. Too many physical paths are already defined.

> Action: Go back to the DTS Configuration screen and delete the link specified in the *NMMGRpath*. Delete all unused links so that eight or less links are being used.

## **Path: NMMGRpath — Too many DTCs are being used (max. number allowed = 120). (DTSERR=20)**

(DTSERR 20) Cause: The DTC specified in the *NMMGRpath* cannot be processed. Too many DTCs are already configured.

> Action: Go back to the DTC Configuration screen and delete the DTC specified in the *NMMGRpath*.

## **Path: NMMGRpath — Too many nodes are being used (max. number allowed = 129). (DTSERR=21)**

(DTSERR 21) Cause: The DTC specified in the *NMMGRpath* cannot be processed. Too many nodes are being used.

> Action: Go back to the DTC Configuration screen and delete the DTC specified in the *NMMGRpath*.

#### **Path: NMMGRpath — Too many classes are being used (max. number allowed = 1000). (DTSERR=22)**

(DTSERR 22) Cause: The total number of classes exceeds the maximum allowed number.

> Action: Delete class names so that no more than 1000 different class names are associated with asynchronous devices.

> **Path: NMMGRpath — Too many profiles are being used (max. number allowed = 1024). (DTSERR=23)**

(DTSERR 23) Cause: The total number of defined profiles exceeds the maximum allowed.

Action: Delete profiles so that no more than 1024 are specified.

#### **No link is defined. (DTSWARN=24)**

(DTSWARN 24) Cause: A link is not configured.

Action: Without a configured link, the network management configuration file is useless. Return to the configuration screens and add a link, making sure that all necessary data records are created.

#### **No DTC is defined. (DTSWARN=25)**

(DTSWARN 25) Cause: A DTC is not configured.

Action: An action is not required if neither terminals, printers, nor both are needed. If terminals and printers are required, return to the configuration screens and add a DTC, making sure that all necessary data records are created.

#### **Path: NMMGRpath — LINK.linkname is shared with network interface. (DTSWARN=26)**

(DTSWARN 26) Cause: The same link is shared between the DTS and NS subsystem. A separate link must exist for each of the two subsystems.

> Action: Decide which of the two subsystems should use the existing link and configure an additional link for the remaining subsystem.

#### **Path: NMMGRpath — Modem type not supported. (DTSERR=30)**

(DTSERR 30) Cause: The modem type specified on the DTS Terminal Profile screen is not 0, 1, or 2. A problem occurred while adding the ldev to a device class. This could be caused because the class is used by a different type of device such as a HPIB printer.

> Action: Remove the class name from the profile for the ldev and delete and re-add the ldev. Cross-validate the NMCONFIG.PUB.SYS file with SYSGEN. Correct any problems found then restart DTS.

Error Messages **Validation Error Messages**

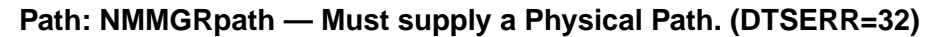

(DTSERR 32) Cause: A physical path was not specified in the Physical Path of LANIC field.

> Action: Go to the DTS Configuration screen and enter the appropriate physical path.

## **Path: NMMGRpath — Duplicate profile class name profilename used. (DTSWARN=34)**

(DTSWARN 34) Cause: The same class name is used in several terminal profiles or the same class name is used in several printer profiles.

Action: No action is required. Informational message only.

#### **Path: NMMGRpath — Class name duplicated between printer and terminal profiles. (DTSERR=35)**

(DTSERR 35) Cause: The same class name is used for both a terminal profile and a printer profile.

> Action: Remove the duplicate class name from the terminal profile or the printer profile.

#### **Path: NMMGRpath — Profile profilename specified for non-nailed terminals is of PRINTER type. (DTSERR=36)**

(DTSERR 36) Cause: A printer profile is specified where only a terminal profile is allowed.

Action: Change the printer profile to be a terminal profile.

**Path: NMMGRpath — Profile profilename specified for non-nailed PAD terminals is of PRINTER type. (DTSERR=37)**

(DTSERR 37) Cause: A printer profile is specified where only a terminal profile is allowed.

Action: Change the printer profile to be a terminal profile.

**Path: NMMGRpath — PAD device name for LDEV #nnn is being used at DTS.DTCPC.SELECT.DTCname.CARD012.PAD0. (DTSERR=38)**

(DTSERR 38) Cause: A PAD name is used more than once.

Action: Remove all of the duplicate references to the PAD name.

**Path: NMMGRpath — PAD device name for LDEV #nnn is being used at DTS.DTCPC.SELECT.DTCname.CARD012.PAD1. (DTSERR=39)**

(DTSERR 39) Cause: A PAD name is used more than once.

Action: Remove all of the duplicate references to the PAD name.

**Path: NMMGRpath — PAD device name for LDEV #nnn is being used at DTS.DTCPC.SELECT.DTCname.CARD012.PAD2. (DTSERR=40)**

(DTSERR 40) Cause: A PAD name is used more than once.

Action: Remove all of the duplicate references to the PAD name.

**Path: NMMGRpath — PAD device name for LDEV #nnn is being used at DTS.DTCPC.SELECT.DTCname.CARD345.PAD3. (DTSERR=41)**

(DTSERR 41) Cause: A PAD name is used more than once.

Action: Remove all of the duplicate references to the PAD name.

**Path: NMMGRpath — PAD device name for LDEV #nnn is being used at DTS.DTCPC.SELECT.DTCname.CARD345.PAD4. (DTSERR=42)**

(DTSERR 42) Cause: A PAD name is used more than once.

Action: Remove all of the duplicate references to the PAD name.

**Path: NMMGRpath — PAD device name for LDEV #nnn is being used at DTS.DTCPC.SELECT.DTCname.CARD345.PAD5. (DTSERR=43)**

(DTSERR 43) Cause: A PAD name is used more than once.

Action: Remove all of the duplicate references to the PAD name.

**Path: NMMGRpath — PAD device name for LDEV #nnn is being used at DTS.DTCPC.SELECT.DTCname.CARD012.PAD0. (DTSERR=44)**

(DTSERR 44) Cause: The same logical device (ldev) number is used more than once.

Action: Remove the duplicate ldev number.

**Path: NMMGRpath — PAD device name for LDEV #nnn is being used at DTS.DTCPC.SELECT.DTCname.CARD012.PAD1. (DTSERR=45)**

(DTSERR 45) Cause: The same logical device (ldev) number is used more than once.

Action: Remove the duplicate ldev number.

**Path: NMMGRpath — PAD device name for LDEV #nnn is being used at DTS.DTCPC.SELECT.DTCname.CARD012.PAD2. (DTSERR=46)**

(DTSERR 46) Cause: The same logical device (ldev) number is used more than once.

Action: Remove the duplicate ldev number.

**Path: NMMGRpath — PAD device name for LDEV #nnn is being used at DTS.DTCPC.SELECT.DTCname.CARD345.PAD3. (DTSERR=47)**

(DTSERR 47) Cause: The same logical device (ldev) number is used more than once.

Action: Remove the duplicate ldev number.

Error Messages **Validation Error Messages**

## **Path: NMMGRpath — PAD device name for LDEV #nnn is being used at DTS.DTCPC.SELECT.DTCname.CARD345.PAD4. (DTSERR=48)**

- (DTSERR 48) Cause: The same logical device (ldev) number is used more than once.
	- Action: Remove the duplicate ldev number.

**Path: NMMGRpath — PAD device name for LDEV #nnn is being used at DTS.DTCPC.SELECT.DTCname.CARD345.PAD5. (DTSERR=49)**

(DTSERR 49) Cause: The same logical device (ldev) number is used more than once.

Action: Remove the duplicate ldev number.

#### **Path: NMMGRpath — The same LDEV #nnn is being used at DTS.DTCPC.SELECT.DTCname.CARD012. (DTSERR=50)**

(DTSERR 50) Cause: The logical device (ldev) number is used more than once in the CARD012 configuration.

Action: Remove any duplicate references to the ldev number.

#### **Path: NMMGRpath — The same LDEV #nnn is being used at DTS.DTCPC.SELECT.DTCname.CARD345. (DTSERR=51)**

(DTSERR 51) Cause: The logical device (ldev) number is used more than once in the CARD345 configuration.

Action: Remove any duplicate references to the ldev number.

## **Path: NMMGRpath — The same node name is being used at linkname. (DTSERR=52)**

(DTSERR 52) Cause: The same node name is used more than once.

Action: Remove the duplicate reference to the node name.

## **Path: NMMGRpath — Blank NODENAME. (DTSERR=53)**

(DTSERR 53) Cause: A host node name is not specified on the screen specified in the path.

Action: Enter a host node name on the screen specified in the path.

**Path: NMMGRpath — The profile for LDEV #nnn, profilename, is not defined. (DTSERR=54)**

(DTSERR 54) Cause: An incorrect profile name was used for the logical device (ldev).

Action: Verify the profile name for the logical device in the DTS Profile Selection screen.

**Path: NMMGRpath — Too many ldevs are configured using device class name devicename (max allowed num = 255). (DTSERR=55)**

(DTSERR 55) Cause: Too many logical devices are configured under the specified device class name. The maximum allowed is 255.

> Action: Reduce the number of logical devices configured under the specified device class name.

#### **Path: NMMGRpath — Profile profilename specified for non-nailed PAD terminals is of PRINTER or PADPRINT type. (DTSERR=57)**

(DTSERR 57) Cause: A printer or PAD printer profile is specified where only a terminal or pad terminal profile is allowed.

Action: Change the printer profile to be a terminal profile.

**Path: NMMGRpath — The profile for LDEV #nnn, profilename, is of PADTERM or PADPRINT type. (DTSERR=58)**

(DTSERR 58) Cause: A PAD terminal or PAD printer profile is specified where only a terminal or printer profile is allowed.

> Action: Change the PAD terminal or PAD printer profile to be a terminal or printer profile.

**Path: NMMGRpath — PAD device name for LDEV #nnn is being used at DTS.DTC.SELECT.DTCname.CARD012.PAD0. (DTSERR=59)**

(DTSERR 59) Cause: The same PAD device name is used more than once in the configuration.

Action: Remove any duplicate references to the PAD device name.

#### **Path: NMMGRpath — PAD device name for LDEV #nnn is being used at DTS.DTC.SELECT.DTCname.CARD012.PAD1. (DTSERR=60)**

(DTSERR 60) Cause: The same PAD device name is used more than once in the configuration.

Action: Remove any duplicate references to the PAD device name.

#### **Path: NMMGRpath — PAD device name for LDEV #nnn is being used at DTS.DTC.SELECT.DTCname.CARD012.PAD2. (DTSERR=61)**

(DTSERR 61) Cause: The same PAD device name is used more than once in the configuration.

Action: Remove any duplicate references to the PAD device name.

**Path: NMMGRpath — PAD device name for LDEV #nnn is being used at DTS.DTC.SELECT.DTCname.CARD345.PAD3. (DTSERR=62)**

(DTSERR 62) Cause: The same PAD device name is used more than once in the configuration.

Action: Remove any duplicate references to the PAD device name.

#### **Path: NMMGRpath — PAD device name for LDEV #nnn is being used at DTS.DTC.SELECT.DTCname.CARD345.PAD4. (DTSERR=63)**

(DTSERR 63) Cause: The same PAD device name is used more than once in the configuration.

Action: Remove any duplicate references to the PAD device name.

Error Messages **Validation Error Messages**

## **Path: NMMGRpath — PAD device name for LDEV #nnn is being used at DTS.DTC.SELECT.DTCname.CARD345.PAD5. (DTSERR=64)**

(DTSERR 64) Cause: The same PAD device name is used more than once in the configuration.

Action: Remove any duplicate references to the PAD device name.

## **Path: NMMGRpath — The same LDEV #nnn is being used at DTS.DTC.SELECT.DTCname.CARD012.PAD0. (DTSERR=65)**

(DTSERR 65) Cause: The logical device (ldev) number is used more than once in the configuration.

Action: Remove any duplicate references to the ldev number.

#### **Path: NMMGRpath — The same LDEV #nnn is being used at DTS.DTC.SELECT.DTCname.CARD012.PAD1. (DTSERR=66)**

(DTSERR 66) Cause: The logical device (ldev) number is used more than once in the configuration.

Action: Remove any duplicate references to the ldev number.

## **Path: NMMGRpath — The same LDEV #nnn is being used at DTS.DTC.SELECT.DTCname.CARD012.PAD2. (DTSERR=67)**

(DTSERR 67) Cause: The logical device (ldev) number is used more than once in the configuration.

Action: Remove any duplicate references to the ldev number.

#### **Path: NMMGRpath — The same LDEV #nnn is being used at DTS.DTC.SELECT.DTCname.CARD345.PAD3. (DTSERR=68)**

(DTSERR 68) Cause: The logical device (ldev) number is used more than once in the configuration.

Action: Remove any duplicate references to the ldev number.

#### **Path: NMMGRpath — The same LDEV #nnn is being used at DTS.DTC.SELECT.DTCname.CARD345.PAD4. (DTSERR=69)**

(DTSERR 69) Cause: The logical device (ldev) number is used more than once in the configuration.

Action: Remove any duplicate references to the ldev number.

## **Path: NMMGRpath — The same LDEV #nnn is being used at DTS.DTC.SELECT.DTCname.CARD345.PAD5. (DTSERR=70)**

(DTSERR 70) Cause: The logical device (ldev) number is used more than once in the configuration.

Action: Remove any duplicate references to the ldev number.

#### **Path: NMMGRpath — Modem behavior DCE high for LDEV #nnn, defined in Profile profilename, is not supported on DTC16 and DTC48. (DTSERR=71)**

(DTSERR 71) Cause: DCE high modem behavior is not supported for devices on a DTC 16 or DTC 48. DCE high is being specified for LDEV #*nnn*, which is on a DTC 16 or DTC 48.

> Action: Modify the modem behavior to one that is supported for the DTC, or make sure you have specified the right DTC type (not a DTC 16 or DTC 48) for the device with LDEV #*nnn*.

#### **Path: NMMGRpath — Hardware handshaking for LDEV #nnn, defined in Profile profilename, is not supported on DTC16 and DTC48. (DTSERR=72)**

(DTSERR 72) Cause: Hardware handshaking is not supported for devices on a DTC 16 or DTC 48. Hardware handshaking is being specified for LDEV #*nnn*, which is on a DTC 16 or DTC 48.

> Action: Make sure you have specified the right DTC type (not a DTC 16 or DTC 48), or if you are configuring ports on a DTC 16 or DTC 48, do not use a profile that specifies hardware handshaking.

#### **Path: NMMGRpath — Modem behavior is not supported. (DTSERR=73)**

(DTSERR 73) Cause: An invalid modem behavior has been specified. Valid modem behavior values are: 0, 1, 2, or 3. The configuration file may be corrupt.

> Action: Modify the modem behavior specified on the Terminal Profile or Printer Profile screens to a valid value.

## **Path: NMMGRpath — Invalid AFCP timer selection. (DTSERR=74)**

(DTSERR 74) Cause: You have specified an invalid AFCP timer selection.

Action: Go to the Tune DTC — Timer Selection Screen and choose a value from 1 to 6 for an AFCP timer selection.

#### **Path: NMMGRpath — Invalid Management timer selection. (DTSERR=75)**

(DTSERR 75) Cause: You have specified an invalid management timer selection.

Action: Go to the Tune DTC — Timer Selection Screen and choose a value of 1 or 2 for a management timer selection.

#### **Path: NMMGRpath — Baud rate 38400 for LDEV #nnn, defined in Profile profilename, is not supported on DTC16 and DTC48. (DTSERR=76)**

(DTSERR 76) Cause: You have used a profile that specified a baud rate of 38400 for a device that is connected to a DTC 16 or DTC 48.

> Action: Make sure you specified the right DTC type (not a DTC 16 or DTC 48), or do not use this profile for the port with LDEV #*nnn*.

Error Messages **Validation Error Messages**

## **Internal error. Failed to get memory. (DTSERR=77)**

(DTSERR 77) Cause: The operating system was unable to allocate the memory needed to store data used during validation.

> Action: Build a new file from the sample file NMSAMP1.PUB.SYS. Try to validate the file. If the same error message appears when verifying the new file, contact your Hewlett-Packard support representative.

## **Path: NMMGRpath — Back-to-Back, currently configured on LDEV #nnn, must use LDEV # -1. (DTSERR=78)**

(DTSERR 78) Cause: A profile of type HOST has been configured on a DTC port and the ldev specified is not -l.

> Action: Ports using HOST profiles are for back-to-back and must have an ldev of -l. Go to the screen specified in *NMMGRpath* and change the ldev to -l or use a different profile that is not of type HOST.

## **Path: NMMGRpath — X.25 card is not allowed in slot s. (DTSERR=79)**

(DTSERR 79) Cause: An X.25 card has been configured in a slot that is not allowed for the DTC type.

> Action: Go to the DTC specified in the *NMMGRpath* and delete the X.25 card from the slot number *s*.

#### **Path: NMMGRpath — Too many X.25 cards are configured. Maximum is 3. (DTSERR=80)**

(DTSERR 80) Cause: To many X.25 cards have been configured in the DTC specified in *NMMGRpath*.

> Action: Go to the DTC specified in the *NMMGRpath* and delete one or more X.25 cards.

#### **Path: NMMGRpath — LAN cardtype is not allowed on DTC16 or DTC48. (DTSERR=81)**

(DTSERR 81) Cause: The configuration for the DTC specified in *NMMGRpath* has a cardtype of "L" configured. This is not allowed for DTC 16 or DTC 48.

> Action: Go to the DTC Configuration screen specified in *NMMGRpath* and enter the correct cardtypes.

## **Path: NMMGRpath — Too many LAN cards configured. Only one is allowed. (DTSERR=82)**

(DTSERR 82) Cause: The configuration for the DTC specified in *NMMGRpath* has more than one LAN card specified in the cardtypes.

> Action: Go to the DTC Configuration screen specified in *NMMGRpath* and change the extra "L" cardtypes to another valid type.

#### **Path: NMMGRpath — Unknown cardtype specified for card c. (DTSERR=83)**

(DTSERR 83) Cause: The configuration for the DTC specified in *NMMGRpath* has been corrupted.

> Action: Delete the DTC specified in *NMMGRpath* and re-enter the data for this DTC.

> **Path: NMMGRpath — Cardtype for card c does not match DTC card configuration. (DTSERR=84)**

(DTSERR 84) Cause: The configuration for the DTC specified in *NMMGRpath* has been corrupted.

> Action: Delete the DTC specified in *NMMGRpath* and re-enter the data for this DTC.

**Path: NMMGRpath — Cardtype configured on card c not allowed on dtctype. (DTSERR=85)**

(DTSERR 85) Cause: The configuration for the DTC specified in *NMMGRpath* has been corrupted.

> Action: Delete the DTC specified in *NMMGRpath* and re-enter the data for this DTC.

#### **Path: NMMGRpath — Ldev #nnn> is not valid (must be >= -l and <=4679). (DTSERR=86)**

(DTSERR 86) Cause: The logical device (ldev) number is outside the allowed range.

Action: Go to the screen specified in *NMMGRpath* and modify the ldev number.

## **Path: NMMGRpath — Ldev of -l is not allowed with printer or terminal profile. (DTSERR=87)**

(DTSERR 87) Cause: An ldev number of -l has been specified on a port that has a profile configured that is of type terminal or printer.

> Action: Go to the screen specified in *NMMGRpath* and change the ldev or specify a profile that is a type HOST.

## Path: NMMGRpath — Profile for Idev #nnn, <profname>, is of HOST **type. (DTSERR=88)**

(DTSERR 88) Cause: Profile <profname> is of type HOST and has been configured on a DTC port where ldev specified is not -l.

> Action: Ports using HOST profiles are for back-to-back and must have an ldev of -l. Go to the screen specified in *NMMGRpath* and change the ldev to -l or use a different profile that is not of type HOST.

Error Messages **Validation Error Messages**

## **Path: NMMGRpath — Too few non-nailed ldevs available above TIO start ldev. (DTSERR=89)**

(DTSERR 89) Cause: There are not enough ldevs available above the TIO start ldev number to configure the number of ldev specified.

> Action: Lower the number of TIO non-nailed ldevs or delete all TIO non-nailed ldevs and specify a lower starting ldev number. Then add the desired number of ldevs.

#### **Path: NMMGRpath — Too few non-nailed ldevs available above PAD start ldev. (DTSERR=90)**

(DTSERR 90) Cause: There are not enough ldevs available above the PAD start ldev number to configure the number of ldev specified.

> Action: Lower the number of PAD non-nailed ldevs or delete all PAD non-nailed ldevs and specify a lower starting ldev number. Then add the desired number of ldevs.

**Path: NMMGRpath — Attached device for LDEV #nnn, defined in Profile <profname>, is not supported on DTC16 and DTC48. (DTSERR=92)**

(DTSERR 92) Cause: Modem devices configured (either US inout modem or European inout modem) are not supported on DTC16 or DTC48.

> Action: Go to DTC specified in *NMMGRpath* and change the modem type to required modem type other than US inout or European inout.

**Path: NMMGRpath — Eight bit with parity for LDEV #nnn, defined in Profile <profname>, is not supported on DTC16 and DTC48. (DTSERR=93)**

(DTSERR 93) Cause: Eight bit data length with odd/even parity ("8odd" or "8eve") feature is not supported on DTC16 or DTC48.

> Action: Go to DTC specified in *NMMGRpath* and change the entry for the parity to the required value other than "8eve" or "8odd".

> **Path: NMMGRpath — Two stop bits for LDEV #nnn, defined in Profile <profname>, is not supported on DTC16 and DTC48. (DTSERR=94)**

(DTSERR 94) Cause: Two stops bits feature is not supported on DTC16 or DTC48.

Action: Go to DTC specified in *NMMGRpath* and change the entry for the number of stop bits to one.

**Path: NMMGRpath — Binary port config for LDEV #nnn, defined in Profile <profname>, is not supported on DTC16 and DTC48. (DTSERR=95)**

(DTSERR 95) Cause: The feature for forcing data length and parity when binary mode is selected is not supported on DTC16 or DTC48.

> Action: Go to DTC specified in *NMMGRpath* and change the entry for the binary port config field to "N".

## **DCC Error Messages**

As system start-up nears completion, the Datacomm Configurator (DCC) creates the LINK and DTS managers. If the procedure is successful, the following message will be displayed on the console:

DCC STARTUP OK!

If the procedure is not successful, the message above is replaced by one or more error messages.

When looking up an error message, note that the following strings of characters are used to represent information that is inserted when the message is generated.

- $P-L$  is replaced by a DCC procedure number and a DCC location number; used for detailed diagnostics by Hewlett-Packard support representative.
- SSSSSSSSS is replaced by an eight-digit hexadecimal value; also used for detailed diagnostics.
- MMM and  $LLL$  are replaced by decimal values; used for detailed diagnostics.
- PATH is replaced by an NMCONF path or LLIO physical path

## **DCC ERROR P-L, (LLIO status SSSSSSSS). (DCCERR=1)**

(DCCERR 1) Cause: A problem exists with the low-level I/O services.

Action: Contact your Hewlett-Packard support representative.

## **DCC ERROR P-L, (reply status SSSSSSSS, msg descriptors MMM). (DCCERR=2)**

(DCCERR 2) Cause: A problem exists with interprocess communication.

Action: Contact your Hewlett-Packard support representative.

#### **DCC ERROR P-L, Configuration file open error SSSSSSSS. (DCCERR=3)**

(DCCERR 3) Cause: The configuration file does not exist or it is locked.

Action: Check to see if NMCONFIG.PUB.SYS exists. If it exists, verify that it is the proper file type and that it is not locked.

#### **DCC ERROR P-L, (NMCONF record error SSSSSSSS). NM Path: NMMGRpath (DCCERR=4)**

(DCCERR 4) Cause: The DCC surrogate cannot read a record in NMCONFIG.PUB.SYS, or data in the file was not validated or the data is corrupt.

## Error Messages **DCC Error Messages**

Action: Validate the NMCONFIG.PUB.SYS file and restart DTS. If the error persists, replace the file, validate it, and restart DTS.

**DCC ERROR P-L, configuration record data was invalid. NM Path: NMMGRpath (DCCERR=5)**

(DCCERR 5) Cause: Data in the NMCONFIG.PUB.SYS file was not validated or the data is corrupt.

Action: Validate the NMCONFIG.PUB.SYS file and restart DTS.

## **DCC ERROR P-L, (HLIO status SSSSSSSS, ldev LLL). (DCCERR=6)**

(DCCERR 6) Cause: A problem exists with the high-level I/O services.

Action: Contact your Hewlett-Packard support representative.

## **DCC ERROR P-L, (Buffer manager status SSSSSSSS). (DCCERR=7)**

(DCCERR 7) Cause: A problem exists with the datacomm buffers.

Action: Contact your Hewlett-Packard support representative.

**DCC ERROR P-L, (External procedure not found, status SSSSSSSS). (DCCERR=8)**

(DCCERR 8) Cause: A problem exists with DCC execution.

Action: Contact your Hewlett-Packard support representative.

## **DCC ERROR P-L, (Memory management error status SSSSSSSS). (DCCERR=9)**

(DCCERR 9) Cause: A problem with the system occurred; the DCC cannot obtain memory.

Action: Contact your Hewlett-Packard support representative.

## **DCC ERROR P-L, (Ports status SSSSSSSS). (DCCERR=10)**

(DCCERR 10) Cause: A problem with the DCC or the port's subsystem occurred.

Action: Contact your Hewlett-Packard support representative.

**DCC ERROR P-L, time out on reply msg, descriptors MMM. (DCCERR=11)**

(DCCERR 11) Cause: The DCC did not receive a reply message within the allotted time.

Action: Contact your Hewlett-Packard support representative.

## **DCC ERROR P-L, too many DTCs configured. (DCCERR=12)**

(DCCERR 12) Cause: The NMCONFIG.PUB.SYS file contains more than the supported number of DTCs.

> Action: Delete the excess DTCs from the NMCONFIG.PUB.SYS file and restart DTS.

#### **DCC ERROR P-L, link name specified for the DTS does not exist. (DCCERR=13)**

(DCCERR 13) Cause: The link name configured in NMMGR on the DTS Configuration screen does not exist.

> Action: Go to the DTS Configuration screen and enter the link name, then restart DTS.

> **DCC ERROR P-L, link name specified for the DTS is not available (link status SSSSSSSS). (DCCERR=14)**

(DCCERR 14) Cause: A problem occurred with the link hardware; the LANIC might be in the wrong slot or it might not be connected to the LAN.

> Action: Check the hardware configuration and connections, then restart DTS.

## **DCC ERROR P-L, too many links configured. (DCCERR=15)**

(DCCERR 15) Cause: More that eight links are configured.

Action: Delete all unused links so that eight or less links are used, then restart DTS.

#### **DCC ERROR P-L, message received on wrong subque. (DCCERR=16)**

(DCCERR 16) Cause: A problem exists with the interprocess communication.

Action: Contact your Hewlett-Packard support representative.

## **DCC ERROR P-L, unrecognized message received. (DCCERR=17)**

(DCCERR 17) Cause: A problem exists with the interprocess communication.

Action: Contact your Hewlett-Packard support representative.

## **DCC ERROR P-L, internal DCC logic error. (DCCERR=18)**

(DCCERR 18) Cause: A problem internal to the DCC exists.

Action: Contact your Hewlett-Packard support representative.

#### **DCC ERROR P-L, Link error status SSSSSSSS. LLIO path: NMMGRpath (DCCERR=19)**

(DCCERR 19) Cause: A problem occurred while configuring the link manager.

Action: Contact your Hewlett-Packard support representative.

## **DCC ERROR P-L, Add LDEV to class failure (HLIO status SSSSSSSS, ldev LLL). (DCCERR=20)**

(DCCERR 20) Cause: A class contains more than 255 devices, or a conflict in class names exists, or NMCONFIG.PUB.SYS was not cross-validated with files created with SYSGEN.

Action: Run SYSGEN to verify the conflict.

Error Messages **DCC Error Messages**

## **DCC WARNING P-L, Configuration file close error SSSSSSSS. (DCCWARN=21)**

(DCCERR 21) Cause: A problem occurred while closing the NMCONFIG.PUB.SYS file or the NMCONFIX.PUB.SYS file.

> Action: Check that the files exist, and that adequate disk space is available for them. If the files exist and the disk space is large enough, check for file system or hardware problems.

#### **NLIO status SSSSSSSS, ldev LLL) (DCCERR=22)**

(DCCERR 22) Cause: A problem exists in the NLIO services.

Action: Contact your Hewlett-Packard support representative.

## **DCC ERROR P-L, Blank NODENAME. (DCCERR=23)**

(DCCERR 23) Cause: A host node name was not configured.

Action: Configure a host node name.

#### **DCC ERROR P-L, Configuration file not validated, status SSSSSSSS. (DCCERR=24)**

(DCCERR 24) Cause: Either modifications were made to the network management configuration file and the file was not validated, or the file was validated but the errors listed to the console were not corrected.

> Action: Either validate the network management configuration file, or correct the errors listed to the console when the file was first validated and then revalidate the file.

#### **DCC ERROR P-L, X.25 Level 1&2 not configured in NMMGR, status SSSSSSSS. (DCCERR=25)**

(DCCERR 25) Cause: Level  $1&2$  of the X.25 network management structure have not been configured in NMMGR.

> Action: Supply the required information in the X.25 Level 1&2 screen in NMMGR.

#### **DCC ERROR P-L, X.25 Level 3 not configured in NMMGR, status SSSSSSSS (DCCERR=26)**

(DCCERR 26) Cause: Level 3 of the X.25 network management structure have not been configured in NMMGR.

> Action: Supply the required information in the X.25 Level 3 screen in NMMGR.

**DCC ERROR P-L, Invalid card number specified, (DCC status SSSSSSSS, card number = cardnumber). (DCCERR=27)**

(DCCERR 27) Cause: You have specified an invalid card number for the DTC type.

Action: For DTC 72MX, the valid range for card number is 0 to 3. For DTC 48, the valid range for card number is 0 to 5. For DTC 16, you may use card 0 and 1 for connector cards and card 2 for X.25 card.

#### **DCC ERROR P-L, Invalid DTC type specified, (DCC status SSSSSSSS. (DCCERR=28)**

(DCCERR 28) Cause: The NMCONFIG.PUB.SYS file may be corrupt.

Action: Use a backup configuration file, verify and update your configuration, validate and cross-validate with SYSGEN, and restart DTS. Keep the corrupt configuration file and report this condition to your HP representative.

#### **DCC ERROR P-L, DTC is not configured, NM path: NMMGRpath (DCCERR=29)**

(DCCERR 29) Cause: A dynamic configuration change was attempted on a DTC that DCC has not yet created.

> Action: Delete the DTC from the NMCONFIG file and run DTCCNTRL. Then add the DTC back to the NMCONFIG.PUB.SYS file.

## **DCC ERROR P-L, Ldev is already configured, (ldev: LLL). (DCCERR=30)**

(DCCERR 30) Cause: The ldev #LLL is already configured on the system.

Action: Validate the NMCONFIG. PUB. SYS file and then cross-validate with SYSTEM and then restart DTS.

#### **DCC ERROR P-L, Duplicate node address or DTC node name. NM path: NMMGRpath (DCCERR=31)**

(DCCERR 31) Cause: The node address or DTC nodename of a DTC that was added dynamically or automatically is already configured on an existing DTC.

> Action: Verify the node address and nodename of the new DTC and retry the operation. If the error occurs again, check the configurations of the other DTCs that are in the NMCONFIG.PUB.SYS file. If the duplicate entry is not found then restart DTS.

## **DCC ERROR P-L, DTC name is already configured. NM PATH: NMMGRpath (DCCERR=32)**

(DCCERR 32) Cause: The DTC name of a DTC that was added dynamically or automatically is already configured.

> Action: Verify that the DTC name doesn't already exist in the NMCONFIG file. If the DTC name doesn't exist in the NMCONFIG file then restart DTS or pick a different name for the DTC.

Error Messages **DCC Error Messages**

#### **DCC WARNING P-L, Ldev not added to class. (HLIO status SSSSSSSS, ldev LLL). (DCCWARN=33)**

(DCCWARN 33) Cause: A class contains more than 255 devices, a conflict in class names exists, or NMCONFIG.PUB.SYS was not cross-validated with files created with SYSGEN.

> Action: The ldev is still usable but will not be in the class. Validate the NMCONFIG.PUB.SYS file and run SYSGEN to verify conflict.

#### **DCC ERROR P-L, Delete Ldev from class failure. (HLIO status SSSSSSSS, ldev LLL). (DCCERR=34)**

(DCCERR 34) Cause: The DTC name of a DTC that was added dynamically or automatically is already configured.

Action: A problem occurred while deleting the ldev from a class.

#### **DCC WARNING P-L, Ldev not deleted from class. (HLIO status SSSSSSSS, ldev LLL). (DCCWARN=35)**

(DCCWARN 35) Cause: The ldev has already been deleted from the class or the class no longer exists on the system.

> Action: This is a warning. If it persists, make sure no other system utilities are being used to delete classes or remove devices from classes.

#### **DCC ERROR P-L, Failed to delete ldev LLL. Ldev still in use. (DCCERR=36)**

(DCCERR 36) Cause: An attempt was made to delete an ldev that is logged on or is SPOOLED.

> Action: Logoff the session using the device or stop the spooler on the device and retry the operation.

#### **DCC ERROR P-L, Failed to delete ldev LLL. (HLIO status SSSSSSSS). (DCCERR=38)**

(DCCERR 38) Cause: An internal error occurred while deleting an ldev. The ldev is probably unusable.

> Action: Do a DTS shutdown and restart. If the problem persists, then reboot the system.

#### **DCC ERROR P-L, Unable to stop spooler on ldev LLL. (Status SSSSSSSS). (DCCERR=39)**

(DCCERR 39) Cause: An internal error occurred while stopping the spooler during a DTS shutdown with forced=y.

> Action: Do a DTS restart and check the device. If the device is not operating then shutdown and restart DTS.

#### **DCC ERROR P-L, nn dev(s) are owned, shutdown not done. (DCCERR=40)**

(DCCERR 40) Cause: While attempting a DTS shutdown, nn ldevs were found to be still logged on or spooled. The shutdown operation was aborted.

> Action: Logoff or stop the spooler on the devices that are still in use. Retry the DTS shutdown.

#### **DCC ERROR P-L, LLIO error (Status: SSSSSSSS, path: NMMGRpath) (DCCERR=41)**

(DCCERR 41) Cause: A problem exists with the low-level I/O services.

Action: Contact your Hewlett-Packard support representative.

#### **DCC ERROR P-L, Too few non-nailed ldevs found. (DCCERR=42)**

(DCCERR 42) Cause: While deleting non-nailed ldevs, there were fewer unused non-nailed ldevs found to delete than requested.

> Action: Logoff sessions that are using non-nailed ldevs and retry the operation.

#### **DCC ERROR P-L, Unexpected procedure label status. (Status SSSSSSSS) (DCCWARN=43)**

(DCCWARN 43) Cause: A internal problem exists with process management.

Action: Contact your Hewlett-Packard support representative.

#### **DCC ERROR P-L, Can't update data in NMCONFIG file. (Status SSSSSSSS) NM Path: NMMGRpath. (DCCERR=44)**

(DCCERR 44) Cause: While performing Automatic configuration of a DTC, DCC was not able to add the configuration to the NMCONFIG.PUB.SYS file.

> Action: Make sure the NMCONFIG file is not in use by another session. Check that the file is not full. Compress the file to free unused space.

**DCC ERROR P-L, Not enough room in NMCONFIG file. (Status SSSSSSSS) (DCCERR=45)**

(DCCERR 45) Cause: There is not enough room left in the NMCONFIG.PUB.SYS file to successfully add a new DTC automatically.

> Action: Compress the NMCONFIG.PUB.SYS file to remove unused space and optionally expand the size with NMMGR. Retry the operation.

#### **DCC ERROR P-L, Time out waiting for DTC boot request. (DCCERR=47)**

(DCCERR 47) Cause: While automatically adding a new DTC no boot request was received within the allowed time. The DTC is either powered off or the LAN address specified is not correct.

Error Messages **DCC Error Messages**

Action: Make sure the DTC is powered on and the correct LAN address is specified.

## **DCC WARNING P-L, (LLIO status SSSSSSSS) (DCCWARN=48)**

(DCCWARN 48) Cause: An internal problem has occurred with low-level I/O.

Action: This is a warning. If it persists contact your Hewlett-Packard support representative.

#### **DCC WARNING P-L, Ldev LLL is unusable until next DTS restart. (DCCWARN=49)**

(DCCWARN 49) Cause: The ldev was being accessed programatically when a DTS Shutdown was performed and the forced=y option was specified.

> Action: Logoff the session or job that was accessing the device and restart DTS. Perform another DTS shutdown and restart.

#### **DCC WARNING P-L, Waiting 30 sec for ldevs to become free. (DCCWARN=50)**

(DCCWARN 50) Cause: One or more ldevs were in use when DTS shutdown with the forced=y option specified. DCC is waiting for the reset and/or STOPSPOOL to complete.

Action: No action needed. DCC will proceed automatically.

**DCC WARNING P-L, Dynamic configuration is disabled. (DCCWARN=51)**

(DCCWARN 51) Cause: DCC could not find the Dynamic ID in the config file.

Action: Perform a DTS shutdown and restart. If the warning persists, contact your Hewlett-Packard support represnentative.

#### **WARNING: I/O config from last START NORECOVERY will be used. (DCCWARN=100)**

(DCCWARN 100) Cause: A routine message; this indicates that a start recovery is being attempted.

Action: No action is required.

#### **DCC WARNING P-L, (Startup) can not open NMCONFIG, status SSSSSSSS. (DCCWARN=101)**

(DCCWARN 101) Cause: Cannot open the NMCONFIG.PUB.SYS file.

Action: Check that the file exists and that it is not locked. If the file exists and is not locked, check for file system or hardware problems.

#### **DCC WARNING P-L, (Startup) can not purge NMCONFIX, status SSSSSSSS. (DCCWARN=102)**

(DCCWARN 102) Cause: The NMCONFIX.PUB.SYS file cannot be purged.

Action: Check that the file exists. If the file exists, check for file system or hardware problems.

#### **DCC WARNING P-L, (Startup) can not open NMCONFIX, status SSSSSSSS. (DCCWARN=103)**

(DCCWARN 103) Cause: The NMCONFIX.PUB.SYS file exists but it cannot be opened.

Action: Check that the file is not locked. If the file is not locked, check for file system or hardware problems.

#### **DCC WARNING P-L, (Startup) can not create NMCONFIX, status SSSSSSSS. (DCCWARN=104)**

(DCCWARN 104) Cause: A disk space problem, a file system problem, or a hardware problem exists.

> Action: Verify that enough disk space is available. If enough disk space is available, verify that no file system problems exist. Then, verify that no hardware problems exist.

#### **DCC WARNING P-L, (Startup) can not copy record from NMCONFIX, status SSSSSSSS. (DCCWARN=105)**

(DCCWARN 105) Cause: The NMCONFIX.PUB.SYS does not exist, or a file system or hardware problem exists.

> Action: Check that the NMCONFIX.PUB.SYS file exists. If it does not, restore it. If the file exists, check for file system or hardware problems.

#### **DCC WARNING P-L, (Startup) can not copy record to NMCONFIG, status SSSSSSSS. (DCCWARN=106)**

(DCCWARN 106) Cause: The NMCONFIG.PUB.SYS file does not exist, or a file system or hardware problem exists.

> Action: If the file does not exist, create it. If the file exists, check for file system or hardware problems.

#### **DCC WARNING P-L, (Startup) can not close NMCONFIG, status SSSSSSSS. (DCCWARN=107)**

(DCCWARN 107) Cause: The NMCONFIG.PUB.SYS file does not exist, or a disk space, a file system, or hardware problem exists.

> Action: Check that the NMCONFIG.PUB.SYS file exists. If it does not exist, restore it. If the file exists, check for a disk space problem, a file system problem, or a hardware problem.

#### **DCC WARNING P-L, (Startup) can not close NMCONFIX, status SSSSSSSS. (DCCWARN=108)**

(DCCWARN 108) Cause: The NMCONFIX.PUB.SYS file does not exist, or a disk space, file system, or hardware problem exists.

> Action: Check that the NMCONFIX.PUB.SYS exists. If it does not exist, restore it. If the file exists, check for a file system problem or a hardware problem.

Error Messages **DCC Error Messages**

## **A**

**access port** A special interface card in the system cabinet through which the MPE/iX system console is connected.

**ADCP** Avesta Device Control Protocol. An HP proprietary protocol which provides device control features. ADCP is optimized for communications between a DTC and MPE/iX systems

**address** A numerical identifier defined and used by a particular protocol and associated software to distinguish one node from another.

**address key** *See* X.25 **address key**.

**address resolution** In NS networks, the mapping of node names to IP addresses and the mapping of IP addresses to subnet addresses.

#### **address resolution protocol**

**(ARP)** A protocol used to convert an IP address to a low level hardware address. ARP can be used only over a single physical network and is limited to networks that support hardware broadcast.

**adjacent** A node on a point-to-point network that is connected to another node by a single link with no intervening nodes.

**ADP** Active Distribution Panel. *See* **MDP**.

**AFCP** Avesta Flow Control Protocol. An HP proprietary protocol which provides data flow control features. AFCP is optimized for communications between nodes, including DTCs, in an MPE/iX environment.

#### **ARP** *See* **address resolution protocol**.

**ARPA** Advanced Research Projects Agency. It is the former name of the Defense Advanced Research Project Agency (DARPA). The Internet suite of protocols was developed under ARPA guidance.

**ARPA Telnet Access** An HP product which is a board that can be installed in a DTC 48 and DTC 72MX. The Telnet Access board performs protocol translation. Calls to the IP address of an MPE/iX system are detected by the Telnet Access board and are retransmitted on the LAN using AFCP, allowing connections from terminals on ARPA systems to HP 3000s.

**ARPA Telnet Express** An HP product which is a standalone hardware platform dedicated to performing protocol translation. Calls to the IP address of an MPE/iX system are detected by the Telnet Express and are retransmitted on the LAN using

AFCP, allowing connections from terminals on ARPA systems to HP 3000s.

**ASCII** American National Standard Code for Information Interchange. A character set using 7-bit code used for information interchange among data processing and data communications systems. The American implementation of International Alphabet No. 5.

**asynchronous** A device's mode of operation in which a sequence of operations are executed irrespective of time coincidence with any event. Devices that are directly accessible by people (for example, terminal keyboards) operate in this manner.

#### **asynchronous processor**

**board** The new 24-port mux board for the DTC 72MX. Allows up to 24 direct and modem connections per board. A DTC 72MX can have up to 3 asynchronous processor boards (for a total of 72 connections).

## **Attachment Unit Interface**

AUI. The cable that runs between each node (host, DTC, or other device) and the Medium Attachment Unit (MAU) that connects it to the LAN in a ThickLAN configuration.

**autodial** A dial link in which the remote node's telephone number is automatically dialed by a modem or other device with this capability.

**automatic configuration** The addition and configuration of a host-based managed DTC to the HP 3000 system without needing to specify detailed configuration information such as DTC cards/boards and ldevs.

## **B**

**backbone LAN** A thick LAN cable conforming to the IEEE 802.3 Type 10 BASE 5 Standard.

**back-to-back configuration** A DTC configuration whereby MPE users connected to one DTC can communicate with a non-MPE/iX system connected to another DTC via the LAN. *See also* **Local Switching**.

## **backup configuration file** A

file that contains a copy of the information contained in the configuration file. The backup file, called NMCBACK.*group.account* by default, is updated each time the configuration file is successfully validated.

**banner** A welcome message displayed on your screen. On the local OpenView workstation a banner appears when a remote connection is established with the OpenView DTC Manager. A banner also can appear when you log on to MPE.

**baud** The measure of the speed at which information travels between devices, most commonly used in reference to terminal speed settings. Baud represents

signal events per second. When one bit represents each signal change, baud is the same as "bits per second."

**binary mode** A data-transfer scheme in which no special character processing is performed. All characters are considered to be data and are passed through with no control actions being taken.

**bit** Binary digit. A unit of information that designates one of two possible states, which are represented by either 1 or 0.

**block mode** A terminal processing mode in which groups, or "blocks," of data are transmitted all at once.

**BNC T-Connector** A connector used to connect a computer or a component such as a DTC to the LAN in a ThinLAN configuration.

**boundary** *See network boundary*.

**bps** Bits per second. The number of bits passing a point per second.

**bridge** A device that is used to connect LAN segments.

**broadcast** Communication method of sending a message to all devices on a link simultaneously.

**buffer** A logical grouping of a system's memory resources used by NS 3000/iX.

**byte** A sequence of eight consecutive bits operated on as a unit.

## **C**

**call** In X.25, a call is an attempt to set up communication between two DTEs using a virtual circuit. Also known as a virtual call.

**call collision** A conflict that occurs at a DTE/DCE interface when there is a simultaneous attempt by the DTE and DCE to set up a call using the same logical channel identifier.

**called address** When a node sends out a call request packet, the packet contains the address of the destination node. The address of the destination node is the called address.

**calling address** When a node receives an incoming call packet, the packet contains the address of the sending node. The address of the sending node is the calling address.

**carrier** A continuous wave that is modulated by an information-bearing signal.

#### **catenet** *See* **internetwork**.

**CCITT** Consultative Committee for International Telephony and Telegraphy. An international organization of communication carriers, especially government telephone monopolies, responsible for developing telecommunication

standards by making recommendations. The emphasis is on "recommendations"; no carrier is required to adhere to a CCITT recommendation, although most do so in their own interests.

**CIB** The channel input/output bus in the backplane of an HP 3000.

#### **circuit-switching network** A

type of data communications network wherein a physical and exclusive link is maintained between two communicating devices for the call duration. An all-digital, circuit- switching network is often referred to as an X.21 network.

**closed user group** An X.25 user facility that allows communication to and from a pre-specified group of users and no one else.

#### **compatibility mode** A

processing mode on HP 3000 Series 900 computers that allows applications written for MPE V/E- based systems to be ported and run without changes or recompilation.

**computer network** A group of computer systems connected in such a way that they can exchange information and share resources.

**configuration** 1) The way in which computer equipment is physically interconnected and set up to operate as a system. 2) The layout of the computer system, including the MPE table, memory, and buffer sizes, that tells which peripheral devices are (or can be) connected to the computer and how they can be accessed. 3) The process of defining the characteristics of a network in software.

For MPE/iX-based computers, the operating systems are configured through use of the SYSGEN utility.

Next, the Datacommunications and Terminal Subsystem (DTS) link is configured by using NMMGR (running on the host) and can, in addition, be configured using the OpenView DTC Manager software (running on the OpenView Windows Workstation) depending on the type of network management you use.

A system that is to run network services (NS 3000/iX) is configured through use of NMMGR.

Access to X.25 is configured in two parts. The X.25 MPE/iX System Access software is configured on the host through use of NMMGR. The DTC/X.25 Network Access software residing on the DTC is configured at the OpenView Windows Workstation through use of the OpenView DTC Manager.

#### **configuration file** The

configuration file contains the information that the network needs in order to operate. This file also contains information necessary for link- level and NetIPC logging. The only file name that the system recognizes is NMCONFIG.PUB.SYS

**control-X echo** Three exclamation marks (!!!) output to the terminal screen when the cancel character (normally **[CTRL]-X**) is entered.

**control-Y trap** A user-written procedure to which control is passed when the subsystem break character (normally **[CTRL]-Y**) is entered during execution of a program with subsystem break enabled.

**cross-validate** The process of assuring that information contained in two locations is consistent where it is imperative that it be consistent. For example, an automatic cross-validation occurs when you enter SYSGEN to assure that information contained in NMCONFIG.PUB.SYS agrees with system configuration data.

**CSMA/CD** Carrier Sense Multiple Access with Collision Detect, transmission access method used by the IEEE 802.3 LAN standard.

**CSN** *See* **circuit-switching network**.

**CTB** The cache transfer bus in the backplane of an HP 3000.

## **CUG** *See* **closed user group**.

## **D**

**data** Basic elements of information that can be processed or produced by a computer.

## **Datacommunications and Terminal Controller** *See* **DTC**.

**datagram** A self-contained packet that is independent of other packets. It does not require an acknowledgment and it carries information which is sufficient to route it from one DTE to another DTE without relying on earlier exchange between the DTEs.

**data overrun** Transmitted data that is sent faster than the receiving equipment can receive it. The resultant overflow data is lost. *See also* **flow control**.

**Datapac** The national public PSN of Canada.

**Datex-P** The national public PSN of West Germany.

**D bit** Delivery confirmation bit. Used in the X.25 protocol, the setting of the D bit in DATA packets indicates whether delivery acknowledgment of the packet is required from the local DCE or from the remote DTE. It therefore allows the choice between local and end-to-end acknowledgment.

**DCE** Data circuit-terminating equipment. The interfacing equipment required in order to interface to data terminal equipment (DTE) and its transmission circuit. Synonyms: data communications equipment, dataset. A modem is an example of a DCE.

**DDFA** DTC Device File Access Utilities. A set of HP-UX utilities which is used by systems and user written applications to programmatically access devices attached to DTC ports.

**DDP** Direct Distribution Panel; a distribution panel that serves as the electrical and physical interface between a DTC 72MX mux board (asynchronous processor board) and up to eight asynchronous devices for direct connections. See **MDP** for modem connections.

**DDX** The national public PSN of Japan.

**dedicated printer** A printer that can be used only by one host on the LAN—the one specified in the Destination Node Name in that printer's configuration screen.

**demodulation** The process by which the information-bearing signal is retrieved from a modulated carrier wave. The inverse of modulation.

**destination node name** In DTS configuration, it is either 1) the name of a host that a user can be connected to by default (if switching is not enabled for that user, or if automatic modem connection is enabled), or 2) the name of the only host that can access a dedicated printer.

**device class** A collection of devices that have some user-defined relation. Device classes are assigned through use of the NMMGR configuration program.

**device-dependent characteristic** A file specification for which modifications are restricted because of the type of device on which the file is opened. For example, data directed to terminals must have a blocking factor of one.

**device driver** A software module that controls a specific type of input/output device.

**devicefile** A file being input to or output from any peripheral device except a disk. MPE/iX allows operations to be performed on the device itself as if it were a file.

**device independence** A characteristic of the operating system that allows users to selectively redirect input/output from a program, session, or job without regard to the nature of the device.

#### **device name** *See* **PAD name**.

**Dial ID protocol** A proprietary Hewlett- Packard protocol that provides security checking and address exchange for dial links.

**dial link** A connection made through public telephone lines.

#### **direct-connect device** An

asynchronous device that is connected directly to a DTC through an RS-232-C or RS-422 cable, with no intervening communications equipment. Also referred to as a "local connection."

**direct connection** A leased line, private line, or other non-switched link in a network.

**direct dial** A dial link through which only one remote node can be reached.

**direct-path branching** The process of directly accessing any screen in NMMGR by entering a path name in the Command: field. The path name must be preceded by an at sign  $(\mathcal{Q})$ .

**download** The process of loading operating code and configuration files into the DTC's memory. The DTC is downloaded by the MPE/iX host for LANs using host-based network management, and by the PC for DTCs managed by the OpenView DTC Manager.

**driver** Software that controls input/output devices including NS 3000/iX links.

**DTC** Datacommunications and Terminal Controller. The DTC is a hardware device, configured as a node on a LAN, that enables asynchronous devices to access HP 3000 Series 900 computers. Terminals can either be directly connected to the DTC, or they can be remotely connected through a Packet Assembler Disassembler (PAD). The DTC can be configured with DTC/X.25 Network Access cards and DTC/X.25 Network Access software. A DTC/X.25 iX Network Link consists of two software modules: the X.25 iX System Access software (running on the host) and the DTC/X.25 Network Access software (running on the DTC).

**DTCCNTRL** A command file you can use to manage DTS configurations. Using DTCCNTRL, you can dynamically implement DTS changes, automatically add a new DTC, shutdown/restart DTS, and manage/dynamically configure host-based X.25 connections.

**DTC 16** HP 2340A product. A DTC that provides 2 slots for asynchronous connections with each slot allowing up to 8 direct connections or 6 modem connections, plus an optional X.25 link supporting up to 32 virtual circuits at speeds of up to 19.2 Kbps.

**DTC 16iX** HP J2062A product. A DTC terminal server for HP 3000 systems. It allows up to 16

asynchronous (direct and modem) LAN connections to HP 3000 systems.

**DTC 16MX** HP J2063A product. A DTC terminal server for HP 3000 and Telnet systems. It allows up to 16 asynchronous (direct and modem) LAN connections for the HP 3000 environment and for computer systems running ARPA, such as HP 9000s and third party systems. When managed by the HP 3000, the DTC 16MX is configured and functions exactly like a DTC 16iX. The full functionality of the DTC 16MX is only available when it is managed by the OpenView DTC Manager.

**DTC 16RX** HP J2064A product. A routable communications server that enables up to 16 asynchronous connections for the HP 3000 environment and computer systems running ARPA, such as HP 9000s and third party systems.

**DTC 16RX Manager** An application program that resides on the HP 9000 host system and enables you to configure and diagnose the HP DTC 16RX Routable Communications Server.

**DTC 16TN** HP J2060A product. A DTC terminal server for Telnet systems. It allows up to 16 asynchronous connections to computer systems running ARPA, such as HP 9000s and third party systems.

**DTC 48** HP 2345B product. A DTC that provides 6 slots for asynchronous connections, X.25 links, or Telnet Access. Each slot allows up to 8 direct connections or 6 modem connections. A DTC 48 may have up to 3 slots used for X.25 links, each supporting up to 256 virtual circuits at speeds of up to 64 Kbps or one Telnet Access card with 40 Telnet connections to HP 3000 Series 900 connections.

**DTC 72MX** HP J2070A product. A DTC that provides 3 slots allowing up to 72 asynchronous connections. Each slot accommodates up to 24 direct or modem connections. A DTC 72MX may have up to 3 slots used for X.25 links, each supporting up to 256 virtual circuits at speeds of up to 64 Kbps. It may also use one slot for Telnet Access card with 40 Telnet connections to HP 3000 Series 900 computers.

**DTC identifier** An identifier used only within NMMGR to define the branch of the configuration file containing information about a particular DTC. The identifier must begin with a letter and can be up to eight characters long.

#### **DTC Manager** *See* **OpenView DTC Manager**.

**DTC node name** A unique name used to identify a DTC on a LAN. The node name format is *nodename.domain.organization*, with each of the three parts

having up to 16 characters. The name begins with either a letter or a digit.

**DTC station address (802.3 address)** A 12-digit hexadecimal number used to identify the DTC as a node belonging to the network configuration. Also called the LAN address or node address.

**DTC switching** A facility enabling terminal users to select any host system that they want to connect to. DTC switching is available only when the OpenView DTC Manager is used for network management.

**DTC/X.25 Network Access** The software that resides on the Datacommunications and Terminal Controller (DTC). To configure access to an X.25 network, you must configure two software components: the X.25 iX System Access (residing on the HP 3000 host and configured through use of NMMGR software), and DTC/X.25 Network Access (configured on the OpenView Windows Workstation through use of the OpenView DTC Manager software for PC-based management, and through NMMGR for host-based management).

**DTC/X.25 Network Access card** The hardware card and channel adapter that provides X.25 Network Access. It resides in the Datacommunications and Terminal Controller (DTC).

#### **DTC/X.25 iX Network Link**

Software and hardware that provides MPE/iX access to private and public X.25 networks. The X.25 iX System Access software resides on an HP 3000 host and is configured through use of NMMGR. The DTC/X.25 Network Access software resides on the Datacommunications and Terminal Controller and is configured at the OpenView Windows Workstation for PC-based management and through NMMGR for host-based management.

**DTE** Data Terminal Equipment. Equipment that converts user information into data-transmission signals or reconverts received data signals into user information. Data terminal equipment operates in conjunction with data circuit-terminating equipment.

**DTS** Datacommunications and Terminal Subsystem. This consists of all of the Datacommunications and Terminal Controllers (DTCs) on a LAN, their LANIC cards (attached to the host), the LAN cable, and the host and DTC software that controls all related DTS hardware.

**DTS restart** The startup of the DTS subsystem using the **DTCCNTRL** command file after DTS has been shut down.

**DTS shutdown** The shutdown of the DTS subsystem, including the release of all TIO-related resources, using the **DTCCNTRL** command file.

**duplex** A transmission method that allows two-way communication. If both ends of the transmission link can transmit simultaneously, it is called full duplex. If only one end can transmit at a time, it is half-duplex transmission.

**dynamic configuration** The ability to make DTS configuration changes using NMMGR without rebooting the HP 3000 system.

## **E**

**entry priority** In a point-to-point network, it is a ranking that identifies the most desirable route for data to travel from a given local node to a remote node.

**environment** A session that is established on a remote node.

**escape from data transfer character** A character that allows a user who is connected to a host system through the DTC, to break that connection and return to the DTC switching user interface. The default is **[CTRL]-K**. This character is used only on networks managed by the OpenView Windows Workstation. **escape sequence** A sequence of characters beginning with the escape character and followed by one or more other characters, used to convey control directives to printers, plotters, or terminals.

**Ethernet** A Local Area Network system that uses baseband transmission at 10 Mbps over coaxial cable and unshielded twisted pair. Ethernet is a trademark of Xerox Corporation.

**event log** One of three circular files stored on the OpenView windows workstation. It contains lists of events that are reported by the DTCs for which it is responsible.

**extended packet sequence numbering** One of the optional Network Subscribed Facilities that provides packet sequence numbering using modulo 128. If not subscribed, modulo 8 is used.

## **F**

**facility** An optional service offered by a packet switching network's administration and requested by the user either at the time of subscription for network access or at the time a call is made. Also known as user facility.

**facility set** A facility set defines the various X.25 connection parameters and X.25 facilities that can be negotiated for each virtual circuit on a per-call basis.
**fast select** An optional packet-switching network facility by which user data can be transmitted as part of the control packets that establish and clear a virtual connection.

**FCS** Frame Check Sequence. A sequence of bits generated by X.25 at Level 2 that forms part of the frame and guarantees the integrity of its frame's contents. The FCS is also used by the IEEE 802.3 protocol to check the validity of frames.

**file equation** An assignment statement used to associate a file with a specific device or type of device during execution of a program.

**file number** A unique number associated with a file when the file is opened. The file number is returned in the FOPEN or HPFOPEN call used to open the file. It can be used to access that file until the file is closed.

**file specification** The name and location of a file. The full specification for a file includes the file name, group, and account.

**file system** The part of the operating system that handles access to input/output devices (including those connected through the DTC), data blocking, buffering, data transfers, and deblocking.

**flow control** A means of regulating the rate at which data transfer takes place between devices to protect against data overruns.

**flow control negotiation** One of the network subscribed facilities selected at subscription time. This facility allows the Flow Control parameter to be negotiated at call set-up time, as opposed to having a predefined value.

**formal file designator** A name that can be used programmatically or in a file equation to refer to a file.

**FOS** Fundamental Operating System. The programs, utilities, and subsystems supplied on the Master Installation Tape that form the basic core of the MPE/iX operating system.

**full gateway** A full gateway is a node that belongs to more than one network and has one IP address for each network. It uses store and forward to transfer packets between each network that it belongs to.

### **G**

**gateway** A node that connects two dissimilar network architectures. A gateway can be either a single node (full gateway) or two gateway halves.

**gateway half** A node that works in conjunction with another node on another network to form an internetwork. The only protocol used by gateway halves is the NS Point-to-Point 3000/iX Link. *See also* **full gateway**.

**gateway-half link** A link between the two nodes of a gateway-half pair. Each of the two

nodes of a gateway-half pair has a configured link (hardware interface card) that is used for the gateway half network interface. The NS Point-to-Point 3000/iX Link is the only link that can be used as a gateway-half link.

**gateway-half pair** A set of two nodes that are joined by a gateway-half link. Each node in the pair must have a gateway-half network interface configured, using the link.

**guided configuration** A method of configuring a node in which a subset of the complete NMMGR interface is presented, and defaults of configurable values are used automatically.

## **H**

**handshaking** A communications protocol between devices or between a device and the CPU. Provides a method of determining that each end of a communications link is ready to transmit or receive data, and that transmission has occurred without error.

**hardware handshake** Uses modem signals CTS and RTS to pace the data transfer from the DTC to the attached device. (For DTC 72MX only.)

## **hop count** *See* **internet hop count and intranet hop count**

**host-based network management** A method of managing asynchronous communications for HP 3000 Series 900 computers. All of the control software is configured on a single MPE/iX host and is downloaded to the DTCs that are managed by that host. With host-based management, a permanent relationship exists between each DTC and the host. Terminal users can access only the single MPE/iX system that owns the DTC their terminal is connected to.

**host computer** The primary or controlling computer on a network. The computer on which the network control software resides. For HP purposes, it can also be used to distinguish the MPE/iX system (host) from the DTC.

**HP ARPA Telnet Express** A DTC dedicated to providing protocol conversion between Telnet on TCP/IP and AFCP to allow incoming calls from the ARPA environment to HP 3000 systems.

**HP block mode** A block mode transmission method employed by HP computers where the system controls the block mode handshake. When HP block mode is used, the user program need not concern itself with data transfer protocol.

**HP PPN** Hewlett-Packard Private Packet Network. Hewlett-Packard's own packetswitching X.25 network, which gives users full control over the administration and security of their data communication.

**HP TS8** A terminal server that can support up to eight asynchronous serial connections. When used in back-to-back configuration, users can access HP 3000 MPE/V systems on it through a DTC.

## **I**

**idle device timeout** A timeout defined by the Configure: CPU command. When the timer lapses, a device connected to the DTC user interface that is still inactive will be disconnected.

**IEEE 802.3** A standard for a broadcast local area network published by the Institute for Electrical and Electronics Engineers (IEEE). This standard is used for both the ThinLAN and ThickLAN implementations of the LAN.

#### **IEEE 802.3 multicast address**

A hexadecimal number that identifies a set of nodes. This address is used for multicast delivery.

**IEEE 802.3 nodal address** A unique hexadecimal number that identifies a node on an IEEE 802.3 LAN.

**initialization string** A sequence of control characters used to initialize a terminal, printer, or plotter when a connection is established from a host on the network.

**INP** Intelligent Network Processor. The card residing in the back of an MPE V-based node that provides a point-to-point or X.25 interface.

### **interactive communications**

Processing that allows users to enter commands and data at the terminal and receive an immediate response. Interactive processing occurs in session mode on MPE/iX systems.

#### **internet communication**

Communication that occurs between networks.

**internet hop count** The number of full gateways plus the number of gateway-half links that a packet must pass through in moving from source node to destination.

**Internet Protocol** A protocol used to provide routing between different local networks in an internetwork, as well as among nodes in the same local network. The Internet Protocol corresponds to Layer 3, the Network Layer, of the OSI model. *See also* **IP address**.

**internet routing** Internet routing involves all the processes required to route a packet from a node on one network to a destination node on another network.

**internetwork** Two or more networks joined by gateways.

#### **intranet communication**

Communication that occurs between nodes in a single network.

**intranet hop count** The number of intermediate nodes that lie between a source and destination node on the same point-to-point network.

**intranet routing** Intranet routing involves all the processes required to route a packet from one node in a network to another node in the same network.

**intrinsic** A system routine accessible by user programs. It provides an interface to operating system resources and functions. Intrinsics perform common tasks such as file access and device control.

### **IP** *See* **Internet Protocol**.

**IP address** Internet Protocol address. An address used by the Internet Protocol to perform internet routing. A complete IP address consists of a network portion and a node portion. The network portion of the IP address identifies a network, and the node portion identifies a node within the network.

**IP router** A node in an IP network that connects two or more networks and provides address mapping between them. The router selects messages from incoming buffers and places them into the appropriate outgoing message queues.

**ISO** International Organization of Standards. An international federation of national standards organizations involved in developing international standards, including communication standards.

## **L**

**LAN** Local Area Network. A collection of data communication systems sharing a common cable whereby each system can communicate directly with another

## **LAN address** *See* **DTC station address**.

**LANIC** *See* **Local Area Network Interface Controller**

**LANIC physical path** The physical location (slot number) of the LANIC within the SPU.

**LANIC Self-Test** A ROM-based program on a LANIC card that tests and reports the status of the LANIC hardware.

**LAP** Link Access Protocol. The data link protocol specified by older versions (prior to 1980) of X.25 at Level 2 but still permitted and therefore usable. All new implementations of X.25 must use LAP-B, and all old implementations must migrate to LAP-B at a future date.

**LAP-B** Link Access Protocol – Balanced. The data link protocol specified by the 1980 version of X.25 at Level 2 that determines the frame exchange procedures. LAP-B must also be used over direct-connect NS Point-to-Point 3000/iX Links.

**LCI** Logical Channel Identifier. Local value on a network node which identifies the channel used to establish a virtual circuit (SVC or PVC) through an X.25 network.

### **ldev** *See* **logical device number**.

**leased line** A data-grade telephone line leased directly to a subscriber and allocated specifically for the subscriber's needs.

**line speed** The speed at which data is transferred over a specific physical link (usually measured in bits or kilobits per second).

**link name** A name that represents a hardware interface card. The link name can contain as many as eight characters. All characters except the first can be alphanumeric; the first character must be alphabetic.

### **Local Area Network Interface Controller (LANIC)** A

hardware card that fits into the backplane of the HP 3000 Series 900 computer and provides a physical layer interface for IEEE 802.3 local area networks.

### **local connection** *See* **direct connection**.

**local node** The computer that you are configuring or that you are logged on to.

**local switching** A feature of the DTC which permits back-to-back configuration (for connections to an HP 3000 MPE/V host), using two ports of the same DTC.

**logging** The process of recording the usage of network resources. Events can be logged to both the OpenView workstation and to the MPE/iX host.

**logging class** A number defining the severity of any given event logged. An operator uses the logging classes to specify which

events are to be logged. Class 1 (catastrophic event) is always logged.

#### **logical device number (ldev)**

A value by which MPE/iX recognizes a specific device. All DTC devices that are configured as nailed devices through the NMMGR configuration have ldev numbers permanently assigned. The DTC devices can then be accessed programmatically through use of their ldev number. Non-nailed devices have ldev numbers that are assigned from a pool of available ldev numbers for the life of their connection to a system. Each nailed port configured in NMMGR must have a unique ldev number.

**log off** The termination of a job or session.

**log on** The process of initiating a job or session.

#### **logon device** *See* **session-accepting device**.

**loopback** The routing of messages from a node back to itself.

**LUG** Local User Group. A list defined for a particular DTC and card that specifies which *remote* nodes this DTC can send data to and also which *remote* nodes this DTC can receive data from. *See also* **Closed User Group**.

## **M**

**maintenance mode** An NMMGR character mode interface used to manage both network directory and configuration files. It can be used interactively, from within the screen mode interface, or as a set of commands entered via a batch job.

**map, network** A drawing that shows the topology of the network. For networks managed by the OpenView DTC Manager a network map must be created through use of the OVDraw capability provided with the management software. A network map is also a hardcopy drawing used when planning a network. It shows network topology, node and network names, addresses, network boundaries (for an internetwork map), and link types.

**mapping** A set of characteristics that describe a route taken by messages to reach a destination node. This set of characteristics is configured with NMMGR at every node on a point-to-point network. One mapping is configured at each node for every other node on the network to which messages will be sent.

**MAU** Medium Attachment Unit. A device attached to a ThickLAN coaxial cable that provides the physical and electrical connection from the AUI cable to the coaxial cable.

**M bit** More data bit. Setting this bit in a DATA packet indicates that at least one more DATA packet is required to complete a message of contiguous data.

**MDP** Modem Distribution Panel. A distribution panel that serves as the electrical and physical interface between a DTC 72MX mux board (asynchronous processor board) and up to eight asynchronous devices for direct or modem connections. Also called **ADP**.

**MIB** Management Information Base. A database of information about a network node used by SNMP.

**MIT** Master Installation Tape. A magnetic tape containing the Fundamental Operating System for an HP 3000 Series 900 computer.

**modem** modulator/demodulator. A device that modulates and demodulates signals. Primarily used for modulating digital signals onto carriers for transmission and for performing the inverse function at the receiving end. Modems are essential for transmitting and receiving digital signals over telephone lines.

**modulo** Value used as the counting cycle for determining the send sequence number (N(S)) of frames sent across an X.25 network.

**modulation** The process in which certain characteristics of a carrier signal are altered in accordance with the changes of an information-bearing signal.

**MPE/iX** MultiProgramming Executive iX The operating system of the HP 3000 Series 900 computers. The NS 3000/iX network services operate in conjunction with the MPE/iX operating system.

**multiplexer** MUX. A device that allows multiple communication links to use a single channel.

### **N**

**nailed device** A device with a permanently assigned ldev. The assignment is established through the system configuration of the MPE/iX host system. Nailed devices can be accessed programmatically through their ldev number. Nailed devices can also be assigned to more than one host.

**native mode** The run-time environment of MPE/iX. In Native Mode, source code has been compiled into the native instruction set of the HP 3000 Series 900 computer.

**neighbor gateway** A gateway that is in the same network as a given node.

**NetIPC** Network Interprocess Communication. Software that enables programs to access network transport protocols.

**network** A group of computers connected so that they can exchange information and share resources.

**network address** This can be either 1) the network portion of an IP address as opposed to the node portion, or 2) when referring to X.25 networks, it is a node's X.25 address.

**network boundary** The logical division between networks in an internetwork.

**network directory** A file containing information required for one node to communicate with other nodes in 1) an internetwork, 2) an X.25 network, or 3) a network that contains non-HP nodes. The active network directory on a node must be named NSDIR.NET.SYS.

**network interface** NI. The collective software that enables data communication between a system and a network. A node possesses one or more network interfaces for each of the networks to which it belongs. Network interface types are LAN802.3, router (point-to-point), X.25, loopback, and gateway half. The maximum number of supported NIs is 12, one of which is reserved for loopback.

**network management** The collective tasks required to design, install, configure, maintain, and if necessary, change a network.

**network map** A drawing that shows the topology of the network. For networks managed by the OpenView DTC Manager, a network map must be created using the OVDraw capability provided with the management software.

**Network Services** NS. Software application products that can be used to access data, initiate processes, and exchange information among nodes in the network. The HP 3000/iX Network Services include RPM, VT, RFA, RDBA, and NFT.

### **network subscribed facilities**

A set of parameters that the user chooses when he subscribes to the X.25 network; they include Flow Control Negotiation, Use of D-bit, Throughput Class Negotiation and Extended Packet Sequence Numbering.

**NFT** Network File Transfer. The network service that transfers disk files between nodes on a network.

### **NI** *See* **network interface**.

**NLP** Name Lookup Protocol. A protocol used when setting up links between DTCs, as happens when DTCs are used in a backto-back configuration.

### **NMCONFIG.PUB.SYS** The file

that contains all of the network configuration data for the HP 3000 Series 900 computer on which it resides. It includes information about the DTCs that can access the system as well as information about any Network Service (NS) products running on the system. This is the only file name allowed at run-time.

**NMDUMP** A utility used to format log and trace files.

**NMMAINT** A utility that lists the software module version numbers for all HP AdvanceNet products, including NS 3000/ iX. It detects missing or invalid software modules.

**NMMGR** Node Management Services Configuration Manager. A software subsystem that enables you to configure DTC connectivity and network access parameters for an HP 3000 Series 900 computer.

**NMMGRVER** A conversion program called NMMGRVER.PUB.SYS. It converts configuration files created with NMMGR from an earlier version to the latest format.

**NMSAMP1.PUB.SYS** A sample configuration file supplied with FOS that can be used as a template for DTS configuration.

**NMSTART.PUB.SYS** The file which contains maintenance mode commands executed during NMMGR startup.

**node** A computer that is part of a network. The DTC is also considered to be a node and has its own address.

**node address** The node portion of an IP address. The IP address consists of a node portion and a network portion.

#### **Node Management Services configuration Manager** *See* **NMMGR**.

**node name** A character string that uniquely identifies each system in a network or internetwork. Each node name in a network or internetwork must be unique; however, a single node can be identified by more than one node name.

**node names list** A list defined on the OpenView windows workstation and subsequently downloaded to all DTCs for which it is the "owner." The list specifies all of the HP 3000 Series 900 hosts on the LAN that are accessible from the DTCs.

**non-adjacent** Describes a node on an NS Point-to-Point 3000/iX network that is separated from a given node by intervening or intermediate node.

### **non-nailed device** A

session-accepting device that is not permanently associated with

an ldev number at configuration time. When the user at such a device logs on to an MPE/iX system, an ldev is assigned from a pool of ldevs set aside for this purpose at configuration time. The association between a non-nailed device and this assigned ldev exists only for the duration of the session. One advantage of the use of non-nailed device connections is that configuration is simplified, since it is not required that each non-nailed device be individually configured.

**NS 3000/iX** A Hewlett-Packard data communication product that provides networking capabilities for MPE/iX based HP 3000 minicomputers. NS 3000/iX consists of a link and network services.

**NS 3000/iX Link** Software and hardware that provides the connection between nodes on a network. Some of the NS 3000/iX links available are the ThinLAN 3000/iX Link and its ThickLAN option, the DTC/X.25 iX Network Link, the NS Point-to-Point 3000/ iX Link, and the StarLAN 10 3000/iX link.

#### **NS3000/iX Network Services**

Software applications that can be used to access data, initiate processes, and exchange information among nodes in a network. The services are RPM, VT, RFA, RDBA, and NFT.

**NSDIR.NET.SYS** Name of the active network directory file. *See also* **network directory**.

### **O**

**octet** An eight-bit byte operated upon as an entity.

**OpenView** HP OpenView Windows is HP's network management environment. It provides the basic services for accessing and managing networks used by the DTC Manager, and other applications, such as Switch/PAD Manager, Hub Manager, etc.

#### **OpenView Admin** An

OpenView Windows program that enables you to configure how your OpenView Windows applications will function. For example, it enables you to set a default map for the OpenView DTC Manager.

**OpenView Draw** An OpenView Windows program that is used to draw the network map and to label the components on it.

**OpenView DTC Manager** An OpenView Windows application that enables you to configure, control, monitor, and troubleshoot the operation of the Datacommunications Terminal Subsystems on the LAN.

**OpenView Run** An OpenView Windows program that covers most of the control features used

by the DTC Manager, including monitoring and diagnostic functions.

**OpenView Windows** he set of three programs: OV Admin, OV Draw and OV Run, running on the OpenView workstation under MS Windows, that acts as the platform for all OpenView applications, such as DTC Manager.

**OpenView Windows Workstation** The personal computer that provides software downloads to enable operation of the Datacommunications and Terminal Controller (DTC). The configuration software that runs on this workstation is called the OpenView DTC Manager software.

**OSI model** Open Systems Interconnection model. A model of network architecture devised by the International Standards Organization (ISO). The OSI model defines seven layers of a network architecture with each layer performing specified functions.

### **P**

**packet** A block of data whose maximum length is fixed. The unit of information exchanged by X.25 at Level 3. The types of packets are DATA packets and various control packets. A packet type is identified by the encoding of its header.

#### **Packet Exchange Protocol**

PXP. A transport layer protocol used in NS 3000/iX links to initially establish communication between nodes when NetIPC socket registry is used.

#### **packet-switched network**

**name** The name of a data communication network adhering to the CCITT X.25 recommendation. This can be a PDN or a private network such as the HP PPN.

## **PAD (Packet**

# **Assembler/Disassembler** A

device that converts asynchronous character streams into packets that can be transmitted over a packet switching network (PSN).

**PAD name** A name of up to eight characters that is associated with a configured PAD device. The PAD name is known to both the DTC (defined by the DTC Manager) and the MPE/iX systems (defined by NMMGR) that the device can access.

**PAD profile** A terminal or printer profile that specifies the configuration characteristics for PAD-connected devices.

**PAD support** A software module which can be downloaded to an X.25 board in a DTC. The software is used to manage connections with remote PAD devices.

**partner gateway half** When gateway halves are used, two gateway halves are required in order to provide communication between two networks. Each is the partner of the other.

**path name** When configuring with NMMGR, you can type a string in the COMMAND: field on a screen to branch to another screen. Each screen has a unique path name that corresponds to its location in the hierarchy of configuration screens presented by NMMGR.

**PDN** Public Data Network. A data communication network whose services are available to any user willing to pay for them. Most PDNs use packet switching techniques.

**point-to-point** A link that connects either two nodes in a NS Point-to-Point 3000/iX network or two gateway halves.

**port** An outlet through which a device can be connected to a computer, consisting of a physical connection point and controlling hardware, controlling software, and configurable port characteristics. Ports can be thought of as data paths through which a device communicates with the computer.

**Precision Architecture** The hardware design structure for the HP 3000 Series 900 computer family.

**printer name** A character string of up to 16 characters specified in the DTC Manager configuration (for networks using OpenView Network Management) to define a printer by name. Can be shared by several printers (port pool).

**printer profile** A set of configuration characteristics that can be associated with one or more printers through the NMMGR configuration. Printer profile specifications include the printer type, line speed, device class assignment, and other values relevant to printers connected through a DTC.

**printer type** A collection of characteristics that cause a printer connected to an MPE/iX system to act and react in a specified manner. You can configure a printer to use one of the system- supplied printer types, or you can create custom printer types using Workstation Configurator.

**privileged mode** A capability assigned to accounts, groups, or users allowing unrestricted memory access, access to privileged CPU instructions, and the ability to call privileged procedures

**probe protocol** An HP protocol used by NS 3000/iX IEEE 802.3 networks to obtain information about other nodes on the network.

**probe proxy server** A node on an IEEE 802.3 network that possesses a network directory. A probe proxy server can provide a node with information about other nodes on the same or other networks of an internetwork.

**profile** A method of grouping device connection specifications and characteristics so that the set of characteristics can be easily associated with groups of like devices. *See also* **printer profile, terminal profile.**

**program captive device** *See* **programmatic device**.

#### **Programmable Serial**

**Interface** PSI. A hardware card that fits into the backplane of the HP 3000 Series 900 computer. It provides a physical layer interface for NS Point-to-Point 3000/iX Links.

**programmatic device** A device operating under control of a program running on a computer. Programmatic devices can be used for input, output, or both, depending on the device and how it is opened by the controlling program.

**protocol** A set of rules that enables two or more data processing entities to exchange information. In networks, protocols are the rules that govern each layer of network architecture. They define which functions are to be performed and how messages are to be exchanged.

**PSN** Packet-Switching Network. Any data communication network in which data is disassembled into packets at a source interface and reassembled into a data stream at a destination interface. A public PSN offers the service to any paying customer.

**PSS** Packet-Switching System. The national public PSN of the United Kingdom.

**PVC** Permanent Virtual Circuit. A permanent logical association between two physically separate DTEs that does not require call set-up or clearing procedures.

### **PXP** *See* **Packet Exchange Protocol**.

## **Q**

**Q bit** Qualified bit. When set in DATA packets the Q bit signifies that the packet's user data is a control signal for the remote device, not a message for its user.

**QuickVal** A software program that tests whether Network Services are operating correctly between nodes.

## **R**

**RDBA** Remote Data Base Access. A network service that allows users to access data bases on remote nodes.

**reachable network** A network that can be accessed (with additional internet hops possibly required) by a particular gateway.

**remote connect device** An asynchronous device that is indirectly connected to a DTC through a modem and telephone hook-up or through a PAD.

**remote node** Any network node that is physically separate from the node you are currently using or referring to.

**retransmission count (N2)** The maximum number of times a frame will be retransmitted following the expiration of the Retransmission Timer, T1.

**retransmission timer (T1)** The length of time that a transmitter will wait for an acknowledgment from a destination address before attempting to retransmit a frame. When choosing this value, factors like the line speed and maximum frame size should be taken into account.

**RFA** Remote File Access. A network service that allows users to access file and devices on remote nodes.

**routing** The path that packets or fragments of a message take through a network to reach a destination node.

**RMP** Remote Maintenance Protocol. HP proprietary protocol used in DTC management.

**RPM** Remote Process Management. A network service that allows a process to programmatically initiate and terminate other processes throughout a network from any node on the network.

**RS-232-C** The Electronic Industries Association (EIA) Level 1 protocol specification that defines electrical circuit functions for 25 connector pins. HP provides two implementations of this standard: a 3-pin version for direct connections up to a distance of 15 meters (50 feet), and a version which makes use of additional circuits and can be used for either modem or direct connections.

**RS-422** The Electronic Industries Association (EIA) Level 1 protocol specification implemented by HP in a 5-pin version which can be used for direct device connection up to a distance of 1500 meters (4000 feet).

## **S**

### **security string** An

alphanumeric character string that functions as a password for dial links. The security string is used by the Dial IP protocol.

**serial device** Any device that is attached to and communicates with a computer by means of a serial transmission interface. Terminals, printers, and plotters

are among the devices that communicate serially with MPE/iX computers.

**serial transmission** A method of transferring data in which characters are transmitted one bit at a time and received one bit at a time in the order of transmission. This transmission scheme is employed by devices connected to the MPE/iX systems via the DTC.

**session-accepting device** A terminal or personal computer running in terminal- emulation mode that is able to establish an interactive (conversational) session with an HP 3000 computer. Also referred to as a logon device.

**shared dial** A dial link that provides connection to more than one remote system, although to only one at a time.

**shared-line access** The feature that allows two or more HP 3000 Series 900 hosts to use the same DTC/X.25 Network Access card on a DTC to access an X.25 network.

**SIC** Serial Interface Card. A card installed in the front of the DTC that acts as an interface between a corresponding Connector Card (CC) and the DTC's processor.

**slaved device** A device that shares the same DTC port as another device and is connected, to the other device, referred to as its master, by a cable. The actions of the slaved device are controlled by the master device.

**SNMP** Simple Network Management Protocol. An industry standard for managing networked computers in a multi-vendor environment.

**SNMP agent** A network node, such as a DTC, that is able to respond to SNMP requests.

**SNMP manager** A network management platform that is running software which allows it to manage SNMP nodes.

**SNP** Synchronous Network Processor card; an alternative name for an X.25 board.

**spooled device** A printer that is accessed through the MPE/iX spooling facility. The spooling facility allows a nonsharable device to be shared among several users by temporarily storing output data on disk and managing the selection of output spool files destined for the spooled device.

**start bit** A data bit used to signal the start of a character being transmitted in an asynchronous communication mode.

**station address** A link-level address used by the IEEE 802.3 protocol that is assigned to every node on an IEEE 802.3 network.

**stop bit** A data bit used to signal the end of a character being transmitted in an asynchronous communication mode.

#### **store-and-forward** A technique

in which messages are passed from one node to another in a network to reach their destination. Point-to-point networks use the store-and-forward technique to transmit messages.

**subnet** Another name for a network, especially if the network is part of an internetwork. The word subnet is also a synonym for intranet.

**SVC** Switched Virtual Circuit. The path through an X.25 network that is established at call set-up time.

#### **switching** *See* **DTC switching**.

**Switching User Interface** The user interface available when DTC switching is enabled that allows terminal users to choose the MPE/iX computer with which they want to establish a communication link.

**synchronous** A mode of operation or transmission in which a continuous data stream is generated without intervals between characters. The data stream is synchronized by clock signals at the receiver and transmitter. As a result, fast transmission speeds (above 9600 bps) are attainable.

**SYSGEN** The software program that allows you to configure the operating system on HP 3000 Series 900 computers.

#### **system configuration** The

method for telling MPE/iX which peripheral I/O devices are attached to the DTC and which parameters are required for system operation.

## **T**

### **TCP** *See* **Transmission Control Protocol**.

**telenet** A proprietary public data network in the USA.

**Telnet Access Card (TAC)** A

card that resides in the DTC 48 and provides protocol conversion between Telnet and AFCP.

### **Telnet Express** *See* **HP ARPA Telnet Express**.

**TermDSM** Terminal Online Diagnostic System Manager. A utility that provides diagnostic services for DTC connections by means of a series of commands accessible through the SYSDIAG utility. TermDSM is used only when DTCs are managed by an MPE/iX host system.

**terminal name** A character string of up to 16 characters specified in the OpenView DTC Manager configuration (for networks using OpenView Network Management) to define

a terminal by name. It can be shared by several terminals (pool port).

**terminal profile** A set of configuration characteristics that can be associated with one or more terminals through the NMMGR configuration. Terminal profile specifications include the terminal type, line speed, device class assignment, and other values relevant to terminals connected through a DTC.

**terminal type** A collection of characteristics that cause a terminal connected to an MPE/iX system to act and react in a specified manner. You can configure a terminal to use one of the system-supplied terminal types, or you can create custom terminal types using the Workstation Configurator.

**ThinLAN 3000/iX** A LAN that conforms to the IEEE 802.3 Type 10 BASE 2 standard LAN.

**throughput class** A value assigned to a given virtual circuit that defines how many network resources should be assigned to a given call. It is determined by the access line speed, packet and window sizes, and the local network's internal mechanisms.

### **throughput class negotiation**

One of the Network Subscribed Facilities defined at subscription time. This allows the user to negotiate the Throughput Class at call set-up time.

**timer (T3)** The length of time that a link can remain in an idle state. After the expiration of the timer, the link is considered to be in a non-active, non-operational state and is automatically reset. The value should be chosen carefully. In particular, it must be sufficiently greater than the Retransmission Timer (T1) so that no doubt exists about the link's state.

**topology** The physical arrangement of nodes in a network. Some common topologies are bus, star, and ring.

**Transmission Control Protocol** TCP. A network protocol that establishes and maintains connections between nodes. TCP regulates the flow of data, breaks messages into smaller fragments if necessary (and reassembles the fragments at the destination), detects errors, and retransmits messages if errors have been detected.

**Transpac** The national public PSN of France.

**transparent mode** A data transfer scheme in which only a limited number of special characters retain their meaning and are acted on by the system. All other characters are considered to be data and are passed through with no control actions being taken.

**transport, network** Software that corresponds to layers 3 and 4 of the OSI network architecture model. It sends data out over the communications link, receives incoming data, and routes incoming or outgoing data to the appropriate destination node.

#### **TS8** *See* **HP TS8**.

**TTUTIL** Also known as the Workstation Configurator. A program, TTUTIL.PUB.SYS, on the HP 3000 that is used to create and modify terminal and printer type files.

**Tymnet** A proprietary public data network in the USA.

**typeahead** A facility that allows terminal users to enter data before a read is actually posted to the terminal.

### **U**

**UPS** *See* **uninterruptible power supply**.

### **unacknowledged frame**

**number (K)** The number of frames that can be transmitted without receiving an acknowledgment from the destination address. When this number (K) frame is reached, the same K frames are retransmitted.

**unedited mode** *See* **transparent mode**.

**uninterruptible power**

**supply** A hardware device that protects equipment from power failures and contains an internal storage battery to supply reserve power.

## **V**

**V.24** The CCITT recommendation that defines the function of the interchange circuits between a DTE and a DCE.

**validation** The process of ascertaining whether the network transport configuration file has been correctly configured. This is accomplished by using the NMMGR Validate Configuration File screen.

**VAN** Value-Added Network. A data communication network that uses and pays for facilities belonging to another carrier. The value-added package is then sold to a user.

### **VC** *See* **virtual circuit**.

**virtual circuit** A logical association between two physically separate DTEs.

**Virtual Terminal** A network service that allows a user to establish interactive sessions on a node.

**VPLUS** Software used to generate screens such as those displayed by NMMGR.

**V-Series (V.##) CCITT** A set of CCITT recommendations related to data communication over a voice-grade telephone network.

#### **VT** *See* **Virtual Terminal**.

## **W**

**WAN** Wide Area Network. A data communications network of unlimited size, used for connecting localities, cities, and countries.

**Workstation Configurator** A utility available on MPE/iX systems, TTUTIL.PUB.SYS, that allows users to create customized terminal and printer types by entering data through a series of VPLUS screens.

# **X**

**X.3** The protocol that defines which user facilities should be internationally available from a packet assembler/disassembler (PAD) when this is offered by a public data network.

**X.21** The protocol that defines the physical interface between a DTE and a DCE of a public data network where the access to the network is made over synchronous digital lines.

**X.25** The protocol that defines the interface between a DTE and a DCE for packet-mode operation on a Public Data Network (PDN).

**X.25 address** The X.25 address provided by the network administration if you are connected to a public data network (PDN).

**X.25 address key** An X.25 address key is a label that maps a node's IP address to its X.25 address and its associated X.25 parameters. You have a combined maximum of 1024 X.25 address keys in the SVC and PVC path tables.

**X.25 LUG address** X.25 address of a node belonging to a LUG.

**X.25 iX System Access** The software that works in conjunction with the DTC/X.25 Network Access software to provide MPE/ iX access to X.25. The software resides on an HP 3000 host and is configured through use of NMMGR. To configure access to an X.25 network, you must configure two software components: the X.25 iX System Access and the DTC/X.25 Network Access (residing on the Datacommunications and Terminal Controller and configured at the OpenView Windows Workstation). Together, these two components provide a network connection on HP 3000 systems to private and public X.25 packet-switched networks (PSNs).

**X.29** The protocol that defines the interface for data exchange between a packet-mode DTE and

a remote Packet Assembly/ Disassembly (PAD) facility over a packet-switching network.

**XON/XOFF protocol** The flow control used by MPE/iX systems to protect against data overruns. XON/XOFF protocol is controlled by the data recipient who sends an XOFF character (ASCII DC3) to the sender if it is unable to continue to receive data. The sender suspends transmission until it receives an XON character (ASCII DC1).

**X.Series (X.##) CCITT recommendations** A set of recommendations for data communication networks governing their services, facilities, and terminal equipment operation and interfaces.

#### **Numerics**

7-bit character sets, [194](#page-193-0) 8-bit pass-through none parity, [195](#page-194-0)

#### **A**

ABORT command, [193](#page-192-0) access port, [173](#page-172-0), [177](#page-176-0) additional EOR character AEOR, [192](#page-191-0) Advanc[ed Terminal Processor](#page-28-0) ATP, 29 AEOR, [192](#page-191-0) AEOR character, [192](#page-191-0), [197](#page-196-0) AFCP timer, [161](#page-160-0) alternate character set, [194](#page-193-0) alternate EOR character AEOR character, [192](#page-191-0) application printers, [116](#page-115-0) ASC software, [20](#page-19-0), [189](#page-188-0), [192](#page-191-0), [193](#page-192-0), [195](#page-194-0), [196](#page-195-0), [198](#page-197-0), [199](#page-198-0) ASCII DC1 character, [188](#page-187-0), [189](#page-188-0) ASCII DC2 character, [189](#page-188-0) ASCII DC3 character, [188](#page-187-0) asynchronous character streams, [25](#page-24-0) asynchronous data transmission speeds, [194](#page-193-0), [198](#page-197-0) asynchronous device, [172](#page-171-0), [174](#page-173-0), [182](#page-181-0), [187](#page-186-0), [189](#page-188-0), [195](#page-194-0) asynchronous printers, [117](#page-116-0) asynchronous protocol, [174](#page-173-0) Asynchronous Serial Communications, [174](#page-173-0) ASC, [20](#page-19-0) ATP, [29](#page-28-0) auto sensing, [111](#page-110-0) auto speed sensing, [123](#page-122-0) automatic configuration, [47](#page-46-0), [79](#page-78-0), [80](#page-79-0) inside NMMGR, [51](#page-50-0), [80](#page-79-0) outside NMMGR, [48](#page-47-0) automatic connection, [148](#page-147-0)

#### **B**

backspace character, [190](#page-189-0), [192](#page-191-0) back-to-back, [29](#page-28-0) host port configuration, [145](#page-144-0) backup configuration file, [76](#page-75-0) backup copies, [74](#page-73-0) backup IP router, [159](#page-158-0) binary editing, [196](#page-195-0) binary mode, [188](#page-187-0), [196](#page-195-0), [197](#page-196-0) block mode, [116](#page-115-0), [189](#page-188-0), [190](#page-189-0), [193](#page-192-0), [195](#page-194-0), [197](#page-196-0)

block mode applications, [20](#page-19-0), [177](#page-176-0), [196](#page-195-0) block mode programs, [191](#page-190-0) block mode reads, [191](#page-190-0), [196](#page-195-0) data transfers, [115](#page-114-0), [116](#page-115-0) buffer, [187](#page-186-0), [188](#page-187-0), [196](#page-195-0) buffered connection, [117](#page-116-0) buffered network, [117](#page-116-0) BYE command, [179](#page-178-0) byte count, [190](#page-189-0), [192](#page-191-0)

#### **C**

card number, [38](#page-37-0) card readers, [181](#page-180-0) card type, [82](#page-81-0), [100](#page-99-0) carriage return, [192](#page-191-0) carriage return character, [195](#page-194-0) cartridge tape units, [181](#page-180-0) character mode, [189](#page-188-0), [190](#page-189-0), [192](#page-191-0), [195](#page-194-0) command SUMMARYCONF, [209](#page-208-0) configuration automatic, [47](#page-46-0), [79](#page-78-0), [80](#page-79-0) DTCs, [32](#page-31-0) dynamic, [55](#page-54-0), [79](#page-78-0), [98](#page-97-0) host-based, [71](#page-70-0) PC-based, [72](#page-71-0), [91](#page-90-0) system, [172](#page-171-0) terminals, [173](#page-172-0), [195](#page-194-0) transmission speed, [194](#page-193-0), [198](#page-197-0) configuration file, [75](#page-74-0) NMMGR, [32](#page-31-0) Configu[ration Selection screen](#page-98-0), [80](#page-79-0), 99 console attention character, [178](#page-177-0) CONSOLE command, [180](#page-179-0) console commands, [177](#page-176-0) console messages, [180](#page-179-0) console requests, [177](#page-176-0) cross-validation, [87](#page-86-0), [104](#page-103-0)

#### **D**

data collection devices, [174](#page-173-0) data communication configuration, [183](#page-182-0) data forwarding parameters, [141](#page-140-0) data length/parity, [122](#page-121-0), [132](#page-131-0), [147](#page-146-0) data overruns, [187](#page-186-0) data protection, [191](#page-190-0) methods, [117](#page-116-0) data transfer, [147](#page-146-0) data transfmission errors, [194](#page-193-0) data transmission errors, [117](#page-116-0) data transmissions errors, [115](#page-114-0) Datacommunications and Terminal Controller

DTC, [20](#page-19-0), [173](#page-172-0), [187](#page-186-0) Datacommunications and Terminal Subsystem DTS, [21](#page-20-0) DC1 character, [188](#page-187-0), [189](#page-188-0) DC2 character, [189](#page-188-0) DC3 character, [188](#page-187-0) DCE modem behavior, [122](#page-121-0), [132](#page-131-0) default IP router, [159](#page-158-0) destination node name, [149](#page-148-0) device class names, [123](#page-122-0), [133](#page-132-0), [141](#page-140-0), [144](#page-143-0) device connections, [182](#page-181-0) device files, [176](#page-175-0), [180](#page-179-0) device operation modes, [171](#page-170-0), [177](#page-176-0) device profile, [172](#page-171-0) direct connections, [38](#page-37-0), [84](#page-83-0) disk files, [176](#page-175-0), [180](#page-179-0) DNS/IP Routing Configuration screen, [158](#page-157-0) DTC, [20](#page-19-0), [32](#page-31-0), [82](#page-81-0), [173](#page-172-0), [181](#page-180-0), [187](#page-186-0), [197](#page-196-0), [199](#page-198-0) configuring, [35](#page-34-0) DTC 16RX Manager, [35](#page-34-0), [36](#page-35-0), [82](#page-81-0) DTC Automatic Configuration screen, [52](#page-51-0), [53](#page-52-0) DTC Card Configuration screen, [84](#page-83-0) DTC Card Configuration Worksheet, [45](#page-44-0) DTC card number, [38](#page-37-0) DTC card type, [100](#page-99-0) DTC cards, [37](#page-35-0) DTC Configuration Screen, [100](#page-99-0) DTC Configuration screen, [81](#page-80-0), [145](#page-144-0) DTC Configuration Selection screen, [52](#page-51-0), [80](#page-79-0), [99](#page-98-0) DTC Configuration Worksheet, [44](#page-43-0) DTC connector card, [38](#page-37-0) DTC echo, [190](#page-189-0), [191](#page-190-0) DTC IP address, [36](#page-35-0) DTC LAN address, [35](#page-34-0) DTC name, [35](#page-34-0), [81](#page-80-0), [100](#page-99-0) DTC node name, [35](#page-34-0), [49](#page-48-0), [53](#page-52-0), [82](#page-81-0) DTC reboot, [90](#page-89-0), [107](#page-106-0) DTC reset, [90](#page-89-0), [107](#page-106-0) DTC Switching User Interface, [28](#page-27-0) DTC user interface, [127](#page-126-0) DTC User Interface screen, [164](#page-163-0) DTC user interface timeout, [164](#page-163-0) DTC/X.25 Network Access card, [25](#page-24-0) DTC/X25 iX Network Access, [26](#page-25-0) DTC/X25 [iX Network Access](#page-25-0) Link, 26 DTCCNTRL, [48](#page-47-0), [67](#page-66-0), [69](#page-68-0)

DTE modem behavior, [122](#page-121-0), [132](#page-131-0) DTS, [21](#page-20-0), [71](#page-70-0), [91](#page-90-0) DTS H[ost Configuration screen](#page-96-0), [78](#page-77-0), 97 DTS Profile Selection screen, [118](#page-117-0) DTS restart, [55](#page-54-0), [69](#page-68-0), [90](#page-89-0), [107](#page-106-0) DTS shutdown, [55](#page-54-0), [67](#page-66-0), [90](#page-89-0), [107](#page-106-0) DTS software, [181](#page-180-0) DTS validation, [87](#page-86-0), [104](#page-103-0) DTSDYNCONF command, [64](#page-63-0) DTSLINK, [21](#page-20-0), [97](#page-96-0) duplex printing, [185](#page-184-0) dynamic configuration, [55](#page-54-0), [56](#page-55-0), [79](#page-78-0), [98](#page-97-0) status, [66](#page-65-0)

#### **E**

echo, [198](#page-197-0) echoing characters, [190](#page-189-0) enabling port, [147](#page-146-0) end-of-record character EOR character, [192](#page-191-0) enq/ack flow control, [148](#page-147-0) entering maintenance mode from a batch job, [203](#page-202-0) entering maintenance mode from screen mode, [202](#page-201-0) EOR character, [192](#page-191-0), [197](#page-196-0) escape sequences, [196](#page-195-0) even parity, [194](#page-193-0) event logging, [37](#page-36-0) event logging classes, [82](#page-81-0)

#### **F**

FCHECK intrinsic, [192](#page-191-0) FCONTROL intrinsic, [20](#page-19-0), [191](#page-190-0), [195](#page-194-0), [198](#page-197-0) FCONTROL(17), [194](#page-193-0) FCONTROL(25), [192](#page-191-0) FCONTROL(41), [192](#page-191-0), [194](#page-193-0) FDEVICECONTROL intrinsic, [20](#page-19-0), [191](#page-190-0), [195](#page-194-0) FDEVICECONTROL (192, 66), [193](#page-192-0) FDEVICECONTROL 192,40, [192](#page-191-0) file system, [176](#page-175-0), [180](#page-179-0) flexible-disk drives, [181](#page-180-0) flow control, [111](#page-110-0), [187](#page-186-0) flow of data, [117](#page-116-0) full-duplex asynchronous modems, [183](#page-182-0) full-duplex communication lines, [188](#page-187-0)

#### **H**

half-duplex communications lines, [191](#page-190-0) hardware handshake, [111](#page-110-0), [112](#page-111-0), [123](#page-122-0), [133](#page-132-0) hardware handshaking, [148](#page-147-0) HELLO command, [179](#page-178-0) hidden function keys DNS/IP Routing, [158](#page-157-0) horizontala binding, [185](#page-184-0) Host Configuration screen, [78](#page-77-0), [97](#page-96-0) host profile, [39](#page-38-0) Host Profile screen, [145](#page-144-0) host profiles, [114](#page-113-0) host-based management, [22](#page-21-0), [23](#page-22-0), [77](#page-76-0) host-based network management, [22](#page-21-0) host-based screens DTC Automatic Configuration, [53](#page-52-0) DTC Card Configuration, [84](#page-83-0) DTC Configuration, [81](#page-80-0) DTC C[onfiguration Selection](#page-79-0), [52](#page-51-0), 80 DTS Host Configuration, [78](#page-77-0) DTS Profile Selection, 1[18](#page-117-0) Main, [77](#page-76-0) Open Co[nfiguration/Directory](#page-73-0) File, 74 PAD Printer Profile, [143](#page-142-0) PAD Terminal Profile, [139](#page-138-0) Printer Profile, [130](#page-129-0) Terminal Profile, [120](#page-119-0) host-based X.25 manager, [22](#page-21-0) HP 3000 DTS Configuration Worksheet, [43](#page-42-0) HP 3000 host, [33](#page-32-0) HP Block Mode applications, [116](#page-115-0) HP Power Trust UPS UPS, [20](#page-19-0)

HP-PB console support, [178](#page-177-0)

#### **I**

initialization character string, [199](#page-198-0) initialization string, [149](#page-148-0) initially spooled, [112](#page-111-0) interface card, [174](#page-173-0) IP address of DTC, [36](#page-35-0), [82](#page-81-0) IP-based screens Terminal Profile, [129](#page-128-0)

#### **J**

job, [175](#page-174-0)

#### **L**

LAN, [21](#page-20-0), [32](#page-31-0) LAN address, [48](#page-47-0), [49](#page-48-0), [51](#page-50-0), [53](#page-52-0), [81](#page-80-0) LAN address of DTC, [35](#page-34-0) LAN interface card LANIC, [21](#page-20-0) LANIC, [21](#page-20-0), [32](#page-31-0), [79](#page-78-0) LANIC card slot number, [33](#page-32-0) LANIC slot number, [79](#page-78-0), [91](#page-90-0) ldev number, [38](#page-37-0), [85](#page-84-0), [102](#page-101-0), [172](#page-171-0), [173](#page-172-0) line block mode, [196](#page-195-0) line speed, [110](#page-109-0), [111](#page-110-0), [112](#page-111-0), [121](#page-120-0), [131](#page-130-0), [146](#page-145-0), [180](#page-179-0) line terminator, [192](#page-191-0) line-feed, [192](#page-191-0) link name, [33](#page-32-0), [78](#page-77-0), [91](#page-90-0), [97](#page-96-0) local area network LAN, [21](#page-20-0) local echo, [190](#page-189-0), [191](#page-190-0) local mode, [187](#page-186-0) local node name, [33](#page-32-0) LOGDCC.PUB.SYS, [66](#page-65-0) LOGDCCBK.PUB.SYS, [65](#page-64-0) LOGDOC.PUB.SYS, [65](#page-64-0) logical console, [178](#page-177-0), [180](#page-179-0) logical device number, [38](#page-37-0), [85](#page-84-0), [102](#page-101-0) ldev number, [172](#page-171-0)

#### **M**

magnetic tape, [177](#page-176-0) Main screen, [77](#page-76-0), [96](#page-95-0) maintenance interface, [202](#page-201-0) transferring to, [202](#page-201-0) maintenance mode, [202](#page-201-0) entering, [202](#page-201-0), [203](#page-202-0) maintenance mode commands, [204](#page-203-0) management timer, [161](#page-160-0) master device, [181](#page-180-0) modem, [117](#page-116-0), [182](#page-181-0), [191](#page-190-0), [194](#page-193-0), [198](#page-197-0) modem speeds, [183](#page-182-0) modem behavior, [121](#page-120-0), [131](#page-130-0), [146](#page-145-0) modem connection, [38](#page-37-0), [84](#page-83-0) modem echo, [190](#page-189-0) modem type, [110](#page-109-0), [131](#page-130-0), [146](#page-145-0) modems, [20](#page-19-0) modes of input, [198](#page-197-0) MPE/iX, [32](#page-31-0), [72](#page-71-0), [116](#page-115-0), [172](#page-171-0), [181](#page-180-0) MPE/iX commands, [179](#page-178-0) MPE/iX file system, [171](#page-170-0) MPE/iX operating system, [176](#page-175-0) MPE/iX prompt, [73](#page-72-0), [93](#page-92-0) multisession, [184](#page-183-0)

#### **N**

nailed connections, [172](#page-171-0), [173](#page-172-0) nailed devices, [39](#page-38-0), [91](#page-90-0), [172](#page-171-0) nailed ports, [101](#page-100-0) native language character set, [112](#page-111-0) native language device, [133](#page-132-0) native language devices, [111](#page-110-0) network directory file, [76](#page-75-0), [95](#page-94-0) network management, [22](#page-21-0) network management configuration file NMCONFIG.PUB.SYS, [74](#page-73-0) network planning, [32](#page-31-0) NLIO device, [123](#page-122-0), [133](#page-132-0) NMCBACK.PUB.SYS, [76](#page-75-0), [95](#page-94-0) NMCONFIG.PUB.SYS, [61](#page-60-0), [72](#page-71-0), [73](#page-72-0), [75](#page-74-0), [87](#page-86-0), [104](#page-103-0) NMCONGIF.PUB.SYS, [87](#page-86-0) NMGRXVAL.PUB.SYS, [87](#page-86-0), [104](#page-103-0) NMMGR, [21](#page-20-0), [32](#page-31-0), [40](#page-39-0), [55](#page-54-0), [72](#page-71-0), [74](#page-73-0), [172](#page-171-0), [173](#page-172-0), [198](#page-197-0) NMMGR commands maintenance mode, [204](#page-203-0) NMMGR password, [76](#page-75-0) NMSAMP1.PUB.SYS, [73](#page-72-0) NMSMP1.PUB.SYS sample configuration file, [72](#page-71-0) NMSTART.PUB.SYS, [64](#page-63-0) Node Management Configuration Manager NMMGR, [21](#page-20-0) node name, [35](#page-34-0), [92](#page-91-0), [96](#page-95-0), [100](#page-99-0) node name of DTC, [35](#page-34-0) none parity, [195](#page-194-0) non-nailed connections, [172](#page-171-0), [173](#page-172-0) non-nailed device, [172](#page-171-0) non-nailed PAD terminals, [98](#page-97-0) non-nailed terminals, [97](#page-96-0) nonshareable devices, [180](#page-179-0) non-supported devices, [174](#page-173-0)

#### **O**

odd parity, [194](#page-193-0), [198](#page-197-0) ones parity, [195](#page-194-0) Open Configuration/Directory File screen, [74](#page-73-0), [95](#page-94-0) OpenView DTC Manager, [77](#page-76-0) OpenView Windows Workstation, [22](#page-21-0), [26](#page-25-0), [172](#page-171-0)

#### **P**

pacing methods, [187](#page-186-0) Packet [Switching Network](#page-24-0) PSN, 25 PAD, [25](#page-24-0), [78](#page-77-0), [92](#page-91-0), [96](#page-95-0)

printer profile, [39](#page-38-0) public, [114](#page-113-0) terminal profile, [39](#page-38-0) PAD Printer Profile screen, [143](#page-142-0) PAD printers, [143](#page-142-0) PAD profiles, [139](#page-138-0), [143](#page-142-0) PAD Terminal Profile screen, [139](#page-138-0) PAD terminal profiles, [139](#page-138-0) PAD terminals, [139](#page-138-0) page block mode, [196](#page-195-0) parity, [111](#page-110-0), [112](#page-111-0), [183](#page-182-0), [187](#page-186-0), [198](#page-197-0) parity bit, [195](#page-194-0) parity checking, [115](#page-114-0), [116](#page-115-0), [117](#page-116-0), [190](#page-189-0) parity error, [195](#page-194-0), [197](#page-196-0), [198](#page-197-0) parity sensing, [111](#page-110-0), [123](#page-122-0) pass-through slaves, [181](#page-180-0) password, [76](#page-75-0), [95](#page-94-0), [191](#page-190-0) PC-based Management, [22](#page-21-0) PC-based management, [22](#page-21-0), [77](#page-76-0) DTS, [91](#page-90-0) PC-based network management, [22](#page-21-0) PC-based screens Configuration Selection, [99](#page-98-0) DTC Configuration, [100](#page-99-0) DTS Host Configuration, [97](#page-96-0) Main, [96](#page-95-0) Open Co[nfiguration/Directory](#page-94-0) File, 95 Printer Profile, [138](#page-137-0) PCs, [20](#page-19-0), [179](#page-178-0) personal computers PCs, [20](#page-19-0) physical device address, [174](#page-173-0) physical path, [79](#page-78-0), [91](#page-90-0), [97](#page-96-0) physical path of LANIC, [33](#page-32-0) PING/iX requests, [36](#page-35-0) plotters, [20](#page-19-0), [172](#page-171-0), [173](#page-172-0), [174](#page-173-0), [175](#page-174-0), [181](#page-180-0) port group, [84](#page-83-0) port number, [38](#page-37-0) powerfail session recovery, [20](#page-19-0) printer connections, [71](#page-70-0) printer profile, [39](#page-38-0) Printer Profile screen, [130](#page-129-0), [138](#page-137-0) Printer profiles, [112](#page-111-0) printer profiles, [39](#page-38-0), [109](#page-108-0), [130](#page-129-0), [150](#page-149-0) printer switching host-based configuration, [135](#page-134-0) Printer Switching Configuration screen, [135](#page-134-0) printer type printer type (18), [116](#page-115-0), [188](#page-187-0), [198](#page-197-0) printer type (21), [117](#page-116-0), [198](#page-197-0) printer type (22), [117](#page-116-0) printer type (26), [117](#page-116-0)

printer type 21, [198](#page-197-0) printer type file, [20](#page-19-0), [183](#page-182-0) printer type file name, [143](#page-142-0) printer types, [116](#page-115-0) printers, [116](#page-115-0), [117](#page-116-0), [172](#page-171-0), [173](#page-172-0), [174](#page-173-0), [175](#page-174-0), [181](#page-180-0), [188](#page-187-0), [198](#page-197-0), [199](#page-198-0) printer status request, [187](#page-186-0) private PAD, [25](#page-24-0) profile name, [110](#page-109-0), [118](#page-117-0) Profile Selection screen, 1[18](#page-117-0) profiles, [39](#page-38-0), [85](#page-84-0), [102](#page-101-0), [109](#page-108-0) suggested defaults, [85](#page-84-0), [102](#page-101-0) programmatic devices, [173](#page-172-0), [177](#page-176-0), [180](#page-179-0) PSN, [25](#page-24-0) public PAD, [25](#page-24-0)

#### **R**

read limit timer, [197](#page-196-0) read trigger, [198](#page-197-0) read trigger character, [116](#page-115-0), [189](#page-188-0) read trigger character, [187](#page-186-0) receive pacing, [187](#page-186-0) record terminator, [192](#page-191-0) record width, [110](#page-109-0), [112](#page-111-0), [121](#page-120-0), [131](#page-130-0), [140](#page-139-0), [144](#page-143-0) RecvPace, [187](#page-186-0) remote mode, [187](#page-186-0) remote slaves, [181](#page-180-0) remote spooled serial printers, [117](#page-116-0) RESUME command, [193](#page-192-0) RS-232-C cables, [182](#page-181-0), [183](#page-182-0) RS-232-C connections, [182](#page-181-0) RS-422-C cables, [182](#page-181-0) RS-422-C connections, [182](#page-181-0) running maintenance mode from a batch job, [203](#page-202-0)

#### **S**

sample configuration file, [72](#page-71-0), [73](#page-72-0) screens Card Configuration, [84](#page-83-0) Configuration Selection, [99](#page-98-0) DNS/IP Routing Configuration, [158](#page-157-0) DTC A[utomatic Configuration](#page-52-0), [52](#page-51-0), 53 DTC Configuration, [81](#page-80-0), [100](#page-99-0), [145](#page-144-0) DTC C[onfiguration Selection](#page-79-0), [52](#page-51-0), 80 DTC User Interface, [164](#page-163-0) DTS Host [Configuration](#page-183-0), [78](#page-77-0), [97](#page-96-0) DTS Profile Selection, 1[18](#page-117-0) Host Profile, [145](#page-144-0) Main, [77](#page-76-0), [96](#page-95-0)

Open Config[uration/Directory](#page-94-0) File, [74](#page-73-0), 95 PAD Printer Profile, [143](#page-142-0) PAD Terminal Profile, [139](#page-138-0) Printer Profile, [130](#page-129-0), [138](#page-137-0) Printer Switching Configuration, [135](#page-134-0) SNMP Authorization Filter Configuration, [166](#page-165-0) SNMP MIB Configuration, [167](#page-166-0) SNMP Trap Destination Configuration, [169](#page-168-0) Terminal Profile, [120](#page-119-0), [129](#page-128-0) Terminal Switching Configuration, [125](#page-124-0) Tune DTC - Timer Selection, [161](#page-160-0) serial devices, [173](#page-172-0) serial port, [174](#page-173-0) serial printers, [20](#page-19-0), [117](#page-116-0), [183](#page-182-0) seriall printers, [183](#page-182-0) session, [172](#page-171-0), [175](#page-174-0), [195](#page-194-0) session-accepting, [177](#page-176-0) session-accepting device, [177](#page-176-0), [178](#page-177-0), [180](#page-179-0) SET command, [190](#page-189-0) SET ECHO command, [191](#page-190-0) SHOWDEV command, [175](#page-174-0) shutdown, [177](#page-176-0) shutdown procedures, [177](#page-176-0) Simple Network Management Protocol SNMP, [166](#page-165-0) slaved device, [177](#page-176-0), [180](#page-179-0), [181](#page-180-0) SNMP, [166](#page-165-0) authentication trap, [167](#page-166-0) Configuring SNMP, [166](#page-165-0) SNMP agent, [166](#page-165-0) SNMP Authorization Filter, [166](#page-165-0) SNMP manager, [166](#page-165-0) SNMP MIB parameters, [167](#page-166-0) trap destination, [169](#page-168-0) Trap Destination Configuration screen, [169](#page-168-0) SNMP Authorization Filter Configuration screen, [166](#page-165-0) SNMP MIB Configuration screen, [167](#page-166-0) special characters, [188](#page-187-0), [190](#page-189-0), [191](#page-190-0), [196](#page-195-0), [198](#page-197-0) special character sets, [196](#page-195-0) special control functions, [191](#page-190-0) SPEED command, [190](#page-189-0) spooled, [117](#page-116-0), [175](#page-174-0) serial printers, [117](#page-116-0) spooled device, [177](#page-176-0) spooled serial lprinters, [117](#page-116-0)

spooled serial printers, [117](#page-116-0) spooler, [117](#page-116-0), [175](#page-174-0) spoolfile, [117](#page-116-0), [175](#page-174-0) spooling facility, [180](#page-179-0) standard editing, [196](#page-195-0) standard editing mode, [196](#page-195-0) start bit, [20](#page-19-0), [196](#page-195-0) startup procedures, [177](#page-176-0) statistical multiplexer, [117](#page-116-0), [191](#page-190-0) status checking, [117](#page-116-0), [199](#page-198-0) status request, [117](#page-116-0), [199](#page-198-0) stop bit, [20](#page-19-0), [196](#page-195-0) stop bits, [111](#page-110-0) STOP key, [188](#page-187-0) subnet mask, [159](#page-158-0) subsystem break, [190](#page-189-0), [194](#page-193-0) subsystem break character, [197](#page-196-0) SUMMARYCONF command, [209](#page-208-0) supported speeds, [177](#page-176-0), [182](#page-181-0) Switching User Interface, [28](#page-27-0) system break, [190](#page-189-0) system break character, [197](#page-196-0) system break signal, [193](#page-192-0) system console, [21](#page-20-0), [115](#page-114-0), [116](#page-115-0), [173](#page-172-0), [174](#page-173-0), [177](#page-176-0), [180](#page-179-0), [182](#page-181-0), [193](#page-192-0), [197](#page-196-0), [198](#page-197-0) system console message, [117](#page-116-0) system initialization, [173](#page-172-0), [177](#page-176-0)

#### **T**

TAC, [27](#page-26-0) tape drive, [177](#page-176-0) telephone lines, [182](#page-181-0) TELNET, [27](#page-26-0) TELNET access card, [27](#page-26-0) TELNET Express, [27](#page-26-0), [91](#page-90-0), [98](#page-97-0) terminal connections, [71](#page-70-0) terminal profile, [39](#page-38-0) Terminal Profile screen, [129](#page-128-0) terminal profiles, [39](#page-38-0), [109](#page-108-0), [110](#page-109-0), [118](#page-117-0) terminal switching host-based configuration, [125](#page-124-0) Terminal Switching Configuration screen, [125](#page-124-0) terminal type terminal type (10), [115](#page-114-0) terminal type (18), [116](#page-115-0) terminal type (24), [116](#page-115-0) terminal type file, [20](#page-19-0) terminal type file name, [121](#page-120-0), [140](#page-139-0) terminall profiles, [120](#page-119-0), [150](#page-149-0) terminals, [20](#page-19-0), [172](#page-171-0), [173](#page-172-0), [175](#page-174-0), [179](#page-178-0), [181](#page-180-0), [183](#page-182-0), [190](#page-189-0), [191](#page-190-0), [192](#page-191-0), [193](#page-192-0), [198](#page-197-0) terminal emulation mode, [179](#page-178-0) terminal keyboard, [190](#page-189-0)

termswitch, [125](#page-124-0) test instruments, [174](#page-173-0) toggle switch, [188](#page-187-0) transmission errors, [183](#page-182-0) transmission speed, [183](#page-182-0) transmit pacing, [187](#page-186-0) transparent editing, [196](#page-195-0) transparent mode, [196](#page-195-0) troubleshoot, [174](#page-173-0) TTUTIL, [121](#page-120-0), [140](#page-139-0), [143](#page-142-0) tune DTC, [161](#page-160-0) Tune DTC Timer Selection screen, [161](#page-160-0) typeahead, [20](#page-19-0), [191](#page-190-0) typeahead echo, [190](#page-189-0) typical configurations, [19](#page-18-0)

#### **U**

uninter[ruptible power supply](#page-19-0) UPS, 20 UPS, [20](#page-19-0), [79](#page-78-0), [115](#page-114-0), [174](#page-173-0), [177](#page-176-0), [178](#page-177-0), [179](#page-178-0), [181](#page-180-0) USASCII, [194](#page-193-0) user programs, [177](#page-176-0), [199](#page-198-0) user prompt, [164](#page-163-0)

#### **V**

validation, [87](#page-86-0), [104](#page-103-0) vertical binding, [185](#page-184-0) Vertical Format Control VFC, [199](#page-198-0) VFC, [199](#page-198-0) VPLUS applications, [177](#page-176-0)

#### **W**

WAN, [26](#page-25-0) welcome message, [165](#page-164-0) Wide Area Network WAN, [26](#page-25-0) worksheets, [42](#page-41-0) Workstation Configurator TTUTIL, [121](#page-120-0), [140](#page-139-0), [143](#page-142-0)

#### **X**

X.25, [78](#page-77-0), [96](#page-95-0) X.25 communications, [22](#page-21-0) X.25 iX System Access, [26](#page-25-0) X.29 parameters, [140](#page-139-0), [144](#page-143-0) X.3 parameters, [140](#page-139-0), [144](#page-143-0) XmitPace, [187](#page-186-0) XOFF character, [187](#page-186-0) XOFF protocol, [117](#page-116-0) XOFF timer, [117](#page-116-0) XON character, [187](#page-186-0), [188](#page-187-0) XON/XOFF protocol, [115](#page-114-0), [116](#page-115-0), [117](#page-116-0), [187](#page-186-0), [188](#page-95-0)

XON/XOFFprotocol, [187](#page-186-0)

**Z** zeros parity, [195](#page-194-0)